# **ГАОУ ВО «Дагестанский государственный университет народного хозяйства»**

*Утвержден решением Ученого совета ДГУНХ, протокол №12 от 30 мая 2022 г.*

# **ПРОФЕССИОНАЛЬНЫЙ КОЛЛЕДЖ**

# **ФОНД ОЦЕНОЧНЫХ СРЕДСТВ УЧЕБНОГО ПРЕДМЕТА «ИНФОРМАТИКА»**

# **ПРОФЕССИЯ 08.01.05 МАСТЕР СТОЛЯРНО-ПЛОТНИЧНЫХ И ПАРКЕТНЫХ РАБОТ**

# **УРОВЕНЬ ОБРАЗОВАНИЯ – СРЕДНЕЕ ПРОФЕССИО-НАЛЬНОЕ**

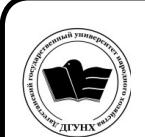

 ДОКУМЕНТ ПОДПИСАН ЭЛЕКТРОННОЙ ПОДПИСЬЮ

Сертификат: 0D8142F19CA901112FC315F43B93C341 Владелец: Бучаев Ахмед Гамидович Действителен: с 19.05.2022 до 12.08.2023

**Махачкала – 2022**

**Составитель –** Абдуллаева Эльмира Магомедовна, старший преподаватель Профессионального колледжа ДГУНХ.

**Внутренний рецензент –** Салахова Ираида Наримановна, старший преподаватель профессионального колледжа ДГУНХ.

**Внешний рецензент –** Хазбулатова Рапият Абдурахмановна, кандидат эконмических наук, зав. отделением «Программирование в компьютерных системах» Махачкалинского автомобильно-дорожного колледжа.

*Фонд оценочных средств учебной учебного предмета «Информатика» разработан в соответствии с требованиями федерального государственного образовательного стандарта среднего профессионального образования по профессии 08.01.05 Мастер столярно-плотничных и паркетных работ, утвержденного приказом Министерства образования и науки Российской Федерации от 25 декабря 2017 г. №1259, в соответствии с приказом Министерства образования и науки РФ от 14 июня 2013 г. №464 «Об утверждении Порядка организации и осуществления образовательной деятельности по образовательным программам среднего профессионального образования», в соответствии с приказом Министерства образования и науки Российской Федерации от 17 мая 2012 г. №413 «Об утверждении федерального государственного образовательного стандарта среднего общего образования».*

Фонд оценочных средств учебного предмета «Информатика» размещен на официальном сайте **[www.dgunh.ru](http://www.dgunh.ru/)**.

Абдуллаева Э.М. Фонд оценочных средств учебного предмета **«**Информатика**»**  по профессии 08.01.05 Мастер столярно-плотничных и паркетных работ. – Махачкала: ДГУНХ, 2022. – 151 с.

Рекомендован к утверждению Учебно-методическим советом ДГУНХ 28 мая 2022 г.

Рекомендован к утверждению руководителем образовательной программы СПО – программы подготовки квалифицированных рабочих и служащих по профессии 08.01.05 Мастер столярно-плотничных и паркетных работ, Абдуллаевой Э.М.

Одобрен на заседании Педагогического совета Профессионального колледжа 24 мая 2022 г., протокол №10.

# **СОДЕРЖАНИЕ**

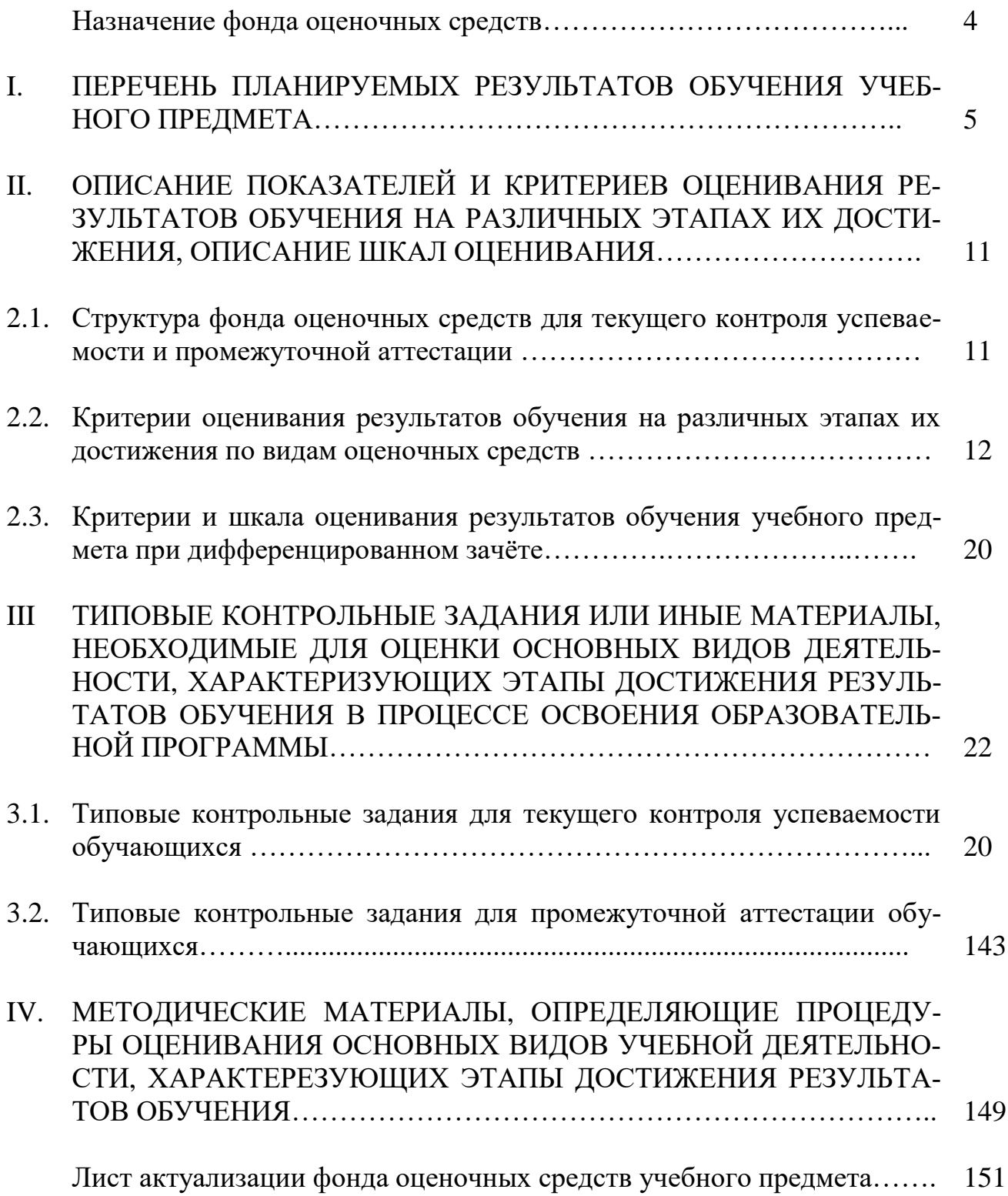

#### **Назначение фонда оценочных средств**

Фонд оценочных средств (далее ФОС) разрабатывается для текущего контроля успеваемости (оценивания хода освоения учебного предмета), для проведения промежуточной аттестации (оценивания промежуточных и окончательных результатов обучения учебного предмета) обучающихся учебного предмета «Информатика» в целях определения соответствия их учебных достижений поэтапным требованиям образовательной программы среднего профессионального образования – программы подготовки квалифицированных рабочих, служащих (далее ППКРС) по профессии 08.01.05 Мастер столярно-плотничных и паркетных работ.

ФОС учебного предмета «Информатика» включают в себя: перечень планируемых, результатов обучения учебного предмета; описание показателей и критериев оценивания результатов обучения на различных этапах их достижения, описание шкал оценивания; типовые контрольные задания или иные материалы, необходимые для оценки основных видов учебной деятельности, характеризующих этапы достижения результатов обучения в процессе освоения ППКРС; методические материалы, определяющие процедуры оценивания основных видов учебной деятельности, характеризующих этапы достижения результатов.

ФОС сформирован на основе ключевых принципов оценивания:

– валидности: объекты оценки должны соответствовать поставленным целям обучения;

– надежности: использование единообразных стандартов и критериев для оценивания достижений;

– объективности: разные обучающиеся должны иметь равные возможности добиться успеха.

Основными параметрами и свойствами фонда оценочных средств являются:

– предметная направленность (соответствие предмету изучения конкретной учебной учебного предмета);

– содержание (состав и взаимосвязь структурных единиц, образующих содержание теоретической и практической составляющих учебного предмета);

– объем (количественный состав оценочных средств, входящих в ФОС);

– качество фонда оценочных средств в целом, обеспечивающего получение объективных и достоверных результатов при проведении контроля с различными целями.

4

## І. ПЕРЕЧЕНЬ ПЛАНИРУЕМЫХ РЕЗУЛЬТАТОВ ОБУЧЕНИЯ УЧЕБНО-ГО ПРЕДМЕТА

Освоение содержания учебного предмета «Информатика» обеспечивает достижение обучающимися следующих результатов.

#### • личностных:

- чувство гордости и уважения к истории развития и достижениям отечественной информатики в мировой индустрии информационных технологий;

- осознание своего места в информационном обществе;

- готовность и способность к самостоятельной и ответственной творческой деятельности с использованием информационно-коммуникационных технологий;

- умение использовать достижения современной информатики для повышения собственного интеллектуального развития в выбранной профессиональной деятельности, самостоятельно формировать новые для себя знания в профессиональной области, используя для этого доступные источники информации;

- умение выстраивать конструктивные взаимоотношения в командной работе по решению общих задач, в том числе с использованием современных средств сетевых коммуникаций;

- умение управлять своей познавательной деятельностью, проводить самооценку уровня собственного интеллектуального развития, в том числе с использованием современных электронных образовательных ресурсов:

- умение выбирать грамотное поведение при использовании разнообразных средств информационно-коммуникационных технологий, как в профессиональной деятельности, так и в быту;

- готовность к продолжению образования и повышению квалификации в избранной профессиональной деятельности на основе развития личных информационно-коммуникационных компетенций;

#### • метапредметных:

- умение определять цели, составлять планы деятельности и определять средства, необходимые для их реализации;

- использование различных видов познавательной деятельности для решения информационных задач, применение основных методов познания (наблюдения, описания, измерения, эксперимента) для организации учебно-исследовательской и проектной деятельности с использованием информационно-коммуникационных технологий:

- использование различных информационных объектов, с которыми возникает необходимость сталкиваться в профессиональной сфере в изучении явлений и процессов;

- использование различных источников информации, в том числе электронных библиотек, умение критически оценивать и интерпретировать информацию, получаемую из различных источников, в том числе из сети Интернет;

- умение анализировать и представлять информацию, данную в электронных форматах на компьютере в различных видах;

- умение использовать средства информационно-коммуникационных технологий в решении когнитивных, коммуникативных и организационных задач с соблюдением требований эргономики, техники безопасности, гигиены, ресурсосбережения, правовых и этических норм, норм информационной безопасности;

- умение публично представлять результаты собственного исследования, вести дискуссии, доступно и гармонично сочетая содержание и формы представляемой информации средствами информационных и коммуникационных технологий;

#### • предметных:

- сформированность представлений о роли информации и информационных процессов в окружающем мире;

- владение навыками алгоритмического мышления и понимание методов формального описания алгоритмов, владение знанием основных алгоритмических конструкций, умение анализировать алгоритмы;

- использование готовых прикладных компьютерных программ по профилю подготовки;

- владение способами представления, хранения и обработки данных на компьютере;

- владение компьютерными средствами представления и анализа данных в электронных таблицах;

- сформированность представлений о базах данных и простейших средствах управления ими;

- сформированность представлений о компьютерно-математических моделях и необходимости анализа соответствия модели и моделируемого объекта (процесса);

- владение типовыми приемами написания программы на алгоритмическом языке для решения стандартной задачи с использованием основных конструкций языка программирования;

- сформированность базовых навыков и умений по соблюдению требований техники безопасности, гигиены и ресурсосбережения при работе со средствами информатизации;

- понимание основ правовых аспектов использования компьютерных программ и прав доступа к глобальным информационным сервисам;

- применение на практике средств защиты информации от вредоносных программ, соблюдение правил личной безопасности и этики в работе с информацией и средствами коммуникаций в Интернете.

#### Предметные результаты освоения углубленного курса информатики:

- владение системой базовых знаний, отражающих вклад информатики в формирование современной научной картины мира;

- овладение понятием сложности алгоритма, знание основных алгоритмов обработки числовой и текстовой информации, алгоритмов поиска и сортировки;

- владение универсальным языком программирования высокого уровня (по выбору), представлениями о базовых типах данных и структурах данных; умением использовать основные управляющие конструкции;

- владение навыками и опытом разработки программ в выбранной среде программирования, включая тестирование и отладку программ; владение элементарными навыками формализации прикладной задачи и документирования программ;

- сформированность представлений о важнейших видах дискретных объектов и об их простейших свойствах, алгоритмах анализа этих объектов, о кодировании и декодировании данных и причинах искажения данных при передаче; систематизацию знаний, относящихся к математическим объектам информатики; умение строить математические объекты информатики, в том числе логические формулы;

- сформированность представлений об устройстве современных компьютеров, о тенденциях развития компьютерных технологий; о понятии "операционная система" и основных функциях операционных систем; об общих принципах разработки и функционирования Интернет-приложений;

- сформированность представлений о компьютерных сетях и их роли в современном мире; знаний базовых принципов организации и функционирования компьютерных сетей, норм информационной этики и права, принципов обеспечения информационной безопасности, способов и средств обеспечения надежного функционирования средств ИКТ;

- владение основными сведениями о базах данных, их структуре, средствах создания и работы с ними;

опытом - владение построения  $\overline{M}$ использования компьютерноматематических моделей, проведения экспериментов и статистической обработки данных с помощью компьютера, интерпретации результатов, получаемых в ходе моделирования реальных процессов; умение оценивать числовые параметры моделируемых объектов и процессов, пользоваться базами данных и справочными системами;

- сформированность умения работать с библиотеками программ; наличие опыта использования компьютерных средств представления и анализа данных.

#### II. ОПИСАНИЕ ПОКАЗАТЕЛЕЙ И КРИТЕРИЕВ ОЦЕНИВАНИЯ РЕЗУЛЬ-ТАТОВ ОБУЧЕНИЯ НА РАЗЛИЧНЫХ ЭТАПАХ ИХ ЛОСТИЖЕНИЯ, ОПИ-САНИЕ ШКАЛ ОЦЕНИВАНИЯ

#### 2.1. Структура фонда оценочных средств для текущего контроля успеваемости и промежуточной аттестации

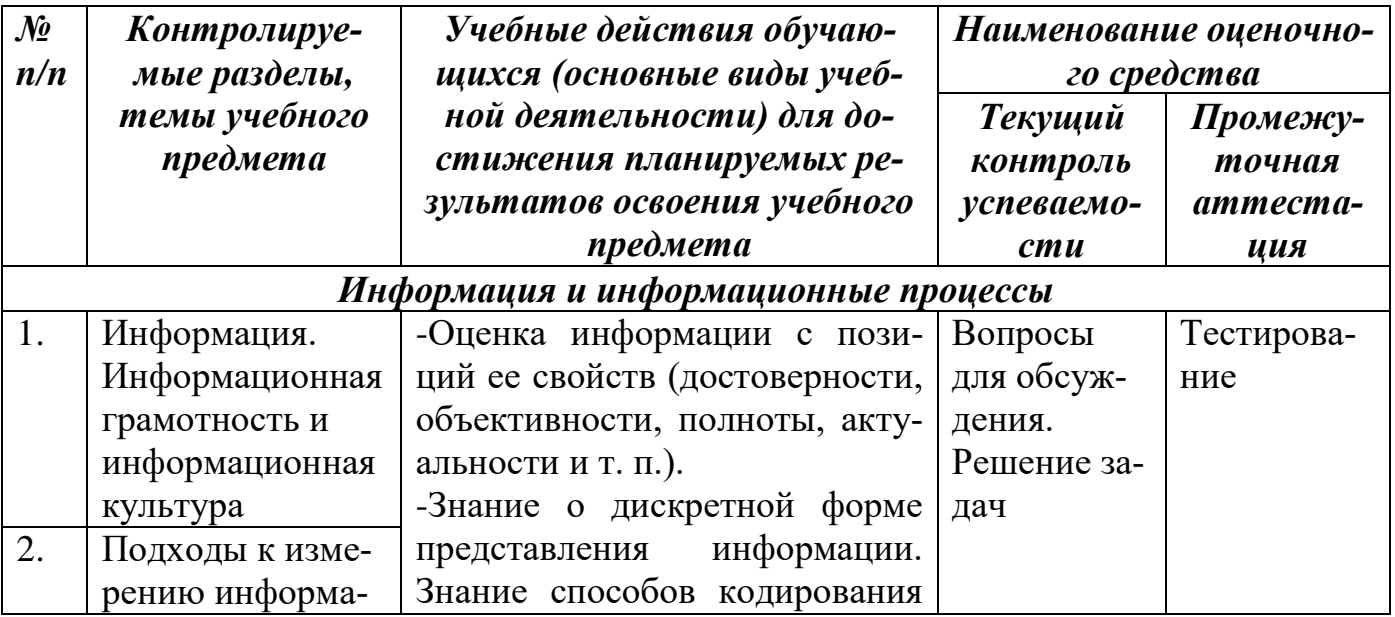

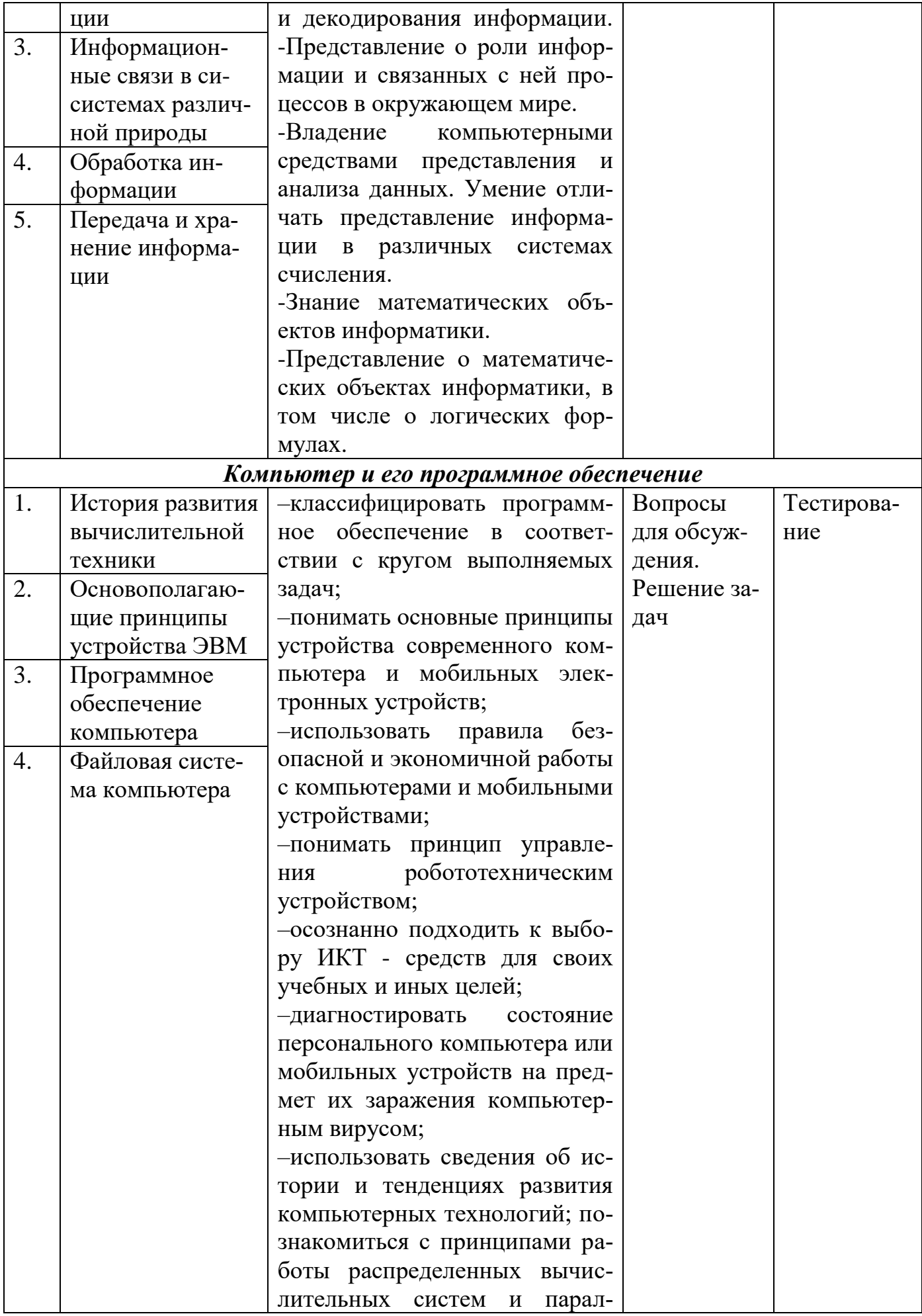

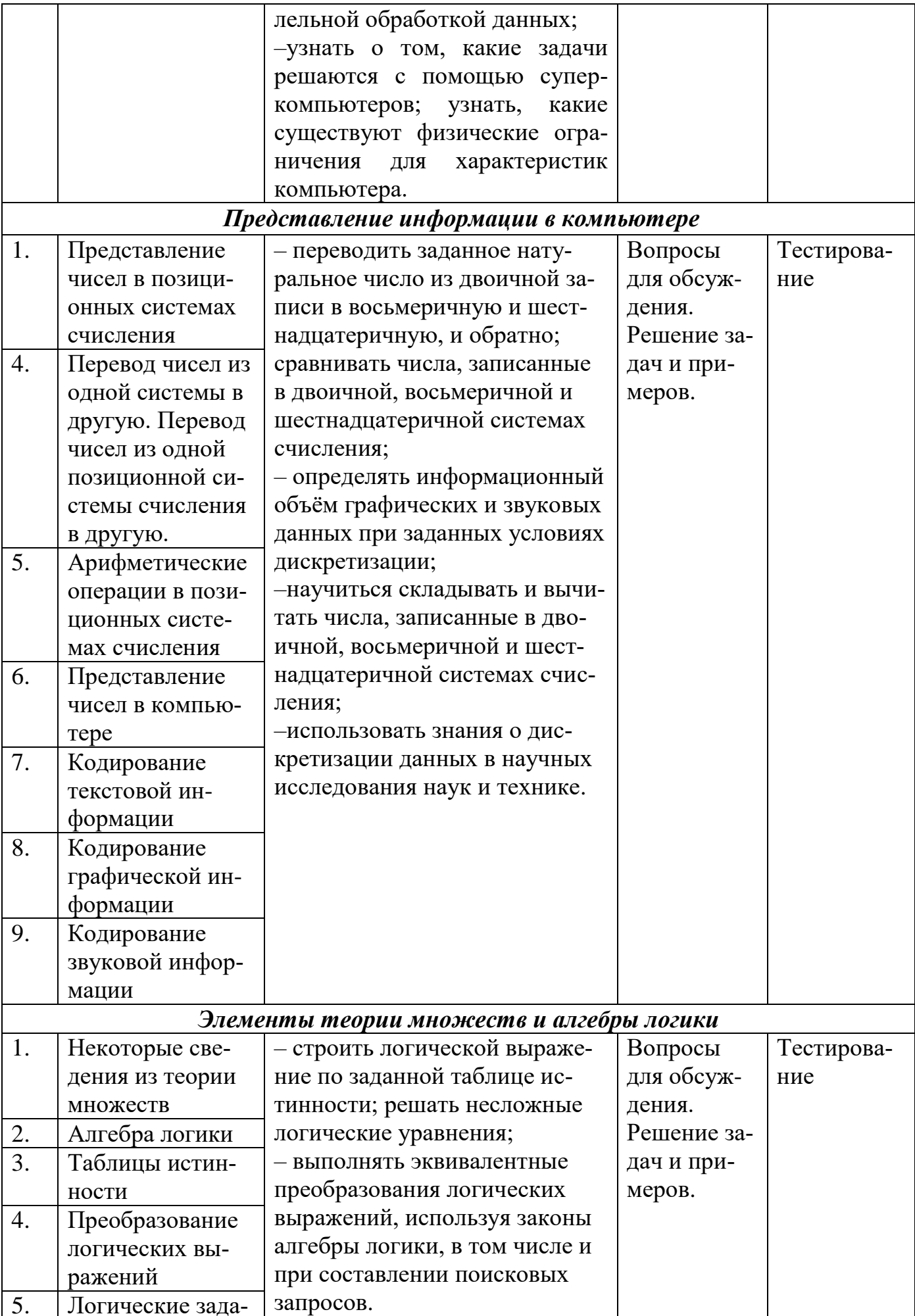

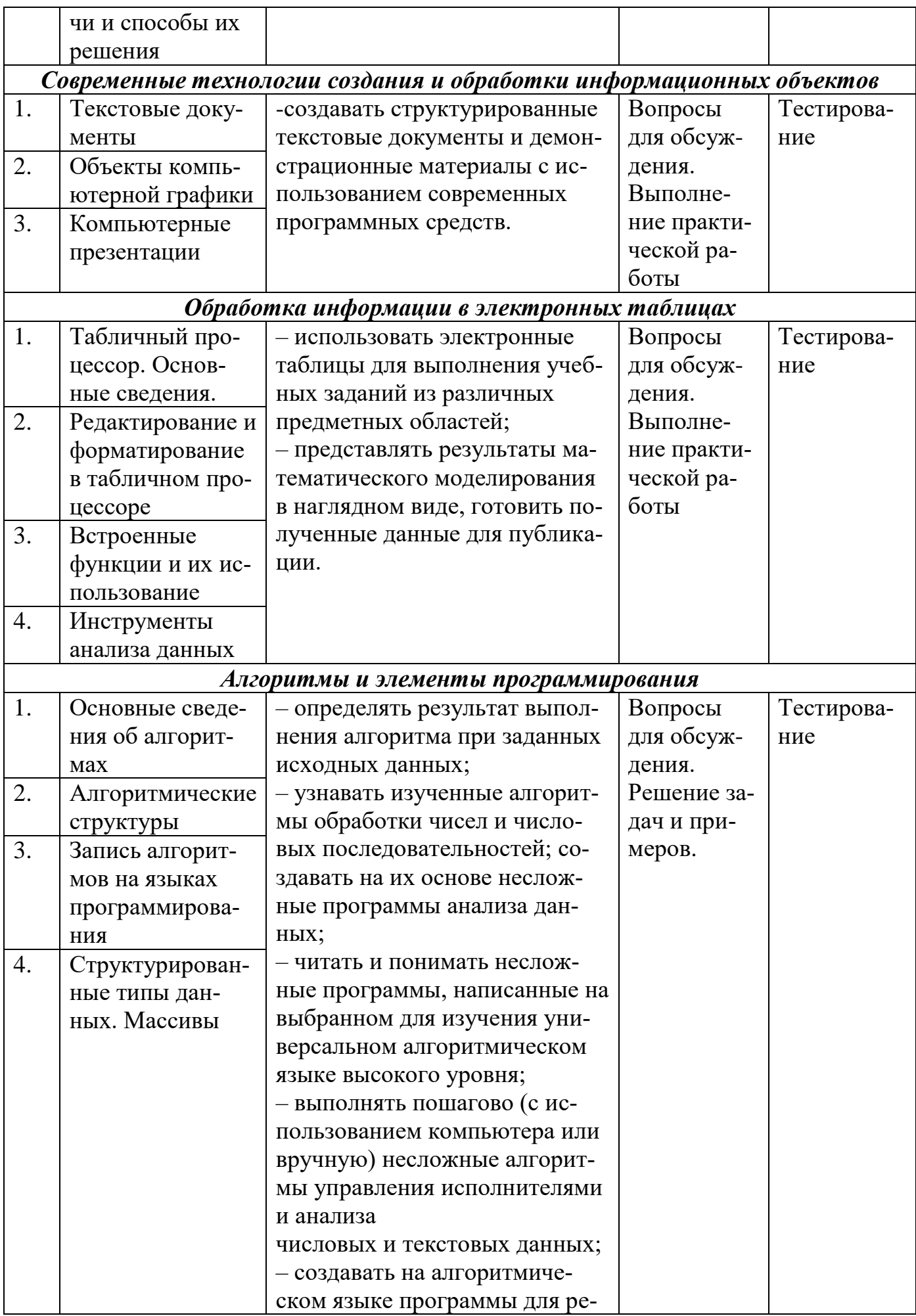

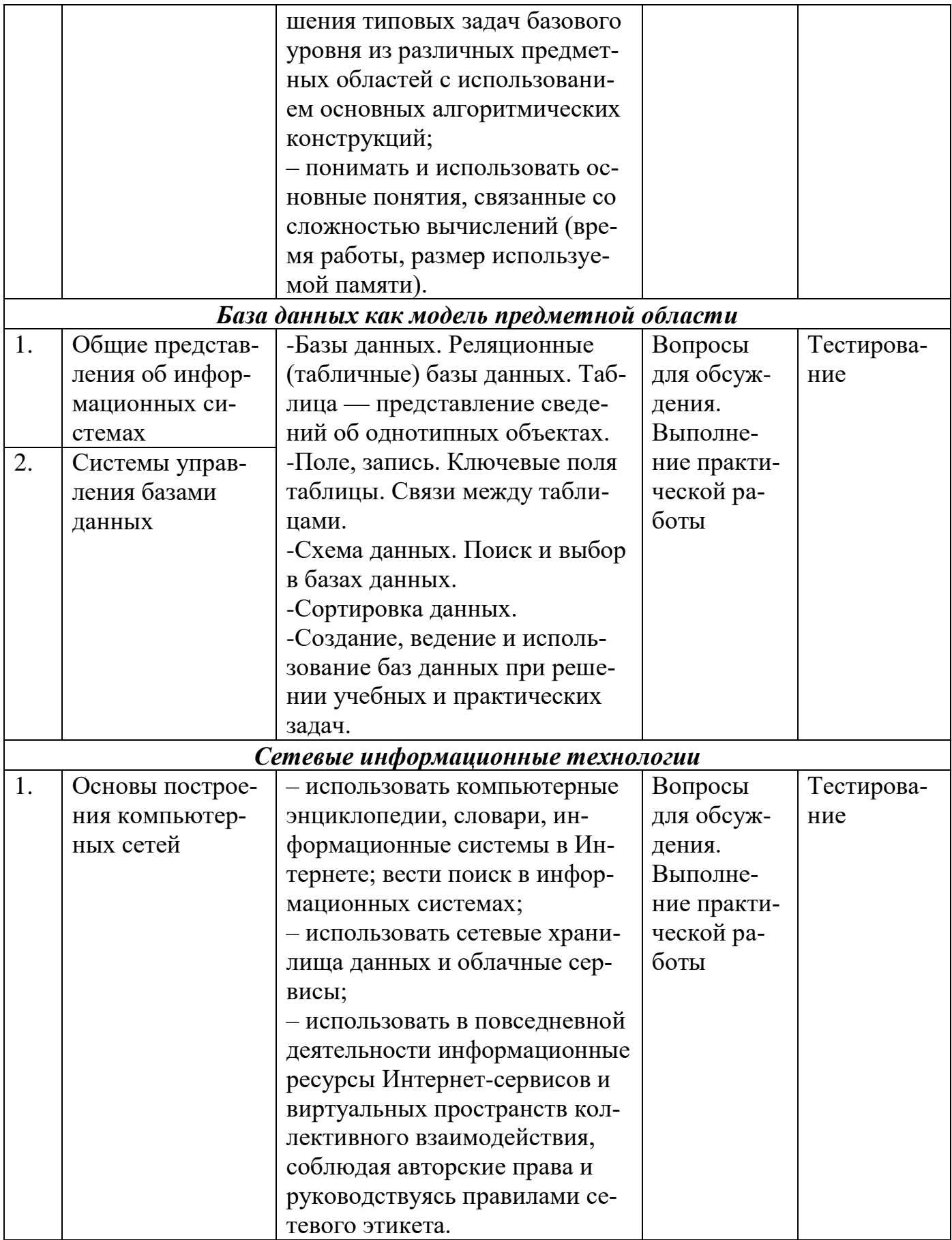

#### 2.2. Критерии оценивания результатов обучения на различных этапах их достижения по видам оценочных средств

Балльно-рейтинговая система является базовой системой оценивания достижения обучающимися результатов обучения.

Итоговая оценка достижения обучающимися результатов обучения в рамках балльно-рейтинговой системы осуществляется в ходе текущего контроля успеваемости, промежуточной аттестации и определяется как сумма баллов, полученных обучающимися в результате прохождения всех форм контроля.

Оценка достижения обучающимися результатов обучения учебного предмета складывается из двух составляющих:

 $\checkmark$  первая составляющая - оценка преподавателем достижения обучающимися результатов обучения в течение семестра в ходе текущего контроля успеваемости) (максимум 100 баллов). Структура первой составляющей определяется технологической картой учебного предмета, которая в начале семестра доводится до сведения обучающихся:

 $\checkmark$  вторая составляющая – оценка достижения обучающимися результатов обучения на дифференцированном зачете (максимум - 20 баллов).

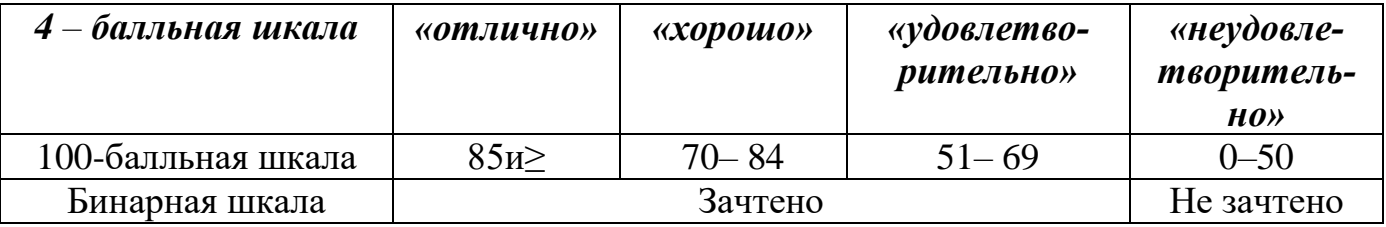

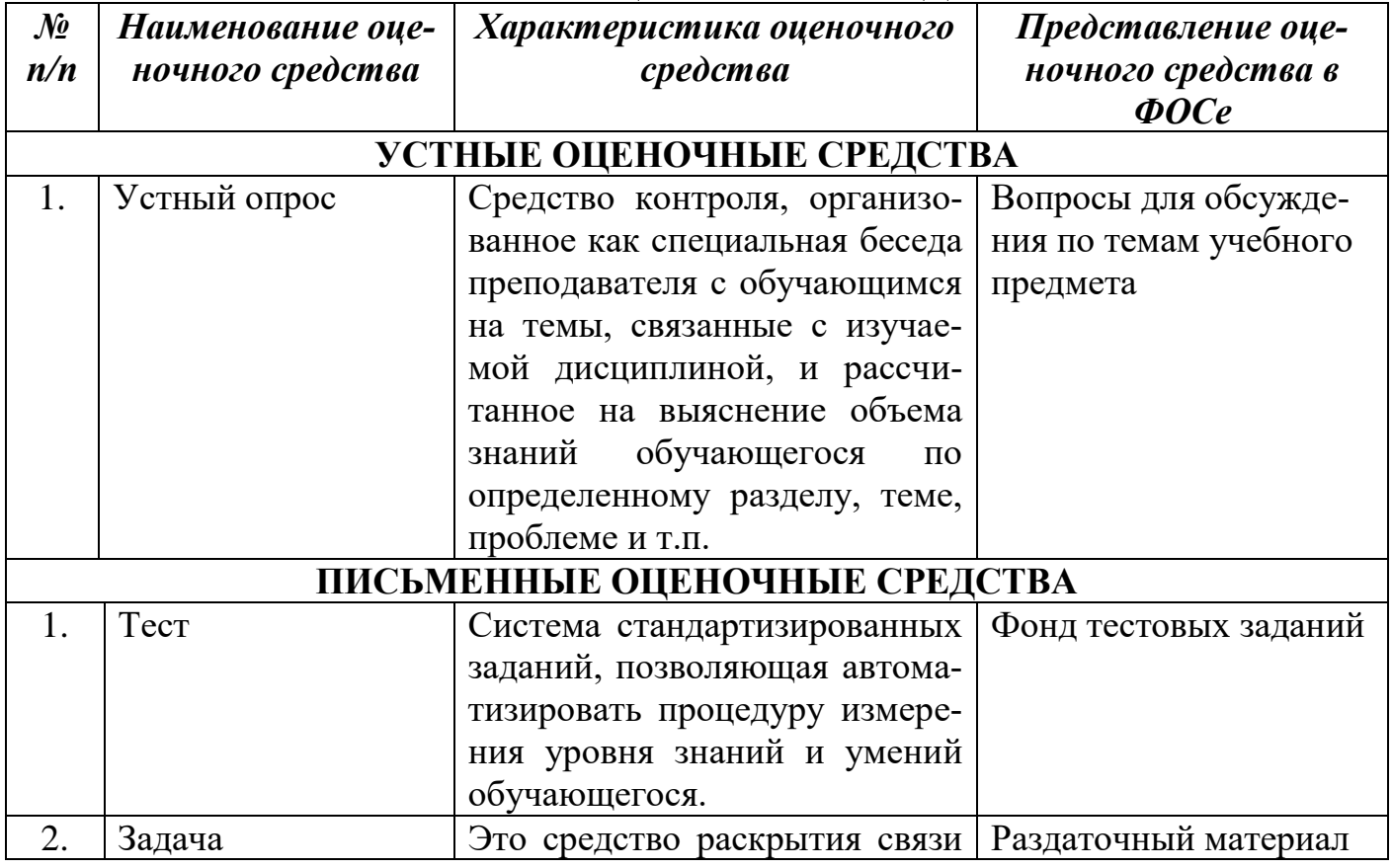

## ПЕРЕЧЕНЬ ОЦЕНОЧНЫХ СРЕДСТВ

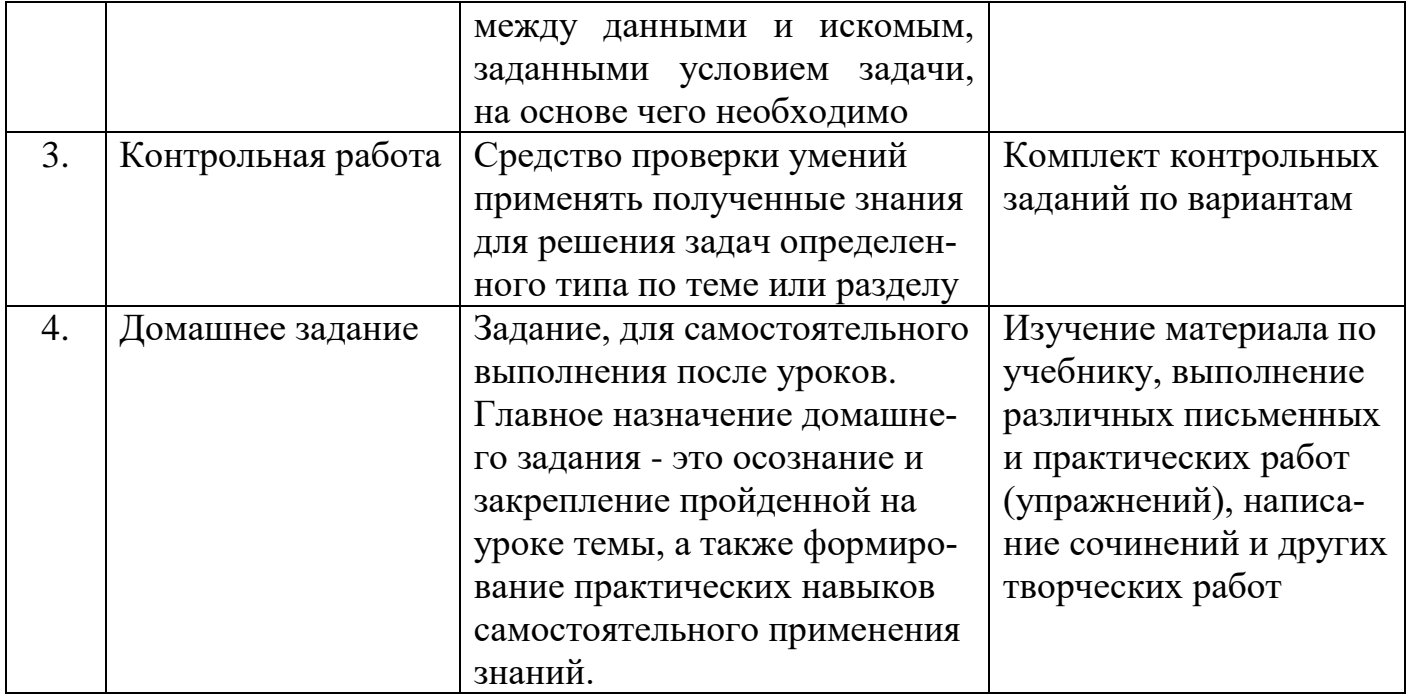

# А) КРИТЕРИИ И ШКАЛА ОЦЕНИВАНИЯ ОТВЕТОВ НА УСТНЫЕ ВОПРО- $\mathbf{C}\mathbf{b}\mathbf{I}$

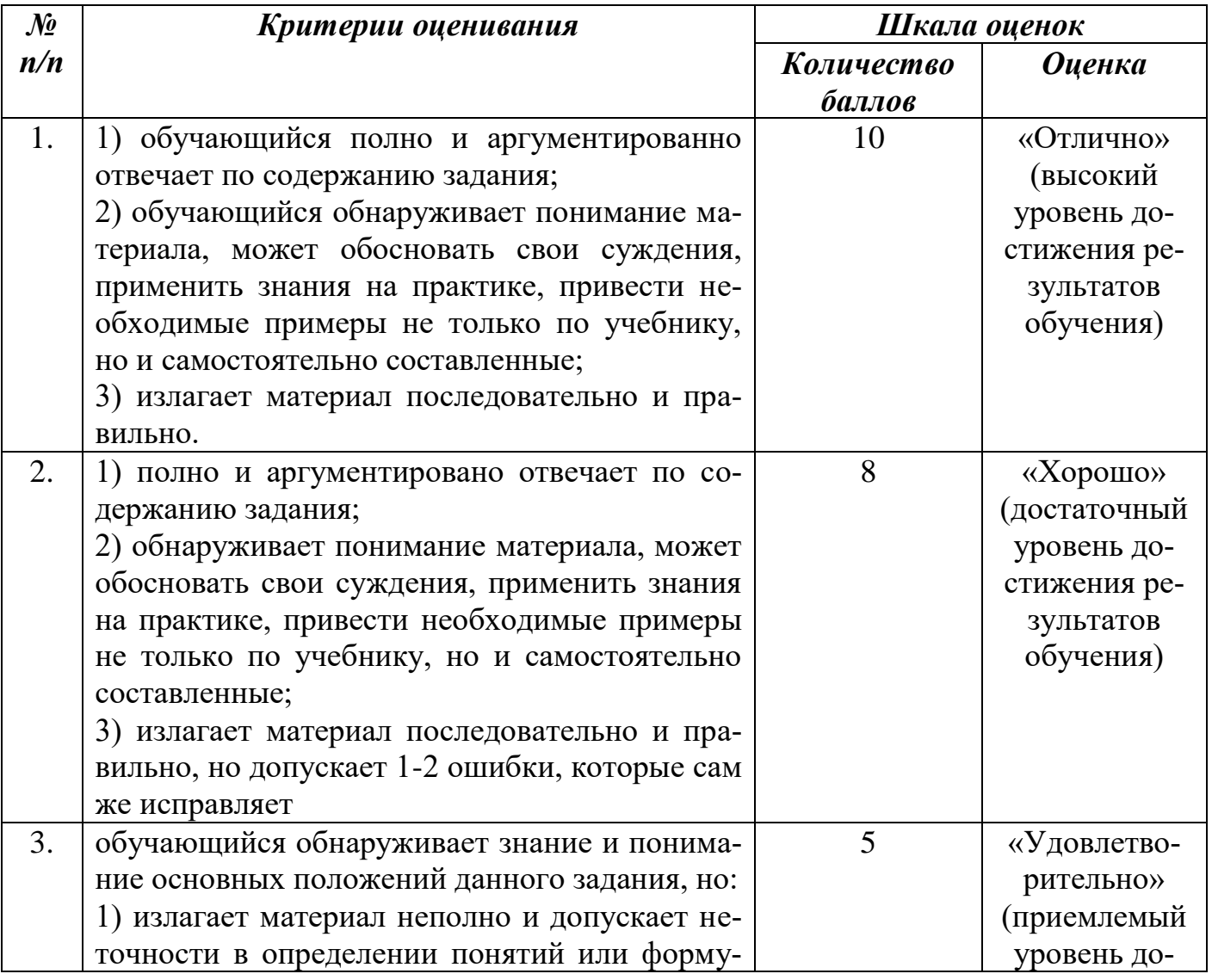

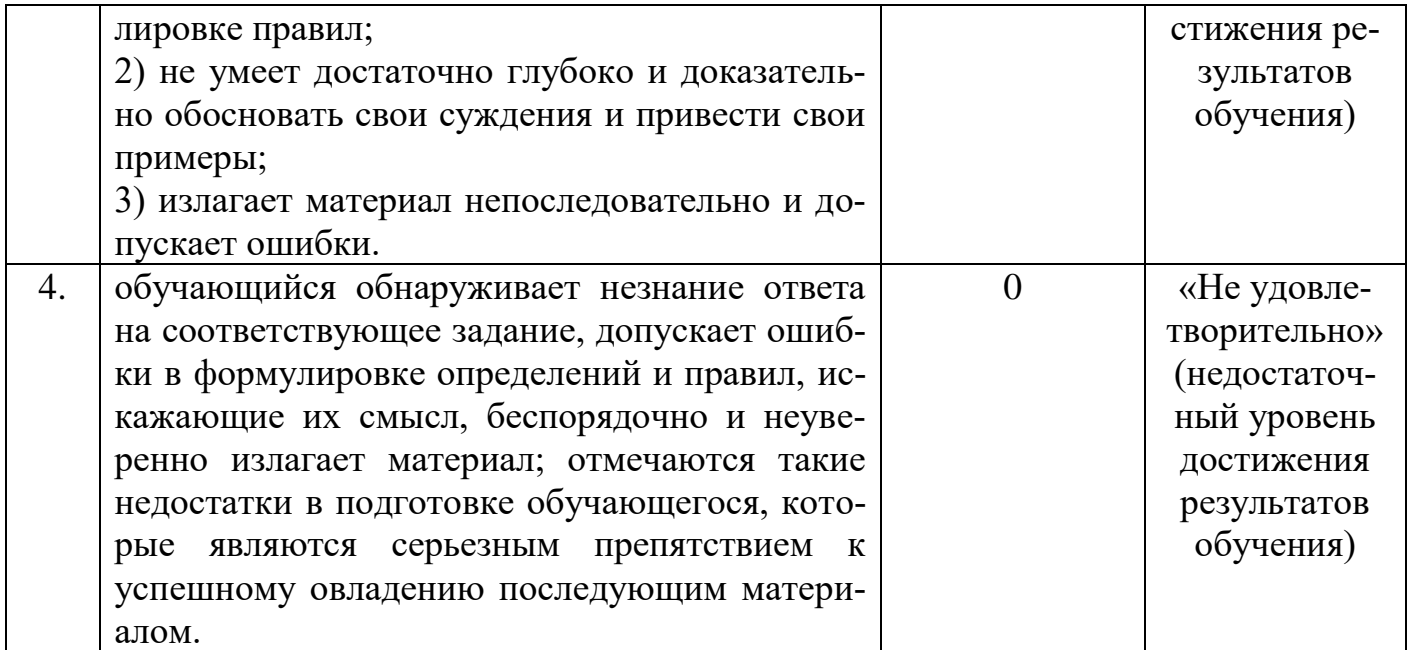

# **Б) КРИТЕРИИ И ШКАЛА ОЦЕНИВАНИЯ РЕЗУЛЬТАТОВ ТЕСТИРОВАНИЯ**

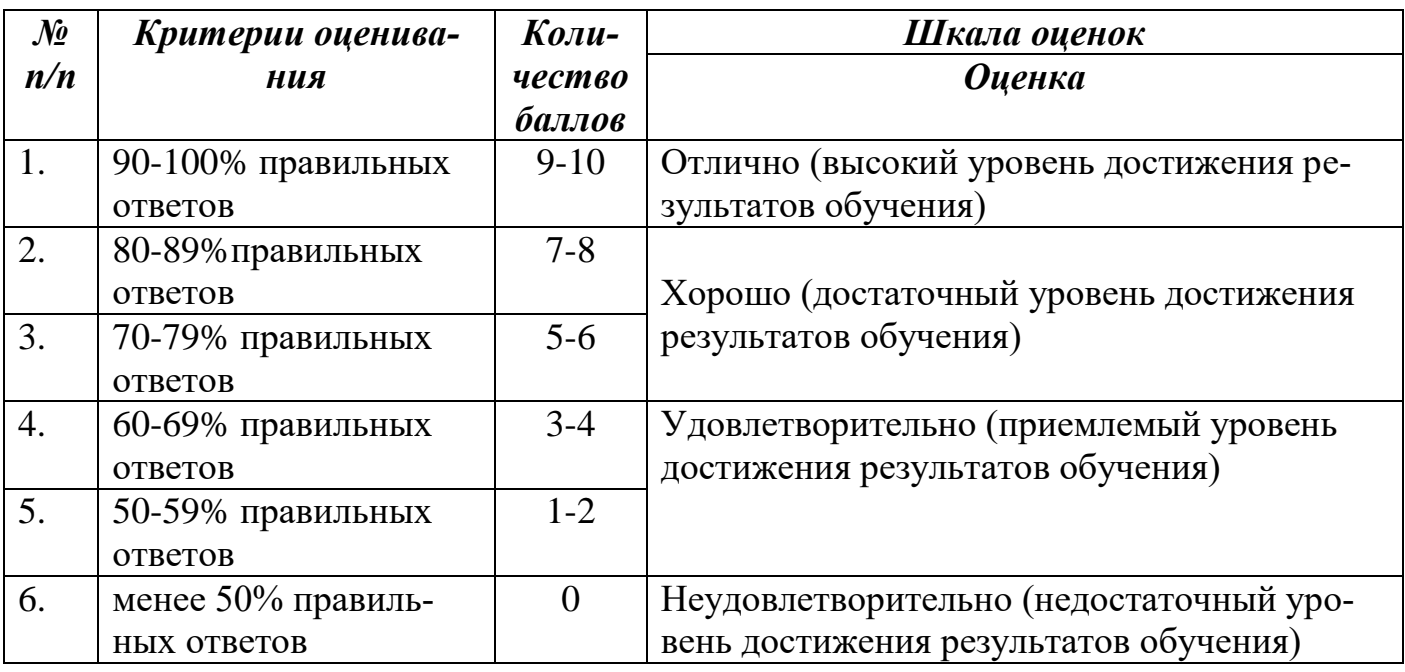

# **В) КРИТЕРИИ И ШКАЛА ОЦЕНИВАНИЯ РЕЗУЛЬТАТОВ РЕШЕНИЯ ЗА-ДАЧ**

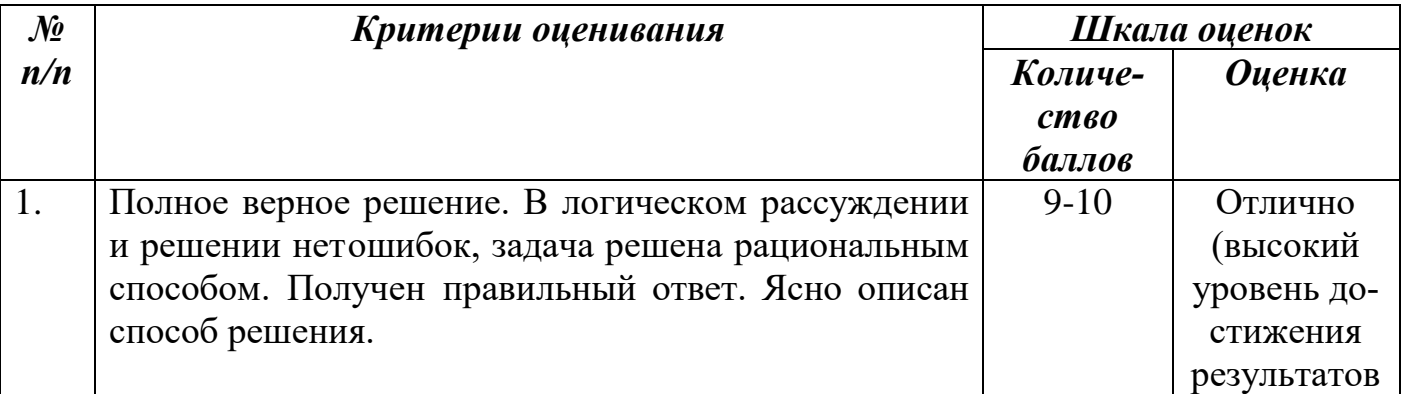

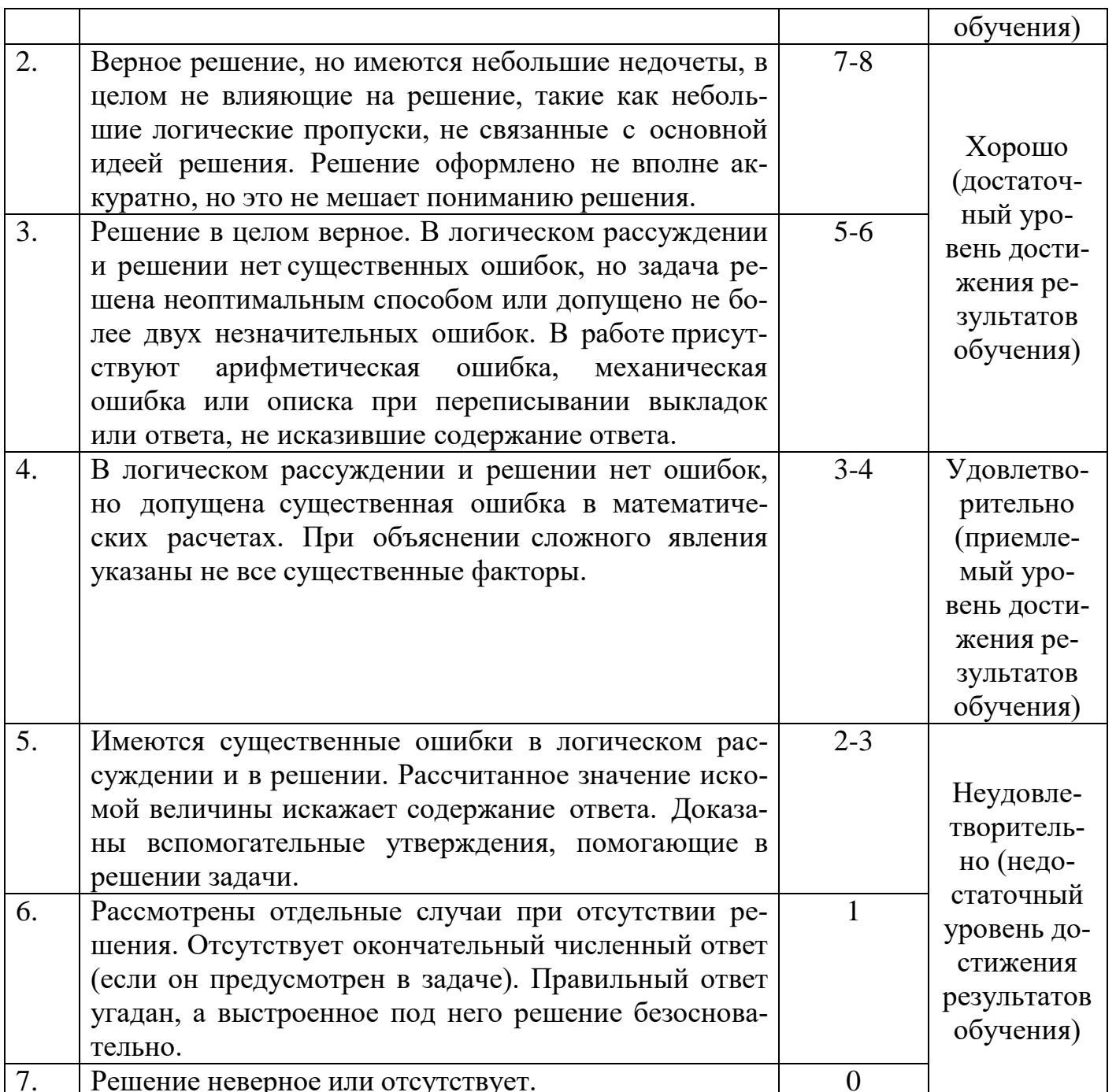

# Г) КРИТЕРИИ И ШКАЛА ОЦЕНИВАНИЯ ДОМАШНЕГО ЗАДАНИЯ

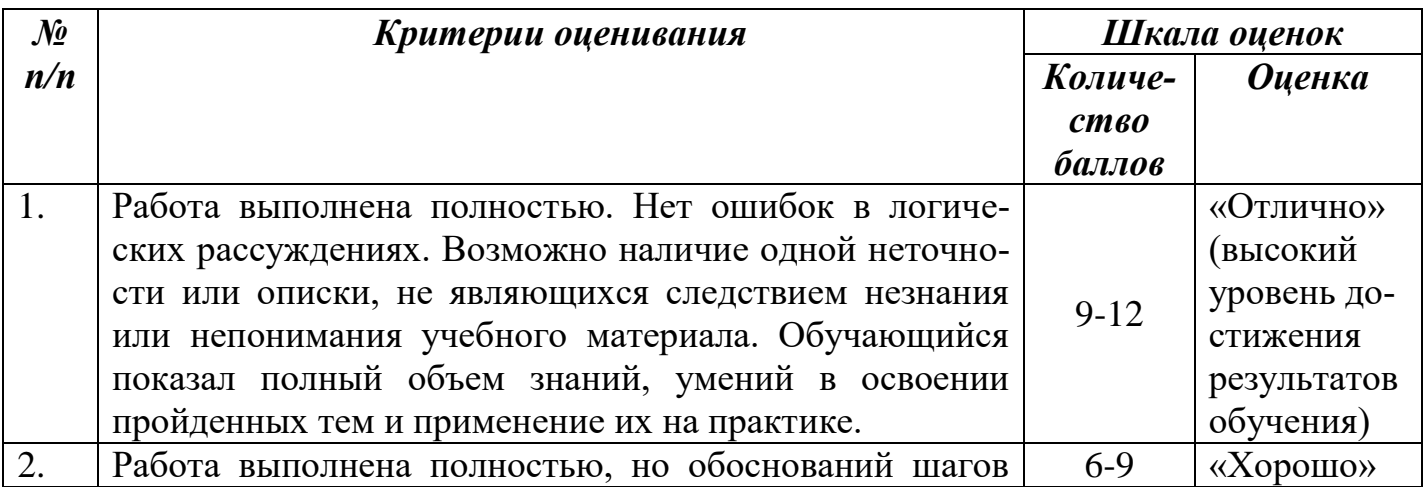

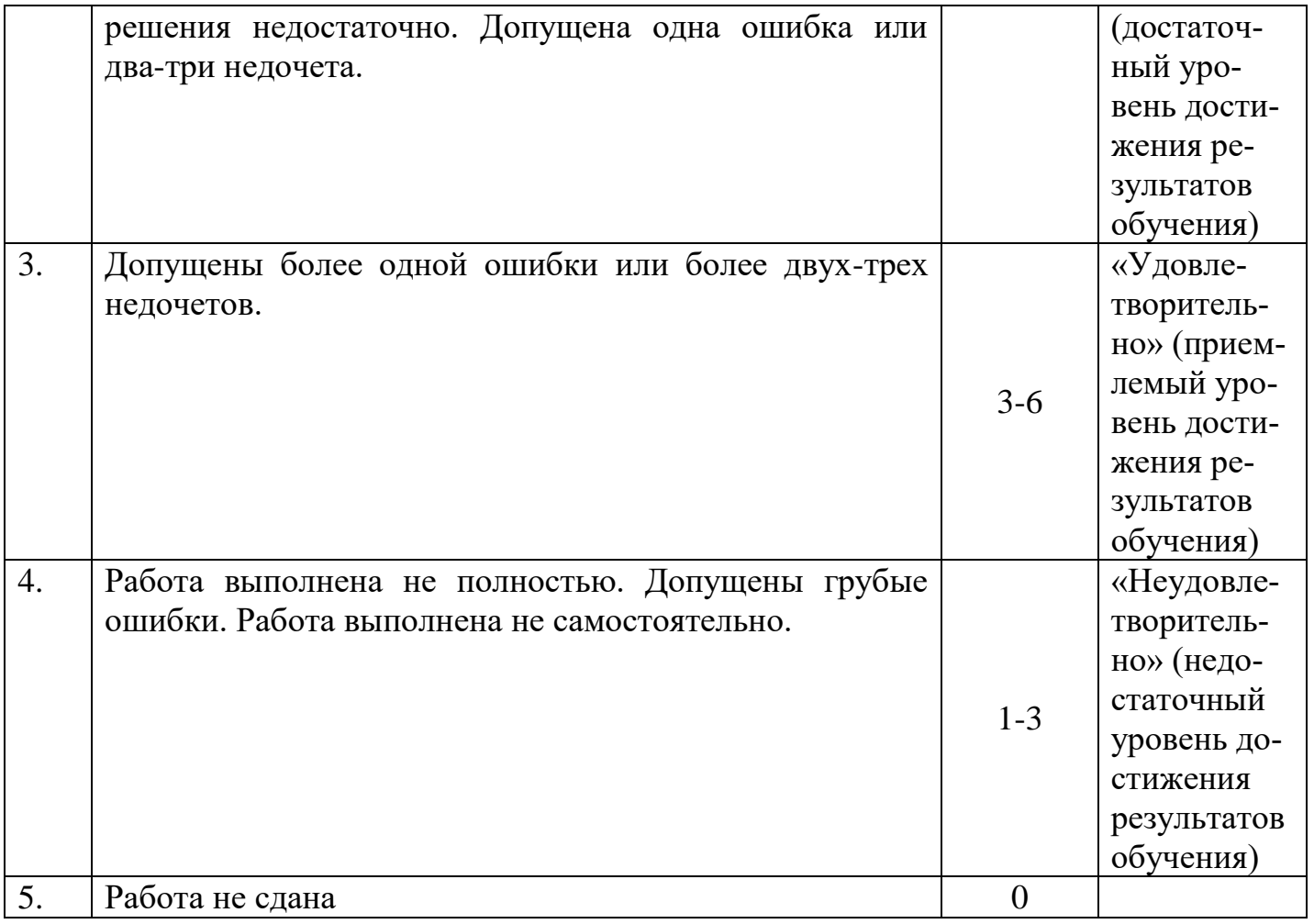

# **Д) КРИТЕРИИ И ШКАЛА ОЦЕНИВАНИЯ КОНТРОЛЬНЫХ РАБОТ**

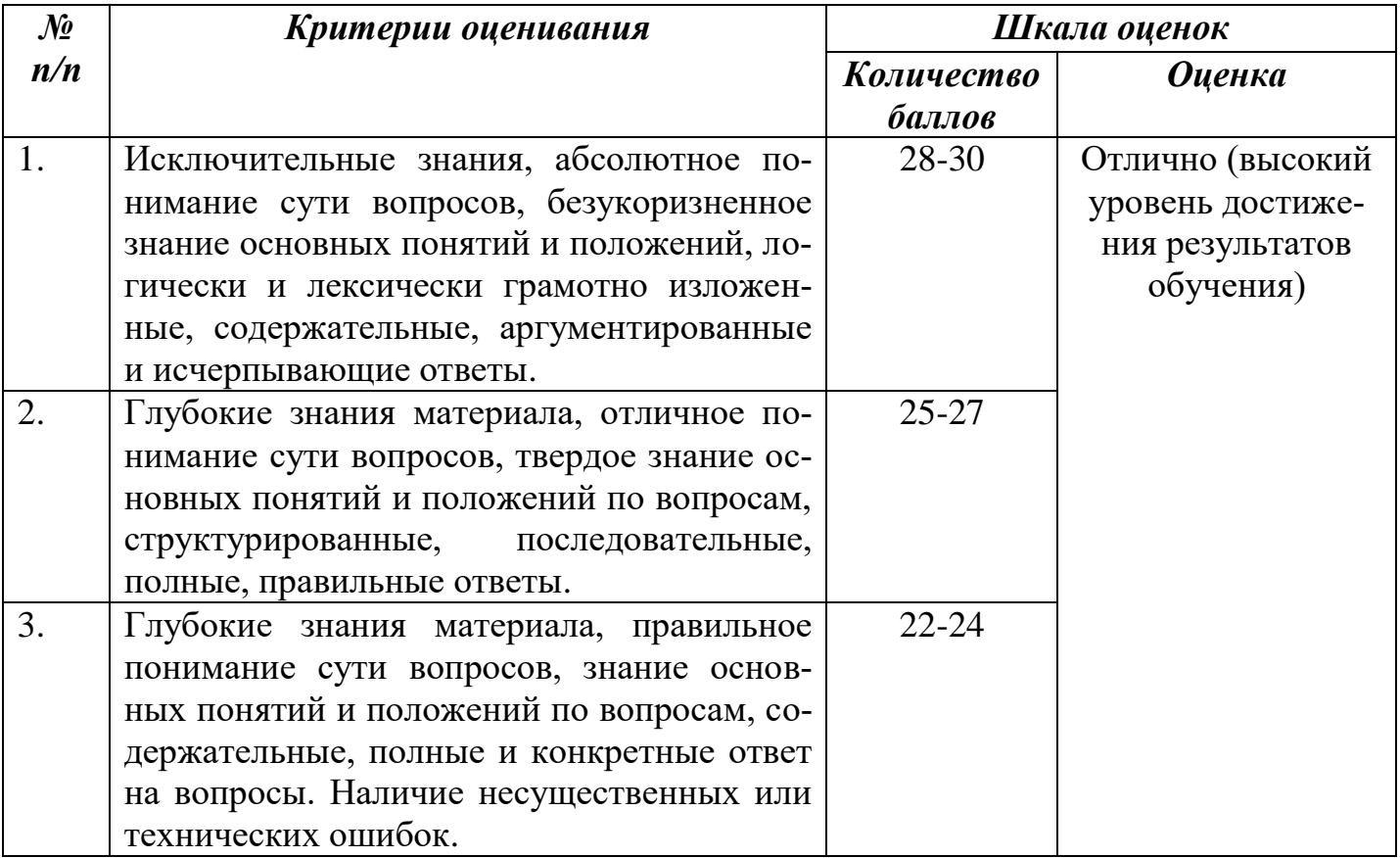

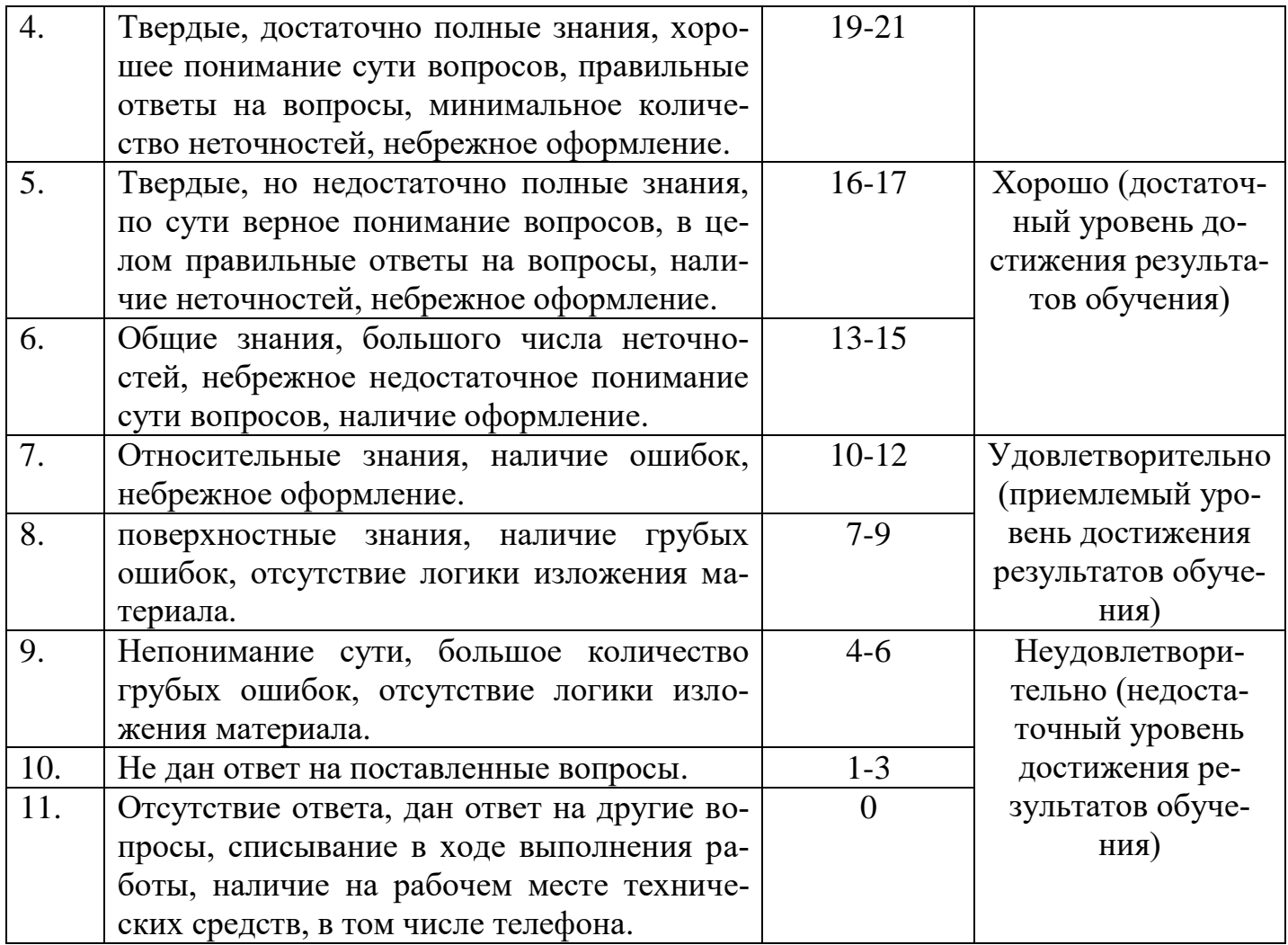

#### **Е) КРИТЕРИИ И ШКАЛА ОЦЕНИВАНИЯ ПРИ ДИФФЕРЕНЦИРОВАННОМ ЗАЧЕТЕ**

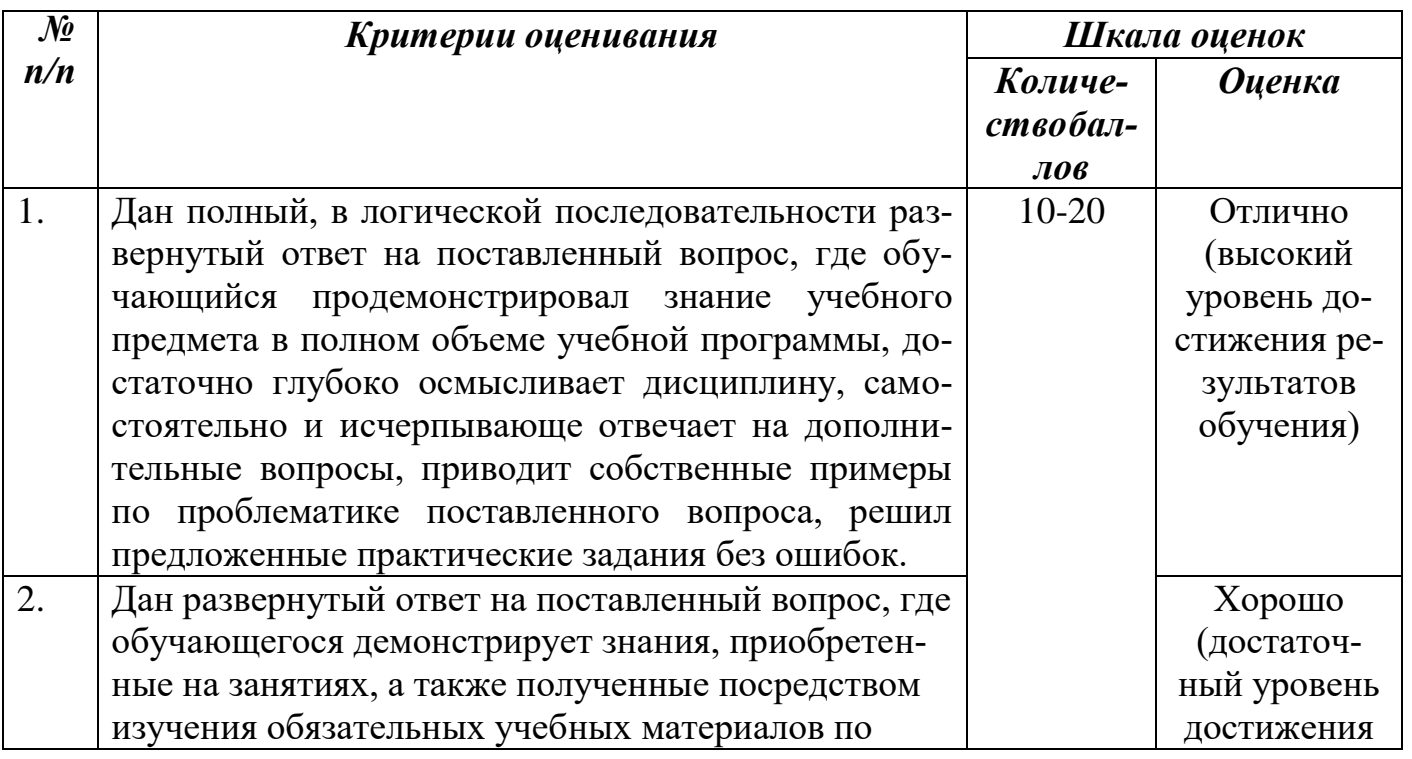

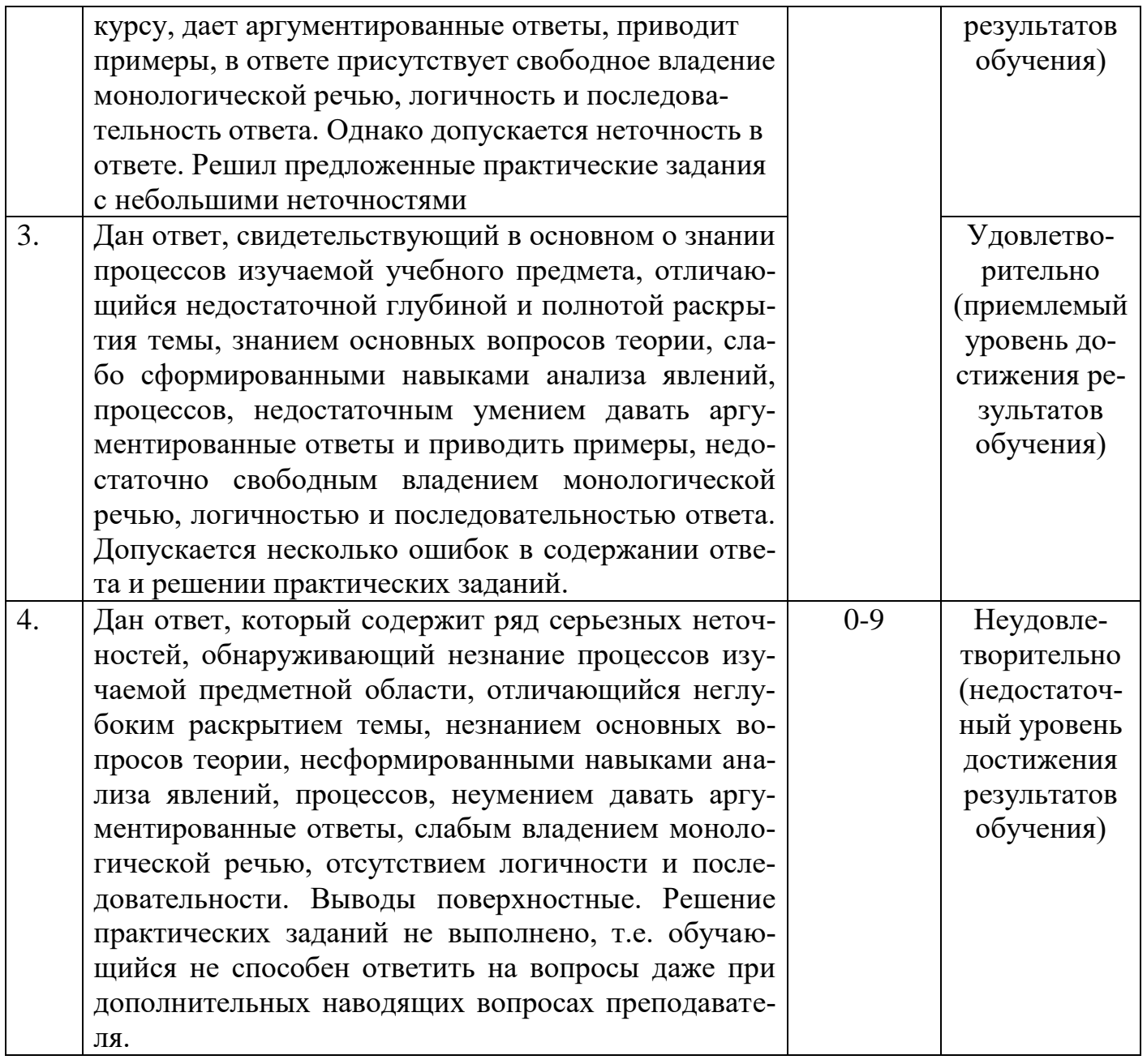

## 2.3. Критерии и шкала оценивания результатов обучения учебному предмету при дифференцированном зачете

При дифференцированном зачете:

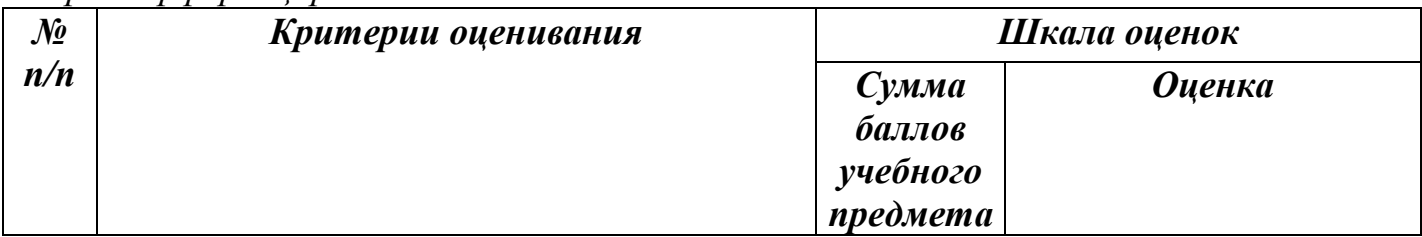

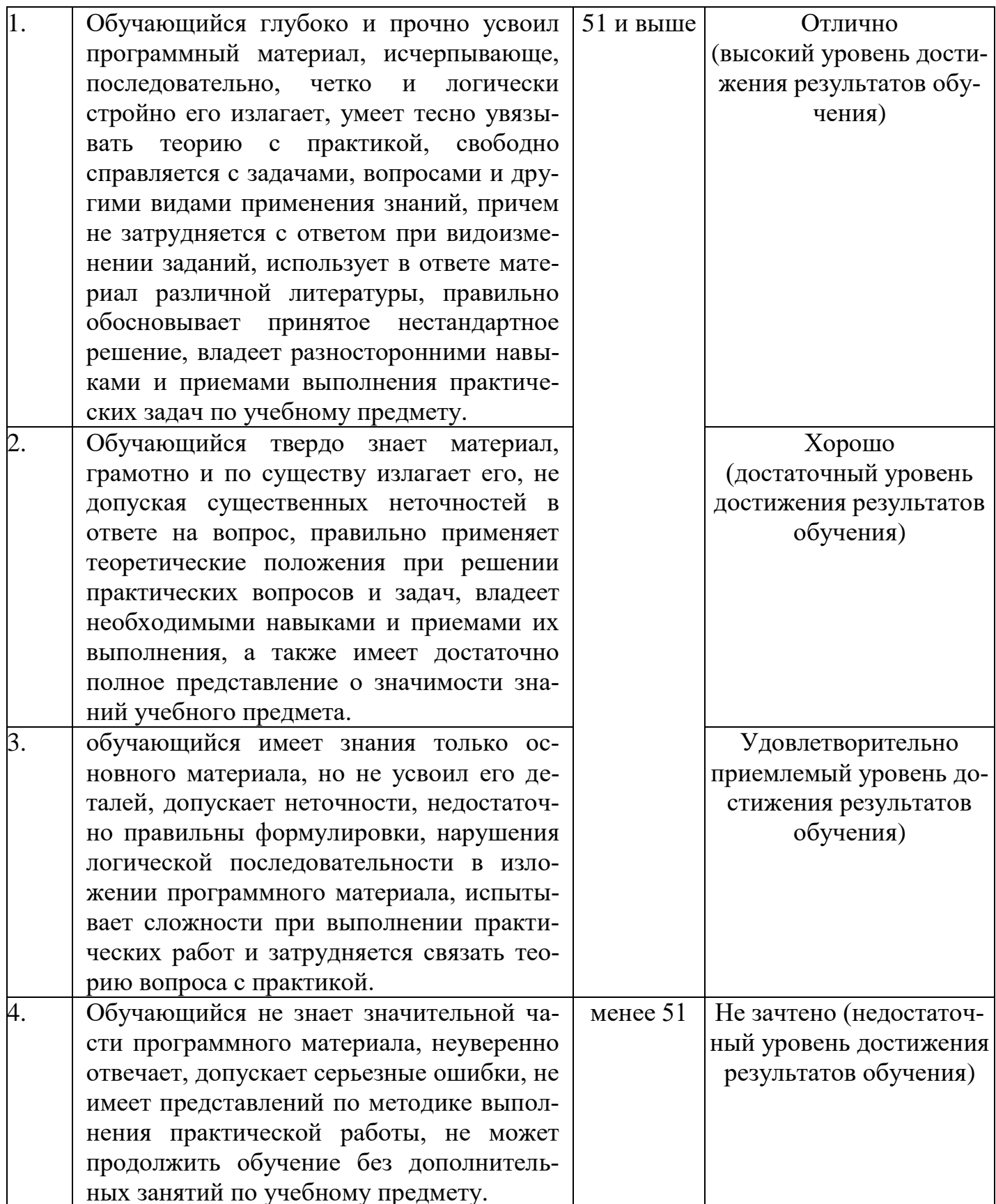

## **III. ТИПОВЫЕ КОНТРОЛЬНЫЕ ЗАДАНИЯ ИЛИ ИНЫЕ МАТЕРИАЛЫ, НЕ-ОБХОДИМЫЕ ДЛЯ ОЦЕНКИ ОСНОВНЫХ ВИДОВ ДЕЯТЕЛЬНОСТИ, ХА-РАКТЕРИЗУЮЩИХ ЭТАПЫ ДОСТИЖЕНИЯ РЕЗУЛЬТАТОВ ОБУЧЕНИЯ В ПРОЦЕССЕ ОСВОЕНИЯ ОБРАЗОВАТЕЛЬНОЙ ПРОГРАММЫ**

## **3.1.Типовые контрольные задания для текущего контроля успеваемости обучающихся**

#### **Информатика – как наука об информации.**

Вопросы для обсуждения:

- 1. Определение и история появления информатики?
- 2. Что изучает информатика?
- 3. Какие полезные знания мы можем, получив в процессе изучения информатики?

Домашнее задание:

 $\mathbb{N}_2$  1. В рабочей тетради (РТ); краткое сообщение на одну из тем «Информатика – это наука о ….», «ИКТ в современном мире», «Компьютер и здоровье». № 2. Входной контроль.

# **Входная тестовая работа**

# **Часть А (с выбором ответов)**

#### **Вариант 1**

1. За минимальную единицу измерения количества информации принимают:

1) байт

- 2) пиксель
- 3) бит

4) бот

2. Шахматная доска состоит из 64 полей: 8 столбцов, 8 строк. Какое количество бит потребуется для кодирования одного шахматного поля?

- 1) 4
- 2) 5

3) 6

4) 7

3. Получено сообщение, информационный объем которого равен 32 битам. Чему равен этот объем в байтах?

- 1) 5
- 2) 2
- 3) 3
- 4) 4

4.Устройство, выполняющее арифметические и логические операции и управляющее другими устройствами компьютера, называется:

1) контроллер

- 2) клавиатура
- 3) монитор
- 4) процессор

5.Файл - это:

1) программа в ОП

2) программа или данные на диске, имеющие имя

3) единица измерения информации

4) текст, распечатанный на принтере

6. Программы, управляющие оперативной памятью, процессором, внешними устройствами и обеспечивающие возможность работы других программ, называют:

1) утилиты

2) драйверы

3) операционные системы

4) системы программирования

7. Какое из устройств предназначено для ввода информации:

 $1)$  процессор;

2) принтер;

3) клавиатура;

4) монитор.

8. Текстовый редактор - программа, предназначенная для:

1) создания, редактирования и форматирования текстовой информации;

2) работы с изображениями в процессе создания игровых программ;

3) управление ресурсами ПК при создании докЗументов;

4) автоматического перевода с символьных языков в машинные коды.

9. Kypcop  $\sigma$ To:

1) устройство ввода текстовой информации;

2) клавиша на клавиатуре;

3) наименьший элемент отображения на экране;

4) метка на экране монитора, указывающая позицию, в которой будет отображен текст, вводимый с клавиатуры.

10. Элементарным объектом, используемым в растровом графическом редакторе, является:

1) точка экрана (пиксель);

2) прямоугольник;

3) круг;

4) палитра цветов.

11. Под носителем информации обычно понимают:

1) линию связи;

2) параметр информационного процесса;

3) компьютер;

4) материальный носитель, который можно использовать для записи, хранения и (или) передачи информации.

12. К внешним запоминающим устройствам относится:

1) процессор;

2) дискета;

3) монитор;

4) оперативная память.

13. В какой из групп перечислены устройства вывода информации?

1) принтер, винчестер, мышь;

- 2) винчестер, лазерный диск, модем;
- 3) монитор, принтер, звуковые колонки;
- 4) ни один из ответов не верен.
- 14. В какой из групп перечислены устройства ввода информации?
- 1) Винчестер, лазерный диск, модем;
- 2) монитор, принтер, плоттер, звуковые колонки;
- 3) клавиатура, джойстик, сканер;
- 4) ни один из ответов не верен.
- 15. Установите тип файлов со следующими расширениями: \*.txt, \*.dос.
- 1) Исполняемые файлы;
- 2) графические файлы;
- 3) текстовые документы;
- 4) ни один из ответов не верен.
- 16. Чему равен 1 Кбайт?
- 1) 1000 бит;
- 2) 1000 байт;
- 3) 1024 бит;
- 4) 1024 байт.
- 17. Панель задач служит для
- 1) переключения между запущенными приложениями
- 2)завершения работы WINDOWS
- 3) обмена данными между приложениями
- 4)запуска программ DOS
- 5) просмотра каталогов
- 18.Файл [tetris.com](http://tetris.com/) находится на диске С: в каталоге GAMES, который является подкаталогом каталога DAY. Выбрать полное имя файла:
- 1) [C:\tetris.com\GAMES\DAY](2022-%20ПЛОТНИК/+ФОСы%20РПД%20И%20МДК/ФОСы%20РПД/Отделочник_2022/-ФОС%20Общеобразовательный%20цикл/Плотник%202022/+ФОС%20Общеобразовательный%20цикл/РАЗНОЕ/Информатика/tetris.com/GAMES/DAY)
- 2) [C:\GAMES\tetris.com](2022-%20ПЛОТНИК/+ФОСы%20РПД%20И%20МДК/ФОСы%20РПД/Отделочник_2022/-ФОС%20Общеобразовательный%20цикл/Плотник%202022/+ФОС%20Общеобразовательный%20цикл/РАЗНОЕ/Информатика/GAMES/tetris.com)
- 3) [C:\DAY\GAMES\tetris.com](2022-%20ПЛОТНИК/+ФОСы%20РПД%20И%20МДК/ФОСы%20РПД/Отделочник_2022/-ФОС%20Общеобразовательный%20цикл/Плотник%202022/+ФОС%20Общеобразовательный%20цикл/РАЗНОЕ/Информатика/DAY/GAMES/tetris.com)
- 4) [C:\GAMES\DAY\tetris.com](2022-%20ПЛОТНИК/+ФОСы%20РПД%20И%20МДК/ФОСы%20РПД/Отделочник_2022/-ФОС%20Общеобразовательный%20цикл/Плотник%202022/+ФОС%20Общеобразовательный%20цикл/РАЗНОЕ/Информатика/GAMES/DAY/tetris.com)
- 5) [C:\GAMES\tetris.com](2022-%20ПЛОТНИК/+ФОСы%20РПД%20И%20МДК/ФОСы%20РПД/Отделочник_2022/-ФОС%20Общеобразовательный%20цикл/Плотник%202022/+ФОС%20Общеобразовательный%20цикл/РАЗНОЕ/Информатика/GAMES/tetris.com)
- 19. Полное имя файла: c:\books\raskaz.txt. Каково расширение файла?
- 1) books\raskaz;.
- 2) raskaz.txt;
- 3) books\raskaz.txt;
- 4) txt.
- 20.В прикладное ПО входят:
- 1) языки программирования
- 2) операционные системы
- 3) диалоговая оболочка
- 4) совокупность всех программ, установленных на компьютере,
- 5) текстовые редакторы
- 21. Файл line.exe находится на диске С: в каталоге GAMES, который является подкаталогом каталога MY. Выбрать полное имя файла:
- 1) [C:\line.exe\GAMES\MY](2022-%20ПЛОТНИК/+ФОСы%20РПД%20И%20МДК/ФОСы%20РПД/Отделочник_2022/-ФОС%20Общеобразовательный%20цикл/Плотник%202022/+ФОС%20Общеобразовательный%20цикл/РАЗНОЕ/Информатика/line.exe/GAMES/MY)
- 2) [C:\GAMES\lines.exe](2022-%20ПЛОТНИК/+ФОСы%20РПД%20И%20МДК/ФОСы%20РПД/Отделочник_2022/-ФОС%20Общеобразовательный%20цикл/Плотник%202022/+ФОС%20Общеобразовательный%20цикл/РАЗНОЕ/Информатика/GAMES/lines.exe)
- 3) [C:\MY\GAMES\lines.exe](2022-%20ПЛОТНИК/+ФОСы%20РПД%20И%20МДК/ФОСы%20РПД/Отделочник_2022/-ФОС%20Общеобразовательный%20цикл/Плотник%202022/+ФОС%20Общеобразовательный%20цикл/РАЗНОЕ/Информатика/MY/GAMES/lines.exe)
- 4) [C:\GAMES\MY\lines.exe](2022-%20ПЛОТНИК/+ФОСы%20РПД%20И%20МДК/ФОСы%20РПД/Отделочник_2022/-ФОС%20Общеобразовательный%20цикл/Плотник%202022/+ФОС%20Общеобразовательный%20цикл/РАЗНОЕ/Информатика/GAMES/MY/lines.exe)
- 5) [C:\GAMES\lines.exe](2022-%20ПЛОТНИК/+ФОСы%20РПД%20И%20МДК/ФОСы%20РПД/Отделочник_2022/-ФОС%20Общеобразовательный%20цикл/Плотник%202022/+ФОС%20Общеобразовательный%20цикл/РАЗНОЕ/Информатика/GAMES/lines.exe)

22. Перемещаясь из одного каталога в другой пользователь последовательно посетил каталоги **DOC, USER, SCHOOL, A:\, LETTER, INBOX**. Каково полное имя каталога, в котором оказался пользователь?

#### 1) **INBOX**

- 2) **A:\LETTER\INBOX**
- 3) **A:\SCHOOL\USER\DOC**

#### 4) **LETTER\INBOX**

**Часть В** (задания с кратким ответом)

23. Запишите полный путь к файлу «Интернет» в иерархической файловой системе:

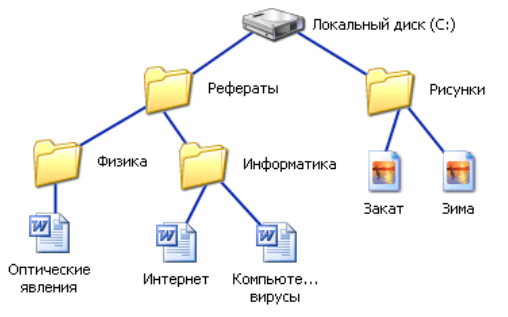

24. Запишите тип и размер используемого в тексте шрифта.<br>Fig. Alicrosoft Word

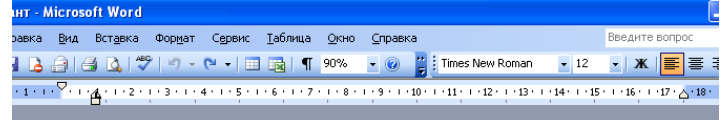

«\_\_\_» мая 2010 года

«Утверж даю»<br>/Бобина В.В. Директор школы:

Экзаменационная работа для проведения итоговой аттестации учащихся 9 класса по информатике в 2009/10 учебном году

Вариант 1

Часть А (залание с выбором ответа)

1. За минимальную единицу измерения количества информации принимают:

25. Запишите номер открытой страницы и количество страниц документа.

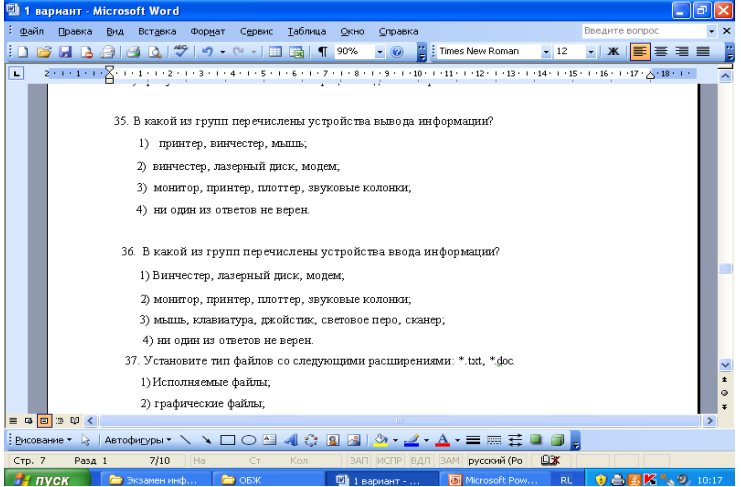

# Вариант 2

Часть А (задание с выбором ответа)

1. Устройство, выполняющее арифметические и логические операции и управляющее другими устройствами компьютера, называется:

1) контроллер

- 2) процессор
- 3) монитор
- 4) клавиатура
- 2. Файл  $-$  это:
- 1) программа в ОП
- 2) текст, распечатанный на принтере
- 3) единица измерения информации
- 4) программа или данные на диске, имеющие имя

3. Программы, управляющие оперативной памятью, процессором, внешними устройствами и обеспечивающие возможность работы других программ, называют:

1) операционные системы

2) драйверы

3) утилиты

4) системы программирования

4. Получено сообщение, информационный объем которого равен 24 битам. Чему равен этот объем в байтах?

- $1)5$
- $2) 2$
- $3)3$
- $4)4$

5. За минимальную единицу измерения количества информации принимают:

- $1)$  бит
- 2) пиксель
- 3) байт

 $4)$  бот

6. Шахматная доска состоит из 16 полей: 4 столбцов, 4 строк. Какое количество бит потребуется для кодирования одного шахматного поля?

- $1)4$
- $2)6$
- $3) 5$
- $4)7$

7. Какое из устройств предназначено для вывода информации:

- $1)$  процессор;
- $2)$  сканер;
- 3) клавиатура;
- 4) монитор.
- 8. Перевод текста с одного языка на другой является процессом:
- 1) хранения информации;
- 2) передачи информации:
- 3) поиска информации;
- 4) обработки информации;

5) обмена

9. Текстовый редактор – программа, предназначенная для:

1) управления ресурсами ПК при создании документов;

2) работы с изображениями в процессе создания игровых программ;

3) создания, редактирования и форматирования текстовой информации;

4) автоматического перевода с символьных языков в машинные коды.

10. Курсор – это:

1) устройство ввода текстовой информации;

2) клавиша на клавиатуре;

3) метка на экране монитора, указывающая позицию, в которой будет отображен текст, вводимый с клавиатуры;

4) наименьший элемент отображения на экране;

- 11. Выбрать действие, относящееся к форматированию текста:
- 1) копирование фрагментов текста
- 2) исправление опечаток
- 3) проверка орфографии
- 4) изменение размера шрифта

5) перемещение фрагментов текста

12. Элементарным объектом, используемым в растровом графическом редакторе, является:

1) прямоугольник;

2) точка экрана (пиксель);

3) круг;

4) палитра цветов.

13. Под носителем информации обычно понимают:

1) линию связи;

2) материальный объект, который можно использовать для записи, хранения и (или)

передачи информации;

3) компьютер;

4) параметр информационного процесса;

14. Чему равен 1 Мбайт?

1) 1024 байт;

- 2) 1024 Кбайт;
- 3) 1024 бит;

4) 1000 бит;

15.К внешним запоминающим устройствам относится:

1) процессор;

2) монитор;

3) дискета;

4) оперативная память.

16. В какой из групп перечислены устройства вывода информации?

- 1) принтер, винчестер, мышь;
- 2) винчестер, лазерный диск, модем;
- 3) монитор, принтер, звуковые колонки;
- 4) ни один из ответов не верен.
- 17. В какой из групп перечислены устройства ввода информации?
- 1) Винчестер, лазерный диск, модем;
- 2) монитор, принтер, плоттер, звуковые колонки;
- 3) клавиатура, джойстик, сканер;
- 4) ни один из ответов не верен.
- 18. Установите тип файлов со следующими расширениями: \*.jpg, \*.bmp.
- 2) текстовые документы;
- 2) графические файлы;
- 3) исполняемые файлы;
- 4) ни один из ответов не верен.
- 19. Компьютер это...
- 1) универсальное устройство для передачи информации
- 2) автоматическое программно-управляемое устройство для работы с любым видов информации
- 3) устройство для вывода информации на печать
- 4) устройство для считывания информации с электронных носителей
- 20. Полный путь файлу: c:\books\raskaz.txt. Каково имя файла?

5) books\raskaz;.

- 6) raskaz.txt;
- 7) books\raskaz.txt;
- 8) txt.

21. В некотором каталоге хранился файл Задача5. После того, как в этом каталоге создали подкаталог и переместили в созданный подкаталог файл Задача5, полное имя файла стало Е:\Класс9\Физика\Задачник\Задача5. Каково было полное имя этого файла до перемещения?

- 1) Е:\Физика\Задачник\Задача5
- 2) Е:\Физика\Задача5
- 3) Е:\Класс9\Задачник\Задача5
- 4) Е:\Класс9\Физика\Задача5

## **Часть В** (задания с кратким ответом)

#### 22. Запишите тип и размер используемого в тексте шрифта. е согладения<br>- Венил Правка Вид Вст<u>а</u>вка Фор<u>м</u>ат С<u>е</u>рвис <u>Т</u>аблица Окно Справка ┆<mark>∩ ☞│⊖ Q│</mark>♥ • ୯ •│⊞ 區│¶ <mark>90% • ◎ │; ┆ † ¨</mark>,;Times New Roman • <mark>14 •</mark> Ж ん Ч │<mark>≣</mark> ≣ ≣ ≣  $\underbrace{F} = \underbrace{S_1 \cdots S_{n-1}}_{S_1 \cdots S_{n-1}} \cdots \underbrace{S_{n-1} \cdots S_{n-1}}_{S_1 \cdots S_{n-1}} \cdots \underbrace{S_{n-1} \cdots S_{n-1}}_{S_1 \cdots S_{n-1}} \underbrace{S_1 \cdots S_{n-1}}_{S_1 \cdots S_{n-1}} \cdots \underbrace{S_{n-1} \cdots S_{n-1}}_{S_1 \cdots S_{n-1}} \cdots \underbrace{S_{n-1} \cdots S_{n-1}}_{S_1 \cdots S_{n-1}} \cdots \underbrace{S_{n-1} \cd$ 3) монитор, принтер, звуковые колонки; 4) принтер, винчестер, мышь; 39. В какой из групп перечислены устройства ввода информации? 1) Винчестер, лазерный диск, модем; 2) монитор, принтер, плоттер, звуковые колонки; 3) клавиатура, джойстик, сканер; 4) ни один из ответов не верен.

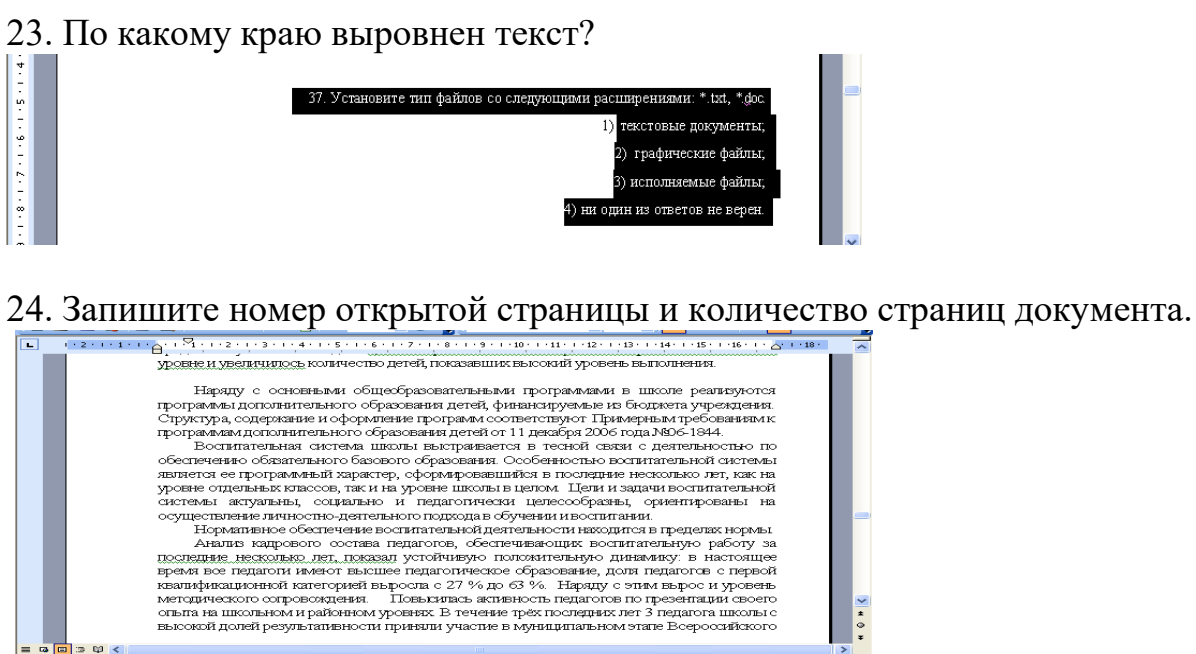

│ABTOФИEYDN'ヽヽ□○□▲☆BBIA -2-A-≡≡≡∓■□<mark>。</mark>

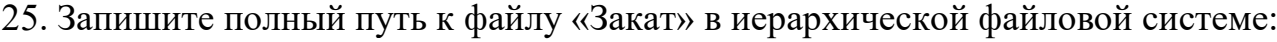

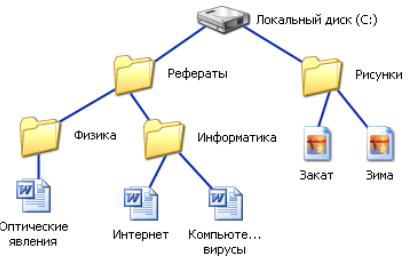

 $\begin{array}{c|c|c|c|c|c} \hline \textbf{a} & \textbf{m} & \textbf{m} & \textbf{$ : Висование ▼ Де<br>| Стр. 9 — Раз

**Ключ к входной контрольной работе по информатике**

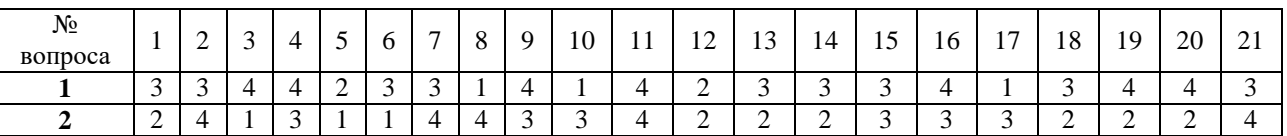

## **ИНФОРМАЦИЯ И ИНФОРМАЦИОННЫЕ ПРОЦЕССЫ § 1**

**Информация. Информационная грамотность и информационная культура**

#### **Задание 1. Перечень вопросов по теме для устного обсуждения**

- 1.1. Информация, еѐ свойства и виды
- 1.2. Информационная культура и информационная грамотность
- 1.3. Этапы работы с информацией
- 1.4. Некоторые приѐмы работы с текстовой информацией

#### **Задание 2. Тестирование.**

#### **Тест по теме «Информация. Свойства информации»**

#### **1. Какое из нижеприведенных утверждений ближе всего раскрывает смысл понятия «информация, используемая в бытовом общении»:**

- а) последовательность знаков некоторого алфавита;
- б) сообщение, передаваемое в форме знаков или сигналов;

в) сообщение, уменьшающее неопределенность;

*г) сведения об окружающем мире и протекающих в нем процессах, воспринимаемые человеком непосредственно или с помощью специальных* устройств (термометр, барометр и пр.);

д) сведения, содержащиеся в научных теориях.

**2. Информацию, не зависящую от личного мнения или суждения, можно назвать:**

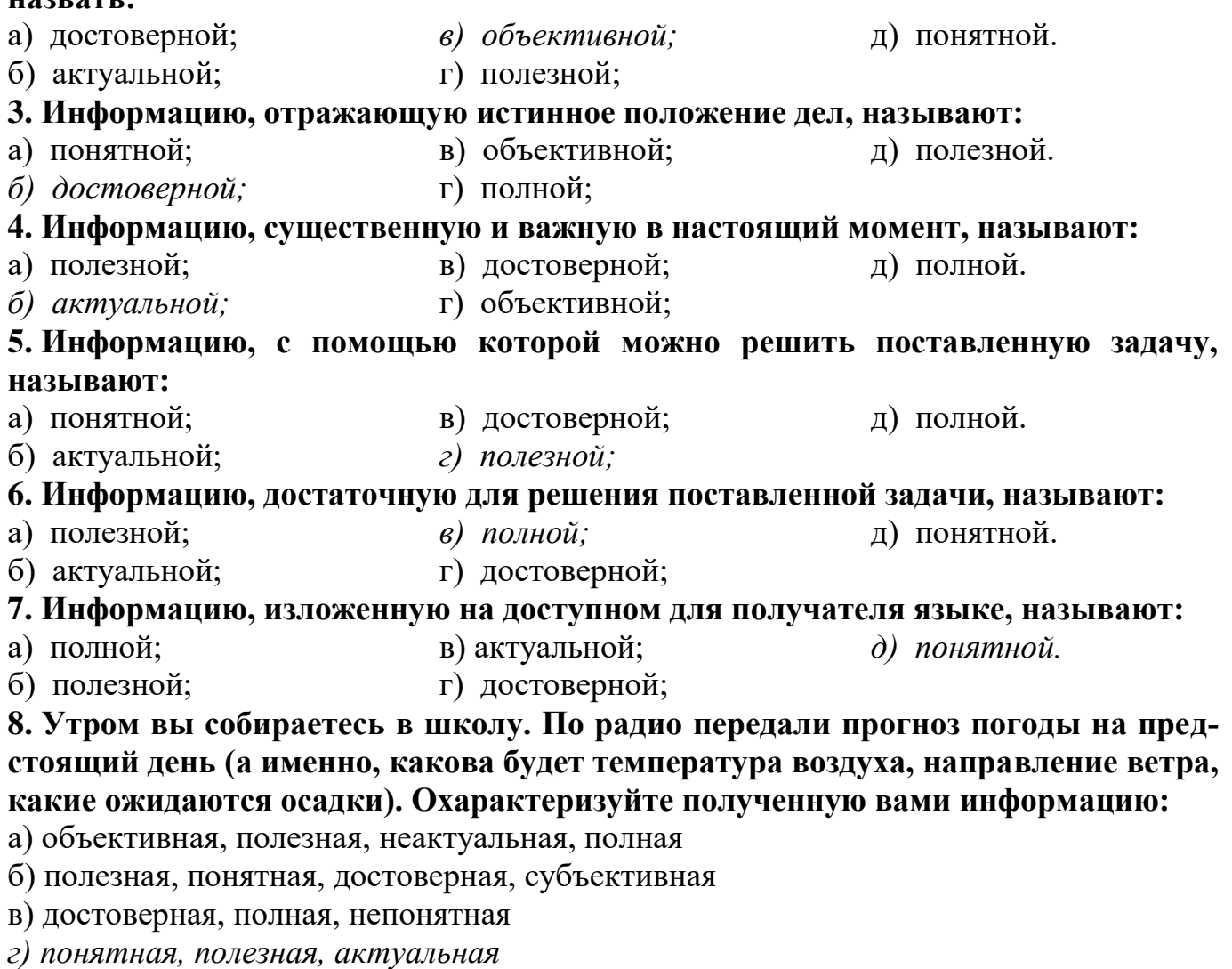

**9. Друг рассказал вам, как он провел прошлый день. Переданная в этом случае информация по ее общественному значению является:**

- а) слуховой,
- б) понятной,
- *в) личной,*
- г) специальной.

**10. Известно, что наибольший объем информации человек получает при помощи:**

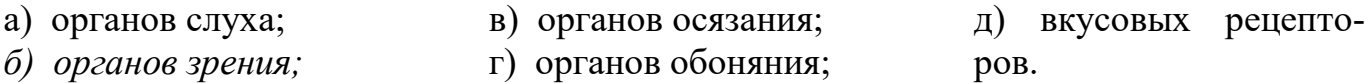

#### **1. По** *способу восприятия* **информации человеком различают следующие виды информации:**

- а) текстовую, числовую, графическую, табличную и пр.;
- б) научную, социальную, политическую, экономическую, религиозную и пр.;
- в) обыденную, производственную, техническую, управленческую;
- *г) визуальную, звуковую, тактильную, обонятельную, вкусовую;*
- д) математическую, биологическую, медицинскую, психологическую и пр.

#### **2. Наибольшее количество информации человек получает при помощи:**

- а) осязания и зрения,
- б) обоняния и слуха,
- *в) слуха и зрения,*
- г) зрения и вкуса.

#### **3. Друг рассказал вам, как он провел прошлый день. Переданная в этом случае информация по ее общественному значению является:**

- а) слуховой,
- б) понятной,
- *в) личной,*
- г) специальной.

## **4. Информация, представленная в вашем учебнике информатики, является в основном:**

- *а) текстовой и графической,*
- б) графической и слуховой,
- в) электромагнитной и зрительной,
- г) цифровой и музыкальной.

#### 5. **Визуальной называют информацию, которая воспринимается человеком посредством:**

- *а) органов зрения;*
- б) органами осязания (кожей);
- г) органами слуха;
- д) органами восприятия вкуса.

в) органом обоняния;

#### **6. К визуальной можно отнести информацию, которую получает человек воспринимая:**

- а) запах духов;
- *б) графические изображения;* г) вкус яблока; д) ощущение холода.
- в) раскаты грома;

#### **7. Аудиоинформацией называют информацию, которая воспринимается посредством:**

- а) органов зрения;
- б) органами осязания (кожей);
- *г) органами слуха;*
- д) органами восприятия вкуса.

в) органом обоняния;

#### **8. К аудиоинформации можно отнести информацию, которая передается посредством:**

- а) переноса вещества; б) электромагнитных в) световых волн; *г) звуковых волн;*
- волн; д) знаковых моделей.

#### **9. Тактильную информацию человек получает посредством:**

- а) специальных приборов;
- б) термометра;
- в) барометра;
- *г) органов осязания;*
- д) органов слуха.

#### **10. По форме представления информацию можно условно разделить на следующие виды:**

- а) социальную, политическую, экономическую, техническую, религиозную и пр.;
- *б) текстовую, числовую, символьную, графическую, табличную и пр.;*
- в) обыденную, научную, производственную, управленческую;
- г) визуальную, звуковую, тактильную, обонятельную, вкусовую;
- д) математическую, биологическую, медицинскую, психологическую и пр.

#### **11. Примером текстовой информации может служить:**

- а) таблица умножения на обложке школьной тетради;
- б) иллюстрация в книге;
- *в) правило в учебнике родного языка;*
- г) фотография;
- д) музыкальное произведение.

#### **12. Примером политической информации может служить:**

- а) правило в учебнике родного языка;
- б) параграф в учебнике литературы;
- *в) статья о деятельности какой-либо партии в газете;*
- г) задание по истории в дневнике;
- д) музыкальное произведение.

#### **13. Что из ниже перечисленного можно отнести к средствам хранения звуковой (аудио) информации:**

- а) учебник по истории;
- б) вывеска с названием магазина;
- в) журнал;
- *г) кассета с классической музыкой;*
- д) газета.

#### **14. Что из ниже перечисленного можно отнести к средствам передачи звуковой (аудио) информации:**

- а) книга;
- *б) радио;*
- в) журнал;
- г) плакат;
- д) газета.

## **15. Примером хранения числовой информации может служить:**

- а) разговор по телефону;
- б) иллюстрация в книге;
- *в) таблица значений тригонометрических функций;*
- г) текст песни;
- д) графическое изображение на экране компьютера.

#### **Тест по теме «Информационная культура и информационная грамотность»**

#### **1.Термин «развитие информационных процессов» означает:**

*а) уменьшение конфликта между ограниченными возможностями человека по восприятию и переработке информации и объемом информации, циркулирующей в социуме;*

б) увеличение влияния средств массовой информации на деятельность человека;

в) увеличение информационных ресурсов страны;

г) увеличение доли информационной деятельности в общем объеме различных видов деятельности человека;

д) уменьшение объема процедур контроля над процессами общественного производства распределения материальных благ.

#### **2. Среди негативных последствий развития современных информационных и коммуникационных технологий указывают:**

а) реализацию гуманистических принципов управления обществом и государством;

б) формирование единого информационного пространства;

*в) вторжение информационных технологий в частную жизнь людей, доступность личной информации для общества и государства;*

г) организацию свободного доступа каждого человека к информационным ресурсам человеческой цивилизации;

д) решение экологических проблем.

**3. Понятие «информационная культура» определяется как:**

а) совокупность способностей, знаний, умений и навыков, связанных с умением программировать на языках высокого уровня;

б) совокупность способностей, знаний, умений и навыков, связанных со знанием основных понятий и терминов информатики;

в) совокупность навыков использования прикладного программного обеспечения для решения информационных потребностей;

*г) совокупность способностей, знаний, умений и навыков, связанных с пониманием закономерностей информационных процессов в природе, обществе и технике, с современными информационными и коммуникационными технологиями, со способностью и умением использовать средства информационных и коммуникационных технологий при решении задач своей практической деятельности;*

д) совокупность способностей, знаний, умений и навыков, связанных со знаниями основных видов программного обеспечения и пользовательскими навыками.

#### **4. Какая из последовательностей отражает истинную хронологию:**

а) почта, телеграф, телефон, телевидение, радио, компьютерные сети;

б) почта, радио, телеграф, телефон, телевидение, компьютерные сети;

в) почта, телевидение, радио, телеграф, телефон, компьютерные сети;

г) почта, телефон, телеграф, телевидение, радио, компьютерные сети;

*д) почта, телеграф, телефон, радио, телевидение, компьютерные сети.*

**5. Канал обратной связи в замкнутой информационной системе предназначен:**

а) для осуществления объектом управления управляющих воздействий;

б) для кодирования информации, поступающей в аппаратно-программную часть;

в) для получения информации об окружающей среде;

г) для передачи в аппаратно-программную часть реакции потребителя на полученную им информацию;

д) для организации взаимодействия потребителя информации с окружающей средой. 6. В разомкнутой информационной системе:

а) отсутствуют каналы обратной связи, получаемая потребителем информация используется произвольно;

б) информация, полученная от потребителя, поступает по каналу обратной связи в аппаратно-программную часть, где происходит её обработка совместно с данными, поступившими ранее из других источников;

в) наличие в информационной системе информационного взаимодействия не только в отношении «источник информации — потребитель информации «, но и в отношении «потребитель информации - источник информации»;

г) изменение воздействий со стороны источника входной информации на потребителя информации;

д) отсутствие изменений в состоянии или поведении объекта управления при наличии управляющих воздействий со стороны объекта управления.

#### 7. Использование информации с целью шантажа есть:

а) процесс передачи информации;

б) процесс поиска информации;

в) уголовно наказуемый процесс использования информации;

г) процесс обработки информации;

д) процесс кодирования информации.

8. Открытые или скрытые целенаправленные информационные воздействия социальных структур (систем) друг на друга с целью получения определенного выигрыша в материальной, военной, политической, идеологической сферах называют:

а) компьютерным преступлением;

б) информатизацией;

в) информационным подходом;

г) информационной войной;

д) информационной преступностью.

## 9. Понятие «разомкнутая информационная система» подразумевает:

а) наличие в информационной системе нескольких каналов обратной связи;

б) отсутствие в информационной системе информации о реакции потребителя на полученную им информацию;

в) наличие в информационной системе информационного взаимодействия не только в отношении "источник информации — потребитель информации", но и в отношении «потребитель информации - источник информации»;

г) изменение воздействий со стороны источника входной информации на потребителя информации;

д) отсутствие изменений в состоянии или поведении объекта управления при наличии управляющих воздействий со стороны объекта управления.

## 10. Информатика – это

а) наука об устройстве компьютера и способах его применения в различных областях человеческой деятельности;

б) область человеческой деятельности, связанная с процессами преобразования и использования информации с помощью компьютерных технологий;

в) дисциплина, которая призвана сформировать умение взаимодействовать с компьютером;

г) сфера человеческой деятельности, связанная с развитием компьютерной техники; д) наука об общих свойствах и закономерностях информации.

## 11. Информационная технология представляет собой:

а) производство информации для её последующего анализа;

б) процесс, обеспечивающий передачу информации различными средствами;

в) процесс, использующий совокупность средств и методов обработки и передачи первичной информации для получения информации нового качества о состоянии объекта, процесса или явления;

г) совокупность определённых действий, направленных на создание информационного продукта;

д) процесс, состоящий из чётко регламентированных правил выполнения операций с данными, хранящимися в компьютере.

#### 12. Замкнутая информационная система отличается от разомкнутой:

а) наличием потребителя информации;

б) отсутствием управляющих воздействий;

в) наличием одного или нескольких каналов обратной связи между потребителем информации и аппаратно-программной частью;

г) отсутствием каналов обратной связи;

д) отсутствием органов управления.

## $82$

## Подходы к измерению информации

## Задание 1. Перечень вопросов по теме для устного обсуждения

- $2.1.$ Содержательный подход к измерению информации
- $2.2$ Алфавитный подход к измерению информации
- $2.3.$ Единицы измерения информации

## Измерение информации. Содержательный подход

Задача 1. Сколько бит информации несёт сообщение о том, что из колоды в 32 карты достали «даму пик»?

Дано:  $N = 32$ ,  $i - 2$ Решение:  $2^i = 32$ ;  $i = 5$  бит. Ответ: 5 бит.

**Задача 2.** Сколько бит информации получено из сообщения «Вася живет на пятом этаже», если в доме 16 этажей?

**Дано:**  $N = 16$ , i - ? **Решение:**  $N = 2^i$ , 16 =  $2^i$ , і = 4 бита **Ответ:** сообщение содержит 4 бита.

**Задача 3.** Какое количество информации в сообщении из 10 символов, записанном буквами из 32-символьного алфавита?

**Дано:**  $K = 10$  c.,  $N = 32$ ,  $I - ?$ **Решение:** I = K\*i, N = 2 $^{\rm i}$ , 32 = 2 $^{\rm i}$ , i = 5 бит, значит I = 10\*5 = 50 бит. **Ответ:** 50 бит.

**Задача 4.** Первое письмо состоит из 50 символов 32-символьного алфавита, а второе – из 40 символов 64 – символьного алфавита. Сравните объемы информации, содержащиеся в двух письмах.

#### **Дано:**

 $K_1 = 50$  c.,  $K_2 = 40$  c.,  $N_1 = 32$ ,  $N_2 = 64$ ,  $I_1$  - ?  $I_2 - ?$ **Решение:**  $I = K^*i$ ,  $N = 2^i$ ,

Определим информационную емкость одного символа в каждом из писем:

 $2^{i} = 32$ ,  $i = 5$  бит – для первого письма,

 $2^{i} = 64$ ,  $i = 6$  бит – для второго письма.

Определим количество информации в каждом из писем:

 $50*5 = 250$  бит – для первого письма,

 $40*6 = 240$  бит – для второго письма.

Найдем разность между информационными объемами двух писем.

250 - 240 = 10 бит.

**Ответ:** Объем информации, содержащейся в первом письме на 10 бит больше, чем объем информации, содержащейся во втором письме.

**Задача 5.** Статья, созданная с помощью ПК, содержит 30 страниц, на каждой странице - 40 строк, в каждой строке 50 символов. Какой объѐм информации содержит статья?

## **Решение:**

1) На каждой странице  $50 \cdot 40 = 2000$  символов;

2) во всей статье  $2000 \cdot 30 = 60000$  символов;

3) т.к. вес каждого символа компьютерного алфавита равен 8 бит, следовательно, информационный объѐм всей статьи

 $I = 60000*8 = 480000$  бит = 60000 байт.

**Ответ:** 60000 байт.

**Задача 6.** Сколько информации содержит сообщение о выпадении грани с числом 3 на шестигранном игральном кубике?

**Дано:**  $N = 6$ ,  $i - 2$ **Решение:**  $N = 2^{i}$ ,  $2^{i} = 6$ ,  $22 < 6 < 23$  $i = 2.5$  бит. **Ответ:** i = 2,5 бит.

**Задача 7.** Для хранения текста требуется 84000 бит. Сколько страниц займѐт этот текст, если на странице размещается 30 строк по 70 символов в строке?

#### **Решение:**

1 байт=8 бит. 84000/8=10500 символов в тексте. На странице помещается 30×70=2100 символов. 10500/2100=5 страниц.

**Ответ:** текст займѐт 5 страниц.

**Задача 8.** В корзине лежат шары. Все разного цвета. Сообщение о том, что достали синий шар, несѐт 5 бит информации. Сколько всего шаров было в корзине? **Решение:**

Если все шары разного цвета, значит, ни один шар не совпадает по цвету с другими. Следовательно, шары можно доставать с равной долей вероятности. В этом случае применяется формула Хартли. i<sub>синий</sub> = 5 бит; 5 = log<sub>2</sub>32; 2<sup>i</sup> = N; 2<sup>5</sup> = 32. **Ответ:** в корзине 32 шара.

**Задача 9.** Сколько символов содержит сообщение, записанное с помощью 16 символьного алфавита, если его объѐм составил 1/16 часть мегабайта? **Решение:**

## 1 Мб=1024 Кб. Значит, объѐм сообщения 1024/16=64 Кб. Информационный вес символа i<sub>симв</sub>=log<sub>2</sub>16= 4 бит. Объём сообщения в битах - 64×1024×8=524 288 бит. Количество символов в сообщении 524288/4=131 072.

**Ответ:** в сообщении 131 072 символа

**Задача 10.** Какое количество информации содержится в неинформационном сообщении?

**Решение:**  $N=0 \Rightarrow 2^{i}=0 \Rightarrow i=\text{supercone MHOKECTBO}$ 

**Задача 11.** Найти количество информации в однозначном сообщении. **Решение:**  $N=1 \implies 2^{i}=1 \implies i=0$  бит

**Задача 12**. Измерить количество информации при ответе на вопрос: «Какие завтра намечаются осадки?» **Решение:** N=4 **=>** 2 i =4 **=>** i=2 бит

**Задача 13.** Какое количество информации потребуется для кодирования одного шахматного поля? **Решение:** N=8\*8=64 => 2<sup>i</sup>=64 => i=6 бит

**Задача 14.** Получено сообщение, объемом 10 бит. Какое количество сообщений возможно составить из полученных данных? **Решение:** i=10 **=>** 2 <sup>10</sup>=1024 **=>** N=1024 сообщения

**Задача 15.** Какое количество слов получится из фразы в 8 бит? **Решение:** i=8 **=>** 2 8 =256 **=>** N=256 слов

**Задача 16.** В корзине лежит 16 шаров разного цвета. Сколько информации несет сообщение, что достали белый шар? **Решение:** N=16 **=>** 2 i =16 **=>** i=4

**Задача 17.** Сообщение о том, что ваш друг живет на 6 этаже несет 4 бита информации. Сколько этажей в доме. **Решение:** i=4 **=>** 2 4 =16 **=>** N=16 этажей

**Задача 18.** За четверть ученик получил 100 оценок. Сообщение о том, что он получил четверку, несет 2 бита информации. Сколько четверок ученик получил за четверть?

**Решение:**  $i = 2 \Rightarrow 2^2 = 4 \Rightarrow N = 4$  отметки. Это очевидно. Отметки «2», «3», «4», «5». Всего получено 100 отметок, а вот сколько из них четверок, не понятно даже ѐжику.

#### **Домашнее задание: Решить задачи.**

1. «Вы выходите на следующей остановке?» - спросили человека в автобусе. «Нет» - ответил он. Сколько информации содержит ответ?

*Решение:* человек может ответить только «Да» или «Нет», т.е. выбрать один ответ из двух возможных. Поэтому  $N = 2$ , значит  $i = 1$  бит.

2. Сколько информации содержит сообщение, уменьшающее степень неопределенности знаний в 8 раз?

*Решение:* т.к. неопределенность знаний уменьшается в 8 раз, следовательно, она бы-
ла равна 8, т.е. существовало 8 равновероятных событий. Сообщение о том, что произошло одно из них, несет 3 бита информации  $(8-2^3)$ 

3. Группа школьников пришла в бассейн, в котором 4 дорожки для плавания. Тренер сообщил, что группа будет плавать на дорожке номер 3. Сколько информации получили школьники из этого сообщения?

*Решение:* из 4-х дорожек необходимо выбрать одну, т.е.  $N = 4$ . Значит по формуле  $i =$ 2, T.K.  $4 = 2^2$ 

4. В коробке лежат 16 кубиков. Все кубики разного цвета. Сколько информации несет сообщение о том, что из коробки достали красный кубик?

*Решение:* из 16 равновероятных событий нужно выбрать одно. Поэтому  $N = 16$ , следовательно,  $i = 4 (16 = 2<sup>4</sup>)$ 

5. При угадывании целого числа в некотором диапазоне было получено 8 бит информации. Сколько чисел содержит этот диапазон? Peшение:  $N = 2^8 = 256$ 

#### Алфавитный подход к измерению информации.

Задача 1

Дано:  $N = 32$ ,  $K = 80$  символов.

Найти: I

Решение:

1). Для решения задачи необходимы формулы:  $I = K^*i$ ,  $N = 2i$ 

2) Для нахождения информационного объема сообщения, нам не известно значение информационного веса символа – *i*. Его можно найти, используя формулу  $N = 2i$ ,  $32=2i, i=5$  бит.

3).  $I = K^*$  i,  $I = 80^*$  5 бит = 400 бит. Ответ: 400 бит.

## Задача 2

Дано:  $I = 1.5$  Мбайт Найти: I Кбайт Решение: Известно, что  $1 M6 = 1024 K6$ , следовательно,  $I = 1.5 * 1024 = 1536$  K6. Ответ: 1536 Кб.

#### Задача 3

Дано: I = 3,5 Кб, K = 7168 символов. Найти: N Решение: Для решения необходимы следующие формулы:  $N = 2i$ ,  $I = K^*i$ . 1). Для того чтобы найти мощность алфавита, необходимо знать информационный вес символа - *i*. Воспользуемся формулой  $I = K^*i$ ,

 $i=$ I/K.

Для решения задачи необходимо в информационном объеме I осуществить перевод единиц измерения: Кб в биты.

Известно, что

1 Кб = 1024 байт

1 байт = 8 бит, следовательно,

 $I = 3.5 K6 = 3.5*1024*8 = 28672$  бит,

 $i=28672$  бит/ 7168 = 4 бит.

2). Теперь можно найти мощность алфавита, который использовался для написания информационного сообщения. Воспользуемся формулой  $N = 2i$ .

 $N = 24 = 16.$ 

OTBeT:  $N=16$ 

## Задача 4

Дано:  $N = 16$ ,

8 страниц в сообщении, 32 строки на 1 странице, 128 символов в 1 строке. Найти: І 8-ми страниц Кб

Решение: Для решения необходимы следующие формулы:  $I = K^*i$ ,  $N = 2i$ .

1) Найдем К.

 $K = 8*32*128 = 32768$  символа – на 8-ми страницах

2) Найдем і,

Воспользуемся формулой  $N = 2i$ ,

 $16 = 2i$ , следовательно,

 $i = 4$  бита

3) I 8-ми страниц =  $K^*i = 32768 * 4$  бит = 131072бит = 131072/8/1024 = 16 Кб Ответ: I 8-ми страниц = 16 Кб

## Блиц-опрос:

- $\ast$ Какой подход к измерению информации мы сегодня использовали на уроке.
- $\ast$ Что такое алфавит?
- $\ast$ Что такое мощность алфавита?
- $\ast$ Что такое информационный вес символа?
- $\ast$ Какая единица измерения информации считается эталонной?
- $\ast$ Как связаны информационный вес символа и мощность алфавита?
- $\ast$ Что нужно знать для вычисления информационного объема текста?

## Система задач на использование алфавитного подхода

Алфавитный подход основывается на утверждении, что любое сообщение можно закодировать конечной последовательностью символов некоторого алфавита. Опорными терминами в этом подходе являются понятие алфавита, мощность алфавита.

Количество информации, которое несет в тексте каждый символ (i), вычисляется из уравнения Хартли:  $2^i = N$ , где  $N$  — мощность алфавита. Величину і иногда называют информационным весом символа.

Количество информации во всем тексте (I), состоящем из К символов, вычисляется по формуле I = ixК. Данный подход используется для решения задачи на определе- $H$ ие:  $\vert$ 

- информационного веса символа
- мощности алфавита
- количества информации в сообщении
- количества символов в сообщении.

### Решение задач на применение алфавитного подхода к измерению количества информации

Задача 1. Какое количество информации содержится в сообщении из 10 символов, записанного буквами из 32 символьного алфавита?

Решение. Зная, что в тексте использовался алфавит, мощность которого равна 32 символам и используя формулу Хартли  $2^i$  = N, вычислим информационный вес одного символа данного алфавита:

 $2^{i} = 32$ , тогда  $2^{i} = 2^{5}$ , следовательно i=5 бит.

Теперь вычислим количество информации в сообщении. I=5x10=50бит.

Ответ: в сообщении содержится 50 бит информации.

Задача 2. Для записи текста использовался 256-символьный алфавит. Каждая страница содержит 32 строки по 64 символа в строке. Какой объем информации содержат 5 страниц этого текста?

Решение. Зная, что для записи текста использовался алфавит, мощность которого равна 256 символам и используя формулу Хартли  $2^i$  = N, вычислим информационный вес одного символа данного алфавита:  $2^{i} = 256$ , тогда  $2^{i} = 2^{8}$ , следовательно,  $i=8$ бит.

Теперь вычислим количество информации представленного на 5 страниц текста. Для нахождения информационного объема всего текста необходимо знать общее количество символов этого текста. Для этого перемножим количество символов в строке х на количество строк на странице х на количество страниц.

К=(32х64)х5=10240, I=1024х8=81920бит=10240байт=10Кбайт.

Ответ: информационный объем 5 страниц текста равен 10Кбайт

Задача 3. Для записи сообщений использовался 64-символьный алфавит. Всё сообщение содержит 8775 байт информации и занимает 6 страниц, каждая страница содержит 30 строк. Сколько символов в строке?

Решение. Данная задача является обратной для задачи под номером 2. Зная, что в сообщении использовался алфавит, мощности 64, используя формулу Хартли, вычислим информационный вес одного символа.

 $2^{i}=64$ , тогда  $2^{i}=2^{6}$ , следовательно i=6 бит.

Так как информационный вес всего сообщения выражен в байтах, а информационный вес символа - в битах, то прежде, чем находить общее количество символов в сообщение, переведем байты в биты. 8775 байт=8775х8=70200 бит. Количество символов в сообщении 70200/6=11700 (символов).

39

Количество символов в строке K=11700/(30**х**6)=65 (символов). **Ответ:** в данном сообщении в каждой строке по 65 символов.

**Задача 4.** Сравните объемы информации, содержащиеся в двух письмах. Первое состояло из 50 символов 30-символьного алфавита, второе – из 40 символов 60 символьного алфавита.

**Решение.** По формуле Хартли  $2^i$  = N определим информационный вес символа из каждого алфавита:

 $2^{i1}$  = 30,  $2^{4}$ =16,  $2^{5}$ =32, 16<30<32,  $2^{4}$ < $2^{i1}$ < $2^{5}$ ,  $2^{2}$  = 60, 2<sup>5</sup> = 32, 2<sup>6</sup> = 64, 32 < 60 < 64, 2<sup>5</sup> < 2<sup>12</sup> < 2<sup>6</sup>.

Так как при нахождении информационного веса одного символа получилось не целое число, то для расчета количества информации необходимо взять наименьшее целое число і такое что, 2<sup>i</sup> >=N. Поэтому: i1=5 бит, i2=6 бит.

Определим количество информации в каждом из писем.

I1= i1**х**k1=5**х**50=250 бит.

I2= i2**х**k2=6**х**40=240 бит.

Найдем разность между информационными объемами двух писем. I1>I2, I1-I2=250- 240=10 бит.

**Ответ:** в первом письме содержится на 10 бит больше информации, чем во втором письме.

**Задача 5.** В соревнованиях по легкой атлетике (марафон) участвуют 120 спортсменов. Специальное устройство реагирует прохождение каждым из участников промежуточного финиша, записывая его номер с использованием минимального количества бит, одинакового для каждого марафонца. Каков информационный объем в битах сообщения, записанного устройством, после того как промежуточный финиш прошли 70 спортсмена?

**Решение.** По условию задачи в соревнованиях участвовало 120 атлетов, у них 120 номеров, которые нужно закодировать, следовательно, за мощность алфавита следует взять количество номеров спортсменов, т.е. N=120. По формуле Хартли можно найти информационный вес сообщения записанного устройством после прохождения одного спортсмена промежуточного финиша.

 $2^i$ =120,  $2^i$ =64,  $2^7$ =128, 64<120<128,  $2^i$ <2<sup>i</sup><2<sup>7</sup>.

Для расчета количества информации возьмем наименьшее целое число i такое что,  $2^{i}$  $>=N$ , 2<sup>7</sup> $>=120$ , i=7 бит.

Найдем информационный объем сообщения, записанного устройством, после прохождения промежуточного финиша 70 спортсменами. I=7**х** 70=490 бит.

**Ответ:** информационный объем сообщения, записанного устройством, после прохождения промежуточного финиша 70 спортсменами равен 490 бит.

**Задача 6**. Два друга написали друг другу сообщения. Сообщения содержат одинаковое количество символов Количество информации в первом сообщении в 2,5 раза больше, чем во втором. Какова мощность каждого алфавита, если известно, что количество символов в каждом алфавите не превышает 15 и информационная емкость символов равна целому числу?

**Решение.** Обозначим: К1, К2- количество символов в 1 и 2 сообщении; N1, N2мощность 1 и 2 алфавита; I1, I2- количество информации в 1 и 2 сообщении Так как количество информации в первом сообщение в 2,5 раза больше чем во втором, то данное условие можно записать в виде  $I1=2,5xI2$ . Оба сообщения содержат одинаковое количество символов, следовательно К1=К2=К. В задачи так же известно, что количество символов в каждом алфавите не превышает 15, а минимальное количество символов должно быть не меньше 2, следовательно  $2 \le N1 \le 15$ ,  $2 \le N2 \le 15$  и информационная емкость символов равна целому числу.

Найдем зависимость между информационной емкостью символов, каждого из алфавита.  $I1 = 2.5xI2$ ; Kxi1=2.5xKxi2; i1=2.5xi2.

Из полученного уравнения видно, что i2 - четное число, поскольку i1 должно быть целым числом.

Находим информационную ёмкость символа из второго алфавита. Так как 2<N2<15, и i2-четное число, то  $2 \le 2^{i2} \le 15$ ,  $2 \le 2^2 \le 15$ ,  $2 \le 2^3 \le 15$ ,  $12 = 2(6$ ита).

Найдем мощность второго алфавита.  $N2=2^{i2}=2^{2}=4$ (символа) Найдем информационную емкость символа из 1-го алфавита.  $i1=2.5xi2=2.5x2=5(6n\pi a)$ .

Находим мошность алфавита 1-го алфавита.  $N1=2^{i1}=32$ (символа)

Ответ: Мощность алфавита в первом сообщении составляет 32 символа, а мощность алфавита во втором сообщении -4 символа.

## Единицы измерения информации.

### Примеры на перевод единиц:

 $N<sub>0</sub>1$ 13Мб в байты = \*1024=13312 Кб = \*1024=13631488 байт 128Мб в гигабайты =  $/1024 = 0,125\Gamma$ б 0,12Мб в биты=\*1024 = 122,88Кб = \*1024 = 125829,12 байт = \*8 = 1006632,96 бит 0,01Гб в килобайты = \*1024 = 10,24 Мб = \*1024 = 10485,76 Кб 40960 бит в килобайты =  $/8$  = 5120 байт =  $/1024$  = 5 Кб

 $N<sub>0</sub>2$ .

25Кб в биты = \*1024 = 25600 байт = \*8 = 204800бит 512Кб в гигабайты =  $/1024 = 0.5M6 = / 1024 = 0.00048828125$  Гб 0,5Мб в байты = \*1024 = 512 Кб = \*1024 = 524288байт 0,075Гб в мегабайты = \*1024 = 76,8 Мб 81920 бит в килобайты /8 = 10240 байт = /1024 = 10 Кб

 $N<sub>2</sub>3$ .

256Мб в гигабайты = /1024= 0,25 Гб 12,8Мб в байты = \*1024= 13107,2 Кб = \*1024= 13421772,8 байт 0,12Мб в килобайты\*1024=122,88 Кб 0,001Гб в байты = \*1024= 1,024 Мб = \*1024= 1048,576 Кб = \*1024=1073741,824 байт 73728 бит в килобайты =  $/8$  = 9216 байт =  $/1024$  = 9 Кб

## $N<sub>0</sub>$

13Мб в байты = \*1024= 13312 Кб = \*1024= 13631488 байт

128Мб в гигабайты =  $/1024 = 0.125$  Гб 0,12Мб в биты = \*1024 = 122,88 Кб = \*1024 = 125829,12 байт = \*8 = 1006632,96 бит 0,02Гб в килобайты =  $*1024 = 20,48 \text{ M}$ б =  $*1024 = 20971,52 \text{ K}$ б 90112 бит в килобайты =  $/8$  = 11264 байт =  $/1024$  = 11 Кб

### No 5.

0,6Мб в биты = \*1024 = 614,4 Кб = \*1024 = 629145,6 байт = \*8 = 5033164,8 бит 64Мб в килобайты = \*1024 = 65536 КБ 0,128Мб в байты = \*1024 = 131,072 Кб = \*1024 = 134217,728 байт 0,8Гб в мегабайты =\*1024 =819,2 Мб 24576 бит в килобайты =  $/8 = 3072$  байт =  $/1024 = 3$  Кб

N<u></u>°<sub>6</sub>.

64Мб в гигабайты = /1024 = 0,0625 Гб 128Мб в байты = \*1024 = 131072 Кб = \*1024 = 134217728 байт 0,03Мб в биты = \*1024 = 30,72 Кб = \*1024 = 31457,28 байт = \*8 = 251658,24 бит 0,14Гб в килобайты =  $*1024 = 143.36$  Мб =  $*1024 = 146800.64$  Кб 122880 бит в килобайты = /8 = 15360 байт = /1024 = 15 Кб

### **Тест по информатике Подходы к измерению информации**

1. Содержательный подход — это

1) метод, который применяется в случае, когда требуются технические средства для преобразования, хранения и передачи информации

2) метод, при котором измерение информации производится с точки зрения её содержания

3) метод, который используется для вычисления количества информации для событий, наступление которых имеет разную вероятность

2. Какая из нижеперечисленных дисциплин не занимается изучением информации и еѐ свойств?

- 1) кибернетика
- 2) антропология
- 3) семиотика

3. Алфавитный подход — это

1) метод, который применяется в случае, когда требуются технические средства для преобразования, хранения и передачи информации

2) метод, при котором измерение информации производится с точки зрения её содержания

3) метод, который используется для вычисления количества информации для событий, наступление которых имеет разную вероятность

4. Как рассматривается информация при еѐ хранении и передачи с помощью технических устройств?

1) как любые сведения, используемые разными источниками

2) как последовательность символов некоторого алфавита

3) как важные сведения о чём-либо

### 5. Вероятностный подход — это

1) метод, который применяется в случае, когда требуются технические средства для преобразования, хранения и передачи информации

2) метод, при котором измерение информации производится с точки зрения её содержания

3) метод, который используется для вычисления количества информации для событий, наступление которых имеет разную вероятность

6. Сколько бит информации несёт в себе символ двоичного алфавита?

- 1) 2 бит
- $2) 6 6<sub>HT</sub>$
- 3) 1 бит

7. Мощность алфавита - это

1) соотношение между скоростью передачи информации и её количеством

- 2) величина, которая определяет количество энергии, которую может развить алфа-ВИТ
- 3) количество входящих в него символов

8. Сколько байт содержится в одном гигабайте?

- 1) 220 байт
- 2) 230 байт
- 3) 250 байт

9. Величина неопределенности некоторого события по Шеннону - это

- 1) снятая неопределённость
- 2) количество возможных исходов данного события
- 3) информационный объем некоторого события

10. Сколько гигабайт несёт в себе один петабайт?

- 1) 210 гигабайт
- 2) 220 гигабайт
- 3) 230 гигабайт

#### Ответы на тест по информатике

 $1 - 2$ 

- $2 2$
- $3-1$
- $4 2$
- $5-3$
- $6 3$
- $7 3$

#### **Контрольная работа по теме: «Подходы к измерению информации»**

#### **Вопрос 1. Что такое неопределѐнность знания о результате какого-либо события? Приведите пример.**

*Информация — это снятая неопределенность. Величина неопределенности некоторого события — это количество возможных результатов (исходов) данного события.*

#### *Примеры*

*Допустим, вы подбрасываете монету, загадывая, что выпадет: «орел» или «решка». Перед подбрасыванием монеты неопределенность знания о результате равна двум. Действительно, есть всего два возможных результата этого события (бросания монеты). Эти результаты мы считаем равновероятными, т. к. ни один из них не имеет преимущества перед другим.*

*В ваш класс назначен новый учитель информатики; на вопрос: «Это мужчина или женщина», вам ответили: «Мужчина». (2 варианта)*

*На чемпионате страны по футболу играли команды Динамо и Зенит. Из спортивных новостей по радио вы узнаете, что игра закончилась победой Зенита. (3 варианта)*

*На выборах мера города было четыре кандидата. После подведения итогов голосования вы узнали, что избран Никитин Н.Н. (4 варианта).*

### **Вопрос 2. В чем состоит суть содержательного подхода к определению количества информации? Что такое бит с точки зрения содержательного подхода?**

Ответ

*Сообщение, уменьшающее неопределенность знания в 2 раза, несет 1 бит информации. Такой подход к измерению информации называют содержательным.*

*Вы подбрасываете монету, загадывая, что выпадет: «орел» или «решка». Перед подбрасыванием монеты неопределенность знания о результате равна двум.*

*После того как конкретный исход стал известен (например, подброшенная монета упала «орлом» вверх), неопределенность уменьшилась в 2 раза. Таким образом, сообщение о том, что подброшенная монета упала «орлом» вверх, несет в себе 1 бит информации.*

Вопрос 3. Паролем для приложения служит трёхзначное число в шестнадцатеричной системе счисления. Возможные варианты пароля:

| 189 | 101 | 654 | FFE | 123 |
|-----|-----|-----|-----|-----|
| A41 | 880 | 391 | 110 | 125 |

1) Это число записано в двоичной системе счисления?

2) Это число записано в четверичной системе счисления?

3) Это число может быть записано в восьмеричной системе счисления?

4) Это число может быть записано в десятичной системе счисления?

5) Это число может быть записано в шестнадцатеричной системе счисления?

### Вопрос 4. В чём состоит суть алфавитного подхода к измерению информации? Что такое бит с точки зрения алфавитного подхода?

Ответ

Информация (по Колмогорову) — это последовательность символов (букв, цифр, кодов цвета точек изображения и т. д.) некоторого алфавита. Информационным объемом сообщения называется количество двоичных символов, которое используется для кодирования этого сообщения. В двоичном коде один двоичный разряд несет 1 бит информации. Такой подход к измерению информации называют алфавитным.

При алфавитном подходе информационный объем сообщения I, состоящего из К символов, вычисляется по формуле:

 $I = K \cdot i$ 

где і — информационный вес символа в битах, связанный с мощностью используемого алфавита N соотношением  $2i = N$ .

### Вопрос 5. Какие единицы используются для измерения объёма информации, хранящейся на компьютере?

Ответ

Единицы измерения информации, которые используются для измерения объема информации, хранящейся на компьютере.

1 байт = 8 бит

1 Кбайт (килобайт) = 210 байт

1 Мбайт (мегабайт) = 210 Кбайт = 220 байт

1 Гбайт (гигабайт) = 210 Мбайт = 220 Кбайт = 230 байт

1 Тбайт (терабайт) = 210 Гбайт = 220 Мбайт = 230 Кбайт = 240 байт

Есть еще одна единица, но она очень большая.

1 Пбайт (петабайт) = 210 Тбайт = 220 Гбайт = 230 Мбайт = 240 Кбайт = 250 байт.

Вопрос 6. Задание: Объем сообщения равен 11 Кбайт. Сообщение содержит 11264 символов. Какова мощность алфавита?

#### Ответ: 256

#### Решение:

Дано:  $Y = 11$  Кбайт  $K = 11264$  символов Найти: N 1)  $N = 2^1$ Где N - мощность алфавита, *i* - вес одного символа. 2)  $Y = k * i$ , выразим отсюда  $i = Y / k$ Переведем 11 Кбайт в биты, и подставим в формулу: 11 Кбайт = 11 \* 1024 \* 8 = 90 112 бит 3) 90 112 = 11 264  $*$  i  $i = 90$  112 / 11 264  $i = 8$  бит 4)  $N = 2^{i}$  $N = 2^8$  $N = 256$ 

Вопрос 7. В школе 750 учащихся, коды учащихся записаны в школьной информационной системе с помощью минимального количества бит. Каков информационный объем в байтах сообщения о кодах 180 учащихся начальных классов?

Ответ

Дано:  $N = 750$  $K = 180$ Найти:  $I-?$ Решение:  $2i = N$  $750 \le 1024 = 2^{10}$  $i = 10$  бит  $I = i \cdot K$  $I = 10 \cdot 180 = 1800$  бит = 225 байт Ответ: 225 байт

Вопрос 8. В ходе телевизионного шоу проводится СМС-голосование: каждый телезритель отдаёт свой голос за одного из 12 артистов-участников шоу, отправляя сообщение с его номером. Голос каждого телезрителя, отданный за того или иного

участника, кодируется одинаковым и минимально возможным количеством бит и сохраняется для подведения итогов. За время телевизионного шоу в голосовании приняли участие 163 840 зрителей. Определите объём сохранённой информации о голосовании и выразите его в килобайтах.

 $O$ TBeT: $N=2<sup>1</sup>$ i  $12=2^{i}i$  $i=4$  бит  $V=i*k$  $V=4*163840$ V=80 Кбайт

 $83$ 

## Информационные связи в системах различной природы

#### Задание 1. Перечень вопросов по теме для устного обсуждения

- 3.1. Системы
- 3.2. Информационные связи в системах
- $3.3.$ Системы управления

## Тестирование:

- 1. Структура системы это
- 1) элементы, из которых состоит система
- 2) порядок связей между элементами системы

2. Апельсин состоит из частей-долек. Выберите правильное утверждение о частях апельсина

- 1) Апельсин состоит из множества подобных объектов
- 2) Апельсин состоит из множества различных объектов
- 3. Что понимается под управлением?
- 1) управление движением объекта
- 2) планомерное воздействие на некоторый объект с целью достижения определенно-

го результата

- 3) планомерное воздействие на некоторый объект с целью изменения его свойств
- 4. Установите соответствие
- 1) объект управления
- 2) управляющая система
- 3) канал информационной связи
- А) мозг
- Б) органы движения
- В) нервная система

Запишите выбранные буквы под соответствующими цифрами.

- 5. Выберите из предлагаемых вариантов только нематериальные системы
- 1) разговорный язык
- $2)$  оркестр
- 3) автомобиль
- 4) Солнечная система

5) нотные записи

6) животный организм

Ответы на тест по информатике Информационные связи в системах различной природы 10 класс

 $1 - 2$ 

 $2 - 2$ 

 $3-2$ 

4.152A3B

 $5 - 15$ 

## $\S 4$

## Обработка информации

## Задание 1. Перечень вопросов по теме для устного обсуждения

- $4.1.$ Задачи обработки информации
- $4.2.$ Кодирование информации
- 4.3. Поиск информации

## Тест Обработка информации

1. Кодирование информации — это

1) преобразование информации в форму, понятную только компьютеру

2) преобразование информации в форму, непонятную без наличия дополнительных знаний

3) преобразование информации в некоторую форму, удобную для хранения, передачи, обработки информации в дальнейшем

2. Компонентами схемы обработки информации являются...

1) исходные данные, правила обработки, исполнитель, результаты

2) исходные данные и правила их обработки

3) исходные данные и результаты

4) исходные данные, исполнитель, правила обработки

3. Для кодирования сообщения, состоящего только из букв А, М, N, Е и О, используется неравномерный по длине двоичный код:

 $E$  $\mathbf{A}$ M N  $\overline{O}$ 

 $000 \quad 11$  $01$  $001$  $10$ 

Какое (только одно!) из четырех полученных сообщений было передано без ошибок и может быть раскодировано:

1) 01100010001100 2) 01100100011001 3) 01100100011101 4) 01100100011100

4. В фрагменте базы данных представлены сведения о родственных отношениях. Определите на основании приведённых данных фамилию и инициалы тёти Петровой И.Б. (тётей считается сестра отца или матери).

Фрагмент базы данных 1) Заяц Г.Д. 2) Кузьминых Г.М. 3) Кузьминых Л.М. 4) Острова А.А.

5. По каналу связи передаются сообщения, содержащие только буквы А, Б, В, Г, Д, Е. Для передачи используется неравномерный двоичный код, удовлетворяющий условию Фано; для букв А, Б, В используются такие кодовые слова:  $A - 0$ ,  $B - 101$ , В — 110. Какова наименьшая возможная суммарная длина всех кодовых слов?

Ответы на тест

- $1.3$
- $2.1$
- $3.2$
- 4.3
- 5.18

## § 5. Передача и хранение информации

### Задание 1. Перечень вопросов по теме для устного обсуждения

- Передача информации 5.1.
- $5.2.$ Хранение информации

## Тест Передача и хранение информации

1. Передача информации — это

1) процесс размещения информации на некотором носителе

2) целенаправленный процесс изменения содержания или формы представления информации

3) процесс распространения информации от источника к приемнику

2. Избыточность кода - это

1) частичная потеря избыточной информации при передаче

2) функция, назначение системы

3) многократное повторение передаваемых данных

4) формализованные правила, определяющие последовательность шагов обработки информации

3. Средняя скорость передачи данных с помощью модема равна 30 Кбит/с. Определите, сколько секунд понадобиться модему, чтобы передать 80 страниц текста в кодировке КОИ-8, если считать, что на каждой странице в среднем 96 символов?

4. У Васи есть доступ к Интернет по высокоскоростному одностороннему радиоканалу, обеспечивающему скорость получения им информации 217 бит в секунду. У Пети нет скоростного доступа в Интернет, но есть возможность получать информацию от Васи по низкоскоростному телефонному каналу со средней скоростью 215 бит в секунду. Петя договорился с Васей, что тот будет скачивать для него данные объемом 4 Мбайта по высокоскоростному каналу и ретранслировать их Пете по низкоскоростному каналу. Компьютер Васи может начать ретрансляцию данных не раньше, чем им будут получены первые 512 Кбайт этих данных. Каков минимально возможный промежуток времени (в секундах), с момента начала скачивания Васей данных, до полного их получения Петей?

5. Документ объемом 20 Мбайт можно передать с одного компьютера на другой двумя способами:

А) сжать архиватором, передать архив по каналу связи, распаковать;

Б) передать по каналу связи без использования архиватора.

Какой способ быстрее и насколько, если

— средняя скорость передачи данных по каналу связи составляет 223 бит в секунду,

— объем сжатого архиватором документа равен 20% от исходного,

— время, требуемое на сжатие документа, 18 секунд, на распаковку — 2 секунд?

В ответе напишите букву А, если способ А быстрее, или Б, если быстрее способ Б. Сразу после буквы напишите на сколько секунд один способ быстрее другого.

Ответы на тест по информатике Передача и хранение информации 10 класс

- 1. 3
- 2. 3
- 3. 2
- 4. 1056
- 5. Б4

## **Компьютер и его программное обеспечение**

**§ 6**

## **История развития вычислительной техники**

**Задание 1. Перечень вопросов по теме для устного обсуждения**

- 6.1. Этапы информационных преобразований в обществе
- 6.2. История развития устройств для вычислений
- 6.3. Поколения ЭВМ

## **Тест: Этапы информационных преобразований в обществе Вопрос 1**

Первая информационная революция связана с изобретением:

- книгопечатания
- электричества
- письменности

• микропроцессорной технологии и появлением персонального компьютера **Вопрос 2** 

Информационная революция - это:

- преобразование общественных отношений из-за кардинальных из-менений в сфе- $\bullet$ ре обработки информации;
- военные действия за информацию;
- изобретение и массовое внедрение компьютеров;
- возможность человека получать в полном объе¬ме необходимую для его жизни и профессиональной деятельности информацию

## **Вопрос 3**

Всю историю вычислительной техники принято делить на три основных этапа. Какой из названных этапов не является этапом в истории вычислительной техники?

- Электрический
- Электронный
- Электромеханический
- Ручной

## **Вопрос 4**

Основное устройство механического этапа развития вычислительной техники:

- $\Theta$
- арифмометр
- $\bullet$  ЭНИАК
- суан-пан

## **Вопрос 5**

Элементной базой ЭВМ первого поколения являлись:

- транзисторы
- БИС и СБИС
- электронно вакуумные лампы
- интегральные схемы

## **Bonpoc** 6

В какой из этапов развития технических средств была создана счетная суммирующая машина «Паскалинка» Блез Паскаля?

- ручной этап
- электронный этап
- механический этап
- электромеханический этап

## **Вопрос 7**

Как расшифровывается аббревиатура ЭВМ?

- электронно-вакуумная машина
- электронно-механическая машина
- электронно-выполняющая машина
- электронно-вычислительная машина

#### **Вопрос 8**

Четвертая информационная революция связана с изобретением:

- электричества
- книгопечатания
- письменности
- микропроцессорной технологии и появлением персонального компьютера

## **Вопрос 9**

Одним из первых устройств, облегчавших вычисление, можно считать:

- калькулятор
- абак
- арифмометр

## **Вопрос 10**

Кто выдвинул идею создания программно-управляемой счетной машины, имеющей арифметическое устройство, устройство управления и печати?

- Джордж Байрон
- Джеймс Баттон
- Чарльз Бэбидж
- Ада Лав-лейс.

### **Тест История развития устройств для вычислений**

*Выбрать правильный ответ:*

1. Общим свойством машины Бэббиджа, современного компьютера и человеческого мозга является способность обрабатывать...

#### **а) числовую информацию**

- б) текстовую информацию
- в) звуковую информацию
- г) графическую информацию
- 2. Первая программа была написана...
- а) Чарльзом Бэббиджем

#### **б) Адой Лавлейс**

- в) Говардом Айкеном
- г) Полом Алленом

3. Двоичную систему счисления впервые предложил...

а) Блез Паскаль

# **б) Готфрид Вильгельм Лейбниц**

- в) Чарльз Беббидж
- г) Джордж Буль
- 4. Первая ЭВМ появилась...
- а) в 1823 году

## **б) в 1946 году**

- в) в 1949 году
- г) в 1951 году

5. Первую вычислительную машину изобрел...

а) Джон фон Нейман

б) Джордж Буль

в) Норберт Винер

## **г) Чарльз Беббидж**

6. Основы теории алгоритмов были впервые заложены в работе...

а) Чарльза Беббиджа

б) Блеза Паскаля

в) С.А. Лебедева

## **г) Алана Тьюринга**

7. Современную организацию ЭВМ предложил...

### **а) Джон фон Нейман**

- б) Джордж Буль
- в) Ада Лавлейс
- г) Норберт Винер
- 8. Первая ЭВМ называлась...
- а) МИНСК
- б) БЭСМ

## **в) ЭНИАК**

г) IВМ

9. Основные принципы цифровых вычислительных машин были разработаны...

### **а) Блезом Паскалем**

- б) Готфридом Вильгельмом Лейбницем
- в) Чарльзом Беббиджем
- г) Джоном фон Нейманом

10. Первоначальный смысл английского слова "компьютер":

- а) вид телескопа
- б) электронный аппарат
- в) электронно-лучевая трубка

#### **г) человек, производящий расчеты**

11. Первые ЭВМ были созданы ...

#### **а) в 40-е годы**

- б) в 60-е годы
- в) в 70-е годы
- г) в 80-е годы
- 12. Языки высокого уровня появились
- а) в первой половине XX века

#### **б) во второй половине XX века**

- в) в 1946 году
- г) в 1951 году

13. Машины первого поколения были созданы на основе...

а) транзисторов

### **б) электронно-вакуумных ламп**

в) зубчатых колес

г) реле

14. Электронной базой ЭВМ второго поколения являются...

а) электронные лампы

## **б) полупроводники**

- в) интегральные микросхемы
- г) БИС, СБИС

15. В каком поколении машин появились первые программы?

- а) в первом поколении
- **б) во втором поколении**

в) в третьем поколении

г) в четвертом поколении

16. Для машин какого поколения потребовалась специальность "оператор ЭВМ"?

а) первого поколения

б) второго поколения

## **в) третьего поколения**

г) четвертого поколения

17. В каком поколении машин появились первые операционные системы?

## а) в первом поколении

**б) во втором поколении**

в) в третьем поколении

г) в четвертом поколении

18. Основной элементной базой ЭВМ третьего поколения являются...

а) БИС

б) СБИС

## **в) интегральные микросхемы**

г) транзисторы

19. Основной элементной базой ЭВМ четвертого поколения являются...

а) полупроводники

- б) электромеханические схемы
- в) электровакуумные лампы
- **г) СБИС**

20. Под термином "поколение ЭВМ" понимают...

а) все счетные машины

#### **б) все типы и модели ЭВМ, построенные на одних и тех же научных и технических принципах**

в) совокупность машин, предназначенных для обработки, хранения и передачи информации

- г) все типы и модели ЭВМ, созданные в одной и той же стране
- д) интегральные микросхемы
- е) транзисторы

21. Первая ЭВМ в нашей стране появилась ...

- а) в XIX веке
- б) в 60-х годах XX века
- в) в первой половине XX века
- **г) в 1951 году**

22. Какая из отечественных ЭВМ была лучшей в мире ЭВМ второго поколения?

- а) МЭСМ
- б) Минск-22
- в) БЭСМ
- **г) БЭСМ-6**

23. Основоположником отечественной вычислительной техники является

## **а) Сергей Алексеевич Лебедев**

- б) Николай Иванович Лобачевский
- в) Михаил Васильевич Ломоносов
- г) Пафнутий Львович Чебышев

24. Машины какого поколения позволяют нескольким пользователям работать с одной ЭВМ?

а) первого поколения

б) четвертого поколения

## **в) третьего поколения**

г) второго поколения

25. Что представляет собой большая интегральная схема (БИС)?

а) транзисторы, расположенные на одной плате

#### **б) кристалл кремния, на котором размещаются от десятков до сотен логических элементов**

- в) набор программ для работы на ЭВМ
- г) набор ламп, выполняющих различные функции

26. Первой машиной, автоматически выполнявшей все 10 команд, была **а) машина Сергея Алексеевича Лебедева**

б) Репtium

в) абак

г) машина Чарльза Беббиджа

27. Малая счѐтная электронная машина, созданная в СССР в 1952 году, называлась...

- а) Мннск-22
- **б) МЭСМ**
- в) БЭСМ
- г) БЭСМ-6

28. Массовое производство персональных компьютеров началось ...

- а) в 90-е годы
- б) в 40-е годы
- в) в 50-е годы
- **г) в 80-е годы**

## 29. Первая ЭВМ в нашей стране называлась...

- а) Стрела
- **б) МЭСМ**
- в) IВМ РС
- г) БЭСМ

30. В настоящее время в мире ежегодно компьютеров производится ...

а) около 500 млн.

**б) около 100 млн**

- в) около I млн.
- г) около 10 млн.

## **Тест Поколения ЭВМ**

**№ 1** Соотнесите определение с понятием, соедините линиями.

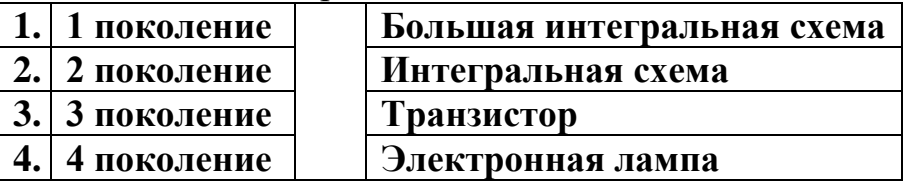

#### **№ 2. Вставь пропущенные слова в предложение**

1. Изначально.................................. называли людей, которые производил вычисления. 2. ................................... года была создана первая ЭВМ - ................................................. 3. Под термином "поколения ЭВМ" понимаю все.............................................., которые построены.......................................................................

### 1. Выучить основные термины и определения урока

### 2. Заполните таблицу примерами.

Найти в сети Интернет информацию и затем заполнить таблицу в тетради.

| $\mathcal{N}$  | Изобретение, устройство          | <b><i><u></u></i></b> | Где и кем создано |
|----------------|----------------------------------|-----------------------|-------------------|
|                | Счеты                            | XVI-XVII BB.          | В России          |
| 2              | Линейка для навигационных расче- |                       |                   |
|                | <b>TOB</b>                       |                       |                   |
| 3              | Механическая счетная<br>машина   |                       |                   |
|                | арифмометр                       |                       |                   |
| $\overline{4}$ | Вычислительный автомат           |                       |                   |
| $\overline{5}$ | Аналитическая машина             |                       |                   |
| 6              | Счетно-перфорационная машина     |                       |                   |
| $\overline{7}$ | Вычислительная машина «Марк-1»   |                       |                   |
| 8              | Электронный компьютер            |                       |                   |
| 9              | <b>OBM</b>                       |                       |                   |
| 10             | <b>EDSAC</b>                     |                       |                   |
| 11             | МЭСМ                             |                       |                   |
| 12             | БЭСМ                             |                       |                   |

3. Подготовьте краткое сообщение об истории создания арифмометров, рассмотрев в нём изобретения Карла Томаса, Пафнутия Львовича Чебышёва, Вильгодта Теофиловича Однера.

4. Подготовьте небольшое сообщение о роли личности в развитии вычислительной техники. Героем сообщения может быть Стив Джобс, Стив Возняк, Грейс Мюррэй Хоппер, Билл Гейтс или кто-то другой по вашему усмотрению.

## $§ 7$

## Основополагающие принципы устройства ЭВМ

## Задание 1. Перечень вопросов по теме для устного обсуждения

- 7.1. Принципы Неймана-Лебедева
- $7.2.$ Архитектура персонального компьютера
- $7.3.$ Перспективные направления развития компьютеров

### Контрольная работа по разделу: Основополагающие принципы устройства **HBE**

1. Перечислите основные фундаментальные идеи, лежащие в основе построения компьютеров.

2. Какие устройства принято выделять в компьютерах классической архитектуры? Сравните их с устройством машины Беббиджа.

3. Чем обусловлен выбор двоичного кодирования для представления информации в компьютере?

4. Как вы понимаете утверждение «Одно и то же значение ячейки памяти в зависимости от способа обращения к нему может использоваться и как данные, и как команда»?

5. В чём состоит суть принципа адресности памяти?

6. Почему в современных компьютерах используются устройства памяти нескольких уровней, различающиеся по времени доступа, сложности, объёму и стоимости? 7. В чём состоит суть принципа программного управления?

- 9. Для чего предназначена магистраль (шина)? Из каких частей она состоит?
- 10. Что такое магистрально-модульная архитектура? В чём её главное достоинство?
- 11. В чём заключается принцип открытой архитектуры?

Домашняя работа: Подготовьте сообщение о Джоне фон Неймане и его вкладе в развитие компьютерной техники.

## $88$

## Программное обеспечение компьютера

## Задание 1. Перечень вопросов по теме для устного обсуждения

- Структура программного обеспечения 8.1.
- 8.2. Системное программное обеспечение
- 8.3. Системы программирования
- 8.4. Прикладное программное обеспечение

## Контрольная работа по разделу: Программное обеспечение компьютера

1. Изобразите состав программного обеспечения современного компьютера в виде графа.

2. Перечислите основные функции операционной системы.

\*3. Постройте дерево Хаффмана для одной из следующих фраз:

1) МАМА МЫЛА РАМУ

2) ШЛА САША ПО ШОССЕ

3) ТКЁТ ТКАЧ ТКАНИ

## 4) КАРЛ У КЛАРЫ УКРАЛ КОРАЛЛЫ

4. Вспомните язык программирования высокого уровня, с которым вы познакомились в основной школе. Охарактеризуйте его алфавит, синтаксис и семантику.

5. Какое ПО называется прикладным?

6. Охарактеризуйте имеющийся в вашем распоряжении офисный пакет — укажите его название, состав, платформу, стоимость и опишите интерфейс.

7. Выполните сравнительный анализ нескольких офисных пакетов.

8. Онлайн-офисы используют технологию, известную под названием «облачные вычисления». С помощью дополнительных источников выясните, в чём её суть. Какие безусловные преимущества она имеет? Какие потенциальные опасности для пользователя таят в себе «облачные» технологии?

9. Дайте сравнительную характеристику известных вам растрового и векторного графических редакторов.

10. Перечислите основные возможности известного вам аудиоредактора.

11. Перечислите основные возможности известного вам видеоредактора.

- 12. Для чего предназначены табличные процессоры?
- 13. Каково основное назначение СУБД?
- 14. Назовите основные программы, которые вы используете, выйдя в Интернет.

#### Файловая система компьютера

## Задание 1. Перечень вопросов по теме для устного обсуждения

- 9.1. Файлы и каталоги
- 9.2. Функции файловой системы
- 9.3. Файловые структуры

### Файловые структуры

Подумайте, какая из трёх следующих масок позволит отобрать больше всего файлов:

- $1) *$ .doc?;
- $2) *$ .doc:
- $3) *$ .doc\*.

Пример В каталоге находится 6 файлов:

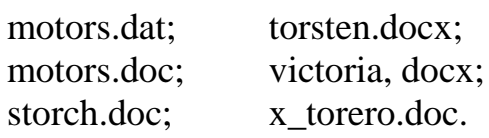

С помощью маски из них была отобрана следующая группа файлов:

motors.doc:

storch.doc:

victoria, docx;

x torero.doc.

Какая из следующих масок была при этом использована?

- 1) \*tor?\*.d\*;
- $2)$ ?tor\*.doc;
- 3) \*?tor?\*.do\*;

4) \*tor?.doc\*.

Выясним, какие группы файлов позволит выбрать каждая из масок. Результаты анализа представим в таблице:

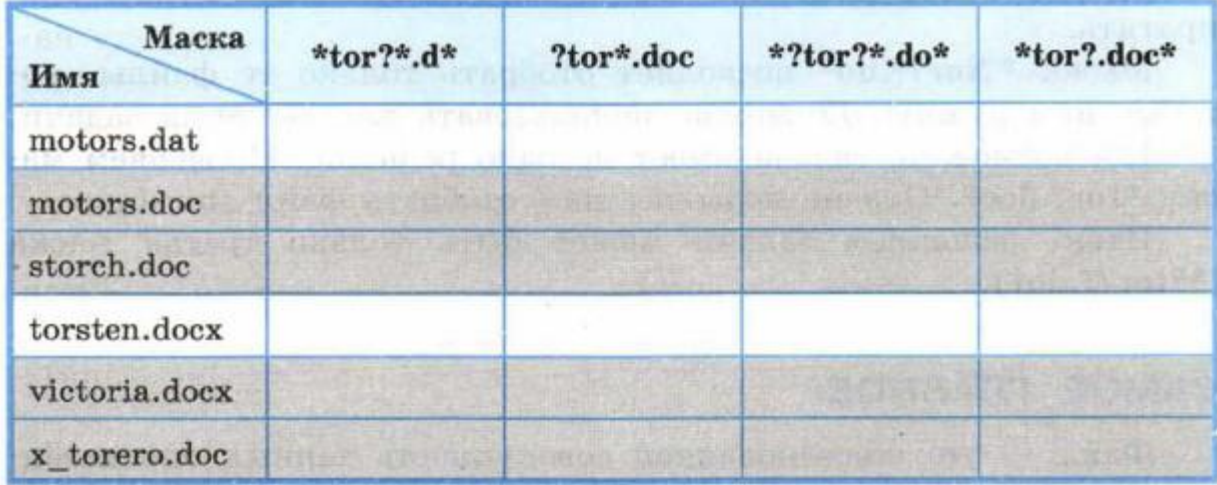

Здесь мы серым цветом выделили строки, соответствующие файлам, которые должны быть отобраны.

Если файл соответствует маске, то в ячейке, находящейся на пересечении строки с именем файла и столбца с именем маски, будем ставить  $\kappa + \nu$ , в противном случае  $\longrightarrow \langle \langle - \rangle \rangle$ .

В столбце искомой маски, знаки «+» должны соответствовать отобранным файлам, знаки «-» — всем прочим.

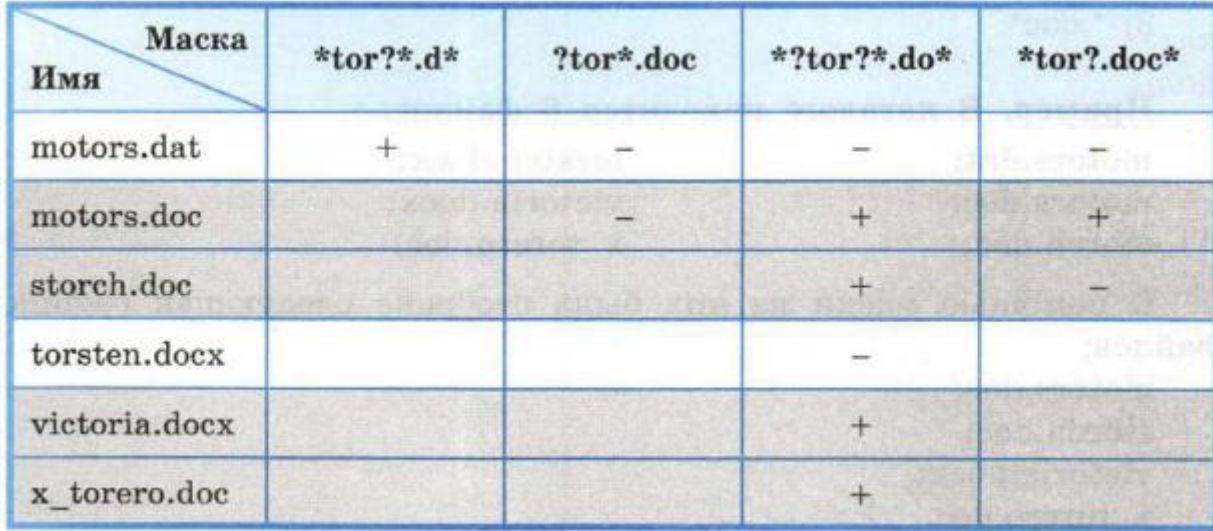

Анализируя маску \*tor?\*.d\*, ставим знак  $\langle \cdot | \cdot \rangle$  в ячейку, соответствующую файлу motors.dat. Данная маска позволяет отобрать файл, который не входит в интересующую нас группу, следовательно, она не может обеспечить отбор нужных файлов. Дальнейшее рассмотрение этой маски можно прекратить.

Маска ?tor\*.doc не позволит отобрать файл motors.dat, но она же не позволит отобрать и подлежащий отбору файл motors.doc. Следовательно, дальнейшее рассмотрение этой маски можно прекратить.

Маска \*?tor?\*.do\* позволяет отобрать только те файлы, которые нам нужны. Её можно использовать для решения задачи.

Но, возможно, задача имеет не одно решение. Проверяем маску \*tor?.doc\*. Она не позволит нам отобрать файл storch.doc.

Итак, решением задачи может быть только третья маска (\*?tor?\*.do\*).

### Контрольная работа по разделу: Файловая система компьютера Вопросы и задания

1. Что такое файл? Что такое каталог?

- 2. Согласны ли вы с тем, что каталог это файл? Обоснуйте свою точку зрения.
- 3. Что такое файловая система? Какие задачи она решает?
- 4. Что такое кластер?

5. На рисунке изображён логический диск, разделённый на кластеры. Размер каждого кластера составляет 16 Кбайт. Используемые кластеры — серые, свободные кластеры — белые.

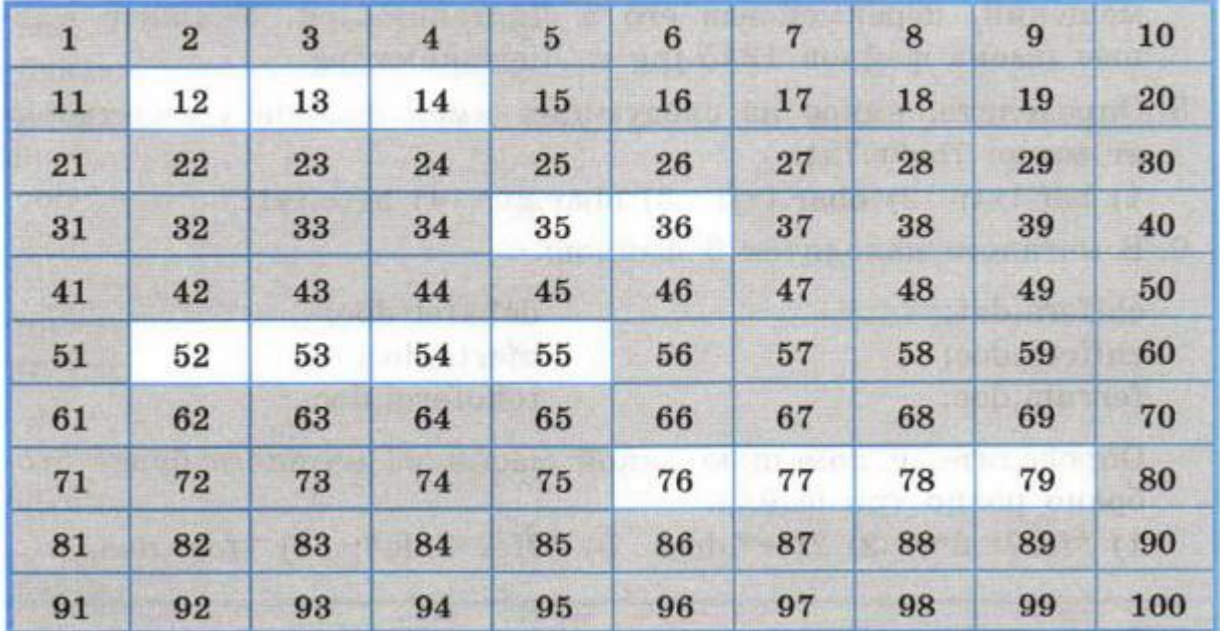

На диск требуется записать файлы: файл А размером 20 Кбайт, затем файл В размером 30 Кбайт, затем файл С размером 65 Кбайт, и наконец — файл D размером 60 Кбайт. Операционная система для хранения каждого файла пытается искать смежные (соседние) свободные кластеры, чтобы избежать фрагментации файла — рассеивания содержимого файла по диску, приводящего к уменьшению производительности.

В какие кластеры может быть записано содержимое файлов при соблюдении этого условия?

6. В Windows существует три возможных варианта файловой системы: NTFS, FAT32 и редко используемая устаревшая система FAT (также известная как FAT 16). Найдите в Интернете информацию об этих файловых системах. Какая из них является предпочтительной файловой системой для Windows 8?

7. Перемещаясь из одного каталога в другой, пользователь последовательно посетил каталоги Байкал, Путешествия, Фото, Е:, Документы, География, Карты, География, Изображения. При каждом перемещении пользователь либо спускался в каталог на уровень ниже, либо поднимался на уровень выше. В каталоге, из которого были начаты перемещения, пользователь скопировал файл 1245.jpg. Этот файл он вставил в каталог, в котором оказался в результате своих перемещений, переименовав его в Листвянка.jpg. Укажите полные имена файлов 1245.jpg и Листвянка.jpg.

8. Определите, какое из следующих имён файлов удовлетворяет маске ?ba\*r.?xt. 1) bar.txt; 2) obar.txt; 3) obar.xt; 4) barr.txt.

9. В каталоге находится б файлов:

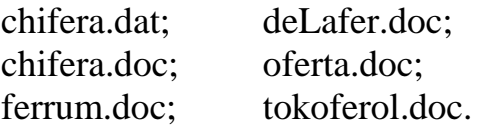

Определите, с помощью какой маски из каталога будет отобрано ровно три файла. 1)  $*fer?*.d*; 2) ?fer*.doc; 3) *?fer*.do*; 4) *fer?.doc.$ 

## Представление информации в компьютере

 $$10$ 

### Представление чисел в позиционных системах счисления

### Задание 1. Перечень вопросов по теме для устного обсуждения

- 10.1 Общие сведения о системах счисления
- 10.2 Позиционные системы счисления
- 10.3 Перевод чисел из q-ичной в десятичную систему счисления

## Вопросы и задания по разделу: «Представление чисел в позиционных системах счисления»

1. Что такое система счисления? Какие классы систем счисления принято выделять?

2. Дайте определение позиционной системы счисления. Что называется алфавитом системы счисления? Что называется базисом позиционной системы счисления? Что называется основанием позиционной системы счисления?

3. Сколько цифр используется в системе счисления с основанием 2, 3, 5, 8, 16, 100,  $q$ ?

4. Какая форма записи числа называется развёрнутой?

5. Запишите в развёрнутой форме числа:

1) 143,51110; 2) 1435,118; 3) 143,51116.

6. Воспользуйтесь схемой Горнера для представления чисел:

- 1) 1234510; 2) 123458; 3) 0,123456.
- 7. Вычислите десятичные эквиваленты следующих чисел:
- $1)$  1203; 2) 100, 214; 3) 5A, 12416.

8. Существует ли треугольник, длины сторон которого выражаются числами 128, 1223 и 110112?

9. Укажите целые десятичные числа, принадлежащие следующим числовым промежуткам:

1) [2023; 10003]; 2) [148, 208]; 3) [2816, 3016].

10. Найлите основание х системы счисления, если известно:

1)  $4710 = 21x$ ; 2)  $1331x = 610$ .

11. Десятичное число 63 в некоторой системе счисления записывается как 120. Определите основание системы счисления.

12. Какое из чисел С, записанных в двоичной системе счисления, удовлетворяет неравенству 9D16 < C < 2378?

1) 100110102; 2) 100111102; 3) 100111112; 4) 110111102.

13. Как изменится величина чисел 311,2114 и 23,456 при переносе запятой на:

1) один знак вправо;

2) два знака влево?

14. При переносе запятой на два знака вправо число 240,13х увеличилось в 25 раз. Чему равно х?

15. Какое наибольшее десятичное число можно записать тремя цифрами в двоичной, восьмеричной и шестнадцатеричной системах счисления?

16. Найдите наименьшие основания систем счисления х и у, исходя из условий:

1)  $23x = 21y$ ; 2)  $51x = 15y$ ; 3)  $144x = 441y$ .

17. Решите уравнение  $547 + x = 3205$ .

18. Все трёхбуквенные слова, составленные из букв И, М, Р, записаны в алфавитном порядке. Вот начало списка:

- $1. HMM$
- $2. *W*M$
- $3. \Pi MP$
- **4. ИМИ**

. . . . .

Выясните общее количество слов в этом списке. На каких местах в этом списке стоят слова МИМ, МИР, РИМ?

19. Укажите через запятую в порядке возрастания все десятичные числа, не превосходящие 26, запись которых в троичной системе счисления оканчивается на 22.

20. Трёхзначное число, записанное в системе с основанием 3, при перестановке крайних цифр становится числом, выражающим то же количество, но уже в системе с основанием 4. Найдите это число.

21. Исполнитель умеет сравнивать однозначные числа, представленные в некоторой позиционной системе счисления. Составьте для него:

1) алгоритм сравнения двух двухзначных чисел;

2) алгоритм сравнения двух n-значных чисел.

## $§ 11$

Перевод чисел из одной системы в другую. Перевод чисел из одной позиционной системы счисления в другую.

#### Задание 1. Перечень вопросов по теме для устного обсуждения

11.1 Перевод целого десятичного числа в систему счисления с основанием q

11.2 Перевод целого десятичного числа в двоичную систему счисления

11.3 Перевод целого числа из системы счисления с основанием р в систему счисления с основанием q

## ВОПРОСЫ И ЗАДАНИЯ:

1. Переведите целые числа из десятичной системы счисления в двоичную систему счисления:

 $1)$  1025; 2) 512; 3) 600.

2. Переведите целое число 1147 из десятичной системы счисления в системы счисления:

1) пятеричную;

- 2) восьмеричную;
- 3) шестнадцатеричную.
- 3. Переведите двоичные числа в восьмеричную систему счисления:
- 1) 1010001001011;
- 2) 1010,00100101.

4. Переведите двоичные числа в шестнадцатеричную систему счисления:

- $1) 1010001001011;$
- 2) 1010,00100101.
- 5. Переведите числа в двоичную систему счисления:
- 1) 2668; 2) 26616.

6. Переведите числа из восьмеричной системы счисления в шестнадцатеричную: 1) 12754; 2) 1515.

7. Переведите числа из шестнадцатеричной системы счисления в восьмеричную:

1)  $1AE2$ ; 2)  $1C1C$ .

- 8. Сравните числа:
- 1) 12516 и 1111000101012;
- 2) 7578 и 11100101012;

3) А2316 и 12328.

9. Сколько из чисел С, записанных в двоичной системе счисления, удовлетворяет неравенству 2218<С<9516? Какие числа? 1) 100101002; 2) 100101102; 3) 100100112; 4) 100011002.

10. Сколько значащих нулей в двоичной записи:

- 1) восьмеричного числа 2501;
- 2) шестнадцатеричного числа 12А?

11. Среди четырёхзначных восьмеричных чисел, двоичная запись которых содержит ровно 5 единиц, найдите:

1) наименьшее число:

2) наибольшее число.

12. Среди трёхзначных шестнадцатеричных чисел, двоичная запись которых содержит ровно 7 нулей, найдите:

1) наименьшее число;

2) наибольшее число.

13. Все 5-буквенные слова, составленные из букв О, П, Р, Т, записаны в алфавитном порядке и пронумерованы. Вот начало списка:

- 1.00000
- 2.0000Π
- 3.0000P
- 4.0000T
- 5.000Π0

Какие слова находятся в этом списке на 531-м и 787-м местах?

14. Укажите через запятую в порядке возрастания все основания систем счисления, в которых запись десятичного числа 82 оканчивается на 5.

## $§$  12

#### Арифметические операции в позиционных системах счисления Задание 1. Перечень вопросов по теме для устного обсуждения

- 12.1 Сложение чисел в системе счисления с основанием q
- 12.2 Вычитание чисел в системе счисления с основанием q
- 12.3 Умножение чисел в системе счисления с основанием q
- 12.4 Деление чисел в системе счисления с основанием q
- 12.5 Двоичная арифметика

## ВОПРОСЫ И ЗАДАНИЯ:

1. Выполните арифметические операции над двоичными числами:

1)  $10010011 + 101101$ ;

 $2)$  110010,11 + 110110,11;

- $3) 110101110 10111111;$
- 4)  $111110 \cdot 100010$ ;

 $5)$  11111100101 : 101011.

Для того чтобы убедиться в правильности полученных результатов, найдите десятичные эквиваленты операндов и результата.

2. Какое число следует за каждым из данных:

1) 2234; 2) 6778; 3) 22223; 4) 10012?

Ответ для каждого числа дайте в указанной и десятичной системах счисления.

3. Какое число предшествует каждому из данных:

1) 2223; 2) 10005; 3) 2334; 4) 10012?

Ответ для каждого числа дайте в указанной и десятичной системах счисления.

4. Сумму восьмеричных чисел  $17 + 1700 + 170000 + 17000000 + 1700000000$  перевели в шестнадцатеричную систему счисления. Найдите в шестнадцатеричной записи числа, равного этой сумме, пятую цифру слева.

5. Вычислите значение выражения:

1)  $(11111012 + AF16)$ : 368;

2)  $1258 + 111012 \cdot A216 - 14178$ .

6. Найдите среднее арифметическое следующих чисел:

1) 100101102, 11001002 и 1100102;

2) 2268, 6416 и 628.

7. В примерах на сложение восстановите неизвестные цифры, обозначенные знаком вопроса, определив вначале, в какой системе счисления эти числа записаны.

8. Даны 4 целых числа, записанные в двоичной системе счисления:

11000000, 11000011, 11011001, 11011111.

Сколько среди них чисел, больших, чем  $AB16 + 258$ ?

9. Сколько единиц в двоичной записи числа  $42014 + 22015 - 9$ ?

\*10. Сколько единиц в двоичной записи числа  $84024 - 41605 + 21024 - 126$ ?

11. Сколько цифр в восьмеричной записи числа  $21024 + 21026$ ?

12. Какая первая цифра в шестнадцатеричной записи числа  $21024 + 21025$ ?

# $§$  13

## Представление чисел в компьютере

## Задание 1. Перечень вопросов по теме для устного обсуждения

13.1. Представление чисел в компьютере

## ВОПРОСЫ И ЗАДАНИЯ:

1. Представьте в восьмиразрядном формате прямые коды десятичных чисел:

 $1)$  64; 2) 58; 3) 72; 4) -96.

2. Можно ли числа 4316, 1010102, 12910 и -5210 сохранить в однобайтовом форма- $Te?$ 

3. Как определяется диапазон представления в компьютере целых чисел без знака? Со знаком?

4. Почему множество целых чисел, представимых в памяти компьютера, дискретно, конечно и ограничено?

5. Представьте в восьмиразрядном формате дополнительные коды двоичных чисел:  $1) + 1010$ ; 2)  $-1001$ ; 3)  $-11$ ; 4)  $-11011$ .

6. Найдите десятичные эквиваленты чисел, представленных в прямом коде:

 $1) 00000100; 2) 00001001; 3) 10000011; 4) 10000110.$ 

\*7. Найдите десятичные эквиваленты чисел, представленных в дополнительном коде:

 $1) 00000100; 2) 11111001.$ 

8. Для хранения целого числа со знаком в компьютере используется два байта. Сколько единиц содержит внутреннее представление числа -101, записанного:

1) в прямом коде;

2) в дополнительном коде?

9. Вычислите с помощью калькулятора (приложение Windows) в режиме «Программист» следующие примеры:

1)  $1110111012 - 11011101102$ ;

 $2) 11011010012 - 110001001002.$ 

Как вы можете объяснить полученные результаты?

10. Запишите десятичные числа в нормализованной форме:

1) 217,934; 2) 75321; 3) 10,0101; 4) 200450.

11. Сравните следующие числа:

1)  $318,4785 \cdot 109 \text{ m } 3,184785 \cdot 1011$ ;

2)  $218,4785 \cdot 10 - 3$   $\text{H}$   $1847,85 \cdot 10 - 4$ .

12. Выполните операцию сложения:

1)  $0,397621 \cdot 103 + 0,2379 \cdot 101$ ;

2)  $0,251452 \cdot 10-3 + 0,125111 \cdot 10-2$ .

13. Чем ограничивается диапазон представимых в памяти компьютера вещественных чисел?

14. Почему множество вещественных чисел, представимых в памяти компьютера, дискретно, конечно и ограничено?

\*15. Попытайтесь самостоятельно сформулировать основные принципы представления данных в компьютере.

## $814$

## Кодирование текстовой информации

#### Задание 1. Перечень вопросов по теме для устного обсуждения

14.1. Кодировка ASCII и её расширения

14.2. Стандарт Unicode

14.3. Информационный объём текстового сообщения

## ВОПРОСЫ И ЗАДАНИЯ:

1. Какова основная идея представления текстовой информации в компьютере?

2. Что представляет собой кодировка ASCII? Сколько символов она включает? Какие это символы?

3. Как известно, кодовые таблицы каждому символу алфавита ставят в соответствие его двоичный код. Как, в таком случае, вы можете объяснить вид таблицы 3.8 «Кодировка ASCII»?

4. С помощью таблицы 3.8:

1) декодируйте сообщение 64 65 73 6В 74 6Г 70;

2) запишите в двоичном коде сообщение TOWER;

3) декодируйте сообщение

5. Что представляют собой расширения ASCII-кодировки? Назовите основные расширения ASCII-кодировки, содержащие русские буквы.

6. Сравните подходы к расположению русских букв в кодировках Windows-1251 и КОИ-8.

7. Представьте в кодировке Windows-1251 текст «Знание — сила!»:

1) шестнадцатеричным кодом;

2) двоичным кодом;

3) десятичным кодом.

8. Представьте в кодировке КОИ-8 текст «Дело в шляпе!»:

1) шестнадцатеричным кодом;

2) двоичным кодом;

3) десятичным кодом.

9. Что является содержимым файла, созданного в современном текстовом процессоpe?

10. В кодировке Unicode на каждый символ отводится 2 байта. Определите в этой кодировке информационный объём следующей строки: Где родился, там и сгодился.

11. Набранный на компьютере текст содержит 2 страницы. На каждой странице 32 строки, в каждой строке 64 символа. Определите информационный объём текста в кодировке Unicode, в которой каждый символ кодируется 16 битами.

12. Текст на русском языке, первоначально записанный в 8-битовом коде Windows, был перекодирован в 16-битную кодировку Unicode. Известно, что этот текст был распечатан на 128 страницах, каждая из которых содержала 32 строки по 64 символа в каждой строке. Каков информационный объём этого текста?

13. В текстовом процессоре MS Word откройте таблицу символов (вкладка Вставка? Символ ? Другие символы): В поле Шрифт установите Times New Roman, в поле из — кириллица (дес.). Вводя в поле Код знака десятичные коды символов, декодируйте сообщение:

# $§$  15

## Кодирование графической информации

## Задание 1. Перечень вопросов по теме для устного обсуждения

- 15.1. Общие подходы к кодированию графической информации
- 15.2. Векторная и растровая графика
- 15.3 Кодирование цвета
- 15.4 Цветовая модель RGB
- 15.5 Цветовая модель HSB
- 15.6 Цветовая модель СМУК

## **ВОПРОСЫ И ЗАДАНИЯ:**

1. Почему при кодировании графических изображений всегда происходит потеря некоторого количества информации?

2. В чѐм суть векторного кодирования информации?

3. В чѐм суть растрового кодирования информации?

4. Какова физическая природа света?

5. Сформулируйте законы, наиболее важные для понимания сути цветовоспроизведения и цветового кодирования.

6. В чѐм состоит суть цветовой модели RGB?

7. Определите требуемый объѐм видеопамяти при заданных разрешении монитора и глубине цвета.

8. Для хранения растрового изображения размером 128 х 128 пикселей отвели 16 Кбайт памяти. Каково максимально возможное число цветов в палитре изображения?

9. Определите объѐм видеопамяти компьютера, который необходим для реализации графического режима монитора True Color с разрешающей способностью 1024 х 768 точек.

10. В цветовой модели RGB для кодирования одного пикселя используется 3 байта. Фотографию размером 2048 х 1536 пикселей сохранили в виде несжатого файла с использованием RGB-кодирования. Определите размер файла.

11. Укажите минимальный объѐм памяти (в килобайтах), достаточный для хранения любого растрового изображения размером 64 х 64 пикселя, если известно, что в изображении используется палитра из 256 цветов. Саму палитру хранить не нужно.

12. Вы хотите работать с разрешением монитора 1920 х 1080 пикселей, используя 16 777 216 цветов. В магазине продаются видеокарты с памятью 512 Кбайт, 2 Мбайта, 4 Мбайта и 64 Мбайта. Какую из них можно купить для вашей работы?

13. В процессе преобразования растрового графического изображения количество цветов уменьшилось с 16 777 216 до 256. Во сколько раз уменьшится объём занимаемой им памяти?

14. Пусть используется режим High Color. Назовите цвет, который задаѐтся кодом: 1) 1111100000011111; 2) 0111101111101111.

15. Для кодирования цвета фона интернет-страницы используется атрибут  $b$ gcolor=" $\#$ XXXXXX", где XXXXXX — шестнадцатизначное значение интенсивности цветовых компонент в 24-битной RGB-модели.

Назовите цвет страниц, заданных тегами:

1)  $\text{color} \Rightarrow$   $\text{color} \Rightarrow$   $\text{therefore} \Rightarrow$ 

- 2)  $\text{body}$  bgcolor=»#00FF00">;
- 3)  $\text{body}$  bgcolor=»#0000FF»>;
- 4)  $\text{body}$  bgcolor=»#EEEE00">;
- 5)  $\text{body}$  bgcolor= $\frac{1}{4}$ A5A5A5">.

16. Выясните, каким образом распределено количество битов по красной, зелѐной и синей составляющим в 8-битной цветовой схеме. С чем связано такое распределение?

17. Назовите факторы, существенные для построения моделей цветопередачи RGB и HSB. Какими характеристиками цвета оперирует модель цветопередачи HSB?

18. Исследуйте окно «Изменение палитры» в графическом редакторе Paint. Какие модели конструирования цвета там представлены?

19. Краски каких цветов используются в цветном принтере? Почему для печати на цветном принтере нельзя использовать краски красного, зелѐного и синего цветов? 20. Почему модель RGB считается аддитивной, а модель CMYK — субтрактивной цветовой моделью?

#### **§ 16**

#### **Кодирование звуковой информации**

#### **Задание 1. Перечень вопросов по теме для устного обсуждения**

- 16.1 Звук и его характеристики
- 16.2 Понятие звукозаписи
- 16.3 Оцифровка звука

### **ВОПРОСЫ И ЗАДАНИЯ:**

1. Каким образом происходит преобразование непрерывного звукового сигнала в дискретный цифровой код?

2. Как частота дискретизации и глубина кодирования влияют на качество цифрового звука?

3. Производится четырѐхканальная (квадро) звукозапись с частотой дискретизации 32 кГц и 32-битным разрешением. Запись длится 4 минуты, еѐ результаты заносятся в файл, сжатие данных не производится. Определите приблизительно размер полученного файла (в мегабайтах). В качестве ответа укажите ближайшее к размеру файла целое число, кратное 10.

4. Музыкальный фрагмент был записан в формате моно, оцифрован и сохранѐн в виде файла без использования сжатия данных. Размер полученного файла — 49 Мбайт. Затем тот же музыкальный фрагмент был записан повторно в формате стерео (двухканальная запись) и оцифрован с разрешением в 4 раза выше и частотой дискретизации в 3,5 раза меньше, чем в первый раз. Сжатие данных не производилось. Укажите в мегабайтах размер файла, полученного при повторной записи.

5. Музыкальный фрагмент был оцифрован и записан в виде файла без использования сжатия данных. Получившийся файл был передан в город А по каналу связи за 32 секунды. Затем тот же музыкальный фрагмент был оцифрован повторно с разрешением в 3 раза выше и частотой дискретизации в 3 раза выше, чем в первый раз. Сжатие данных не производилось. Полученный файл был передан в город Б. Пропускная способность канала связи с городом Б в 2 раза выше, чем канала связи с городом А. Сколько секунд длилась передача файла в город Б?

6. Музыкальный фрагмент был оцифрован и записан в виде файла без использования сжатия данных. Получившийся файл был передан в город А по каналу связи за 96 секунд. Затем тот же музыкальный фрагмент был оцифрован повторно с разрешением в 4 раза выше и частотой дискретизации в 3 раза ниже, чем в первый раз. Сжатие данных не производилось. Полученный файл был передан в город Б за 16 секунд. Во сколько раз пропускная способность канала связи с городом Б больше пропускной способности канала связи с городом А?

7. В сети Интернет найдите информацию о записи музыкальных произведений в формате MIDI. Почему запись звука в этом формате считают аналогичной векторному методу кодирования графических изображений?

Элементы теории множеств и алгебры логики

§ 17. Некоторые сведения из теории множеств

Задание 1. Перечень вопросов по теме для устного обсуждения

17.1 Понятие множества

17.2 Операции над множествами

17.3 Мошность множества

## ВОПРОСЫ И ЗАДАНИЯ:

1. Если множество  $X$  — это множество натуральных чисел, делящихся нацело на 2, а У — множество натуральных чисел, делящихся нацело на 3, то что будет:

1) пересечением этих множеств;

2) объединением этих множеств?

2. Пусть множество  $X$  — это множество натуральных чисел, делящихся нацело на 18, а Y — множество натуральных чисел, делящихся нацело на 14. Укажите наименьшее число, входящее:

1) в пересечение этих множеств;

2) в объединение этих множеств?

3. Пусть А, В и С — некоторые множества, обозначенные кругами, U — универсальное множество.

С помощью операций объединения, пересечения и дополнения до универсального множества выразите через А, В и С следующие множества:

 $1) 1 ? 2 ? 3 ? 4 ? 5 ? 6;$ 

- $2) 2 ? 5;$
- $3) 5;$
- $4) 2 ? 4 ? 5 ? 6;$
- 5)  $1$  ?  $2$  ? 3;

 $6) 8.$ 

4. В первую смену в лагере «Дубки» отдыхали: 30 отличников, 28 победителей олимпиад и 42 спортсмена. При этом 10 человек были и отличниками, и победителями олимпиад, 5 — отличниками и спортсменами, 8 — спортсменами и победителями олимпиад, 3 — и отличниками, и спортсменами, и победителями олимпиад. Сколько ребят отдыхало в лагере?

5. Старшеклассники заполняли анкету с вопросами об экзаменах по выбору. Оказалось, что выбрали они информатику, физику и обществознание. В классе 38 учеников. Обществознание выбрал 21 ученик, причём трое из них выбрали ещё и информатику, а шестеро — ещё и физику. Один ученик выбрал все три предмета. Всего информатику выбрали 13 учеников, пятеро из которых указали в анкете два предмета. Надо определить, сколько же учеников выбрали физику.

 $*6.$  Из 100 человек 85 знают английский язык, 80 — испанский, 75 — немецкий. Сколько человек знают все три языка?

## § 18. Алгебра логики

## Задание 1. Перечень вопросов по теме для устного обсуждения

- 18.1 Логические высказывания и переменные
- 18.2 Логические операции
- 18.3 Логические выражения
- 18.4 Предикаты и их множества истинности

# ВОПРОСЫ И ЗАДАНИЯ:

1. Из данных предложений выберите те, которые являются высказываниями. Обоснуйте свой выбор.

1) Как пройти в библиотеку?

- 2) Коля спросил: «Который час?»
- 3) Картины Пикассо слишком абстрактны.

4) Компьютеры могут быть построены только на основе двоичной системы счисления.

2. Из каждых трёх выберите два высказывания, являющихся отрицаниями друг друra:

1) «1999 < 2000», «1999 > 2000», «1999 ? 2000»;

2) «Петя решил все задания контрольной работы», «Петя не решил все задания контрольной работы», «Петя решил не все задания контрольной работы»;

3) «Луна — спутник Земли», «Неверно, что Луна — спутник Земли», «Неверно, что Луна не является спутником Земли»;

4) «Прямая а не параллельна прямой с», «Прямая а перпендикулярна прямой с», «Прямые а и с не пересекаются» (считаем, что прямые а и с лежат в одной плоско $c_{TH}$ );

5) «Мишень поражена первым выстрелом», «Мишень поражена не первым выстрелом», «Неверно, что мишень поражена не первым выстрелом».

3. Рассмотрите следующие элементарные высказывания: А = «Река Днепр впадает в Чёрное море»,  $B = \langle 45 \rangle$  простое число»,  $C = \langle B \rangle$ ена — столица Австрии»,  $D = \langle 0 \rangle$ натуральное число».

Определите, какие из них истинные, а какие ложные. Составьте сложные высказывания, применяя каждый раз только одну из пяти логических операций к высказываниям А, В, С и D. Сколько новых высказываний можно получить с помощью отрицания (инверсии)? Конъюнкции? Дизъюнкции? Импликации? Эквиваленции? Сколько всего новых высказываний можно получить? Сколько среди них будет истинных?

4. Представьте каждую пословицу в виде сложного логического высказывания, построенного на основе простых высказываний. Ответ обоснуйте при помощи таблиц истинности.

1) На вкус и цвет товарищей нет.

2) Если долго мучиться, что-нибудь получится.

- 3) Не зная броду, не суйся в воду.
- 4) Тяжело в ученье, легко в бою.
- 5) То не беда, что во ржи лебеда, то беда, что ни ржи, ни лебеды.

6) Где тонко, там и рвётся.

7) Или грудь в крестах, или голова в кустах.

8) За двумя зайцами погонишься — ни одного не поймаешь.

9) И волки сыты, и овцы целы.

5. Подберите вместо А, В, С, D такие высказывания, чтобы полученные сложные высказывания имели смысл:

1) если (А или В и С), то D;

2) если (не А и не В), то (С или D);

3) (А или В) тогда и только тогда, когда (С и не D).

6. Вычислите:

1)  $1 \vee X \& O;$ 

 $2)$  X & X & 1;

 $3)0 & Xv0$ 

 $400vX & X.$ 

7. Сколько из приведённых чисел Z удовлетворяют логическому условию: ((Z кратно 4) v (Z кратно 5)) ? (Z кратно 6)?

 $1)$  4; 2) 6; 3) 7; 4) 12.

8. Найдите все целые числа Z, для которых истинно высказывание:

9. Какие из высказываний А, В, С должны быть истинны и ка кие ложны, чтобы были ложны следующие высказывания?

10. Даны три числа в различных системах счисления:

 $A = 2310$ ,  $B = 238$ ,  $C = 1A16$ .

Переведите А, В и С в двоичную систему счисления и вы полните поразрядно логические операции (A v B) & C. Отвеп дайте в десятичной системе счисления.

11. Логическое отрицание восьмиразрядного двоичного числа записанное в десятичной системе счисления, равно 217 Определите исходное число в десятичной системе счисления,

12. Определите логическое произведение и логическую сумм} всех двоичных чисел в диапазоне от 1610 до 2210, включая границы. Ответ запишите в восьмеричной системе счисления.

13. Сколько различных решений имеет логическое уравнение?

14. Сколько решений имеет логическое уравнение х1 & х2 v х3 & х4 = 1?

15. Изобразите в декартовой прямоугольной системе координат множества истинности для следующих предикатов:

16. Предикат ((8x — 6) < 75) ? (x(x — 1) > 65) определён на множестве целых чисел. Найдите его множество истинности. Укажите наибольшее целое число х, при котором предикат превращается в ложное высказывание.

# $§$  19

## Таблицы истинности

## Задание 1. Перечень вопросов по теме для устного обсуждения

19.1 Построение таблиц истинности

19.2 Анализ таблиц истинности

## ВОПРОСЫ И ЗАДАНИЯ

1. Что представляет собой таблица истинности?
2. Составлена таблица истинности для логического выражения, содержащего n переменных. Известно m — количество строк, в которых выражение принимает значение 0. Требуется выяснить, в скольких случаях логическое выражение примет значение 1 при следующих значениях n и m:

1)  $n = 6$ ,  $m = 15$ ;

2)  $n = 7$ ,  $m = 100$ ;

3)  $n = 10$ ,  $m = 500$ .

3. Постройте таблицы истинности для следующих логических выражений:

4. Рассмотрите два составных высказывания:

•  $F1 =$  «Если одно слагаемое делится на 3 и сумма делится на 3, то и другое слагаемое делится на 3»;

•  $F2 = \kappa E$ сли одно слагаемое делится на 3, а другое слагаемое не делится на 3, то сумма не делится на 3».

Формализуйте эти высказывания, постройте таблицы истинности для каждого из полученных выражений и убедитесь, что результирующие столбцы совпадают.

5. Логическое выражение, являющееся истинным при любом наборе входящих в него переменных, называется тождественно истинным. Убедитесь, что следующие логические выражения являются тождественно истинными:

6. Какое из приведённых логических выражений равносильно выражению (А? С)  $&$ (B ? С)?

1) А & В ? С;

2) А ? В ? С;

3) A v Б ? С;

4) А ? Б ? С.

7. Известен фрагмент таблицы истинности для логического выражения F, содержащего логические переменные А, В и С.

Какое из приведѐнных далее логических выражений соответствуют этому фрагменту?

8. Логическая функция F задаѐтся выражением

Ниже приведён фрагмент таблицы истинности, содержащий все наборы переменных, на которых F ложна.

Какому столбцу таблицы истинности функции F соответствует каждая из переменных А, В, С?

## **§ 20**

### **Преобразование логических выражений**

**Задание 1. Перечень вопросов по теме для устного обсуждения**

20.1 Основные законы алгебры логики

20.2 Логические функции

20.3 Составление логического выражения по таблице истинности и его упрощение

# **ВОПРОСЫ И ЗАДАНИЯ**

1. Какие из рассмотренных законов алгебры логики аналогичны законам алгебры чисел, а какие нет?

2. Докажите второй закон де Моргана с помощью таблиц истинности.

3. Путѐм преобразования докажите равносильность следующих высказываний:

4. Упростите логические формулы:

\*5. Найдите X,

6. На числовой прямой даны два отрезка:  $P = [10, 25]$  и  $Q = [20, 55]$ . Укажите наибольшую возможную длину такого отрезка А, что выражение (х ? А) ? ((х ? Р) v (x ? Q)) истинно при любом значении переменной х.

7. Элементами множеств А, Р и Q являются натуральные числа, причём  $P = \{2, 4, 6, 7, 8, 9\}$ 8, 10, 12}  $\mathbf{u} = \{2, 6, 12, 18, 24\}.$ 

Известно, что выражение истинно при любом значении переменной х. Определите наименьшее возможное количество элементов множества А.

\*8. На числовой прямой даны два отрезка:  $M = [10; 60]$  и  $N = [40; 80]$ . Укажите наименьшую возможную длину такого отрезка А, что выражение истинно при любом значении переменной х.

9. Для какого наименьшего неотрицательного целого десятичного числа А формула  $x & 25$  ? 0 ? ( $x & 17 = 0$  ? ( $x & A$  ? 0) тождественно истинна, т. е. принимает значение 1 при любом неотрицательном целом значении десятичной переменной х? (Здесь  $\&$ — поразрядная конъюнкция двух неотрицательных целых десятичных чисел.)

\*10. Определите наибольшее натуральное десятичное число А, при котором выражение ((x & 46 = 0) v (x & 18 = 0)) ? ((x & 115 ? 0) v (x & A = 0)) тождественно истинно, т. е. принимает значение 1 при любом натуральном значении десятичной переменной х. (Здесь  $\&$  — поразрядная конъюнкция двух неотрицательных целых десятичных чисел.)

11. Сколько различных решений имеет система уравнений:

12. Сколько существует различных логических функций от четырѐх переменных?

13. По заданной таблице истинности составьте логические выражения для функций F1, F2.

14. По известным таблицам истинности запишите аналитическое представление импликации, эквиваленции и строгой дизъюнкции.

15. Логические функции штрих Шеффера и стрелка Пирса названы так в честь математиков, исследовавших их свойства. Подготовьте краткую биографическую справку об одном из этих учѐных.

16. По заданной таблице истинности составьте логические выражения для функций F1, F2.

17. Запишите логическое выражение для логической функции F(A, В, С), равной 1 на наборах 011, 101, 110, 111. Попытайтесь упростить полученное выражение.

# **§ 22. Логические задачи и способы их решения**

## **Задание 1. Перечень вопросов по теме для устного обсуждения**

- 22.1 Метод рассуждений
- 22.2 Задачи о рыцарях и лжецах
- 22.3 Задачи на сопоставление. Табличный метод
- 22.4 Использование таблиц истинности для решения логических задач
- 22.5 Решение логических задач путѐм упрощения логических выражений

## **ВОПРОСЫ И ЗАДАНИЯ**

1. Вы встретили 10 островитян, стоящих по кругу. Каждый из них произнёс фразу: «Следующие 4 человека, стоящие после меня по часовой стрелке, лжецы». Сколько среди них лжецов?

2. Однажды некий путешественник гостил на острове рыцарей и лжецов. Там ему встретились два местных жителя. Путешественник спросил одного из них: «Ктонибудь из вас рыцарь?» Его вопрос не остался без ответа, и он узнал то, что хотел. Кем был островитянин, к которому путешественник обратился с вопросом, — рыцарем или лжецом? Кем был другой островитянин?

3. В старинном индийском храме восседали три богини: Правда, Ложь и Мудрость. Правда говорит только правду, Ложь всегда лжѐт, а Мудрость может сказать правду или солгать. Паломник, посетивший храм, спросил у богини слева: «Кто сидит рядом с тобой?» «Правда», — ответила та. Тогда он спросил у средней: «Кто ты?» «Мудрость», — отвечала она. Наконец он спросил у той, что справа: «Кто твоя соседка?» «Ложь», — ответила богиня. И после этого паломник точно знал, кто есть кто. Определите, на каком месте сидит каждая из богинь.

4. В симфонический оркестр приняли на работу трѐх музыкантов — Борисова, Сергеева и Васечкина, умеющих играть на скрипке, флейте, альте, кларнете, гобое и трубе. Каждый из музыкантов владеет двумя инструментами.

Известно, что:

1) Сергеев — самый высокий;

2) играющий на скрипке меньше ростом играющего на флейте;

3) играющие на скрипке и флейте и Борисов любят пиццу;

4) когда между альтистом и трубачом возникает ссора, Сергеев мирит их;

5) Борисов не умеет играть ни на трубе, ни на гобое. Выясните, на каких инструментах играет каждый из музыкантов.

5. В педагогическом институте Аркадьева, Бабанова, Корсакова, Дашков, Ильин и Флѐров преподают экономическую географию, английский язык, немецкий язык, историю, французский язык, математику.

Известно, что:

1) преподаватель немецкого языка и преподаватель математики в студенческие годы занимались художественной гимнастикой;

2) Ильин старше Флѐрова, но стаж работы у него меньше, чем у преподавателя экономической географии;

3) будучи студентками, Аркадьева и Бабанова учились вместе в одном университете. Все остальные окончили педагогический институт;

4) Флѐров — сын преподавателя французского языка, но студентом у него не был;

5) преподаватель французского языка — самый старший из всех по возрасту и у него самый большой стаж работы. Он работает в педагогическом институте с тех пор, как окончил его. Преподаватели математики и истории — его бывшие студенты;

6) Аркадьева старше преподавателя немецкого языка.

Кто какой предмет преподаѐт?

6. На вопрос «Кто из девушек собирается прийти на день рождения к Саше?» был получен уклончивый ответ: «Если Марина придѐт на день рождения, то Надя тоже придѐт, а Таня не придѐт. Если Надя придѐт, то Таня придѐт в том и только в том случае, если не придѐт Марина». Можно ли по этой информации точно установить, кто из девушек придѐт к Саше, а кто нет?

7. В бюро переводов приняли на работу троих сотрудников: Диму, Сашу и Юру. Каждый из них знает ровно два иностранных языка из следующего набора: немецкий, японский, шведский, китайский, французский и греческий.

Известно, что:

1) ни Дима, ни Юра не знают японского;

2) переводчик с шведского старше переводчика с немецкого;

3) переводчик с китайского, переводчик с французского и Саша родом из одного города;

4) переводчик с греческого, переводчик с немецкого и Юра учились втроѐм в одном институте;

5) Дима — самый молодой из всех троих, и он не знает греческого;

6) Юра знает два европейских языка.

Укажите имена переводчика с шведского языка и переводчика с китайского языка.

8. Ребята знали, что у четырѐх подруг — Маши, Кати, Вали и Наташи — дни рождения приходятся на разное время года, но не могли точно вспомнить, у кого на какое. Попытка вспомнить закончилась следующими утверждениями:

1) у Вали день рождения зимой, а у Кати — летом;

2) у Кати день рождения осенью, а у Маши — весной;

3) весной празднует день рождения Наташа, а Валя отмечает его летом.

Позже выяснилось, что в каждом утверждении только одно из двух высказываний истинно. В какое время года день рождения у каждой из девушек?

9. В санатории на берегу моря отдыхают отец О, мать М, сын S и две дочери D1 и D2. До завтрака члены семьи часто купаются в море, причѐм известно, что если отец утром отправляется купаться, то с ним обязательно идут мать и сын; если сын идѐт купаться, то его сестра D1 отправляется вместе с ним; вторая дочь D2 купается тогда и только тогда, когда купается мать; каждое утро купается по крайней мере один из родителей. Если в воскресенье утром купалась в море лишь одна из дочерей, то кто из членов семьи в это утро ходил на море?

10. В нарушении правил обмена валюты подозреваются четыре работника банка — Антипов (А), Борисов (B), Цветков (С) и Дмитриев (D).

Известно, что:

1) если А нарушил, то и B нарушил правила обмена валюты;

2) если В нарушил, то и С нарушил или А не нарушал;

3) если D не нарушал, то А нарушил, а С не нарушал;

4) если D нарушил, то и А нарушил.

Кто из подозреваемых нарушил правила обмена валюты?

### **Современные технологии создания и обработки информационных объектов § 23. Текстовые документы**

### **Задание 1. Перечень вопросов по теме для устного обсуждения**

- 23.1 Виды текстовых документов
- 23.2 Виды программного обеспечения для обработки текстовой информации
- 23.3 Создание текстовых документов на компьютере
- 24.4 Средства автоматизации процесса создания документов
- 23.5 Совместная работа над документом
- 23.6 Оформление реферата как пример автоматизации процесса создания документов
- 23.7 Другие возможности автоматизации обработки текстовой информации

## **Технологии создания и преобразования информационных объектов.**

### **Практические занятия:**

## **Работа №1. «Ввод и редактирование текста, определение режимов и масштаба просмотра документа»**

*Цели работы:*

- познакомиться с основными понятиями текстового редактора;
- научиться создавать, сохранять и открывать документы;
- освоить установку параметров страницы;
- познакомиться с изменением вида и масштаб представления документа на экране;
- научиться осуществлять поиск файлов;
- научиться выделять фрагменты текста различными способами, их копировать и перемещать;
- научиться автоматически проверять орфографию и расставлять переносы слов в тексте.

### **Задание**

- 1. Запустить Microsoft Word. Изучить некоторые из разделов справки Word.
- 2. Создать новый файл, ввести текст.
- 3. Сохранить документ на диск С:\Мои документы под именем Пример1.doc. Закрыть документ.
- 4. Открыть файл Пример1.doc, добавить текст и сохранить файл под тем же именем.
- 5. Установить параметры страницы.
- 6. Изменить вида документа в различных режимах просмотра. Задать различные масштабы изображения документа на экране. Просмотреть документ перед печатью в режиме предварительного просмотра. Закрыть файл документа, сохранив внесенные изменения.
- 7. Найти файл Пример1.doc, используя команду Пуск → Найти → Файлы и папки и открыть его. Выполнить перемещения по документу с использованием специальных клавиш.
- 8. Выделение фрагментов текста.
- 9. Скопировать первый абзац в конец текста, а затем его удалить.
- 10.Использование управляющих кнопок <Отменить>, <Вернуть>.
- 11.Проверить орфографию и расставить переносы слов.
- 12.Предъявить результаты выполнения работы преподавателю. Выйти из редактора, сохранив изменения в документе.

# **Технология работы**

## **Задание №1. Запустить Microsoft Word. Изучить некоторые из разделов справки Word.**

Порядок работы:

1. Запустить Microsoft Word, щелкнув кнопку Пуск**,** выбрав в **Главном меню** Windows пункт Программы**,** а затем в списке программ Microsoft Word**.**

2. Изучить справку Word об автоматическом запуске Microsoft Word при включении компьютера, для чего вызвать справку Word, щелкнув кнопку «?» в главном меню редактора. В окне справки выбрать вкладку **Оглавление,** тему **Запуск и параметры,**  раздел **Установка и настройка,** далее выберите **Настройка запуска Microsoft Word.**  После изучения справочной информации свернуть окно справки на панель задач Windows.

3.

# **Задание №2. Создать новый файл, ввести текст.**

Порядок работы:

1. Создать новый файл документа, щелкнув пиктограмму  $\Box$  на панели инструментов Стандартная.

2.Ввести следующий текст:

*«Значительная доля времени современных персональных компьютеров расходуется на обработку разнообразной текстовой информации. Вид обрабатываемых документов: проза, таблица, программа на языке программирования.*

*Обработку текстовой информации на компьютере обеспечивают пакеты прикладных программ* — *текстовые редакторы (текстовые процессоры). Различают текстовые редакторы встроенные (в Norton Commander, в Турбо Паскале и т.п.) и самостоятельные (Editor, Lexicon, MultiEdit, Microsoft Word).*

*В процессе подготовки текстовых документов можно выделить следующие этапы: набор текста;*

*редактирование;*

*орфографический контроль, форматирование текста, разметка страниц; печать (просмотр перед печатью текста на экране, печать на бумаге)».*

## **Задание №3. Сохранить документ на диск С:\Мои документы под именем Пример1.doc. Закрыть документ.**

Порядок работы:

1. Записать документ на диск С: в папку **Мои документы** под именем Пример1.doc, для чего выполнить команду Файл Сохранить как**.** 

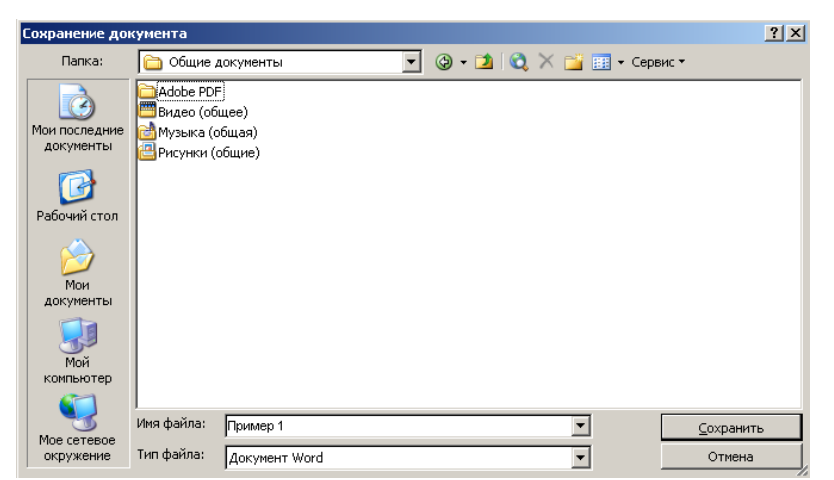

Рис. 4. Диалоговое окно **Сохранение документа**

В диалоговом окне **Сохранение документа** в поле Папка открыть папку **Мои документы,** в поле Имя файла задать имя **Пример1,** открыть список типов в поле **Тип файла** и выбрать тип Документ Word (\*.doc), после чего щелкнуть кнопку <Сохранить>**.** 2. Закрыть файл документа командой Закрыть меню Файл**.**

## **Задание №4. Открыть файл Пример1.doc, добавить текст и сохранить файл под тем же именем**

Порядок работы:

1. Вновь открыть файл Пример1.doc командой Открыть меню Файл**.** В диалоговом окне **Открытие документа** в поле Папка открыть папку **Мои документы,** в поле Тип файла выбрать тип Документ Word (\*.doc**),** затем в списке файлов указать мышью файл Пример1.doc и щелкнуть кнопку <Открыть>**.**

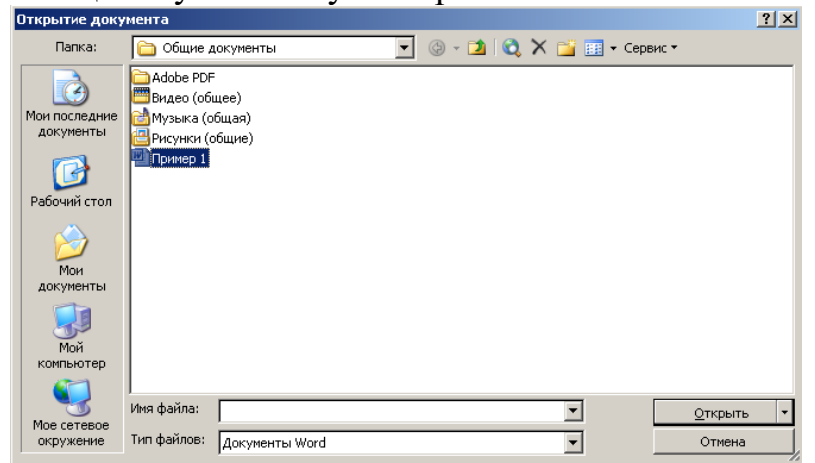

Рис. 5. Диалоговое окно **Открытие документа**

## 2. Добавить текст:

*«Текстовым процессором обычно называют мощный текстовый редактор, располагающий продвинутыми возможностями по обработке текстовых документов. Современные текстовые процессоры предусматривают множество дополнительных функций, позволяющих намного упростить набор и модификацию текстов, повысить качество отображения текста на экране, качество распечатки документов. Среди этих функций:*

*форматирование символов (использование различных шрифтов и начертаний); форматирование абзацев (выравнивание по ширине страницы и автоматический перенос слов);*

*оформление страниц (автоматическая нумерация, ввод колонтитулов и сносок); оформление документа (автоматическое построение оглавлений и указателей); создание и обработка таблиц;*

*проверка правописания и т.д.»*

3. Сохранить файл под тем же именем командой Файл  $\rightarrow$  Сохранить или щелкнуть на значке Сохранение на панели инструментов Стандартная**.**

### **Задание №5. Установить параметры страницы.**

Порядок работы:

Установить следующие параметры страницы для всего документа:

- ориентация бумаги: книжная;
- размеры полей: Верхнее и Нижнее 2 см, Левое 3 см, Правое 1 см;
- различать колонтитулы четных и нечетных страниц.

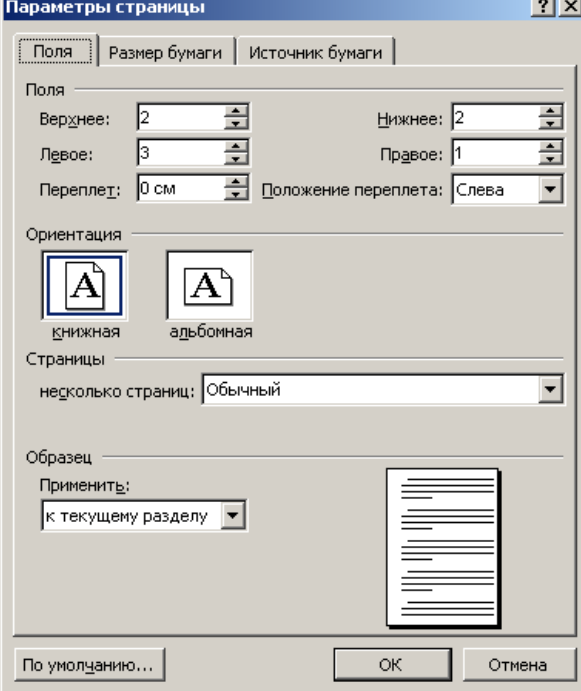

Рис. 6. Окно **Параметры страницы**

Для изменения параметров страницы выполнить команду Параметры страницы в меню Файл**.** На вкладке **Поля** задать указанные значения полей, в поле **Ориентация** включить параметр книжная, включить применение указанных параметров, выбрав в поле **Применить** вариант Ко всему документу**.** На вкладке **Источник бумаги** включить опцию различать колонтитулы четных и нечетных страниц**,** и завершить изменение параметров страницы, щелкнув кнопку ОК**.**

**Задание №6. Изменить вида документа в различных режимах просмотра. Задать различные масштабы изображения документа на экране. Просмотреть документ перед печатью в режиме предварительного просмотра. Закрыть файл документа, сохранив внесенные изменения.**

Порядок работы:

1. Выбирая в меню Вид команды: Обычный, Веб - документ, Разметка страницы, Режим чтения, Структура, пронаблюдать изменение вида документа в различных режимах просмотра.

Щелкнув кнопку <Масштаб> на панели инструментов Стандартная или выбрав в меню Вид команду Масштаб, задать следующие масштабы изображения документа на экране: 100%, 200%, 75%, по ширине страницы, по ширине текста, целая страница, несколько страниц и пронаблюдать изображение документа с различным масштабом.

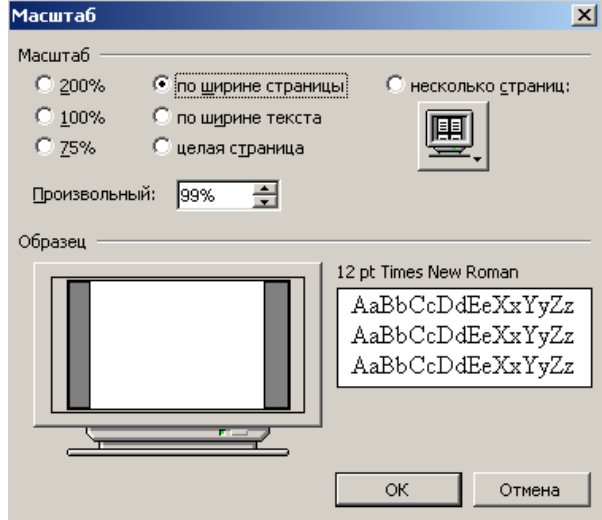

Рис. 7. Окно **Масштаб**

2. Перейти в режим **Предварительного просмотра** перед печатью, выполнив команду Предварительный просмотр в меню Файл или щелкнув по соответствующей пиктограмме на панели инструментов **Стандартная.** Щелкнув мышью кнопку <Несколько страниц> на панели инструментов окна просмотра, задать масштаб просмотра 4 страницы. Щелкнув мышью на странице документа, увеличить масштаб изображения документа до 100%. Еще раз щелкнув мышью на странице документа, выключить увеличение масштаба изображения документа. Закрыть окно просмотра документа перед печатью, щелкнув кнопку <Закрыть**>.**

3. Закрыть файл документа, сохранив внесенные изменения, и закрыть окно Word.

# Задание №7. Найти файл Пример1.doc, используя команду Пуск → Найти → **Файлы и папки и открыть его. Выполнить перемещения по документу с использованием специальных клавиш.**

Порядок работы:

1. Найти файл Пример1.doc, используя команду Пуск → Поиск → Файлы и папки. В окне поиска в поле Часть имени файла или имя целиком задать образ поиска Пример1.doc, в поле Поиск в определить область поиска файлов жесткие диски (C:; D:)и щелкнуть кнопку <Найти>**.**

По окончании поиска указать в поле найденных файлов на файл Пример1.doc и, дважды щелкнув на нем левой кнопкой мыши, открыть его для редактирования. После этого файл Пример1.doc откроется в окне Word.

2.Выполнить перемещения по документу, проверив действия комбинаций клавиш:  $\langle$ Home>,  $\langle$ End>,  $\langle$ Ctrl> +  $\langle$ PageUp>,  $\langle$ Ctrl> +  $\langle$ PageDown>,  $\langle$ Ctr> +  $\langle$ Home>,  $\langle$ Ctrl> + <End>.

## **Задание №8. Выделение фрагментов текста.**

Порядок работы:

1. Найти и выделить в тексте слова: *символ, текст, абзац, таблиц, процессор,* для этого:

I способ установите указатель мыши в начало слова и с нажатой левой кнопкой мыши «закрасьте» слово;

II способ установите курсор в начало слова и с нажатой клавишей <Shift> перемещайтесь по слову курсорными клавишами;

III способ дважды щелкните на слове левой кнопкой мыши.

2. Выделите первую строку, для этого воспользуйтесь I или II способом выделения слов;

3. Аналогично п.2 выделите первые 2 строки.

4. Выделите первый абзац, для этого можно воспользуйтесь I или II способом выделения слов или трижды щелкнуть левой кнопкой мыши на абзаце.

5. Выделить весь текст, для этого воспользуйтесь I или II способами выделения слов или выполните команду Правка - Выделить всё, либо нажмите комбинацию клавиш Ctrl + Num 5, что более приемлемо для выделения всего текста.

### **Задание №9. Скопировать первый абзац в конец текста, а затем его удалить.** Порядок работы:

1. Скопировать первый абзац в конец текста, для этого:

- выделить первый абзац,
- $\bullet$  выполнить команду Правка  $\rightarrow$  Копировать
- установить курсор в конец текста
- $\bullet$  выполнить команду Правка  $\rightarrow$  Вставить.

2.Удалить вставленный фрагмент, для этого:

- выделить абзац;
- нажать клавишу <Delete>**.**

## **Задание №10. Использование управляющих кнопок <Отменить>, <Вернуть>.** Порядок работы:

1. Отменить последнюю выполненную команду (удаление), используя команду Правка Отменить или кнопку <Отменить> на панели инструментов **Стандартная,** либо воспользуйтесь комбинацией клавиш Ctrl + Z**.**

2. Восстановить операцию удаление командой Правка - Повторить или кнопкой <Вернуть> на панели инструментов **Стандартная,** либо воспользуйтесь функциональной клавишей F4**.**

# **Задание №11. Проверить орфографию и расставить переносы слов.**

Порядок работы:

1. Для проверки орфографии, выполните команду Сервис  $\rightarrow$  Правописание и следуйте указаниям, предложенным в открывшемся диалоговом окне Правописание.

2. Расставить переносы слов, для чего вызвать команду Сервис  $\rightarrow$  Язык  $\rightarrow$  Расстановка переносов,

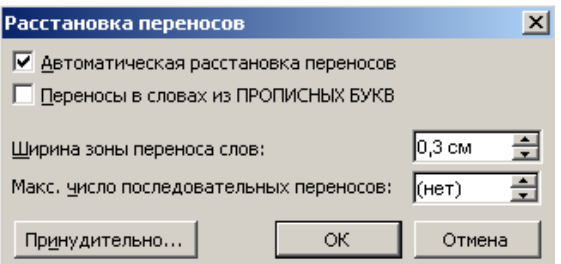

Рис. 8 Диалоговое окно **Расстановка переносов**

установить в окне команды флажок Автоматический перенос слов, задать ширину зоны переноса слов 0,3 см.

## **Задание №12. Предъявить результаты выполнения работы преподавателю. Выйти из редактора, сохранив изменения в документе.**

Порядок работы:

1.Предъявить результаты выполнения работы преподавателю:

- $\blacksquare$  С:\Мои документы\Пример1.doc, текст документа должен содержать 4 абзаца;
- параметры страницы:

### ориентация – книжная;

размеры полей: верхнее и нижнее  $-2$  см, левое  $-3$  см, правое  $-1$  см; различать колонтитулы четных и нечетных страниц.

2.Выйти из редактора можно несколькими способами:

- выполнив команду Файл  $\rightarrow$  Выход;
- щелкнув в строке заголовка программы;
- при одновременном нажатии комбинации клавиш <Alt> + <F4>

На вопрос о сохранении изменений в документе Пример1.doc ответьте положительно.

### **Работа №2. «Форматирование текста»**

*Цель: -* научиться форматировать текст;

- научиться использовать стиль, шрифт, размер шрифта;
- научиться располагать текст в колонки;
- научиться оформлять текст цветом и рамкой;
- научиться оформлять абзац буквицей;
- научиться использовать формат по образцу;
- научиться создавать маркированные и нумерованные списки;
- закрепить навыки по созданию, сохранению и открытию документа;
- закрепить навыки по копированию и перемещению фрагментов текста

### **Задание**

1. Запустить текстовый редактор Microsoft Word. Открыть файл Пример1.doc**.** Ко всему документу установить шрифт Times New Roman Cyr размером 12 пунктов и выровнять текст По ширине.

2.Создать маркированный список.

3. Отформатировать абзац, задав параметры: выравнивание По ширине**,** отступы слева и справа 1 см, отступ в первой строке на 1,5 см**,** интервал перед абзацем 12 пунктов**,**  после — 6 пунктов**,** междустрочный интервал Полуторный**.**

Проверить расположение текста на листе.

4. Задать для первого абзаца стиль Заголовок 1.

Оформить абзац текста *«В процессе подготовки текстовых документов можно выделить следующие этапы:…»* стилем Заголовок 2

5. Изменить стиль Заголовок 2, задав ему шрифт Courier New размером 16 пунктов и границу Рамка с тенью с заливкой серым цветом заполнением 5 %.

6. Оформить абзац, начинающийся с текста: «*Текстовым процессором обычно называют мощный текстовый редактор...*» в две колонки одинаковой ширины с разделителем и промежутком между колонками шириной 1 см.

7. Оформите первый абзац буквицей.

8.Сохранить отформатированный документ под именем Пример2.dос. Предъявить результат выполнения работы преподавателю. Выключить компьютер.

#### **Технология работы**

**Задание №1. Открыть файл Пример1.doc**. **Ко всему документу установить шрифт Times New Roman Cyr размером 12 пунктов и выровнять текст По ширине** Порядок работы:

1. Запустить текстовый редактор Microsoft Word.

2. Открыть файл Пример1.doc из папки С:\Мои документы.

3. Выделить весь документ. Выбрать для него в команде Формат  $\rightarrow$  Шрифт шрифт

Times New Roman размером 12 пунктов (рис. 9), OK. И выровнять текст, щелкнув по пиктограмме По ширине  $\equiv$  на панели инструментов Форматирование**.**

Обратите внимание, что в диалоговом окне Шрифт также можно изменять начертание, цвет текста, подчеркивание, устанавливать видоизменение текста и просматривать результат внесенных изменений.

## **Задание №2. Создать маркированный список.**

Порядок работы: 1.Выделить абзацы: *набор текста; редактирование;*

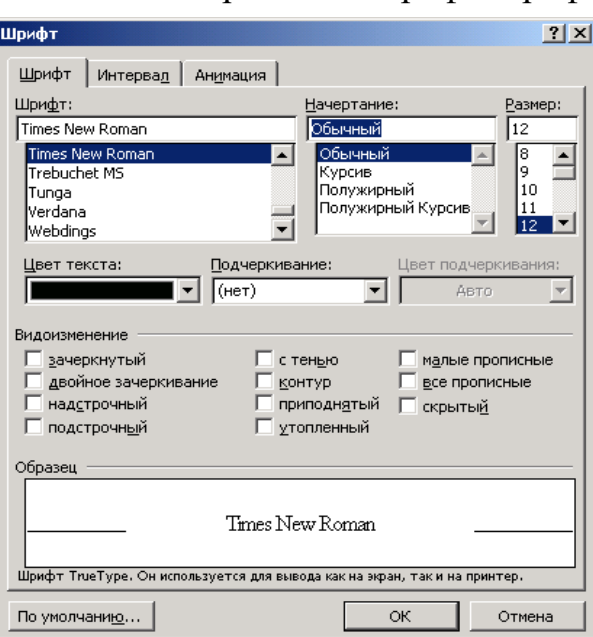

*орфографический контроль, форматирование текста, разметка страниц;*

Рис. 9**.** Диалоговое окно

*печать (просмотр перед печатью текста на экране, печать на бумаге).*

2. Оформить документ в виде маркированного списка, щелкнув кнопку <Маркеры> на панели инструментов Форматирование.

3. Аналогично оформите абзацы:

*форматирование символов (использование различных шрифтов и начертаний); форматирование абзацев (выравнивание по ширине страницы и автоматический перенос* 

*слов); оформление страниц (автоматическая нумерация, ввод колонтитулов и сносок); оформление документа (автоматическое построение оглавлений и указателей); создание и обработка таблиц;*

*проверка правописания и т.д.*

**Задание №3. Отформатировать абзац, задав параметры: выравнивание По ширине, отступы слева и справа 1 см, отступ в первой строке на 1,5 см, интервал перед абзацем 12 пунктов, после — 6 пунктов, междустрочный интервал Полуторный. Проверить расположение текста на листе**

Порядок работы:

1. Отформатировать абзац, начинающийся со слов *«Текстовым процессором обычно называют…»,* задав следующие параметры: выравнивание По ширине**,** отступы слева и справа 1 см, отступ в первой строке на 1,5 см**,** интервал перед абзацем 12 пунктов**,**  после — 6 пунктов**,** междустрочный интервал Полуторный**.**

Для этого:

- установить курсор в абзац;
- в меню Формат выбрать команду Абзац**;**
- в диалоговом окне Абзац на вкладке Отступы и интервалы задать указанные параметры (рис. 10) и щелкнуть кнопку <ОК> для их применения.

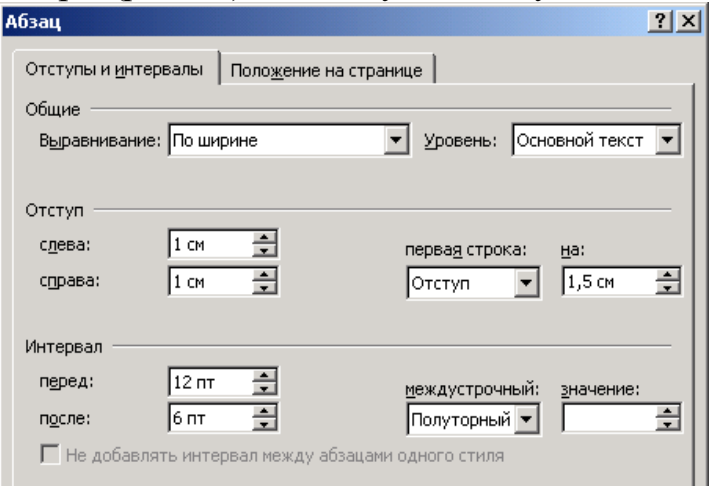

Рис. 10 Диалоговое окно Абзац

2. Проверить расположение текста на листе, перейдя в режим предварительного просмотра перед печатью (Файл → Предварительный просмотр).

**Задание №4. Задать для первого абзаца стиль Заголовок 1. Оформить абзац текста** *«В процессе подготовки текстовых документов можно выделить следующие этапы:…»* **стилем Заголовок 2.**

Порядок работы:

1. Установить курсор в первый абзац и задать ему стиль Заголовок 1**,** для чего, щелкнув в окне Стиль на панели Форматирование**,** выбрать из списка стиль Заголовок 1**.**

2. Оформить абзац текста *«В процессе подготовки текстовых документов можно выделить следующие этапы:…»* стилем Заголовок 2**.**

## **Задание №5. Изменить стиль Заголовок 2, задав ему шрифт Courier New размером 16 пунктов и границу Рамка с тенью с заливкой серым цветом заполнением 5 %.**

Порядок работы:

Изменить стиль Заголовок 2, задав ему шрифт Courier New размером 16 пунктов и границу Рамка с тенью с заливкой серым цветом заполнением 5 %, для этого:

- 1. В меню Формат выбрать команду Стили и форматирование;
- 2. В окне Стили и форматирование выбрать Заголовок 2 в поле Форматирование выделенного текста из раскрывающегося списка выбрать Изменить…;
- 3. В окне Изменение стиля в поле Форматирование задать шрифт Courier New, размер установить 16 пунктов; щелкнув кнопку <Формат>, выбрать Граница;
- 4. В окне Границы и заливка на вкладке Граница в поле Тип выбрать тень, линию ─, цвет – синий и ширину – 1,5 пт. На вкладке Заливка выбрать узор 5% серый, цвет фона Бирюзовый, в поле Применить к задать область применения форматирования к абзацу. Завершить задание типа границы и заливки, щелкнув кнопку <ОК>;
- 5. Затем закрыть окно Изменение стиля щелкнуть кнопку <ОК>.

Просмотреть, как изменилось оформление абзаца текста *«В процессе подготовки текстовых документов можно выделить следующие этапы:…»* в связи с изменением стиля Заголовок 2**.**

**Задание №6. Оформить абзац, начинающийся с текста:** *«Текстовым процессором обычно называют мощный текстовый редактор...»* **в две колонки одинаковой ширины с разделителем и промежутком между колонками шириной 1 см.** Порядок работы:

1. Выделить абзац, дважды щелкнув мышкой на поле слева от абзаца;

2. В меню Формат выбрать команду Колонки**.** В диалоговом окне Колонки (рис.11) определить тип две колонки, включить параметр Разделитель**,** в поле Ширина и промежуток задать промежуток между колонками 1 см, включить параметр колонки одинаковой ширины, в поле Применить выбрать вариант к выделенному тексту**.**  Щелкнув <ОК>, завершить форматирование абзаца и просмотреть результат.

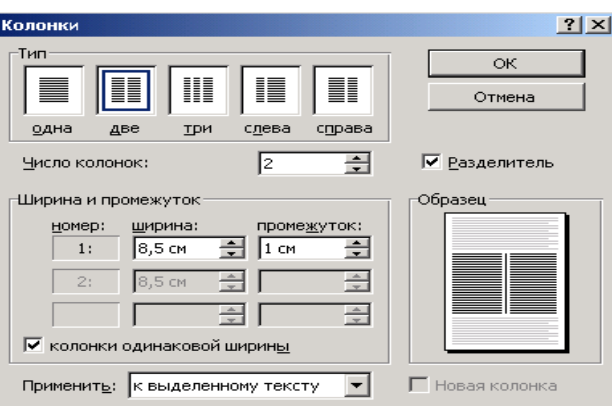

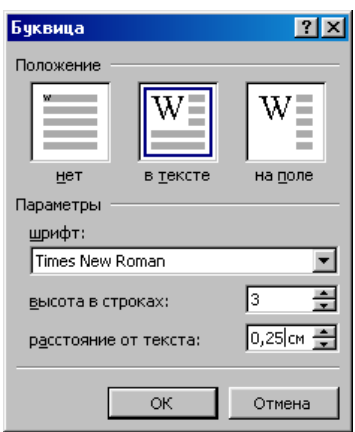

Рис. 11**.** Диалоговое окно Колонки

Рис. 12**.** Окно Буквица

# **Задание №7. Оформите первый абзац буквицей.**

Порядок работы:

Оформите первый абзац буквицей. Для этого:

- 1. Установите курсор в первый абзац с текстом;
- 2. Выберите команду Формат → Буквица;
- 3. в Диалоговом окне Буквица выберите Положение: в тексте или на поле (рис. 12);
- 4. Задайте Параметры: шрифт Garamond или Arial, высота в строках 3, расстояние от текста – 0,25; щелкните <ОК>.

Просмотреть, как изменилось оформление абзаца с буквицей.

# **Задание №8. Сохранить отформатированный документ под именем Пример2.dос.**

Порядок работы:

Сохранить отформатированный документ в папке С:\Мои документы под именем Пример2.dос, используя команду Файл Сохранить как**.**

## **Предъявить результат выполнения работы преподавателю:**

- два маркированных списка;
- абзац, начинающийся со слов «Текстовым процессором обычно называют ...», имеет следующие параметры: выравнивание По ширине, отступы слева и справа 1 см, отступ в первой строке на 1,5 см, интервал перед абзацем 12 пунктов, после — 6 пунктов, междустрочный интервал Полуторный;
- первый абзац оформлен стилем Заголовок 1;
- абзац текста *«В процессе подготовки текстовых документов можно выделить следующие этапы:»* оформлен стилем Заголовок 2, имеющим шрифт Courier New размером 16 пунктов и границу Рамка с тенью с заливкой серым цветом заполнением 5 %;
- абзац, начинающийся с текста: «Текстовым процессором обычно называют мощный текстовый редактор...» оформлен в две колонки одинаковой ширины с разделителем и промежутком между колонками шириной 1 см;
- первый абзац оформлен буквицей;
- отформатированный документ находится в папке С:\Мои документы\Пример2.dос

### **Выйти из программы и выключить компьютер.**

### **Работа №3. «Вставка графических объектов. Печать документа»**

*Цель: -* научиться вставлять рисунки, настраивать их изображение, задавать положение и обтекание текстом;

- научиться преобразовывать рисунки в подложку;
- научиться добавлять название к рисунку и определять его положение;
- научиться вставлять фигурный текст объекта WordArt и задавать ему нужный эффект;
- научиться вставлять в текст автофигуры;
- научиться вставлять в текст дату и время*;*
- научиться создавать сноски на слова;
- научиться добавлять нумерацию страниц, определять еѐ положение на странице;
- научиться выводить документ на печать;
- закрепить навыки открытия и сохранения документа, предварительного просмотра документа

### **Задание**

- *1.* Запустить Microsoft Word. В документ вставить рисунок из папки Коллекция Microsoft Office, настроить его изображение, задавать положение и обтекание текстом. Преобразовать рисунок в подложку.
- *2.* Вставить в последний абзац рисунок из файла и настроить его изображение, добавьте к нему название.
- *3.* Внедрить рисунок через буфер обмена.
- *4.* Вставить в конец документа объект WordArt, задав текст пословицы. Задать объекту нужный эффект.
- *5.* Вставить в текст автофигуры.

**Задание для самостоятельной работы:** Используя инструменты панели Рисования, нарисуйте ваш компьютер. На экране напечатайте текст: «Изучение вставки графических объектов в документ Word».

- *6.* Вставить в конец документа текущую дату и время.
- *7.* Вставить сноски на слова: проза, текстовый редактор, форматирование символов.
- *8.* Пронумеровать страницы в документе.
- *9.* Напечатать первую страницу на бумаге. Предъявить результаты выполнения работы преподавателю.
- *10.* Выключить компьютер.

## **Технология работы**

**Задание №1. Запустить Microsoft Word. Открыть файл Пример2.doc из папки С:\Мои документы. Вставить в первый абзац рисунок из папки Коллекция Microsoft Office, настроить его изображение, задавать положение и обтекание текстом. Преобразовать рисунок в подложку.**

Порядок работы:

1. Запустить Word и открыть файл Пример2.dос из папки С:\Мои документы.

2.Вставить в первый абзац рисунок из папки Коллекция Microsoft Office. Для этого выберите в меню команду Вставка  $\rightarrow$  Рисунок  $\rightarrow$  Картинки. В открывшейся панели справа Коллекция клипов выбрать гиперссылку Упорядочить картинки.

3.В открывшемся диалоговом окне Избранное – Коллекция картинок на панели Список коллекций открыть папку Коллекция Microsoft Office выбрать папку Природа и в правом половине окна выбрать необходимую картинку, например, Тигр. Скопировать картинку в буфер обмена, щелкнув на картинке правой кнопкой мыши и в контекстном меню выбрать Копировать. Закрыть диалоговое окно Коллекция картинок щелкнув кнопку <Закрыть>. На вопрос о сохранении картинки в буфере обмена ответьте – Да.

4.Вставьте рисунок из буфера обмена выполнив команду Правка Вставить, или Shift+Insert, или воспользовавшись командой Вставить в контекстном меню.

5. В документ будет вставлен выбранный вами рисунок. Щелкните на нем левой кнопкой мыши для его выделения, при этом он выделится (по контуру рисунка появятся маркеры и контурная рамка). Используя маркеры на контурной рамке рисунка, уменьшить его размеры (произвольно).

6. Изучите назначение кнопок панели Настройка изображения (рис. 13)

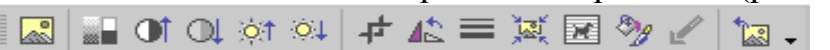

Рис. 13. Панель Настройка изображения

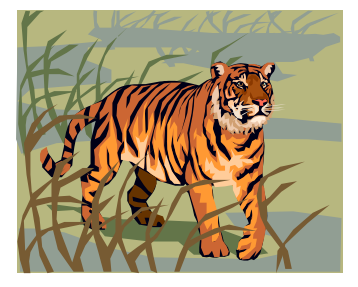

Используя инструменты панели Настройка изображения**,** изменить контрастность и яркость изображения.

7. Щелкнув кнопку <Обтекание текстом> **,** задать обтекание текстом по контуру.

8. Щелкнув на панели Настройка изображения кнопку <Формат объекта> **,** открыть диалоговое окно Формат

рисунка**,** выбрать в нем вкладку Цвета и линии и задать цвет заливки (например, желтый), установить прозрачность режима заливки 50%. Закрыть окно подтвердив внесенные изменения щелчком на кнопке <ОК>.

9. Щелкнув кнопку <Обрезка> **,** обрезать рисунок справа и сверху.

10.Щелкнув кнопку <Изображение> , просмотреть варианты изображения рисунка: Оттенки серого, Черно-белое**,** Подложка, Авто.

11.Установить вариант изображения рисунка Авто, а затем преобразовать его в подложку воспользовавшись кнопкой <Изображение>.

12.Перейти в режим предварительного просмотра документа перед печатью, для чего щелкнуть кнопку <Предварительный просмотр> на панели инструментов Стандартная. Просмотреть, как выглядит документ с подложкой. Закрыть окно просмотра перед печатью.

## **Задание №2. Вставить в последний абзац рисунок из файла и настроить его изображение, добавьте к нему название**.

Порядок работы:

1.Вставить в последний абзац рисунок из файла, для чего, указав место вставки, в меню выбрать команду Вставка  $\rightarrow$  Рисунок  $\rightarrow$  Из файла. В диалоговом окне Добавление рисунка открыть папку, выбрать файл, в котором содержится нужный рисунок, и щелкнуть кнопку <Вставить>.

2. Уменьшить размеры рисунка (см. указания в п. 5 задания №1 данной работы).

3.Чтобы вставить рисунок как перемещаемый, т.е. вставить в графический слой, что позволяет задать его точное положение на странице и поместить впереди или позади текста и других объектов, щелкнув на рисунке правой кнопкой мыши, открыть контекстное меню и выбрать в нем команду Формат рисунка. На вкладке Положение окна Формат рисунка найти Обтекание и задать вариант обтекания рисунка текстом вокруг рамки. Закрыть окно Формат рисунка и просмотреть результат изменения параметров форматирования рисунка.

4.Выделить рисунок мышью и, прижав левую кнопку мыши, перетащить на середину строки, наблюдая, как текст обтекает рисунок.

5.Добавить название к рисунку, для чего, выделив рисунок, в меню Вставка выбрать команду Надпись. При этом указатель мыши примет вид + . С нажатой левой кнопкой мыши нарисовать рамку нужного размера надписи, набрать текст надписи. Завершить набор щелчком вне рамки. При необходимости изменить размеры рамки, как это делали для изменения размеров рисунка.

К объекту Надпись применима команда Формат надписи, аналогичная команде Формат рисунка.

Для удаления объекта Надпись выделить его щелчком по рамке и нажать клавишу <Delete>.

### **Задание №3. Внедрить рисунок через буфер обмена.**

Воспользуемся графическим редактором Paint, в котором уже создан необходимый рисунок или создадим его непосредственно сейчас.

Порядок работы:

1. Не закрывая документ Word запустите через кнопку Пуск панели задач программу Paint (Пуск $\rightarrow$ Программы $\rightarrow$ Стандартные $\rightarrow$ Графический редактор Paint). На экране появится окно запущенной программы.

2. Воспользовавшись предоставляемыми графическим редактором Paint средствами, создайте иллюстрацию, которую вы хотите встроить в документ Word. Выделите фрагмент иллюстрации предназначенный для внедрения, для чего на панели инструментов Paint щелкните по кнопке <Выделение>, поместите курсор мыши в левый верхний угол этого фрагмента и, удерживая левую кнопку мыши нажатой, охватите этот фрагмент штриховым прямоугольником выделения.

3. В строке меню редактора Paint выберите команду Правка  $\rightarrow$  Копировать. Теперь выделенная область находится в буфере обмена.

4. Вернитесь в окно программы Word, воспользовавшись панелью задач.

5. Поместите текстовый курсор в то место своего Word-документа, куда должен быть вставлен рисунок. Выберите команду Правка  $\rightarrow$  Специальная вставка. На экране появится диалоговое окно Специальная вставка. В списке «Как» выберите

Точечный рисунок (Объект). Щелкните по кнопке <ОК>. В результате графический объект подготовленный в редакторе Paint, будет вставлен в ваш документ.

В дальнейшем этот рисунок можно будет редактировать (изменять размер, задавать обтекание и т.д.) как это делалось в заданиях №2, 3.

## **Задание №4. Вставьте в конец документа объект WordArt, задав текст пословицы. Задать объекту нужный эффект.**

Порядок работы:

1. Вставить в конец документа объект WordArt, для чего в меню Вставка выбрать команду Рисунок**,** а затем команду - WordArt или щелкнуть кнопку <Добавить объект WordArt> на панели инструментов Рисование**.** В открывшемся диалоговом окне Коллекция WordArt выбрать стиль надписи, <ОК>. Ввести текст: *«Ученье везде найдет применение»*; определить шрифт – Times New Roman, размер символов – 20 и щелкнуть <ОК>**.**

2. Поэкспериментируйте с инструментами на панели WordArt, задайте нужный эффект (например, изменить форму объекта, добавить к тексту тень, повернуть его на 30° против часовой стрелки, изменить межсимвольный интервал). Используя кнопку <Цвет заливки> на панели Рисования**,** задать заливку в два цвета с вертикальной штриховкой. Порадуйтесь полученным результатам.

**Задание №5. Вставить в текст автофигуры: звезды, выноски, фигурные стрелки.** Порядок работы:

1. В меню Вставка выбрать команду Рисунок**,** затем — команду Автофигуры или щелкните по кнопке Автофигуры на панели инструментов Рисование**.** После этого на экране раскроется панель инструментов Автофигуры (рис. 14)**.**

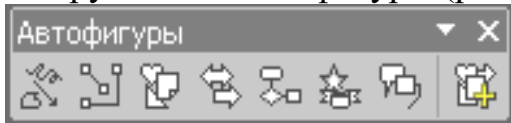

Рис. 14. Панель Автофигуры

2. Выбирая из панели нужный тип автофигуры, указать место вставки в документ и задать ее размер.

К объекту Автофигуры применима команда Формат Автофигуры, аналогичная команде Формат рисунка. Для удаления объекта Автофигуры выделить его и нажать клавишу <Delete>.

## **Задание №6. Задание для самостоятельной работы.**

Порядок работы:

Используя инструменты панели Рисования, нарисуйте ваш компьютер. Введите текст: «Изучение вставки графических объектов в документ Word».

## **Задание №7. Вставьте в конец документа текущую дату и время.**

Порядок работы:

1. В меню Вставка выбрать команду Дата и время

2. Выбрать нужный формат, <ОК>.

**Задание №8. Вставить обычные сноски на слова:** *проза, текстовые процессоры, форматирование символов*.

Порядок работы:

1. Для вставки сноски на слово *проза* установить курсор на конец слова, выбрать в меню Вставка  $\rightarrow$  Ссылка  $\rightarrow$  Сноска...

2. В окне Сноски указать Положение, Формат сноски, щелкнуть кнопку <Вставить> (рис. 15).

3. Ввести текст сноски в область сносок внизу страницы.

4.Для возврата к основному тексту документа щелкните его.

5. Аналогично введите сноски на слова *текстовые процессоры, форматирование символов.*

**Задание №9. Пронумеровать страницы в документе.**

Порядок работы:

1. Выполнить команду Вставка Номера страниц.

2.В окне Номера страниц (рис. 16) определить положение номера Вверху страницы, выравнивание Снаружи, выключить отображение номера на первой странице.

3. Щелкнув кнопку <Формат>, определить формат номера, указать с какого номера начать нумерацию страниц данного документа (рис. 17). Щелкнув <ОК>, закрыть окно Формат номера страницы и окно Номера страниц**.**

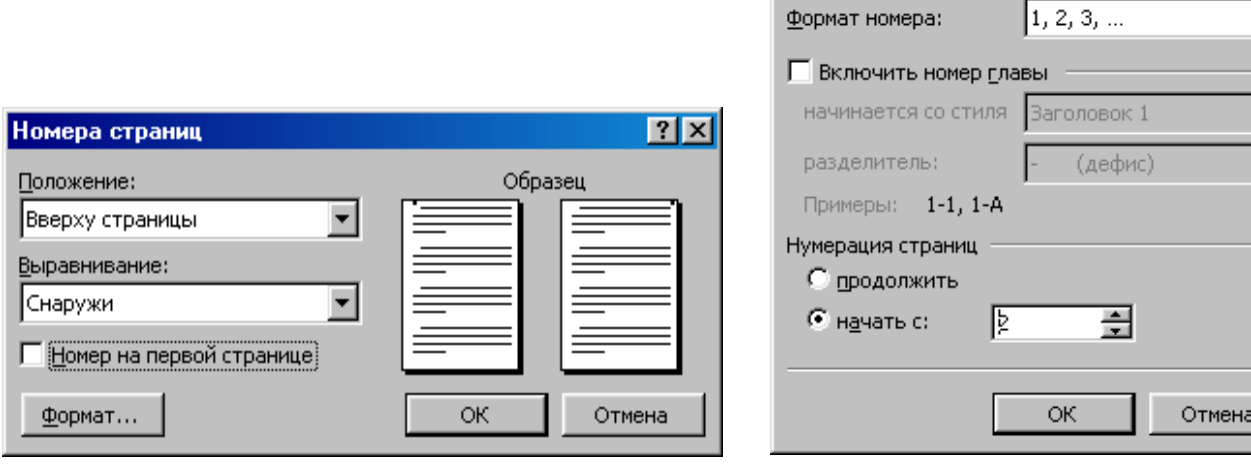

Рис. 16. Окно Номера страниц Рис. 17. Окно Формат номера страницы

Формат номера страницы

4.Сохраните документ под тем же именем.

## **Задание №10. Просмотреть как выглядит документ. Напечатайте первую страницу на бумаге.**

Порядок работы:

1. Перейти в режим предварительного просмотра документа перед печатью, щелкнув кнопку <Предварительный просмотр> на панели инструментов Стандартная… Посмотреть документ, а затем закрыть окно просмотра.

2. Для печати текущего документа, выберите в меню команду Файл Печать**.** В диалоговом окне Печать в поле Страницы указать номер 2, в поле Копии задать число

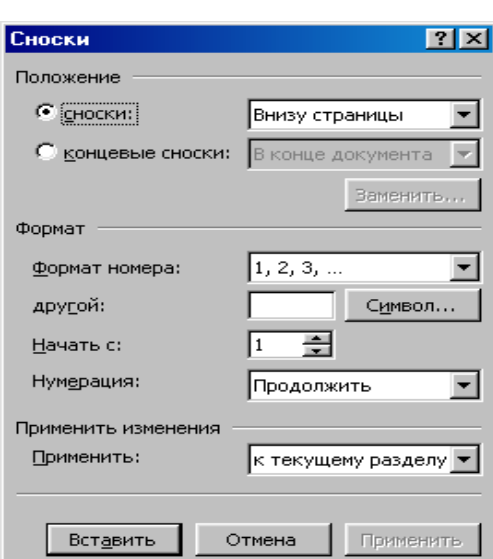

Рис. 15 Окно Сноски

 $|?|X|$ 

⊣

 $\overline{\mathbb{E}}$ 

копий - 1, в поле Включить выбрать вариант Все страницы диапазона (рис. 18) и щелкнуть кнопку <ОК> для начала печати.

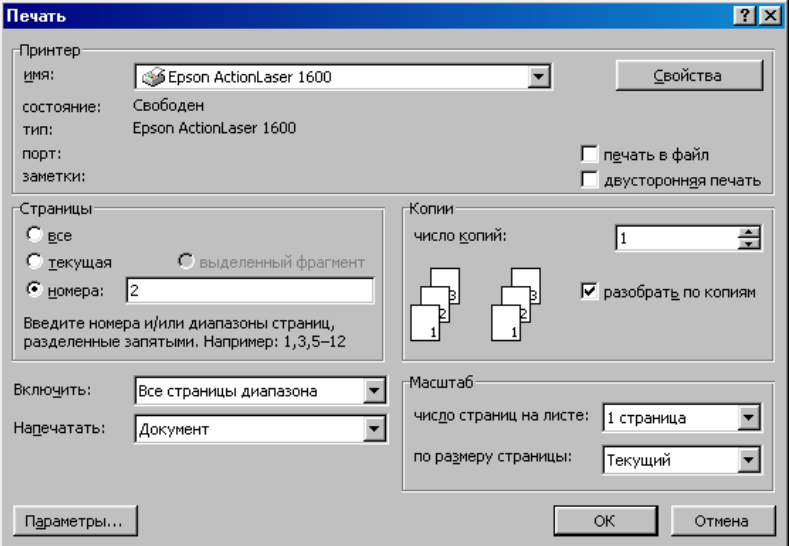

Рис. 18. Диалоговое окно Печать

3. Для наблюдения за процессом печати щелкнуть в панели задач правой кнопкой мыши значок принтера и в контекстном меню выбрать команду Открыть**.** В окне принтера пронаблюдайте состояние печати документа. Закройте окно принтера.

Печать документа можно и отменить. Для этого необходимо выделить документ, в меню Документ окна принтера выберите команду Отменить печать**.**

### **Работа №4. «Представление информации в табличной форме»**

*Цель: -* научиться создавать таблицы различными способами;

- научиться редактировать и форматировать таблицы;
- научиться производить расчеты по формулам в таблице;
- закрепить навыки по редактированию и форматированию данных, предварительному просмотру документа перед печатью

### **Задание**

- 1. Запустить Word. Создать в новом файле таблицу расписания занятий.
- 2. Оформить таблицу.

-

- 3. В конце документа ввести список учащихся.
- 4. Отсортировать данный список и создать из него таблицу.
- 5. Добавить в таблицу столбец слева и строку сверху.
- 6. Добавить строку после нижней строки таблицы.
- 7. Произвести расчеты по формулам в таблице.
- 8. Произвести форматирование таблицы.
- 9. Просмотреть документ перед печатью. Сохранить созданный документ.

**Задание для самостоятельной работы**: создать таблицу, произвести еѐ форматирование, сохранить как Таблица 1.doc. Предъявить результаты.

10.Выйти из редактора, сохранив изменения. Выключите компьютер.

### **Технология работы**

# **Задание №1. Создать в новом документе таблицу расписания занятий.**

Порядок работы:

Запустить Word и создать новый файл. Создать таблицу для записи расписания занятий на неделю следующего вида:

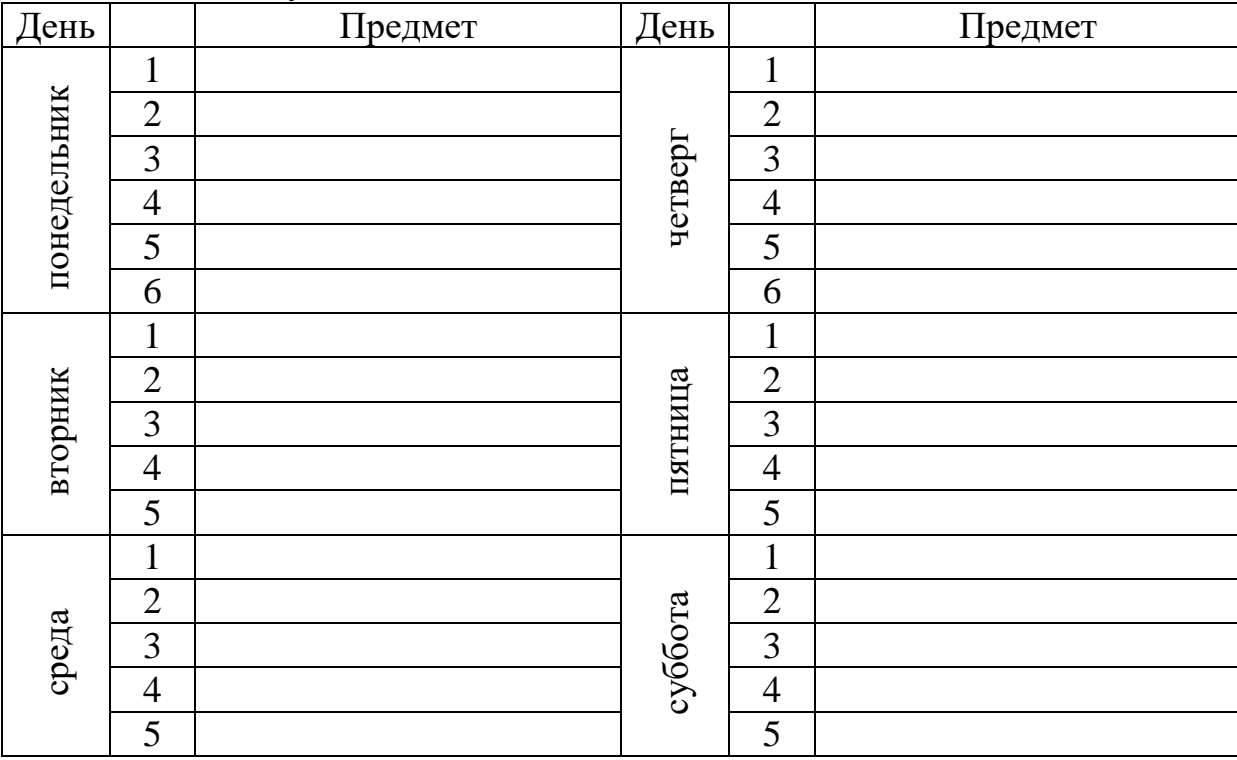

- 1. Для создания таблицы указать курсором в начало документа и, нажав кнопку <Вставить таблицу> в панели инструментов Стандартная, передвигать указатель по сетке, пока не будет выделено нужное количество строк (19) и столбцов (6), а затем сделайте щелчок левой кнопкой мыши. Таблица на экране.
- 2. Объединить ячейки для записи дня недели выделив их мышью и выполнив команду Таблица  $\rightarrow$  Объединить ячейки.
- 3. Задать вертикальную ориентацию текста, установив курсор в нужной ячейке, выполнить команду Формат  $\rightarrow$  Направление текста.
- 4. Перетащив мышью границы столбцов, задать размеры столбцов.

## **Задание №2. Оформить таблицу, задав границы рамок, как указано в примере таблицы.**

Порядок работы:

- 1. Используя команду Формат  $\rightarrow$  Границы и заливки, залить ячейки с записью дней недели избранным вами цветом на вкладке Заливка.
- 2. Залить заголовок таблицы с заполнением на 15% узором избранного вами цвета на фоне другого цвета.

# **Задание №3. В конце документа ввести список учащихся.**

Порядок работы:

Перейти в конец документа и ввести список учащихся из пяти фамилий: Яковлев

Беляев Иванов Абрамов Савичев

### **Задание №4. Отсортировать данный список и создать из него таблицу.**

Порядок работы:

1. Выделить список и отсортировать его командой Таблица  $\rightarrow$  Сортировка. В диалоговом окне Сортировка текста выбрать вариант сортировки абзацев по возрастанию (рис. 19).

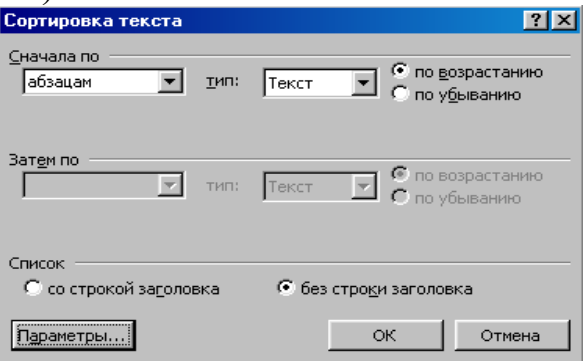

Рис. 19. Окно Сортировка текста

- 2. Создать из данного списка таблицу, выполнив команду Таблица  $\rightarrow$  Преобразовать  $\rightarrow$  Текст в таблицу (при этом список должен быть выделен).
- 3. В диалоговом окне Преобразовать в таблицу указать число столбцов 1, ширина - 3 см, выбрав в качестве разделителя символ абзаца (рис. 20), <ОК>.

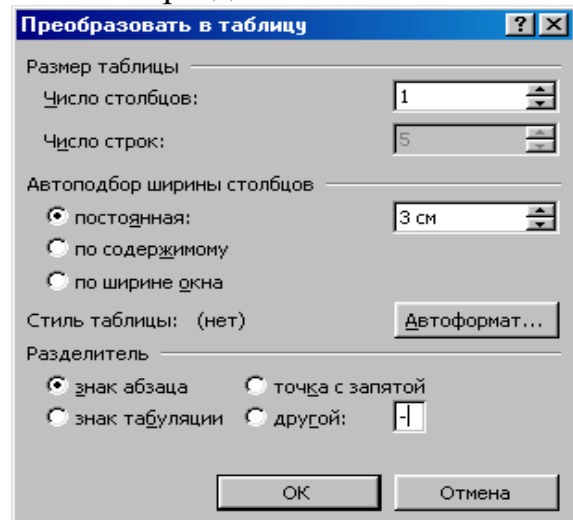

Рис.20 Окно Преобразовать в таблицу

# **Задание №5. Добавить в таблицу столбец слева и строку сверху.**

Порядок работы:

- 1. Выделить столбец таблицы с фамилиями и добавить столбец слева, щелкнув кнопку <Добавить столбец> папанели инструментов Стандартная.
- 2. Задать левому столбцу ширину 1 см командой Таблица  $\rightarrow$  Свойства таблицы…(рис. 21).

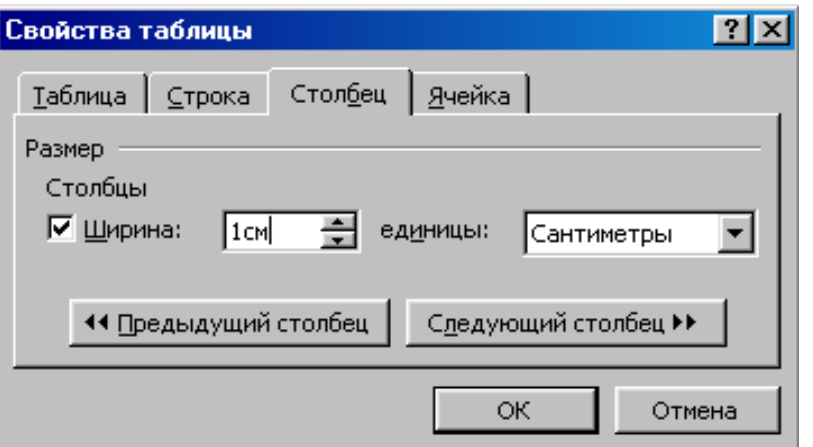

Рис. 21 Диалоговое окно Свойства таблицы

- 3. Выделить первую строку и добавить строку сверху, щелкнув кнопку <Добавить строку> на панели инструментов Стандартная.
- 4. Ввести в первую строку таблицы заголовок : № п/п Фамилии.
- 5. Выделив столбец Фамилии, вставить новый столбец и переместить в него текст из столбца Фамилии. Для этого выделить текст в столбце Фамилии, не выделяя символ ячейки, и перетащить его мышью во второй столбец.
- 6. Задать третьему столбцу заголовок Рост и задать ему ширину 1,5 см (аналогично п.2 данного задания).
- 7. Проставить в столбце № п/п порядковые номера: 1,2,3,4,5. Заполнить столбец Рост примерными значениями роста, например: 168, 173, 182, 177, 172.

### **Задание №6. Добавить строку после нижней строки таблицы.**

Порядок работы:

- 1. Выполнить команду Таблица Нарисовать таблицу или щелкнуть одноименную кнопку в панели инструментов Стандартная. Указатель мыши изменится на перо. Переместить перо из одного угла добавляемой строки в другой. Затем прорисовать границу, разделяющую столбец Фамилии и Рост.
- 2. Добавить еще две таких строки после нижней строки таблицы.
- 3. В левой части добавленных строк ввести тексты: Самый большой рост, Самый маленький рост, Средний рост.

## **Задание №7. В соответствующие ячейки столбца Рост вставить формулы расчета максимального, минимального и среднего роста.**

Порядок работы:

- 1. Указать ячейку, в которую вставляется формула и выбрать Таблица  $\rightarrow$  Формула;
- 2. В окне Формула вписать соответственно формулу: =МАХ(С2:С6) (рис. 22);
- 3. Произведите аналогичные действия для расчета минимального и среднего значения полей, за-

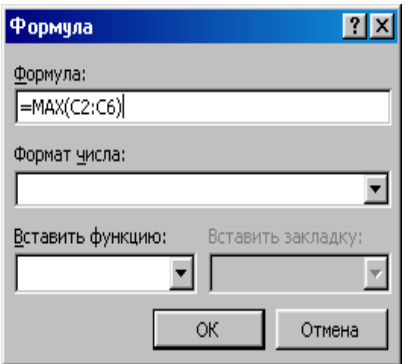

Рис. 22. Окно Формула

писав в соответствующих ячейках формулы:  $=MIN(C2:C6)$ ,  $=$ AVERAGE(C2:C6).

### **Задание №8. Произвести форматирование таблицы.**

Порядок работы:

- 1. Выделить столбец Рост и отцентрировать его содержимое.
- 2. Выделить всю таблицу и применить к ее содержимому шрифт Courier New, размер шрифта - 12 п. В случае необходимости увеличить с помощью мыши ширину столбцов.
- 3. Выделить всю таблицу и выполнить для нее оформление, для чего выполнить команду Таблица->Автоформат таблицы и задать оформление Сетка 8 (рис. 23).

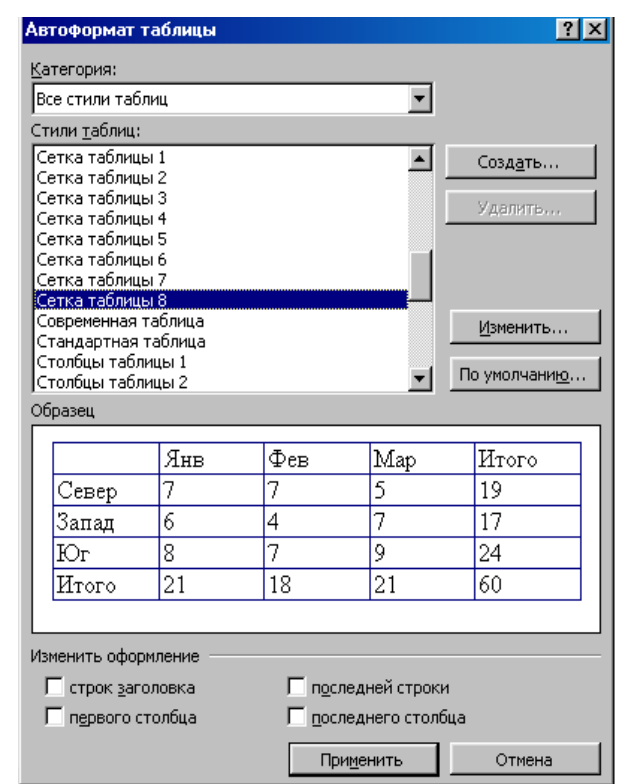

Рис. 23. Окно Автоформат таблицы

4. Выделить всю таблицу и, щелкнув кнопку <По центру> = на панели Форматирование, отцентрировать ее на странице.

## **Задание №9. Просмотреть документ перед печатью. Сохранить документ на диск** С:\Мои документы **под именем** Таблица.doc.

Порядок работы:

1. Проверить расположение таблицы в тексте командой Файл  $\rightarrow$  Предварительный просмотр. Таблица будет выглядеть примерно так:

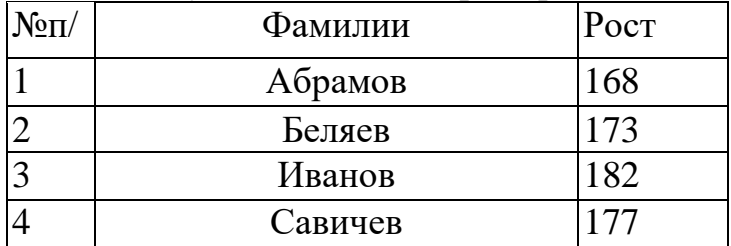

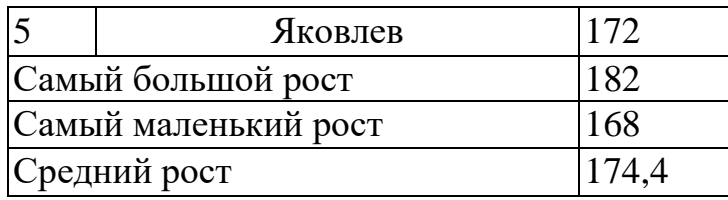

2. Сохранить документ на диск С:\Мои документы под именем Таблица.doc.

**Задание №10. Задание для самостоятельной работы**: создать таблицу, предложенную преподавателем, произвести еѐ форматирование и сохранить под именем Таблица 1.doc

**Предъявить результаты выполнения работы преподавателю:** файлы Таблица.doc с двумя таблицами, Таблица 1.doc - самостоятельная работа.

**Задание №11.** Выйти из редактора, сохранив изменения в документах. Выключите компьютер.

# **Контрольные вопросы**

- 1. Назовите основные способы создания таблиц (2 способа).
- 2. Как преобразовать существующий текст в таблицу?
- 3. Как нарисовать таблицу?
- 4. Как вставить строку/столбец в таблицу (2 способа)?
- 5. Как удалить строку/столбец в таблице?
- 6. Как удалить всю таблицу?
- 7. Как объединить ячейки таблицы?
- 8. Как разбить ячейку таблицы на несколько ячеек?
- 9. Как установить необходимые размеры столбцов и строк таблицы?
- 10.Опишите последовательность действий по оформлению таблицы.
- 11.Можно ли производить расчеты в ячейках таблицы документа Word? Если да, то как (опишите последовательность действий)?
- 12.Как произвести сортировку данных в ячейках таблицы?

### **Работа №5. «Создание и редактирование колонтитулов»**

*Цель: -* научиться вставлять верхний и нижний колонтитулы;

- научиться определять параметры страницы документа, расстояние от края страницы до колонтитула;
- закрепить навыки по работе со справочной системой;
- закрепить навыки предварительного просмотра и печати документа.

### **Задание**

1. Запустить Microsoft Word. Открыть файл Пример2.doc из папки С:\Мои документы. Просмотреть, как будет выглядеть документ на бумаге перед созданием колонтитулов.

2. Просмотреть справку о создании колонтитулов.

3. Определить расстояние от края страницы до колонтитула, включив опцию различия колонтитулов четных и нечетных страниц.

4.Создать верхний и нижний колонтитулы, исследовав назначение кнопок панели инструментов Колонтитулы.

5. Просмотреть, как будет выглядеть документ с созданными колонтитулами на бумаге. Предъявить результаты выполнения работы преподавателю.

6.Выйти из редактора, сохранив изменения в документе. Выключить компьютер.

## **Технология работы**

# **Задание №1. Открыть файл Пример2.doc и просмотреть, как он будет выглядеть на бумаге перед созданием колонтитулов.**

Порядок работы:

1. Запустить Microsoft Word. Открыть файл Пример2.doc из папки С:\Мои документы.

2. Просмотреть, как будет выглядеть документ на бумаге перед созданием колонтитулов.

## **Задание №2. Просмотреть справку о создании колонтитулов.**

Порядок работы:

- 1. Вызвать справку Word справа появится окно Справка Word, в поле Искать введите колонтитулы. В списке найденных разделов выбрать гиперссылку О колонтитулах.
- 2. Ознакомившись с материалом о создании колонтитулов, свернуть окно справки.

# **Задание №3***.* **Определить расстояние от края страницы до колонтитула, включив опцию различия колонтитулов четных и нечетных страниц.**

Порядок работы:

1.Выполнить команду Файл Параметры страницы.

2.Выбрать в диалоговом окне Параметры страницы вкладку Источник бумаги выключить опцию, различать колонтитулы четных и нечетных страниц, определить расстояние от края страницы до верхнего колонтитула в 2 см, до нижнего колонтитула — в 1,6 см.**.** В поле Применить выбрать вариант применения заданной разметки страницы ко всему документу**.**

# **Задание №4. Создать верхний и нижний колонтитулы, исследовав назначение кнопок панели инструментов Колонтитулы.**

Порядок работы:

- 1. Выполнить команду Вид  $\rightarrow$  Колонтитулы.
- 2.Исследовать назначение кнопок панели инструментов Колонтитулы (рис. 24).

| Колонтиту            |                                                      |                      |
|----------------------|------------------------------------------------------|----------------------|
| Вставить автотекст ▼ | ⊢@ 1<br><b>OO</b> &<br>المجرم<br>$\mathbf{F}$<br>r⊬l | $\mathbb{R}$<br>$ -$ |

Рис. 24. Панель инструментов Колонтитулы

3.Создать верхний колонтитул:

*Пример текста верхнего колонтитула*

4.Создать нижний колонтитул:

*Документ создан:* текущая дата, текущее время № страницы Для этого:

а. нажмите кнопку <Верхний/нижний колонтитул**>** на панели инструментов Колонтитулы для перехода в область нижнего колонтитула.

- б. введите текст *«Документ создан:».*
- в. чтобы вставить текущую дату нажмите кнопку <Дата> **E**.
- г. щелкнув на панели инструментов Колонтитулы кнопку <Время>  $\Theta$ , вставьте в нижний колонтитул текущее время.
- д. щелкнув кнопку <Номер страницы**>** на панели инструментов Колонтитулы**,**  вставьте Номер страницы**.**
- 5. По окончании создания колонтитулов закройте панель Колонтитулы**.**

# **Задание №5. Просмотреть, как будет выглядеть документ с созданными колонтитулами перед печатью. Произвести печать документа.**

# Порядок работы:

1.Выполнив команду Файл Предварительный просмотр для просмотра документа с созданными колонтитулами на бумаге.

2. Для печати документа на бумаге выберите в меню команду Файл  $\rightarrow$  Печать (см. Работу 3 задание №10).

**Предъявить результаты выполнения работы преподавателю.** Документ Пример2.doc, содержащий соответствующие верхний и нижний колонтитулы**.**

**Задание №6.** Выйти из редактора, сохранив изменения в документе. Выключить компьютер.

# **Работа №6. «Шаблоны в MS Word. Создание гиперссылок»**

- *Цель:* познакомиться с правилами создания и применения шаблонов в Word; - научиться создавать собственные шаблоны и многократно их использовать для создания однотипных документов;
	- научиться создавать шаблоны с помощью Мастера;
	- научиться связывать документы гиперссылкой;
	- закрепить навыки форматирования документа, вставки и настройки рисунка, вставки даты и времени, объекта WordArt, сохранения документа

# **Предварительные сведения**

# *Использование шаблонов*

Основой каждого документа является шаблон. *Шаблон* – это набор параметров форматирования, который доступен при создании нового документа. Обычный (Normal) шаблон помимо указанных параметров также содержит элементы автотекста, макросы, панели инструментов, меню и комбинации клавиш.

Создавать и использовать шаблоны можно для самых различных целей, что позволит значительно сэкономить время на создание последующих документов.

- Для создания документов организаций.
- Для создания личных или служебных писем или факсов. Это позволит сэкономить время, поскольку адрес и имя отправителя будут добавляться в каждый создаваемый документ автоматически.
- Для стандартизации форматирования сложных документов, например, бюллетеней или книг.

После выбора команды Файл  $\rightarrow$  Создать или Создать документ Microsoft Office из Главного меню предоставляет набор шаблонов. На рис. 25 показана вкладка Письма и факсы диалогового окна Создание документа. Список доступных шаблонов определяется тем, как был установлен Word, и новыми шаблонами, созданными на компьютере.

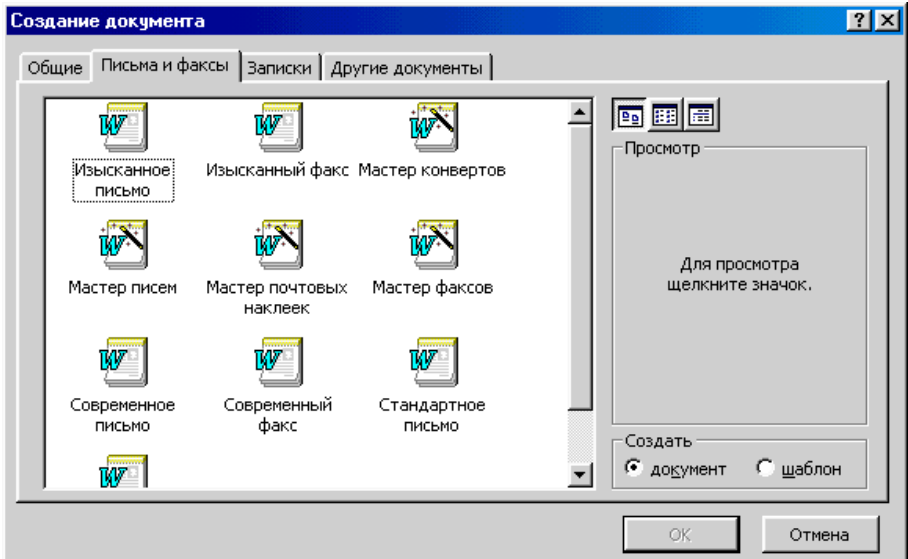

*Рис. 25 Вкладка Письма и факсы диалогового окна Создание документа*

Для просмотра шаблона в группе Просмотр выделите его. После выбора шаблона щелкните на кнопке <ОК>.

Шаблоны содержат постановочные символы в тех местах, где можно вставить свой текст. В шаблон можно ввести необходимый текст, а затем сохранить шаблон заново, присвоив имя.

Если надо использовать документ в качестве шаблона для будущих документов или если документ с самого начала создается в качестве шаблона, в раскрывающемся списке Тип файла диалогового окна Сохранение документа выберите пункт Шаблон документа. Теперь шаблон будет появляться в диалоговом окне при выборе команды Файл Создать на вкладке Общие.

### **Задание**

1. Запустить Microsoft Word. Создать шаблон *«Фирменный бланк».*

2. Используя созданный шаблон, заполнить документы *«Перечень услуг»* и *«Услуга 1».*

3.Связать документы *«Перечень услуг»* и *«Услуга 1»* гиперссылкой. Сохранить изменения в документах.

4. **Задание для самостоятельной работы:** создать обратную гиперссылку. Предъявить результаты выполнения работы преподавателю.

5.Создать Записку с помощью Мастера записок. Сохранить как Записка 1.

6.Выйти из редактора, сохранив изменения в документе. Выключить компьютер.

# **Технология работы**

**Задание №1. Создать шаблон** *«Фирменный бланк».* **Сохраните шаблон под именем Бланк в папке С:\Мои документы.**

Порядок работы:

1. Запустить Microsoft Word.

2. Выполнить команду Файл  $\rightarrow$  Создать и, в области задач Создание документа в группе Шаблоны выберите гиперссылку На моем компьютере. Если вы работаете в более ранних версиях Word 97, 2000 этой команды «На моем компьютере» в окне Создание документа справа вы не найдете, а на экране сразу же появится диалоговое окно Шаблоны.

3.В появившемся диалоговом окне Шаблоны выбрать вкладку Общие и указать один из предложенных шаблонов. В поле Создать установить переключатель в положение Шаблоны, <ОК>.

4.Создайте логотип (символику) фирмы (по собственному усмотрению) с использованием панели инструментов Рисование и приложения WordArt.

5. Готовый логотип сгруппируйте, используя команду Действия Группировать панели инструментов Рисование.

6.Введите реквизиты фирмы. Для вставки значков «конверт» и «телефон» (они есть в шрифте Windings) используйте команду Вставка  $\rightarrow$  Символ. Ниже введите слова «Заголовок» и «Основная часть документа».

7.Для ввода текущей даты, которая будет обновляться при каждом использовании шаблона, используйте команду Вставка  $\rightarrow$  Поле  $\rightarrow$  Дата и время, Date.

8.Для форматирования первой строки (с реквизитами фирмы) используйте команды Формат  $\rightarrow$  Границы и заливки и Формат  $\rightarrow$  Табуляция. Позиция табуляции – 11 см.

9. Отформатируйте вторую строку (заголовок), установив размер шрифта – 14 пунк-

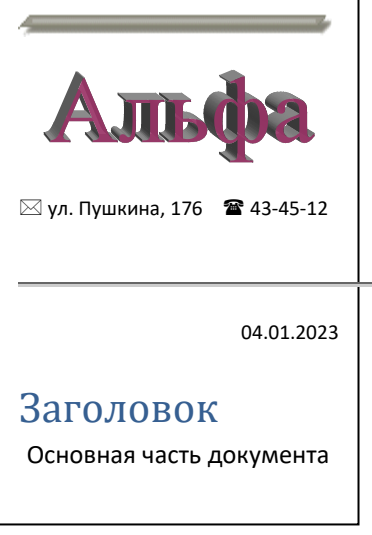

тов, начертание – полужирное, выравнивание – по центру, отступ перед абзацем – 24 пункта. (Все параметры, кроме последнего можно установить как через панель инструментов Форматирование, так и с помощью команд Формат  $\rightarrow$  Шрифт и Формат  $\rightarrow$  Абзац. Последний параметр может быть установлен только с помощью команд Формат  $\rightarrow$  Абзац.)

10.Отформатируйте третью строку (основная часть документа), установив размер шрифта – 12 пунктов, начертание – обычное, выравнивание – по ширине, полуторный междустрочный интервал и отступ перед абзацем  $-12$  пунктов.

11.Сохраните шаблон под именем Бланк в папке С:\Мои

документы. Закройте файл. Созданный файл можно многократно использовать для создания однотипных документов.

## **Задание №2 Используя созданный шаблон, заполнить документы «Перечень услуг» и «Услуга 1».**

Порядок работы:

1. Для создания перечня услуг выберите шаблон Бланк в окне команды Файл  $\rightarrow$ Создать (переключатель должен быть в положении Документ).

- 2. Выделите заголовок и введите текст: «*Перечень услуг*». Обратите внимание на то, что заданный ранее в п.6 способ форматирования применяется и к новому тексту.
- 3. В следующей строке выберите маркер для списка командой Формат Список, вкладка Маркированный. Введите самостоятельно не менее пяти наименований услуг (например, если фирма – это парикмахерская, то видами услуг могут быть стружка, завивка, окраска волос и т.д.).
- 4. Сохраните файл в папке С:\Мои документы под именем Перечень услуг.
- 5. С помощью команды Файл  $\rightarrow$  Создать выбрав шаблон Бланк, создайте документ с описанием услуги 1.
- 6. В основной части документа несколькими предложениями охарактеризуйте услугу 1 из перечня услуг (например, время выполнения, стоимость, разновидности, особенности и т.д.).
- 7. Из библиотеки рисунков с помощью команды Вставка  $\rightarrow$  Рисунок  $\rightarrow$  Картинки подберите иллюстрацию к тексту.
- 8. Измените размеры картинки, расположите ее под текстом.
- 9. Используя панель Настройка изображения (выведите ее на экран командой Вид  $\rightarrow$  Панель инструментов  $\rightarrow$  Настройка), настройте черно-белый вариант картинки или Оттенки серого (так можно посмотреть качество получаемого изображения при печати на черно-белом принтере), измените яркость и контрастность, обтекание текстом.
- 10.Сохраните файл в папке С:\Мои документы под именем Услуга 1.

## **Задание №3. Связать документы «Перечень услуг» и «Услуга 1» гиперссылкой. Сохраните изменения в документах.**

Порядок работы:

- 1. В меню Окно выберите документ Перечень услуг.doc. Установите курсор в конце первого пункта списка.
- 2. Выполните команду Вставка  $\rightarrow$  Гиперссылка. В окне Добавление гиперссылки в поле Связь с: выбрать файлом, Веб - страницей. Найти нужный документ, в данном случае С:\Мои документы\Услуга 1 (рис.26).

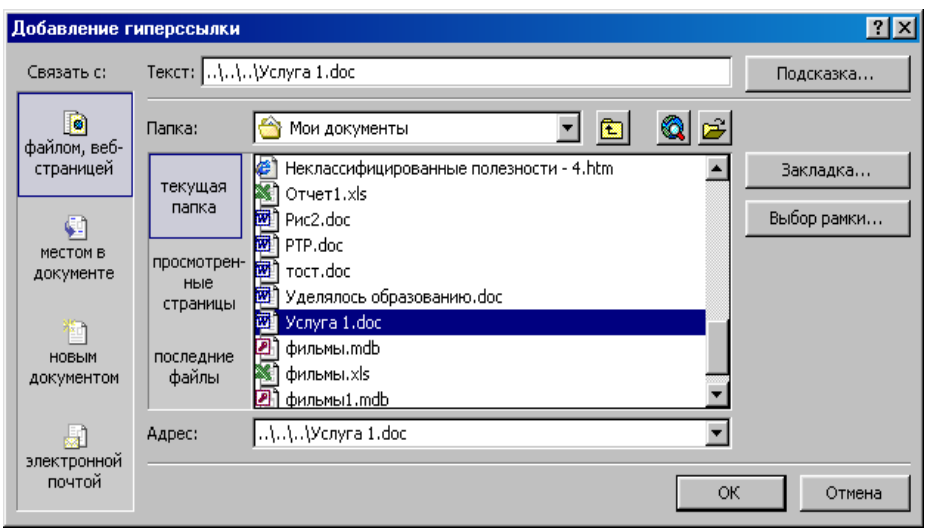

Рис. 26 Окно Добавление гиперссылки

- 3. Завершите выполнение операции, щелкнув на кнопке <ОК>. Появится синяя надпись – гиперссылка.
- 4. Щелкнув курсором по гиперссылке, перейдите в документ Услуга 1.
- 5. Сохраните изменение в документе Перечень услуг.doc.

### **Задание №4. Задание для самостоятельной работы.**

Создать обратную гиперссылку аналогично заданию 3. Сохраните изменения в документе.

### **Предъявить результаты выполнения работы преподавателю**:

- a) шаблон Бланк;
- b) документы Перечень услуг.doc и Услуга 1.doc связанные гиперссылкой.

# **Задание №5. Создать Записку с помощью Мастера записок. Сохранить как Записка 1. Просмотреть наличие данного шаблона на вкладке Общие.**

### *Использование мастеров*

*Мастера* используют шаблоны для создания новых документов, однако они дополнительно облегчают работу пользователя, создавая законченные документы. Мастера могут оказаться крайне полезными в том случае, когда точно известно, какого рода документ необходимо создать, однако для разработки этого документа пользователю требуется дополнительная помощь.

Для запуска мастера его достаточно открыть в окне диалога Создание документов, аналогично шаблону.

Порядок работы:

- 1. Выполнить команду Файл Создать.
- 2. В области задач Создание документа в группе Шаблоны выберите гиперссылку На моем компьютере.
- 3. В появившемся диалоговом окне Шаблоны выбрать вкладку Записки и дважды щелкните на значке Мастер записок.

4. В окне Мастер записок будет отображен набор вопросов, отвечая на которые вы грамотно сможете составить записку, указав необходимый стиль, заголовок, колонтитулы и др. данные. Для перехода щелкните на кнопке Далее.

По завершении установки последней группы параметров щелкните на кнопке Готово. Мастер создаст документ.

- 5. Сохранить под именем Записка 1, тип файла Шаблон документа.
- 6. Просмотреть наличие данного шаблона на вкладке Общие, повторив действия 1-2 задания.

**Предъявить результаты выполнения работы преподавателю**: Шаблон Записка 1, созданная с помощью мастера.

Посмотрите, как работают различные мастера. Попробуйте создать документы с их помощью. Окно диалога мастера может быть закрыто в любой момент, для чего достаточно щелкнуть на кнопке Отмена. Если мастер уже успел создать новый документ, достаточно просто закрыть этот документ без сохранения изменений.

**Задание №6.** Выйти из редактора, сохранив изменения в документах. Выключить компьютер.

## **Работа №7. «Большие документы в MS Word. Защита документа»**

*Цель: -* познакомиться со способами обработки больших документов;

- научиться задавать стилевое оформление заголовков;
- научиться создавать оглавления необходимого вида и их обновлять;
- научиться устанавливать необходимый вид защиты документа;
- закрепить навыки редактирования и форматирования текста документа, добавления нумерации страниц, работы в различных режимах отображения документа на экране.

### **Задание**

1. Запустить Microsoft Word. Создать новый документ. Ввести с клавиатуры заданный текст.

2. Задать стилевое оформление заголовков, которые следует включить в оглавление.

3. Задать нумерацию страниц. Установить разрыв страниц перед главами.

4.Создать оглавление.

5. Установить различные режимы защиты документа.

6. Сохранить документ в папке С:\Мои документы под именем Закон.doc. Просмотреть документ с созданным оглавлением перед печатью на бумаге. Предъявить результаты выполнения работы преподавателю.

7.Выйти из редактора, сохранив изменения в документе. Выключить компьютер.

## **Технология работы**

## **Задание №1. Запустить Microsoft Word. Создать новый документ.**

Порядок работы:

Ввести с клавиатуры следующий текст:

ИЗ ЗАКОНА «О ЗАНЯТОСТИ НАСЕЛЕНИЯ В РОССИЙСКОЙ ФЕДЕРАЦИИ» 19 апреля 1991 года №1032-1

Глава I. ОБЩИЕ ПОЛОЖЕНИЯ

Статья 1. Занятость граждан

Занятость – это деятельность граждан, связанная с удовлетворением личных и общественных потребностей, не противоречащая законодательству Российской Федерации и приносящая, как правило, им заработок, трудовой доход (далее заработок). Статья 2. Занятые граждане

Занятыми считаются граждане:

работающие по трудовому договору (контракту);

занимающиеся предпринимательской деятельностью;

проходящие военную службу;

проходящие очный курс обучения в образовательных учреждениях.

Статья 3. Порядок и условия признания граждан безработными

Безработными признаются трудоспособные граждане, которые не имеют работы и заработка, зарегистрированные в органах службы занятости в целях поиска подходящей работы, ищут работу и готовы приступить к ней.

Глава II. ПРАВА ГОСУДАРСТВА В ОБЛАСТИ ЗАНЯТОСТИ

Статья 8. Право граждан на выбор места работы

Граждане имеют право на выбор места работы путем прямого обращения к работодателю, или путем бесплатного посредничества органов службы занятости, или с помощью других организаций по содействию в трудоустройстве населения.

Глава III. ГАРАНТИИ ГОСУДАРСТВА В ОБЛАСТИ ЗАНЯТОСТИ

Статья 12. Гарантии государства в реализации права граждан на труд

Государство гарантирует гражданам Российской Федерации:

свободу выбора рода деятельности, в том числе работы с разными режимами труда; охрану труда, правовую защиту от необоснованного увольнения;

бесплатное содействие в подборе подходящей работы и трудоустройстве при посредничестве органов службы занятости.

# **Задание №2. Задать стилевое оформление заголовков, которые следует включить в оглавление.**

Порядок работы:

- 1. Задайте стилевое оформление заголовков в главах I и II, используя инструмент Стиль на панели Форматирование: заголовки глав – стиль Заголовок 1, заголовки статей – Заголовок 2.
- 2. Перейдите в режим структуры выбрав в меню Вид команду Структура.
- 3. Исследовать назначение кнопок панели инструментов Структура (рис. 27)

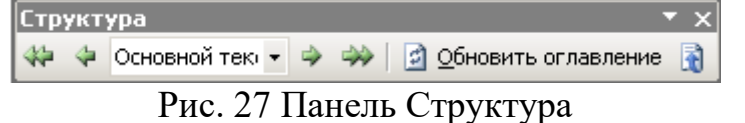

- 4. Задайте стилевое оформление заголовков в главе III с помощью стрелок на панели инструментов Структура.
- 5. В режиме Структура стрелками поменяйте местами статьи 2 и 3.
- 6. В режиме Обычный поменяйте местами главы I и II.
- 7. Вернитесь в режим Разметка страницы.

## **Задание №3. Задать нумерацию страниц. Установить разрыв страниц перед главами.**

Порядок работы:

- 1. Задать нумерацию страниц командой Вставка  $\rightarrow$  Номера страниц, определив положение – внизу страницы, выравнивание – справа.
- 2. Установить разрыв страниц перед главами. Для этого:
- a) Установите курсор в начало строки перед названием главы;
- b) Нажмите комбинацию клавиш <Ctrl+Enter>.

### **Задание №4. Создать оглавление.**

Порядок работы:

- 1. Установить курсор в конец документа.
- 2. Выбрать команду Вставка Ссылка Оглавление и указатели…**.** На вкладке Оглавление в поле Форматы выбрать вид оглавления, включить опцию Показать номера страниц**,** задать число уровней заголовков 3, выбрать заполнитель (рис. 28).

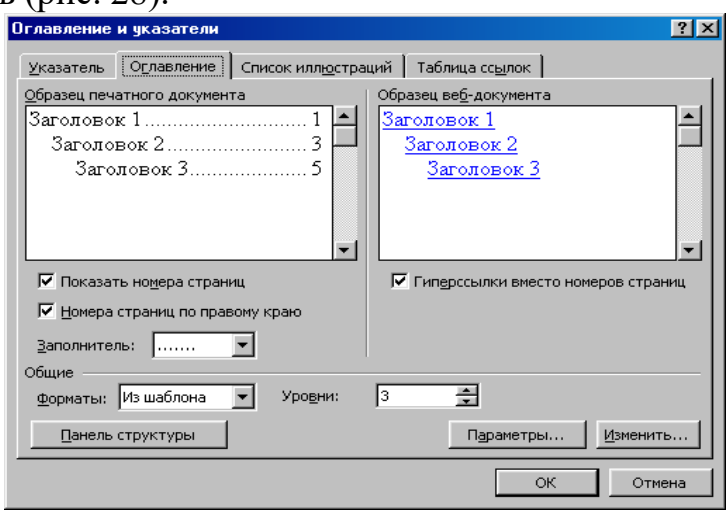

Рис. 28 Диалоговое окно Оглавление и указатели, вкладка Оглавление

Щелкнув кнопку <Параметры>**,** раскрыть окно Параметры оглавления (рис. 29) и в поле Доступные стили выбрать из списка встроенных стилей, используемые для формирования оглавления: Заголовок 1, Заголовок 2, Заголовок 3.

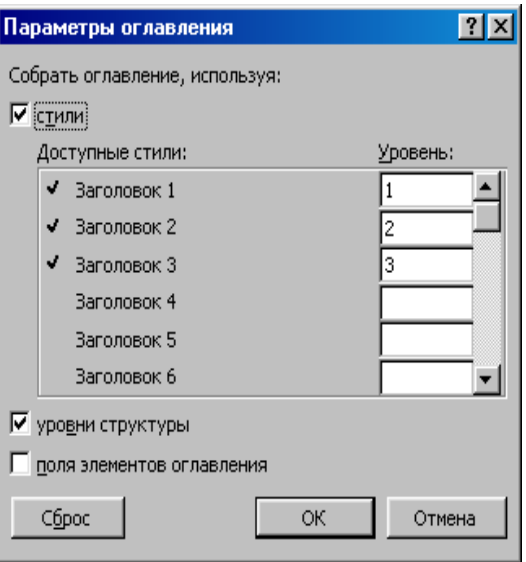

Рис.29 Диалоговое окно Параметры

Закройте окна определения параметров оглавления и оглавления, щелкнув кнопки <ОК> для сборки оглавления и вставки его в документ.

### **Задание №5. Установить различные режимы защиты документа.**

Порядок работы:

- 1. Выполните команду Сервис Защитить документ.
- 2. В области задач Защита документа в поле Ограничения на редактирование установите режим защиты документа Запись исправлений. В поле Включить защиту щелкните на кнопке <Да включить защиту>. В диалоговом окне Включить защиту установить переключатель Пароль и в поле ввести свой пароль и его подтверждение, <ОК>.
- 3. Вернитесь в документ исправьте дату на 5 мая 2007 года. Возможно ли?
- 4. Снимите защиту командой Сервис Снять защиту и укажите ваш пароль.
- 5. Аналогично п.2, 4 установить режим защиты документа Примечания. Вставите примечание к дате: «Дата неверна» (команда Вставка  $\rightarrow$  Примечание). Снимите защиту.
- 6. Удалите статью 1 документа. Установите режим защиты документа Ввод данных в поля форм, обновите поля перед защитой. Снимите защиту.
- 7. Просмотрите другие виды защиты.
- 8. Объясните полученные результаты.

### **Тема: Возможности динамических (электронных) таблиц. Математическая обработка числовых данных.**

## **Практическое занятие: Работа в электронных таблицах Eхсеl. ПРАКТИЧЕСКОЕ ЗАДАНИЕ №1** Построение таблицы

Для выполнения задания используйте в качестве образца таблицу (рис. 1).
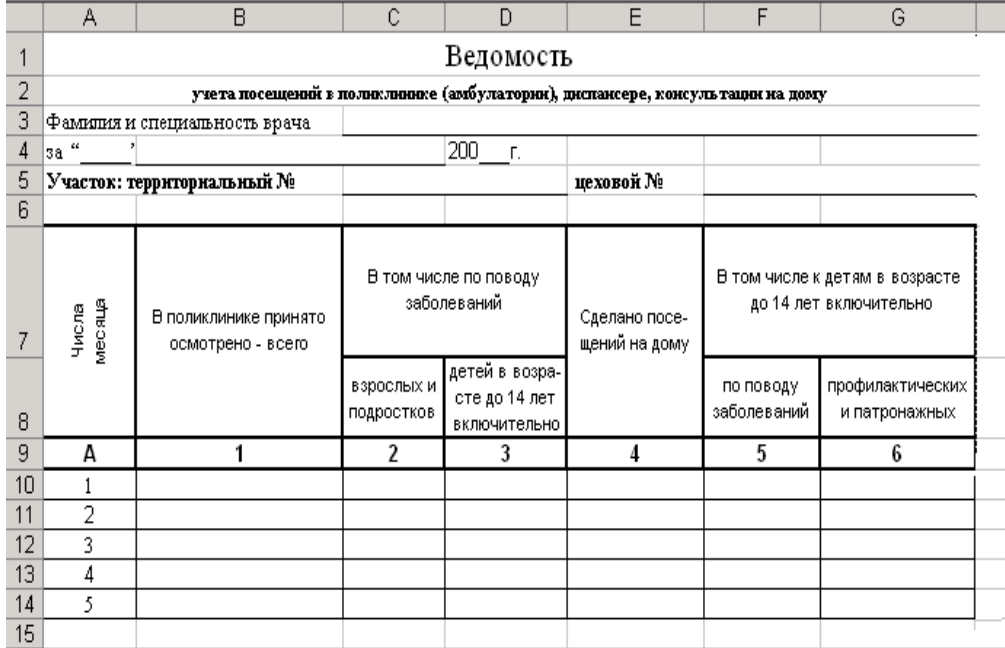

Рисунок 1- Бланк ведомости учета посещений

- 1. Ввести в ячейку А1 текст «Ведомость»
- 2. Ввести в ячейку А2 текст «учета посещений в поликлинике (амбулатории), диспансере, консультации на дому»
- 3. Ввести в ячейку А3 текст «Фамилия и специальность врача»
- 4. Ввести в ячейку А4 текст «за»
- 5. Ввести в ячейку А5 текст «Участок: территориальный №»
- 6. Ввести в ячейку Е5 текст «цеховой №»
- 7. Создать шапку таблицы:
- ввести в ячейку А7 текст «Числа месяца»
- ввести в ячейку В7 текст «В поликлинике принято осмотрено- всего»
- ввести в ячейку С7 текст «В том числе по поводу заболеваний»
- ввести в ячейку Е7 текст «Сделано посещений на дому»
- ввести в ячейку F7 текст «В том числе к детям в возрасте до 14 лет включительно»
- ввести в ячейку C8 текст «взрослых и подростков»
- ввести в ячейку D8 текст «детей в возрасте до 14 лет включительно»
- ввести в ячейку F8 текст «по поводу заболеваний»
- ввести в ячейку G8 текст «профилактических и патронажных»
- ввести в ячейку А9 текст «А»
- пронумеровать остальные столбцы таблицы
- 8. Отформатировать шапку таблицы по образцу

#### **ПРАКТИЧЕСКОЕ ЗАДАНИЕ №2.** Вычисления в таблицах. Автосумма.

- 1. В таблице, построенной в предыдущем задании, заполнить произвольными данными столбцы
- 2. В строке 15 сформировать строку **ИТОГО:** (в ячейках В15, С15, D15, Е15, F15 и G15) использовать Автосумму.

ПРАКТИЧЕСКОЕ ЗАДАНИЕ №3. Вычисления в таблицах. Формулы

1. Выполните построение и форматирование таблицы по образцу, представленному на рис. 2, оставив пустыми ячейки I6:J9 в столбцах 9 и 10 таблицы.

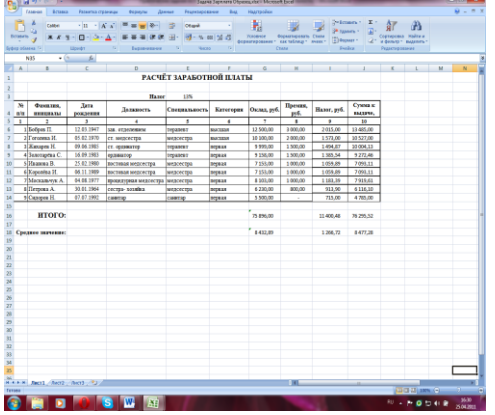

Рисунок 2- Расчет заработной платы с использованием формул

- 2. Введите в ячейку Ј6 формулу для подсчета Суммы к выдаче без учета нало $ra: = G6+H6$
- 3. Скопируйте формулу в ячейки диапазона J7:J14, обратите внимание на автоматические изменения в формулах, происходящие при копировании
- 4. Введите формулу для расчета **Налога** (столбец 9): = $E$3*(G6+H6)$
- 5. Скопируйте формулу в ячейки диапазона I7:114, обратите внимание на автоматические изменения в формулах, происходящие при копировании
- 6. Измените формулу в ячейке  $J6$ : = G6+H6-I6
- 7. Скопируйте формулу в ячейки диапазона J7:J14, обратите внимание на автоматические изменения в формулах, происходящие при копировании
- 8. Подсчитайте итоговые значения в ячейках G16, I16, J16, используя Автосумму
- 9. Подсчитайте среднее значение по столбцу Оклад в ячейке G18, используя Мастер функций и функцию СРЗНАЧ (категория Статистические). Формула: = СРЗНАЧ (G6:G14)
- 10. Скопируйте формулу в ячейки I18 и J18, обратите внимание на автоматические изменения в формулах, происходящие при копировании

# ПРАКТИЧЕСКОЕ ЗАДАНИЕ №4. Построение диаграмм

1. Выполните построение и форматирование таблицы по образцу, представленному на рис. 3.

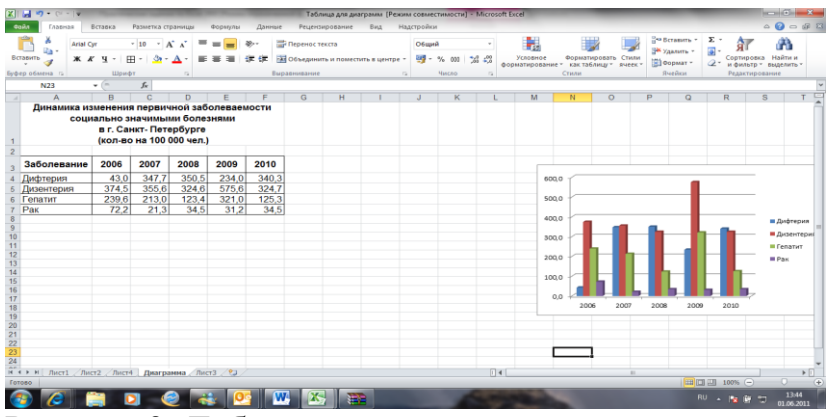

Рисунок 3- Таблица для построения диаграмм

- 2. По данным таблицы постройте диаграммы:
- круговую диаграмму первичной заболеваемости социально значимыми болезнями в г. Санкт- Петербурге в 2010 году;
- гистограмму динамики изменения первичной заболеваемости населения социально значимыми болезнями в г. Санкт- Петербурге в период 2006- 2010 гг.
- график динамики изменения первичной заболеваемости населения дизентерией в г. Санкт- Петербурге в период 2006- 2010 гг.

 $\bullet$ **ПРАКТИЧЕСКОЕ ЗАДАНИЕ №5 .Вычисления в таблицах. Формулы. Логическая функция ЕСЛИ**

- 1. Преобразуйте таблицу из задания №3 к виду на рис.4, создав и заполнив столбец «Процент выполнения плана», а также задайте размер премии 15% в ячейке Н3.
- 2. Выполните расчет значений в столбце «Премия», используя встроенную логическую функцию ЕСЛИ, исходя из следующего условия:

### **«премию в размере 15% от оклада получают сотрудники, перевыполнившие план».**

**Перед выполнением расчетов составьте алгоритм решения задачи в графической форме.**

- 3. Пересчитайте в соответствии с изменениями в таблице столбцы «Налог», «Сумма к выдаче», итоговые и средние значения.
- 4. Сравните полученные результаты с таблицей на рис. 5.

|                                    | 黒 同 ワ・ロ・マ                                         |                                             |                                                              | Задача Зарплата Образец ds : IРежим совместимости) - Microsoft Excel |                |                           |                                         |                                                                 |                                                         |                                        | □ 序 33       |
|------------------------------------|---------------------------------------------------|---------------------------------------------|--------------------------------------------------------------|----------------------------------------------------------------------|----------------|---------------------------|-----------------------------------------|-----------------------------------------------------------------|---------------------------------------------------------|----------------------------------------|--------------|
|                                    | Enamesa<br>Встанка.                               | Разнитка страницы                           | Формулы                                                      | Данные<br>Решения оказал                                             | Eva            |                           |                                         |                                                                 |                                                         |                                        | 0.00000      |
| ECOMMETE                           | ×<br>Calibri<br>Ba v<br>$*$<br>$\mathbf{u}$<br>×. | $-11 - A'$<br>$\Pi$ : $\Delta$ : $\Delta$ : | $=$<br>$-8$<br>$\overline{\phantom{a}}$<br>$\mathbf{r}$<br>œ | $\Rightarrow$<br>Ofissed<br>兩<br><b>BB-</b><br>$96 - 080$            | 16.45          | ÷.<br><b>Votenski</b> che | <b>Departmentation</b> Crass            | D= Botaquita -<br>S <sup>a</sup> Yasnem -<br><b>El écouer</b> - | $\Sigma$ -<br>鈩<br>고 -<br>Сортивляка<br>$\mathcal{L}^*$ | A<br>Hallma us                         |              |
|                                    | <b>Drdep odsess</b> G                             | <b>Liberato</b>                             | <b>Быравнивание</b><br>c.                                    | <b>Nested</b><br>$\sim$                                              | ×.             | Chute                     | фронцепирования * как таблицу * пчевк * | Quelless                                                        |                                                         | a decado - sacerem -<br>Редактирование |              |
|                                    | 6622<br>$+$ (iii)                                 | $f_w$                                       |                                                              |                                                                      |                |                           |                                         |                                                                 |                                                         |                                        |              |
|                                    |                                                   |                                             |                                                              |                                                                      |                |                           |                                         |                                                                 |                                                         |                                        | M.           |
| $\overline{\phantom{a}}$<br>$\sim$ | $\mathbf{B}$                                      | $\epsilon$                                  | $\Box$                                                       |                                                                      |                | $\sigma$                  | H                                       |                                                                 |                                                         |                                        |              |
|                                    |                                                   |                                             |                                                              | РАСЧЁТ ЗАРАБОТНОЙ ПЛАТЫ                                              |                |                           |                                         |                                                                 |                                                         |                                        |              |
|                                    |                                                   |                                             |                                                              |                                                                      |                |                           |                                         |                                                                 |                                                         |                                        |              |
|                                    |                                                   |                                             | Hapor                                                        | 12%                                                                  |                | Премии                    | 15%                                     |                                                                 |                                                         |                                        |              |
| $\mathbf{v}_0$<br>a/a              | <b><i><u>CAMBARK</u></i></b><br>ENHERATNE         | <b>Hava</b><br>pouchemme                    | Лоланость                                                    | Специальность                                                        | Категория      | Оклад. руб.               | Процент<br>mann, %                      | выполнения Премия, руб.                                         | Hazor, pyő.                                             | Сумма к<br>вызне.<br>py6.              |              |
|                                    | Ŧ                                                 | $\overline{\phantom{a}}$                    | ٠                                                            | ٠                                                                    | ×              | Ŧ                         | ×                                       | ÷                                                               | 10                                                      | $\overline{\mathbf{H}}$                |              |
|                                    | 1 Seepes II.                                      | 12.03.1947                                  | зав. отделением                                              | repanen y                                                            | 86071133       | 12 500.00                 | 100,00%                                 |                                                                 |                                                         |                                        |              |
|                                    | 2 Teresress H                                     | 05.02.1970                                  | ст. медсестра                                                | медоготра                                                            | <b>BACTURE</b> | 10 100.00                 | 90.00%                                  |                                                                 |                                                         |                                        |              |
|                                    | a Kimanes H.                                      | 09.06.1985                                  | ст. ординатор                                                | repaires r                                                           | nga at         | 9 999.00                  | 120,00%                                 |                                                                 |                                                         |                                        |              |
|                                    | 4 Scorrapena C                                    | 16.09.1983                                  | ординатор                                                    | Tebates 1                                                            | proma f        | 9 158.00                  | 100,00%                                 |                                                                 |                                                         |                                        |              |
|                                    | 5 Haancoa B.                                      | 25.02.1980                                  | постовая медсестра                                           | медсестра                                                            | Drop alt       | 7153.00                   | 105.00%                                 |                                                                 |                                                         |                                        |              |
|                                    | 6 Koponena H.                                     | 06.11.1989                                  | постовая медсестра                                           | медсества                                                            | Deco act       | 7153.00                   | 98,00%                                  |                                                                 |                                                         |                                        |              |
|                                    | <b>7 MOORAWAYNE A</b>                             | 04.08.1977                                  | прицепурная медсестра                                        | медоестра                                                            | Depa act       | 8 10 3.00                 | 100.00%                                 |                                                                 |                                                         |                                        |              |
|                                    | в Петрова А.                                      | 30.01.1964                                  | cecrea- xensitca                                             | медоготра                                                            | nepaax         | 6230.00                   | 100,00%                                 |                                                                 |                                                         |                                        |              |
|                                    | 9 Caperon H                                       | 07.07.1992                                  | самитар                                                      | castrone                                                             | DECH AX        | 5 500.00                  | 100.00%                                 |                                                                 |                                                         |                                        |              |
|                                    |                                                   |                                             |                                                              |                                                                      |                |                           |                                         |                                                                 |                                                         |                                        |              |
|                                    | итого:                                            |                                             |                                                              |                                                                      |                |                           |                                         |                                                                 |                                                         |                                        |              |
|                                    |                                                   |                                             |                                                              |                                                                      |                |                           |                                         |                                                                 |                                                         |                                        |              |
|                                    | Среднее значение:                                 |                                             |                                                              |                                                                      |                |                           |                                         |                                                                 |                                                         |                                        |              |
|                                    |                                                   |                                             |                                                              |                                                                      |                |                           |                                         |                                                                 |                                                         |                                        |              |
|                                    |                                                   |                                             |                                                              |                                                                      |                |                           |                                         |                                                                 |                                                         |                                        |              |
| 21                                 |                                                   |                                             |                                                              |                                                                      |                |                           |                                         |                                                                 |                                                         |                                        |              |
| 22                                 |                                                   |                                             |                                                              |                                                                      |                |                           |                                         |                                                                 |                                                         |                                        |              |
| 2 <sup>2</sup>                     |                                                   |                                             |                                                              |                                                                      |                |                           |                                         |                                                                 |                                                         |                                        |              |
| HEN<br><b>Censes</b>               |                                                   | Лист3 / Лист4 Лист1 (2) / Лист5 / 9.3       |                                                              |                                                                      |                |                           | $   \cdot   $                           | $\overline{\phantom{a}}$                                        |                                                         | $100 - 100$                            | ×F<br>$\Box$ |
|                                    |                                                   |                                             |                                                              |                                                                      |                |                           |                                         |                                                                 |                                                         |                                        |              |

Рисунок 4- Изменения таблицы задания №3

| <b>Gain</b><br>Главная<br>Вставка                           | Разметка страницы                                   | <b>OCCHEVILLE</b>                                | Данные<br>Рецензирование                          | Bwa                                                | Задача Зарплата Образециїs (Режим совместимости) - Microsoft Excel |                     |                                                                         |                       |                                                                    | $\circ$ $\circ$ $\circ$ $\circ$ $\circ$ |
|-------------------------------------------------------------|-----------------------------------------------------|--------------------------------------------------|---------------------------------------------------|----------------------------------------------------|--------------------------------------------------------------------|---------------------|-------------------------------------------------------------------------|-----------------------|--------------------------------------------------------------------|-----------------------------------------|
| x<br>Calibri<br>ь<br>Вставить<br>* * * *<br>Brdep of mesa G | $-11 - A$<br>$\Pi$ + $\Delta$ + $\Delta$ +<br>Шоифт | 20.<br>臣<br>墨<br>课<br>Выравнивание<br>$\sqrt{2}$ | Otiaurii<br>蓮<br>明.<br><b>Hacao</b><br>$\sqrt{2}$ | $\%$ 000 $\frac{9.6}{2.6}$ $\frac{103}{6.6}$<br>E. | N<br>Условное<br>форматирование - как таблицу - ячеек -<br>Стили   | Форматировать Стили | De Berassim v<br>SK yasnım -<br><sup>2</sup> Copsur -<br><b>Sheehor</b> | $\Sigma$ .<br>鈩<br>Q× | Α<br>Совтировка Найти и<br>и фильтр - выделить -<br>Редактирование |                                         |
| $\sim$<br>E23<br>۰                                          | fe                                                  |                                                  |                                                   |                                                    |                                                                    |                     |                                                                         |                       |                                                                    |                                         |
| R<br>Δ                                                      | c                                                   | $\mathsf{D}$                                     | ×.                                                | r.                                                 | G                                                                  | H                   |                                                                         |                       | K                                                                  | M                                       |
|                                                             |                                                     |                                                  | РАСЧЁТ ЗАРАБОТНОЙ ПЛАТЫ                           |                                                    |                                                                    |                     |                                                                         |                       |                                                                    |                                         |
|                                                             |                                                     | Налог                                            | 13%                                               |                                                    | Премия                                                             | 15%                 |                                                                         |                       |                                                                    |                                         |
| $\mathbf{M}$<br>Фамилия.<br>нициалы<br>n/n                  | Лата<br>рождения                                    | <b>Должность</b>                                 | Специальность Категория                           |                                                    | Оклад, руб.                                                        | Процент<br>плана, % | выполнения Премия, руб.                                                 | Налог, руб.           | Сумма к<br>выдаче.<br>руб.                                         |                                         |
| $\mathbf{I}$<br>$\overline{a}$                              | 3                                                   | $\ddot{ }$                                       | s                                                 | 6                                                  | ٠                                                                  | $\bf{8}$            | 9                                                                       | 10                    | 11                                                                 |                                         |
| 12.03.1947<br>1 Бебров П.                                   |                                                     | зав, отделеннем                                  | терапевт                                          | <b>BMCHINE</b>                                     | 12500.00                                                           | 100,00%             | 0.00                                                                    | 1 625.00              | 10 875.00                                                          |                                         |
| 2 Гоголева И.<br>05.02.1970                                 |                                                     | ст. медсестра                                    | медсестра                                         | высшая                                             | 10 100.00                                                          | 90,00%              | 0.00                                                                    | 1313.00               | 8787.00                                                            |                                         |
| 3 Auctapes H.<br>09.06.1985<br>ст. овдинатов                |                                                     |                                                  | терапевт                                          | первая                                             | 9 9 9 9 0 0                                                        | 120,00%             | 1499.85                                                                 | 1494.85               | 10 004.00                                                          |                                         |
| 4 Золотарёва С.<br>16.09.1983                               |                                                     | ордаватор                                        | терапевт                                          | первая                                             | 9 158.00                                                           | 100.00%             | 0.00                                                                    | 1 190.54              | 7967.46                                                            |                                         |
| 5 Иванова В.                                                | 25.02.1980                                          | постовая медсестра                               | медсестра                                         | первая                                             | 7153.00                                                            | 105,00%             | 1072.95                                                                 | 1069.37               | 7156.58                                                            |                                         |
| 6 Королева И.                                               | 06.11.1989                                          | постовая медсестра                               | медсестра                                         | первая                                             | 7153.00                                                            | 98,00%              | 0.00                                                                    | 929.89                | 6 2 2 3 . 1 1                                                      |                                         |
| 7 Мескальчук А.                                             | 04.08.1977                                          | процедурная медсестра                            | медсестра                                         | первая                                             | 8 103.00                                                           | 100.00%             | 0.00                                                                    | 1053.39               | 7049.61                                                            |                                         |
| 8 Петрова А.                                                | 30.01.1964                                          | сестра- хозяйка                                  | медсестра                                         | первая                                             | 6 230,00                                                           | 100,00%             | 0.00                                                                    | 809.90                | 5420.10                                                            |                                         |
| 9 Canopos H.                                                | 07.07.1992                                          | санитар                                          | camarrap                                          | первая                                             | 5 500,00                                                           | 100,00%             | 0.00                                                                    | 715.00                | 4785.00                                                            |                                         |
| итого:                                                      |                                                     |                                                  |                                                   |                                                    | 75 896.00                                                          |                     | 2572.80                                                                 | 10 200.94             | 68 267.86                                                          |                                         |
| Среднее значение:                                           |                                                     |                                                  |                                                   |                                                    | 8432.89                                                            |                     | 285.87                                                                  | 1133.44               | 7585.32                                                            |                                         |
|                                                             |                                                     |                                                  |                                                   |                                                    |                                                                    |                     |                                                                         |                       |                                                                    |                                         |
| <b>M</b><br>Лист3<br>14.6 <sub>b</sub>                      | $/$ Лист4 Лист1 (2) Лист5 / 2)                      |                                                  |                                                   |                                                    |                                                                    | $\frac{1}{2}$       | $\mathbb{R}$                                                            |                       |                                                                    | ъū                                      |

Рисунок 5- Результат выполнения задания 5

ПРАКТИЧЕСКОЕ ЗАДАНИЕ №6 .Вычисления в таблицах. Формулы. Использование формул, содержащих вложенные функции

1. Выполните построение и форматирование таблицы по образцу, представленному на рис. 6.

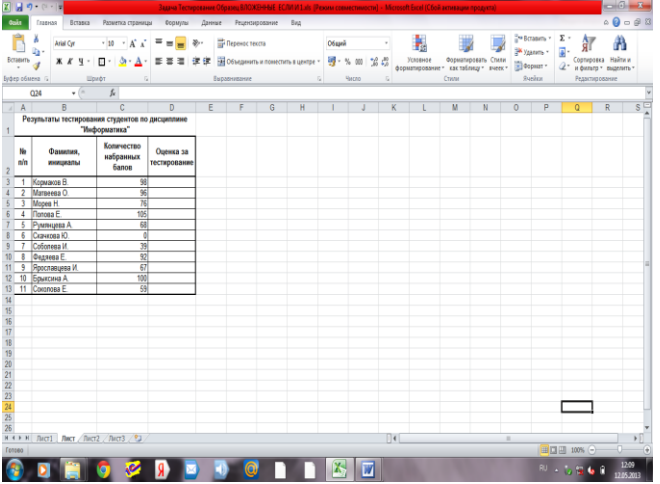

Рисунок 6 - Таблица для определения результатов тестирования

2. Используя логические функции, составьте формулу для автоматизированного определения оценок студентов в соответствии с набранными баллами, исходя из следующих условий:

- Каждому студенту предложено ответить на 100 вопросов. За каждый ответ начисляется один балл.

- По итогам тестирования выставляются оценки по следующему критерию:

от 90 до 100 баллов- оценка «отлично», от 75 до 89- «хорошо», от 60 до 74 -

«удовл.», от 50 до 59- «неудовл.», до 49- «единица», менее 35- «ноль». В остальных случаях должно выводиться сообщение «ошибка».

#### Перед выполнением расчетов составьте алгоритм решения задачи в графической форме.

- 3. Рассчитайте средний балл, установив вывод его значения в виде целого числа.
- 4. Упорядочьте данные, содержащиеся в таблице, по убыванию набранных баллов.
- 5. Сравните полученные результаты с таблицей на рис. 7.

|                                                                               | Вставка<br>Главная<br>۸<br><b>Arial Cyr</b>     | Разметка страницы<br>$-$ A <sup>*</sup> A <sup>*</sup><br>$-10$ | Формилы<br>$=$<br>$=$     | 29.                                   | Данные Рецензирование<br>Переностекста |   | Вид | Общий                                             |       |            | Ħ,                                     |       |   |                         | <sup>2</sup> Вставить -  | Σ              | Α                        | $\triangle$<br>$\bigcirc$ = $\oplus$ 33 |
|-------------------------------------------------------------------------------|-------------------------------------------------|-----------------------------------------------------------------|---------------------------|---------------------------------------|----------------------------------------|---|-----|---------------------------------------------------|-------|------------|----------------------------------------|-------|---|-------------------------|--------------------------|----------------|--------------------------|-----------------------------------------|
| a.<br>Вставить<br>三三三<br><b>* * 4 ·</b><br>п<br>$\mathbf{a} \cdot \mathbf{A}$ |                                                 |                                                                 | 课课                        | -A- Объединить и поместить в центре * |                                        |   |     | $\frac{10}{20}$<br>Условное<br>$-96.000$<br>$-26$ |       |            | Форматировать Стили                    |       |   | <sup>16</sup> Удалить - | 로.<br>Сортировка Найти и |                |                          |                                         |
|                                                                               | J                                               |                                                                 |                           |                                       |                                        |   |     |                                                   |       |            | форматирование - как таблицу - ячеек - |       |   |                         | <b>В</b> Формат -        |                | 2" и фильтр " виделить " |                                         |
|                                                                               | Буфер обмена Б<br>Шрифт                         |                                                                 |                           |                                       | Выравнивание                           |   | 反   |                                                   | Число | G.         |                                        | Стили |   |                         | Ячейки                   |                | Редактирование           |                                         |
|                                                                               | $\mathbf{v}$ (in<br><b>R26</b>                  | $f_x$                                                           |                           |                                       |                                        |   |     |                                                   |       |            |                                        |       |   |                         |                          |                |                          |                                         |
| A                                                                             | B                                               | $\overline{c}$                                                  | D                         | E                                     | F                                      | G | H   |                                                   |       |            |                                        | M     | N | $\circ$                 | P                        | $\overline{Q}$ | $\overline{R}$           | $S =$                                   |
|                                                                               | Результаты тестирования студентов по дисциплине | "Информатика"                                                   |                           |                                       |                                        |   |     |                                                   |       |            |                                        |       |   |                         |                          |                |                          |                                         |
| No<br>n/n                                                                     | Фамилия,<br>инициалы                            | Количество<br>набранных<br><b><i><u>Gannon</u></i></b>          | Оценка за<br>тестирование |                                       |                                        |   |     |                                                   |       |            |                                        |       |   |                         |                          |                |                          |                                         |
|                                                                               | 1 Брыксина А                                    |                                                                 | 100 отлично               |                                       |                                        |   |     |                                                   |       |            |                                        |       |   |                         |                          |                |                          |                                         |
|                                                                               | 2 Кормаков В.                                   |                                                                 | 98 отлично                |                                       |                                        |   |     |                                                   |       |            |                                        |       |   |                         |                          |                |                          |                                         |
| -3                                                                            | Матвеева О.                                     |                                                                 | 96 отлично                |                                       |                                        |   |     |                                                   |       |            |                                        |       |   |                         |                          |                |                          |                                         |
|                                                                               | 4 Mopes H.                                      | 76 xopowo                                                       |                           |                                       |                                        |   |     |                                                   |       |            |                                        |       |   |                         |                          |                |                          |                                         |
| 5                                                                             | <b>Nonona</b> E.                                | 105 ошибка                                                      |                           |                                       |                                        |   |     |                                                   |       |            |                                        |       |   |                         |                          |                |                          |                                         |
| 6                                                                             | Румянцева А.                                    | 68 удовл.                                                       |                           |                                       |                                        |   |     |                                                   |       |            |                                        |       |   |                         |                          |                |                          |                                         |
| $\tau$                                                                        | Скачкова Ю.                                     |                                                                 | 0 <sub>H</sub>            |                                       |                                        |   |     |                                                   |       |            |                                        |       |   |                         |                          |                |                          |                                         |
| $\overline{8}$                                                                | Соболева И                                      |                                                                 | 39 единица                |                                       |                                        |   |     |                                                   |       |            |                                        |       |   |                         |                          |                |                          |                                         |
| $\overline{9}$                                                                | Соколова Е.                                     |                                                                 | 59 неудовл                |                                       |                                        |   |     |                                                   |       |            |                                        |       |   |                         |                          |                |                          |                                         |
| $12$ 10                                                                       | Федяева Е.                                      |                                                                 | 92 отлично                |                                       |                                        |   |     |                                                   |       |            |                                        |       |   |                         |                          |                |                          |                                         |
| $\overline{11}$                                                               | Ярославцева И.                                  |                                                                 | 67 ygosn.                 |                                       |                                        |   |     |                                                   |       |            |                                        |       |   |                         |                          |                |                          |                                         |
|                                                                               | Средний балл:                                   | T <sub>3</sub>                                                  |                           |                                       |                                        |   |     |                                                   |       |            |                                        |       |   |                         |                          |                |                          |                                         |
|                                                                               |                                                 |                                                                 |                           |                                       |                                        |   |     |                                                   |       |            |                                        |       |   |                         |                          |                |                          |                                         |
|                                                                               |                                                 |                                                                 |                           |                                       |                                        |   |     |                                                   |       |            |                                        |       |   |                         |                          |                |                          |                                         |
|                                                                               |                                                 |                                                                 |                           |                                       |                                        |   |     |                                                   |       |            |                                        |       |   |                         |                          |                |                          |                                         |
|                                                                               |                                                 |                                                                 |                           |                                       |                                        |   |     |                                                   |       |            |                                        |       |   |                         |                          |                |                          |                                         |
|                                                                               |                                                 |                                                                 |                           |                                       |                                        |   |     |                                                   |       |            |                                        |       |   |                         |                          |                |                          |                                         |
|                                                                               |                                                 |                                                                 |                           |                                       |                                        |   |     |                                                   |       |            |                                        |       |   |                         |                          |                |                          |                                         |
|                                                                               |                                                 |                                                                 |                           |                                       |                                        |   |     |                                                   |       |            |                                        |       |   |                         |                          |                |                          |                                         |
|                                                                               |                                                 |                                                                 |                           |                                       |                                        |   |     |                                                   |       |            |                                        |       |   |                         |                          |                |                          |                                         |
|                                                                               |                                                 |                                                                 |                           |                                       |                                        |   |     |                                                   |       |            |                                        |       |   |                         |                          |                |                          |                                         |
|                                                                               |                                                 |                                                                 |                           |                                       |                                        |   |     |                                                   |       |            |                                        |       |   |                         |                          |                |                          |                                         |
|                                                                               | н « » н Лист1 / Лист / Лист2 / Лист3 / 23       |                                                                 |                           |                                       |                                        |   |     |                                                   |       | $\sqrt{4}$ |                                        |       |   | $\mathbb{R}$            |                          |                |                          | $\triangleright$                        |
| Готово                                                                        |                                                 |                                                                 |                           |                                       |                                        |   |     |                                                   |       |            |                                        |       |   |                         |                          | 100% (-)       |                          |                                         |

Рисунок 7- Результат выполнения задания 6

# Тема: База данных. Представление об организации баз данных и системах управления ими.

# Контрольные вопросы

- 1. Что такое БД?
- 2. Назовите основные объекты БД?
- 3. Как происходит поиск записей с помощью фильтров и запросов
- 4. В каком режиме происходит редактирование?
- 5. Что такое форма и отчеты в БД?

### Домашнее задание: выучить конспект

# Практическое занятие: Работа в базе данных Access.

### Практическая работа №1.

# Цель работы: - получить понятие о шаблонах в Microsoft Access;

- изучить структуру объекта Microsoft Access «таблица»;
- научиться задавать полям различные типы данных.

Ход работы.

- 1. Запустите программу Microsoft Access.
- 2. В появившемся диалоговом окне установите флажок напротив «Новая база данных», затем выберите папку, в которой будет храниться база данных и задайте имя базы данных, после чего нажмите кнопку «Создать».
- 3. Программа автоматически создаст первую таблицу, правой кнопкой мыши перейдите в режим создания «Конструктор», при переходе программа запросит название таблицы, задайте название «Страны Европы».
- $\overline{4}$ .

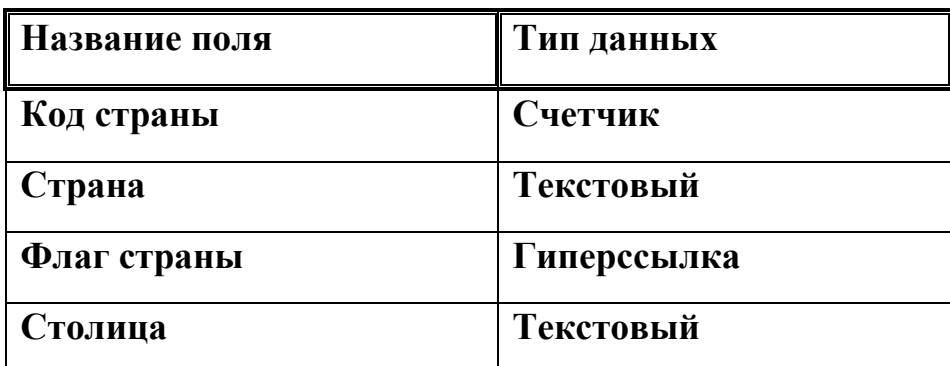

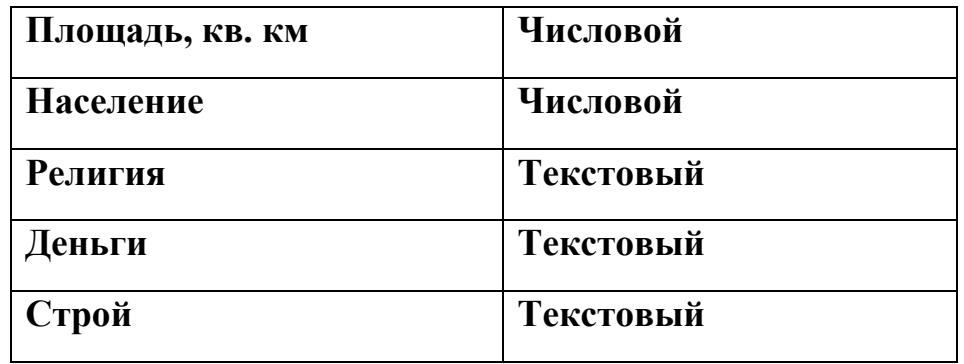

### 5. **Перейдите в режим таблицы.**

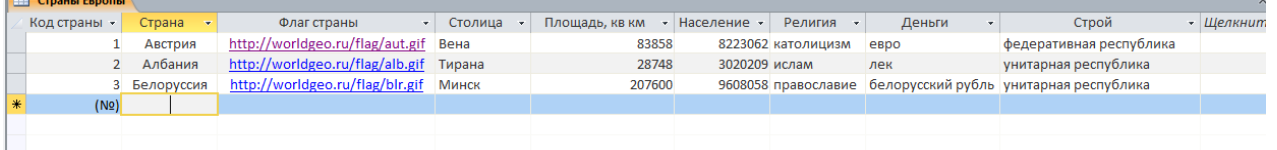

- 6. С помощью сайта [http://worldgeo.ru](http://worldgeo.ru/) заполните таблицу так, чтобы она содержала данные о 20 странах Европы.
- 7. Сохраните базу данных в папке на локальном диске (D:).

### **Практическая работа № 2. Реляционные базы данных.**

**Цель работы:** *Получить понятие о реляционных базах данных и их возможностях.* **Ход работы.**

### **Разделение данных на несколько таблиц.**

- **1.** Откройте базу данных, в которой уже имеется одна таблица под названием **Страны Европы,** состоящую из 20 записей.
- **2.** Создайте таблицу **Религии** при помощи конструктора таблиц с полями:

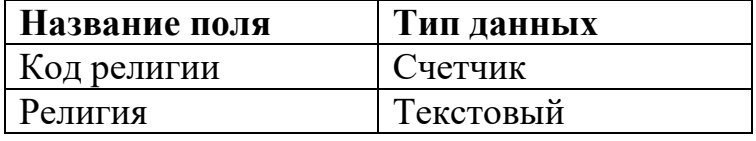

- **3.** Поле **Код религии** сделайте ключевым.
- **4.** Создайте таблицу **Строй** при помощи конструктора таблиц с полями:

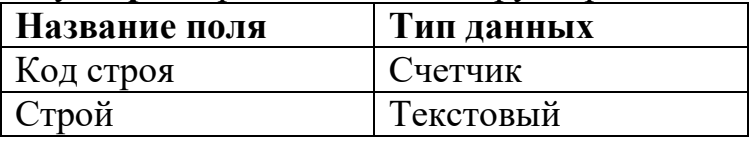

- **5.** Поле **Код строя** сделайте ключевым.
- **6.** Заполните эти таблицы (таким образом, напротив каждой религии и каждого строя будет стоять его код).
- **7.** Откройте таблицу **Страны Европы** и замените названия в полях **Строй** и **Религия** на соответствующие им коды в ранее созданных таблицах.
- **8.** Откройте таблицу **Страны Европы** в режиме конструктора и для полей **Строй** и **Религия** заменит тип данных на числовой.

# **Установление связей между двумя таблицами.**

- **1.** Выполните команду Схема данных из меню Работа с базами данных.
- **2.** В диалоговом окне добавления таблиц добавьте все три таблицы.
- **3.** На поле Код религии таблицы Религии нажмите левую клавишу мыши и удерживая ее перетащите на поле Религия таблицы Страны Европы. В появившемся диалоговом окне необходимо установить нужную связь флажок напротив опции **обеспечение целостности данных**. Это означает, что перед тем как занести данные в подчиненную таблицу, программа будет проверять их на соответствие главной (таблица **Страны Европы** является подчиненной для таблицы **Религии**). Установите флажок напротив опции **каскадное обновление связанных полей,** это означает, что изменения в главной таблице автоматически будут влиять на подчиненную. Установите флажок напротив опции **каскадное удаление связанных записей,** это означает, что записи удаленные в главной таблице автоматически будут удалены в подчиненной таблице.
- **4.** Аналогичную операцию проделайте с таблицами **Страны Европы** и **Строй.**
- **5.** Закройте схему с сохранением.
- **6.** Сохраните базу данных.

#### Практическая работа № 3. **Создание запросов.**

*Цель работы: изучить структуру баз данных Запрос и получить практику выборки заданной информации.*

#### **Ход работы.**

- 1. Откройте вашу базу данных сохраненную ранее.
- 2. Перейдите на вкладку меню **Создать** и выберите опцию **Конструктор запросов.**
- 3. В диалоговом окне добавления таблиц добавьте все три таблицы.
- 4. Убедитесь, что между выбранными таблицами автоматически установилась связь.
- 5. Теперь необходимо выбрать поля для запроса. Из таблицы **Страны Европы** возьмем поля **Страна, Столица, Площадь, Население, Деньги.** Из таблицы **Строй** поле **Строй,** из таблицы **Религии** поле **Религия.** Это вызвано тем, что последние два поля в таблице Страны Европы хранятся в кодовом виде, а в запросе мы можем позволить себе удобный просмотр.
- 6. Создайте запрос, выводящий страны с православием и задайте ему имя **Запрос**
- . 7. Создайте запрос, не выводящий страны с православием и задайте ему имя

#### **Запрос 2**.

- 8. Создайте запрос, выводящий запрос с населением более 10 000 000 человек и задайте ему имя **Запрос 3**.
- 9. Создайте запрос, выводящий запрос с населением менее 1 000 000 человек и задайте ему имя **Запрос 4**.
- 10. Создайте запрос, спрашивающий «Страны с какой денежной единицей вывести» и задайте ему имя **Запрос 5**.

Практическая работа № 4. **Создание форм в базах данных.**

**Цель работы:** *познакомиться с формами и их представлением в базах данных Microsoft Access.*

# **Ход работы.**

**Задание 1:** Создать форму для просмотра таблицы Страны Европы и навигации по ней, а также кнопку с помощью которой можно добавлять новые записи в таблицу. **1.** Откройте ранее созданную базу данных **Страны Европы.**

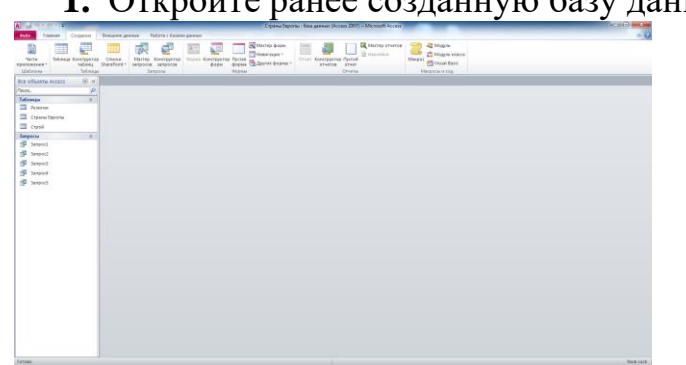

**2.** В меню **Создание** нажмите кнопку **Мастер форм.**

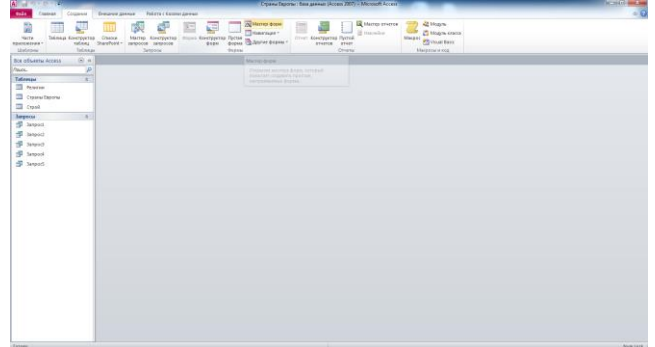

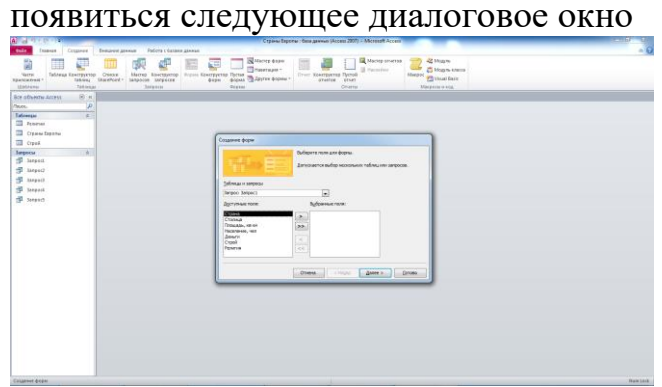

**3.** В этом окне необходимо выбрать таблицу Страны Европы и добавить все поля таблицы, нажать кнопку Далее.

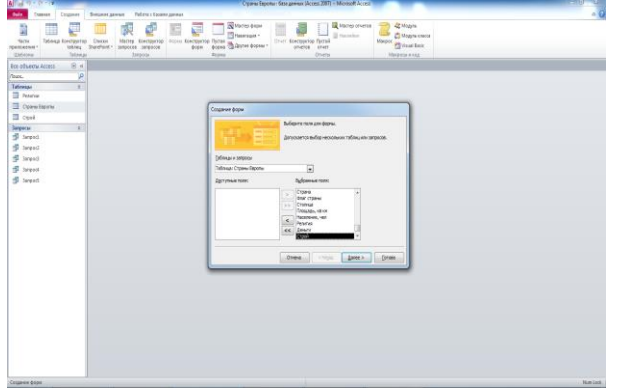

**4.** Внешний вид формы – в один столбец, Далее

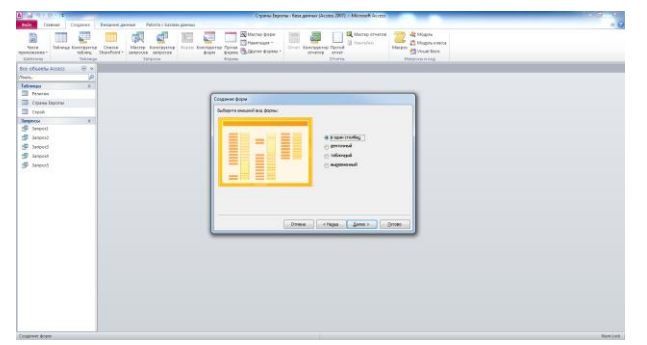

**5.** В последнем окне нажать Готово и получить следующую форму.

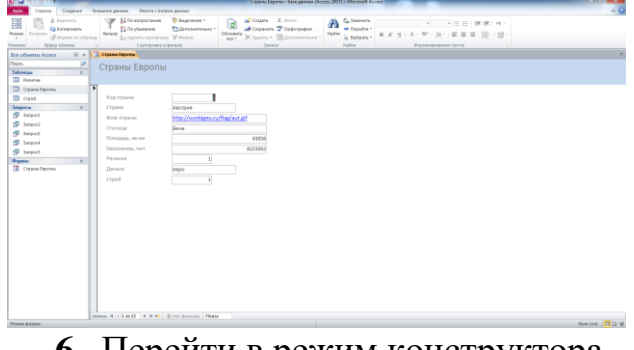

**6.** Перейти в режим конструктора

 $\frac{a}{b}$ 

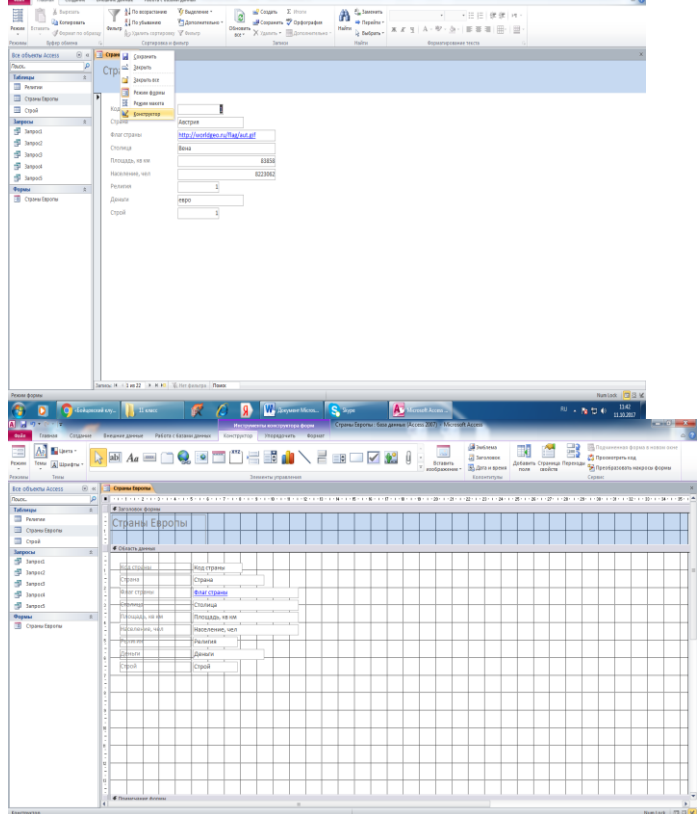

**7.** Здесь необходимо создать три кнопки для навигации по форме. Для этого на вкладке **Элементы управления** выбрать элемент **Кнопка** и указать место, куда необходимо установить кнопку.

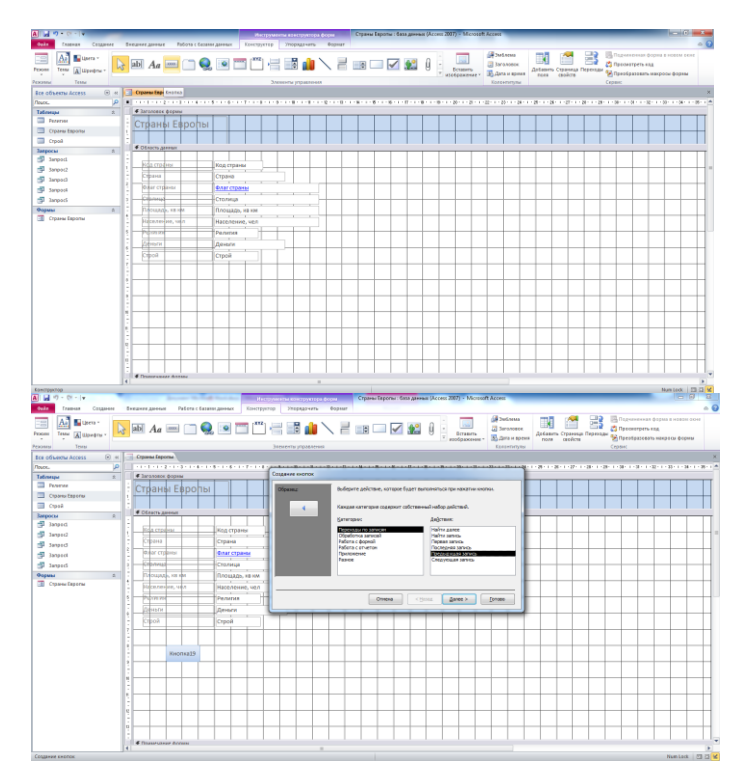

**8.** В появившемся диалоговом окне выбрать Категорию – Переходы по записям, Действие – Предыдущая запись, нажать Далее; выбрать вид кнопки – рисунок и нажать Готово, получим следующее:

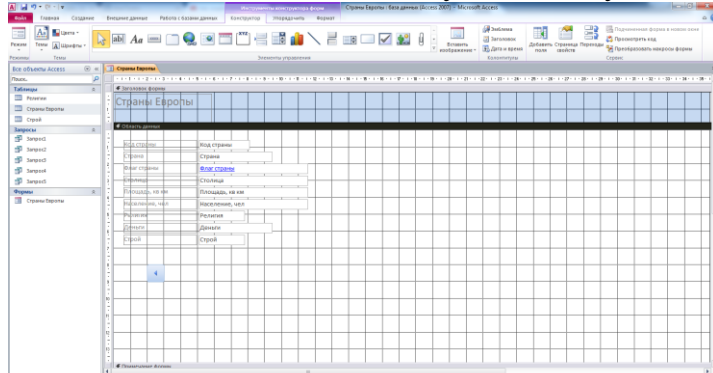

**9.** Аналогично создать кнопку, которая будут показывать следующую запись.

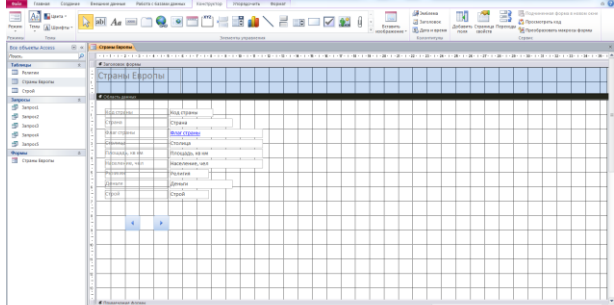

**10.**Создать кнопку, с помощью которой можно будет добавлять новые записи в таблицу.

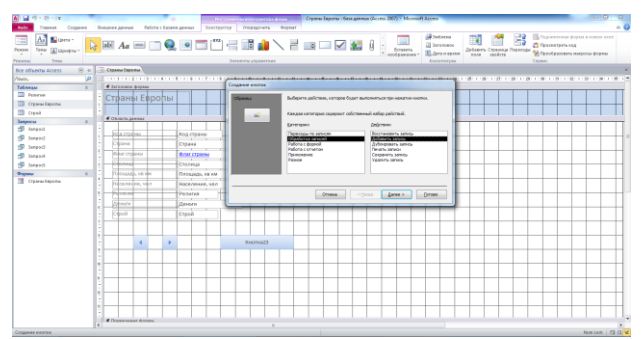

**11.**Создать кнопку, с помощью которой можно будет закрыть форму.

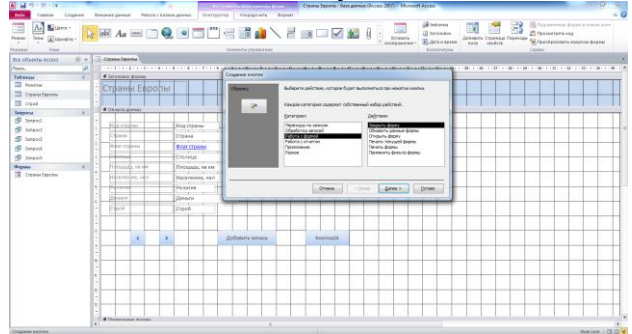

**12.**Перейти в режим формы, проверить работу кнопок и сохранить форму.

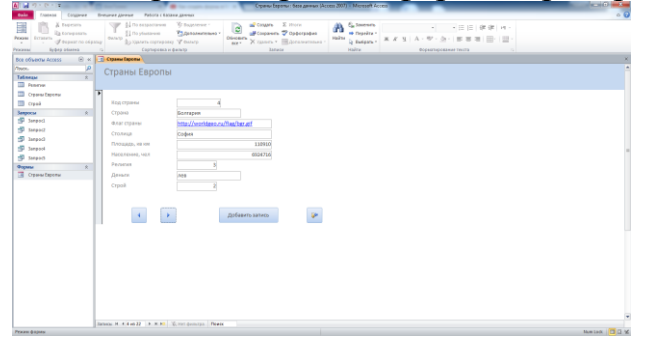

**Задание 2:** Создать форму для просмотра таблицы Религии и подчинѐнной ей таблицы Страны Европы.

**1.** Аналогично с помощью **Мастера форм** выбирать все поля таблицы Страны Европы и все поля таблицы Религии, нажать Далее

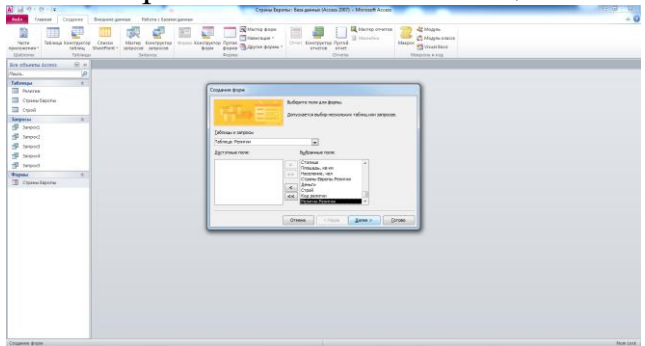

**2.** Выбрать вид представления – Подчиненные формы

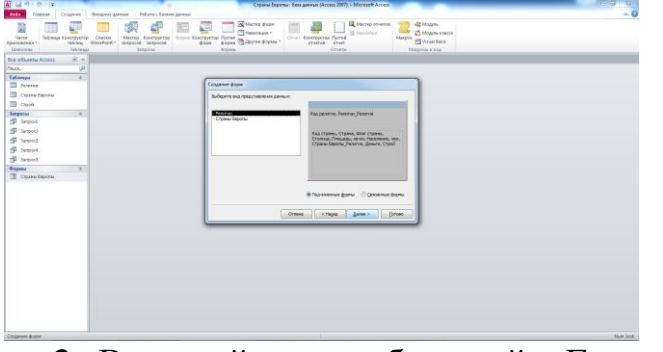

# **3.** Внешний вид – табличный и Готово

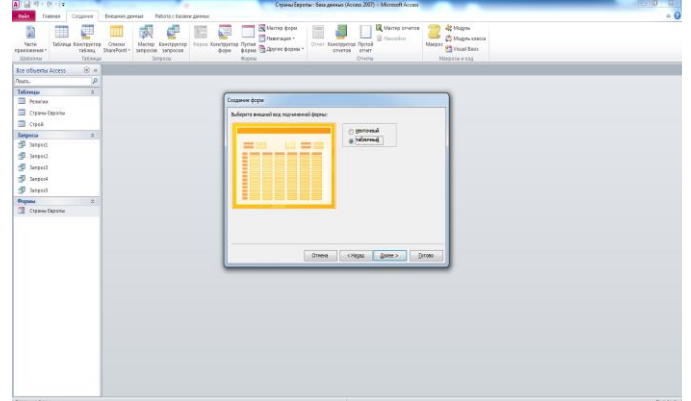

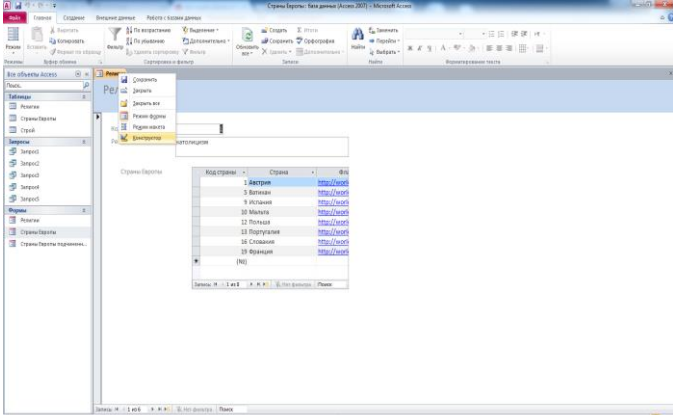

**4.** Перейти в режим конструктора и аналогично Заданию 1 создать кнопки перехода по записям и кнопку выхода из формы.

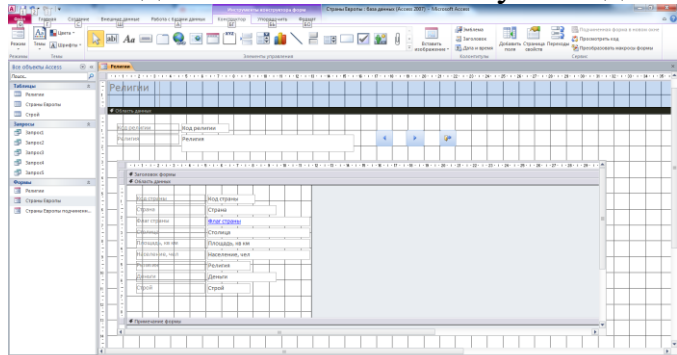

**5.** Перейти в режим формы, проверить работу кнопок, сохранить форму.

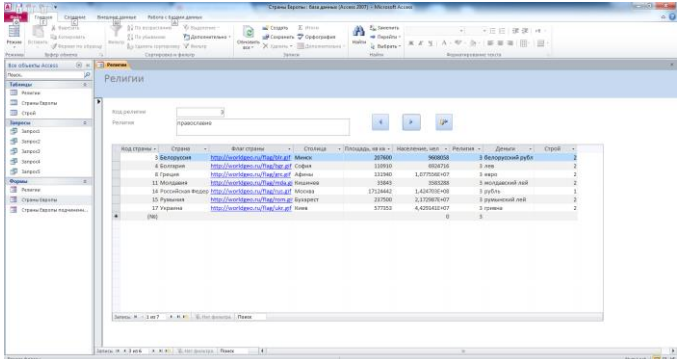

**Задание 3:** Создать форму для просмотра таблицы Строй и подчинѐнной ей таблицы Страны Европы, аналогично Заданию 2.

В результате работы должно получиться три основные и две подчиненные формы, все формы необходимо сохранить в базе данных Страны Европы для дальнейшего использования.

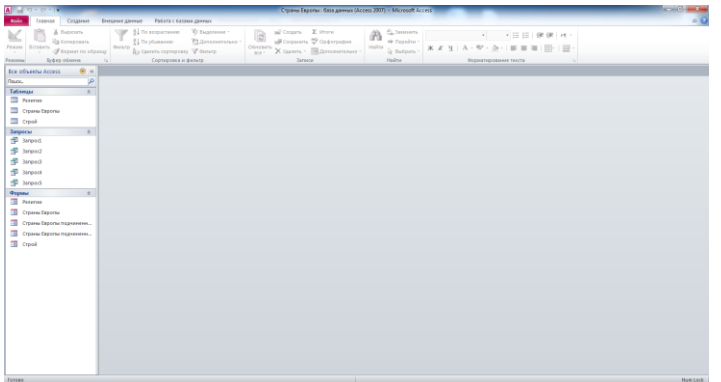

# **Тема 5. Компьютерные презентации.**

#### **Практическое занятие: Создание презентаций.**

Цель работы: научить создавать простые презентации, добавлять лайды, размещать на слайдах текст, запускать презентацию

Задание: создать простую презентацию о своем лицее.

Порядок работы:

1. Запустить программу MS Power Point.

2. Ввести вместо надписи «Заголовок слайда» название своей школы, вместо надписи «Подзаголовок слайда» - свою фамилию и группу.

3. Запустить презентацию.

4. добавить в презентацию еще слайд «Адрес и телефон» и указать информацию об адресе и телефоне школы.

5. запустить и просмотреть презентацию.

6. добавить в презентацию еще несколько слайдов: директор, учителя и т.д.

### **Контрольная работа по разделу. Технологии создания и преобразования информационных объектов**

1 вариант

- 1. Основными функциями текстовых редакторов являются:
- 1. создание таблиц и выполнение расчетов по ним
- 2. редактирование текста, форматирование текста, вывод текста на печать
- 3. разработка графических приложений
- 4. обработка статистических данных
- 2. Электронная таблица это:
- 1. устройство ввода графической информации в ПЭВМ;

2. компьютерный эквивалент обычной таблицы, в клетках которой записаны дан-

ные различных типов, позволяющий осуществлять расчеты;

- 3. устройство ввода числовой информации в ПЭВМ.
- 3. Адрес ячейки в электронной таблице определяется:
- 1. номером листа и номером строки
- 2. номером листа и именем столбца
- 3. названием столбца и номером строки
- 4. Что из перечисленного не является объектом системы управления базами дан- $H$ ых?
- 1. Таблины
- 2. Ключи
- 3. Формы
- 4. Отчеты
- 5. Запросы
- 5. Какой объект базы данных имеет имя и тип?
- 1. запросы
- 2. отчеты
- 3. формы
- 4. таблицы
- 6. Какое изображение масштабируется без потери качества?
- 1. Векторная
- 2. Растровая
- 7. Какой из указанных графических редакторов является векторным?
- 1. CorelDRAW
- 2. Adobe Fotoshop
- 3. Paint
- 4. Adobe Illustrator
- 8. Как называется одна страница презентации?
- 1. Сайт
- 2. Слайд
- 3. Страница
- 4. Лист
- 9. Что можно вставить на слайд презентации?
- 1. Рисунок
- 2. Диаграмму
- 3. Текст
- 4. Звук
- 5. Все выше перечисленное
- 10. Для создание компьютерных публикаций используется программа:
- 1. Outlook Express
- 2. Microsoft Excel
- 3. Microsoft Access
- 4. Microsoft Word
- 5. Microsoft Publisher
- 2 вариант
- $\wedge$  1. Из перечисленных ниже объектов не может являться носителем информации...
- $1.3$ Hak
- 2. пиксель
- 3. пиктограмма
- 4. сигнал
- 5. палитра
- 2. Электронная таблица от текстового редактора отличается...
- 1. программной средой
- 2. основными функциями
- 3. оперируемыми данными
- 4. программной средой, оперируемыми данными
- 5. программной средой, основными функциями, оперируемыми данными
- $\land$  3. При работе с базой данных, структура таблицы формируется на этапе...
- 1. проектирования
- 2. создания на компьютере
- 3. редактирования
- 4. манипулирования
- 5. выбора объекта описания
- $\wedge$  4. Условное изображение информационного объекта или операции называют...
- 1. сигналом
- 2. файлом
- 3. пиктограммой
- 4. пикселем
- 5. знаком
- $\land$  5. Отличаются относительные ссылки от абсолютных отличаются...
- 1. способом обозначения
- 2. способом отображения в активной ячейке
- 3. способом обозначения и способом реакции на перенос значения ячейки при копировании
- 4. способом реакции на перенос значения ячейки при копировании
- 5. способом изменения значений ячейки при автозаполнении.
- $\wedge$  6. Между фильтром и запросом в базе данных общим является...
- 1. способы выборки
- 2 назначение
- 3. возможность оперирования данными из разных таблиц
- 4. способ сохранения выбранных данных
- 5. результат полученных данных
- $\wedge$  7. Для подготовки презентаций используется:
- 1. Access, Base
- 2. Excel. Calc
- 3. Word, Writer
- 4. PowerPoint, Impress
- 8. Какое расширение имеет файл презентации?
- $1. *.txt$
- 2.  $*$ .ppt,  $*$ .pptx,  $*$ .odp
- 3.  $*.doc, *.docx, *.odt$
- 4.  $*$ bmp
- $\wedge$  9. Как называется страница презентации?
- 1. Слайл
- 2. Кадр
- 3. Сцена
- 4. Окно
- 10. Презентация это ...

1. показ, представление чего-либо нового, выполняемые докладчиком с использованием всех возможных технических и программных средств.

- 2. предоставление подарка подготовленного заранее;
- 3. демонстрация своих знаний перед людьми, которые задают вам вопросы

VI Раздел. Телекоммуникационные технологии.

# Практическая работа. Браузер. Примеры работы с Интернет-магазином, интернет-СМИ, Интернет-турагентством, Интернет-библиотекой и пр.

Тема: Браузер. Работа с Интернет-магазином, Интернет - СМИ, Интернеттурагентством, Интернет-библиотекой и пр.

Цель: провести сравнительный анализ трех известных браузеров и выбрать из них наиболее удобный в работе, выработать практические навыки работы с с Интернетмагазином, Интернет - СМИ, Интернет-турагентством, Интернет-библиотекой.

# Задание: Ознакомиться с теоретическими положениями по данной теме, выполнить задания практического занятия, сформулировать вывод.

Содержание отчета по результатам выполнения практического занятия

Отчет должен содержать:

- 1. Название работы
- 2. Цель работы
- 3. Результаты выполнения задания 1, 2, 3, 4

4. Вывод по работе (необходимо указать виды выполняемых работ, достигнутые цели, какие умения и навыки приобретены в ходе ее выполнения).

# Методические указания к выполнению:

# 1. Краткие теоретические сведения.

Перемещение пользователей в интернете осуществляется при помощи специальных программ – браузеров. Их количество сейчас исчисляется десятками. Но далеко не каждый браузер способен гарантировать приемлемую скорость, удобство и безопасность работы.

Сравнение браузеров: Google Chrome, Opera, Яндекс Браузер, Mozilla Firefox

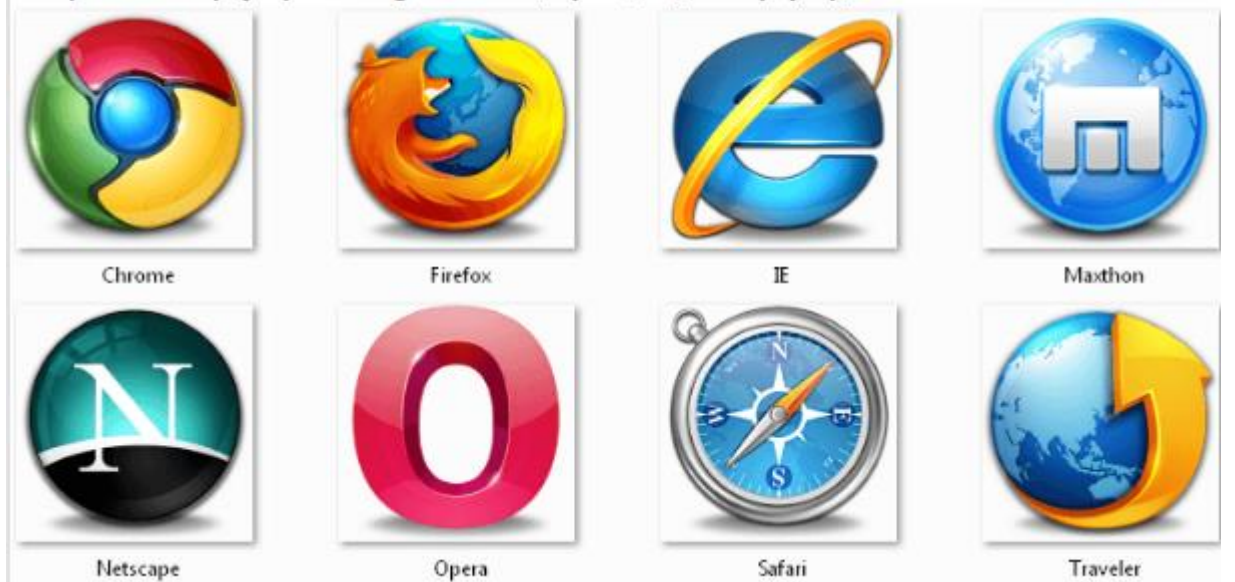

Браузер начинают оценивать с удобства его интерфейса. Среднестатистический пользователь интернета проводит в нем достаточно много времени, поэтому удобство перемещения по страницам и использования прочих функций браузера имеет первостепенное значение.

• Google Chrome славится своим "аскетичным" дизайном, без необязательных для использования кнопок. Если особо требовательный пользователь захочет использовать какую-нибудь непопулярную функцию, он может зайти в сервис расширений и установить ее.

Хром по праву можно считать самым безопасным браузером. Он регулярно обновляется, имеет встроенный черный список вредоносных ресурсов. Если случайно или намеренно происходит скачивание исполняемого файла (.exe), то высветится сообщение с предупреждением, а действие надо будет подтвердить.

С другой стороны, от самой компании Google, которая очень любит скрытно собирать статистические данные пользователей, защититься не получится.

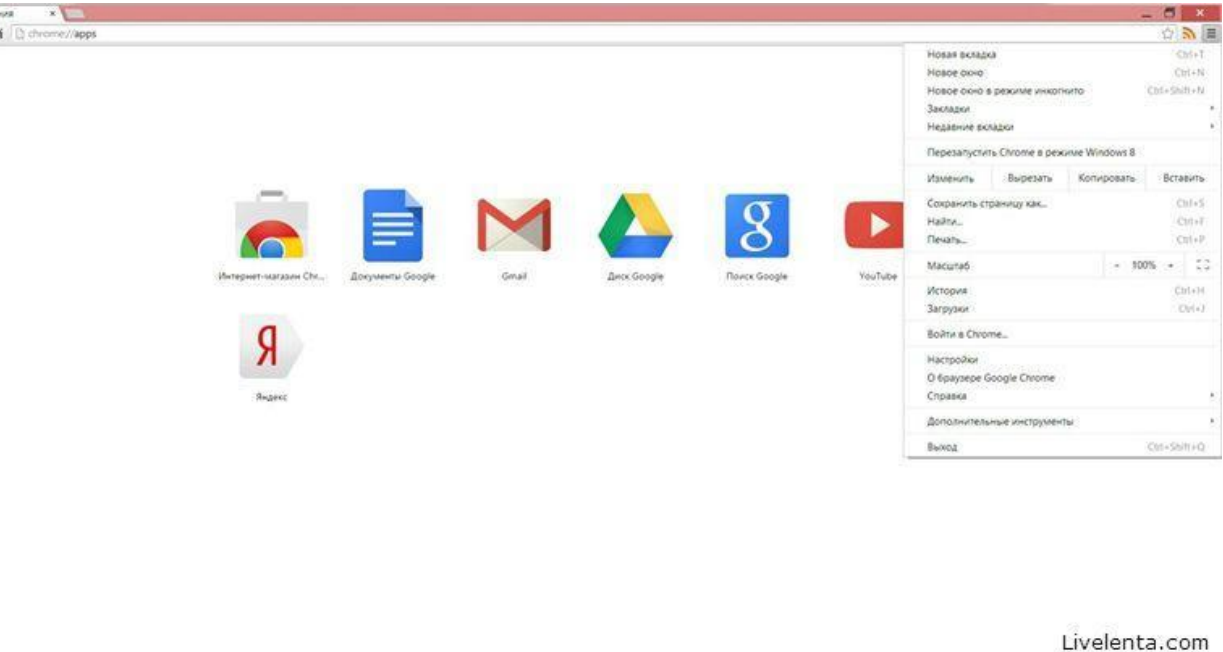

C chrome

Скриншот: Google Chrome

• Яндекс Браузер имеет некоторую схожесть с Хромом. Он несложен в освоении и вполне может использоваться новичками. Мобильная версия для Android и iOS избавилась от множества дополнительных вкладок и не перегружает устройства.

Perspect matters Owner  $\frac{\partial}{\partial \mathbf{P}}$ 

А чтобы работать в браузере было удобнее, добавили управление при помощи жестов.

Яндекс Браузер отлично справляется с задачами безопасности. Система своевременно оповещает о мошеннических, фишинговых, хакерских сайтах.

Любой файл, который пользователь загружает через браузер, сканируется антивирусной утилитой от Касперского.

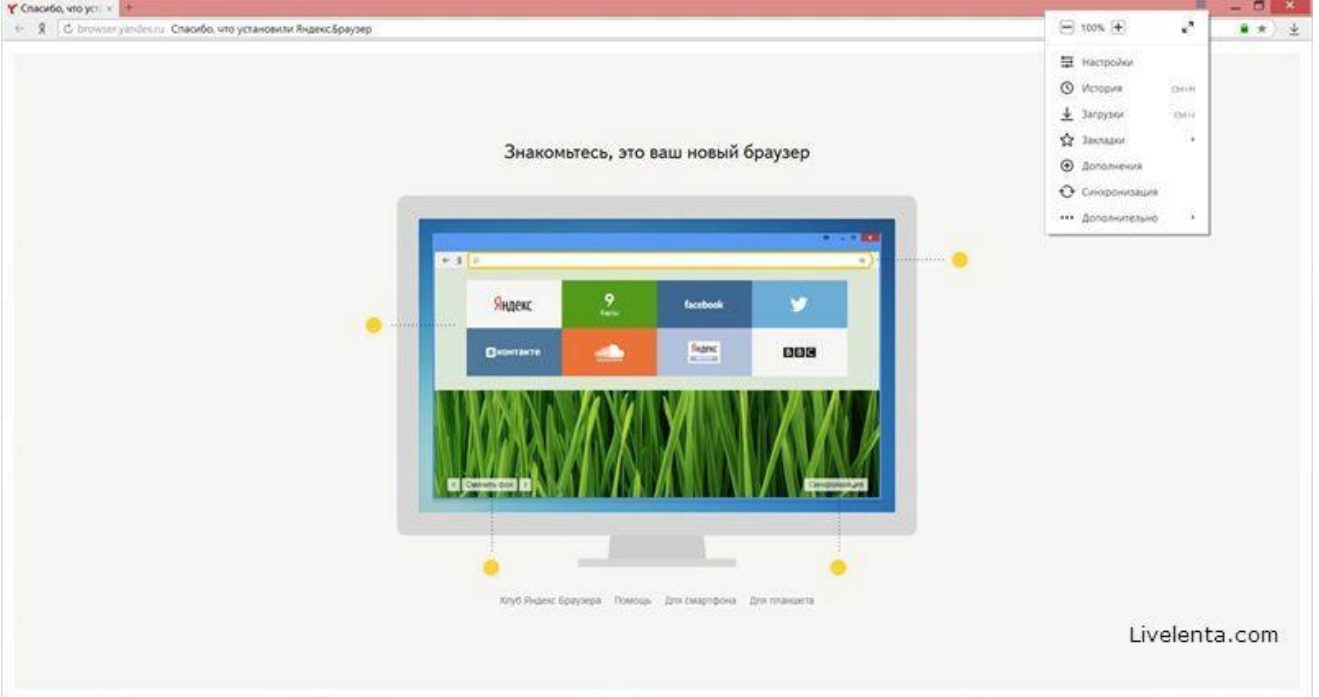

Скриншот: Яндекс Браузер

• На первый взгляд, в интерфейсе Оперы разобраться будет не просто. Перед глазами у пользователя встают множественные панели и кнопки, большинство из которых никогда ему не пригодятся. Придется потратить время, чтобы сделать подходящий для себя набор настроек, сняв галочки с ненужных пунктов.

Это не только упростит работу, но и повысит производительность самого браузера. Орега позволяет проводить детальную настройку безопасности. Например, можно скрывать свою пользовательскую активность, удалять историю посещений, Cookies и кэш.

Бреши и пробоины защиты оперативно заделываются, в чем способствует само сообщество пользователей. Обнаружив какую-либо уязвимость, любой сможет отправить пользовательский отчет.

Для желающих получить полную анонимность, существует связка Opera - Tor.

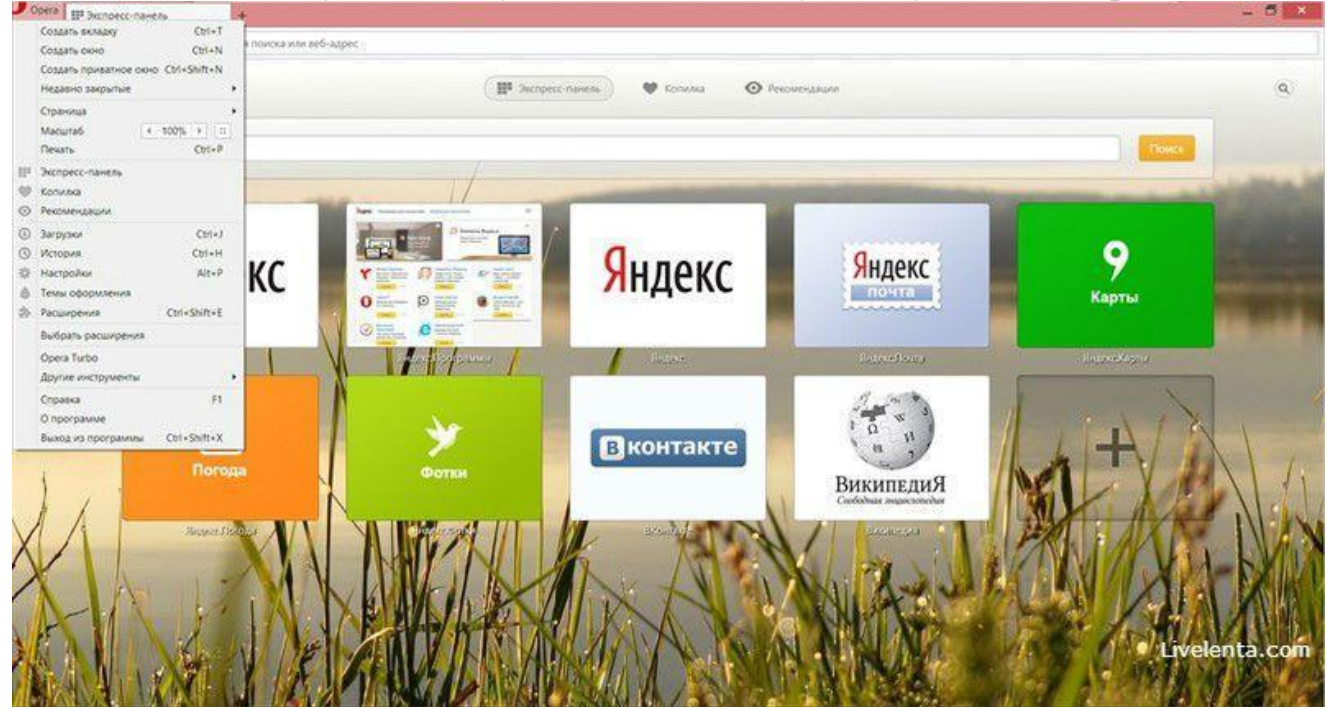

### Скриншот: Орега

• Mozilla Firefox устанавливается на компьютер совершенно без дополнительного функционала. Исключение составляет панель закладок, которая пригодится любому пользователю, и настраиваемая поисковая панель.

Поддерживается несколько различных тем оформления (скинов), которые легко можно изменить согласно собственным предпочтениям.

Firefox пользуется той же технологией Safe Browsing, что применяется в Яндекс Браузере. Механизмы безопасности тоже на уровне. Но не стоит забывать о многочисленных обвинениях в адрес разработчиков браузера, поводом для которых послужила политика навязывания услуг сторонних компаний и сбор информации о пользователях без их на то согласия.

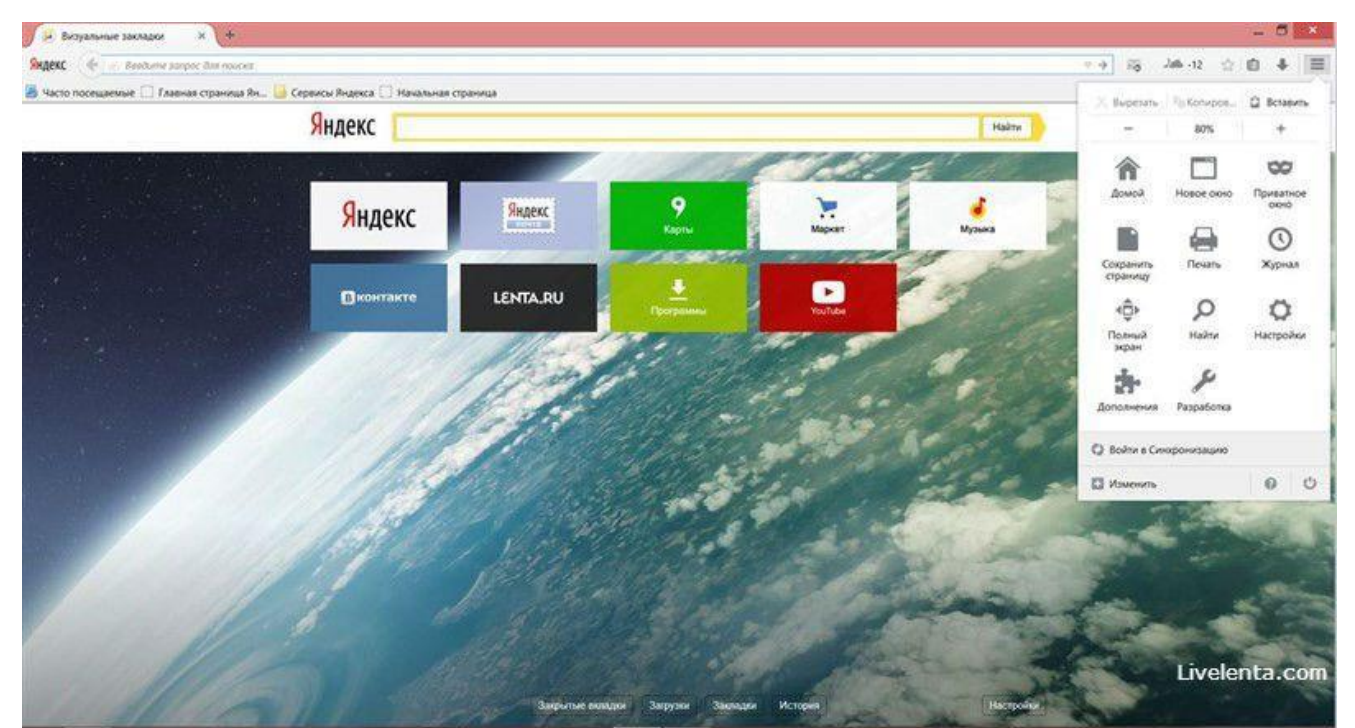

Скриншот: Mozilla Firefox

#### *2.Задание*

Задание №1. Работа с Интернет-магазином AliExpress https://hz.ru.aliexpress.com/ -зайти на сайт

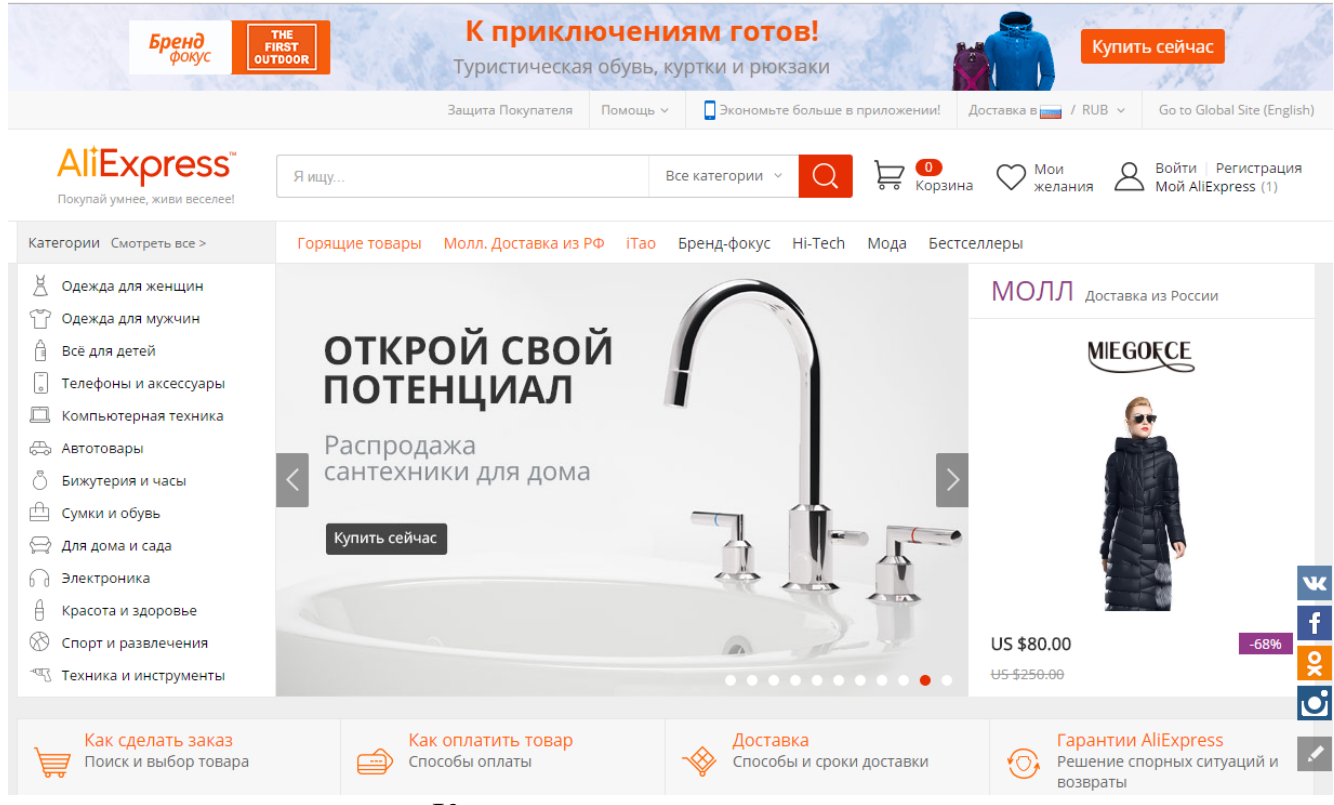

-заказать товар из раздела Компьютерная техника: Устройства хранения

USB флэшки

-сделать скриншот заказа

# **Задание №2. Работа с Интернет – СМИ**

Интернет-издание, интернет-СМИ - веб-сайт, ставящий своей задачей выполнять функцию средства массовой информации в сети Интернет. Как и печатные издания, интернет-издания руководствуются принципами журналистики. электронные сми россии - лучшие новостные сайты рунета

**http://www.tass.ru/ ТАСС ИА России** - входит в топ 10 ведущих поставщиков новостей для СМИ мира, крупнейшее информационное агентство России, новости 24 и достоверные факты на русском, английском, испанском, арабском, французском и немецком разных языках о политике и экономике, культура, экономика и спорт. Оперативная и качественная подача информации является приоритетом ТАСС. http://www.ria.ru/ РИА НОВОСТИ - Российское информационное агентство "Новости" - широко представлена политическая и общественная жизнь в России и за рубежом, Наука и экономика, Спорт, Калейдоскоп событий и множество другой информации через интернет от авторитетного источника. Лучшие ньюсмейкеры России пишут для вас актуальные новости, компетентные комментарии и специальные репортажи.

http://www.vesti365.ru/ Вести 365 ру - Лента новостей России и мира, Новости часа в RSS лентах ведущих СМИ России разной тематики от политики и экономики до спорта и философии, а так же объединѐнная новостная лента с постоянным обновлением, чтение лент новостей RSS разных информационных агентств и прямые ссылки на официальные сайты.

-зайти на первый сайт:

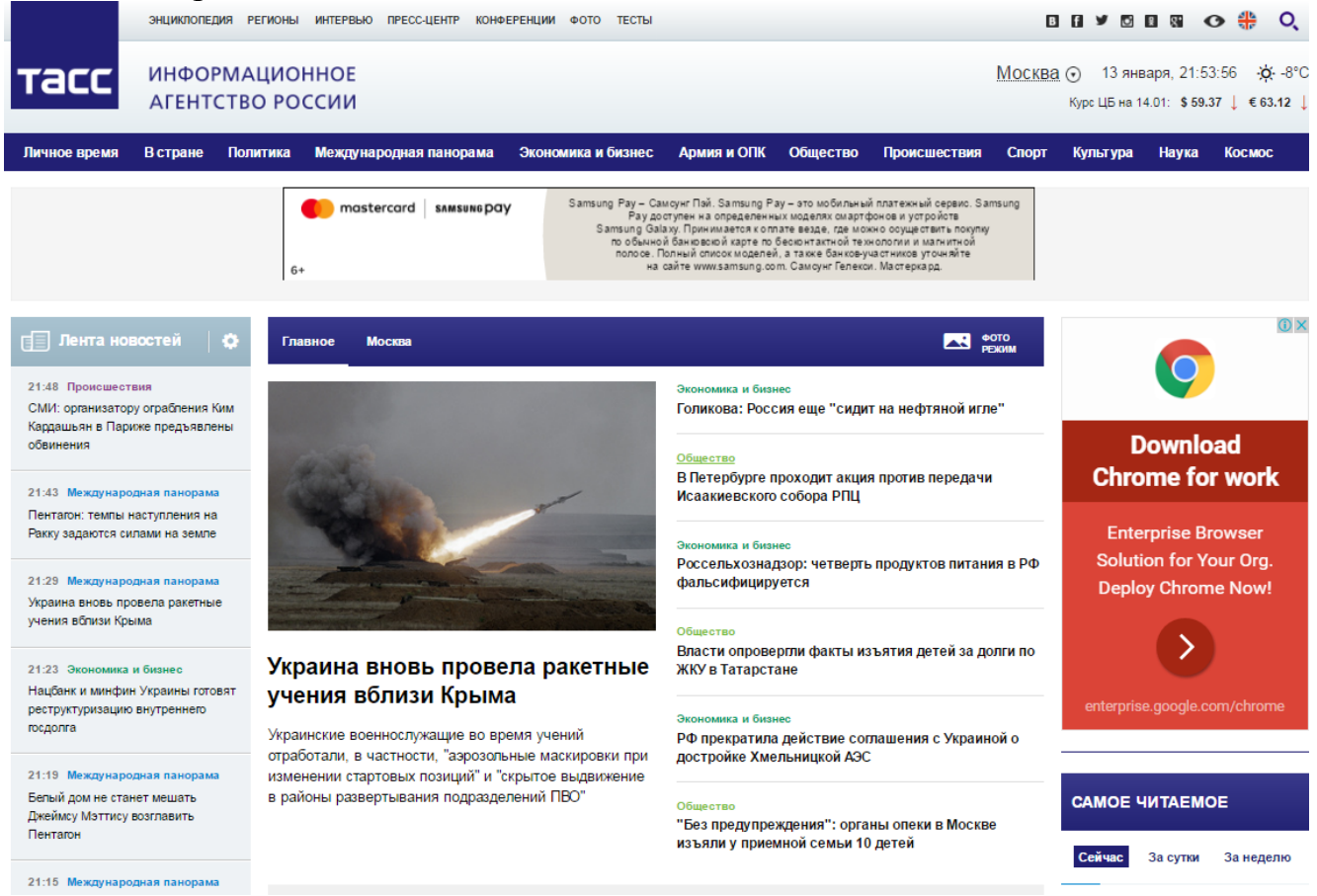

-скопировать в текстовый редактор Word любую информацию с лнты новостей

Задание №3.Работа с Интернет-турагентством http://www.iknop.com/tourism/ -зайти на сайт

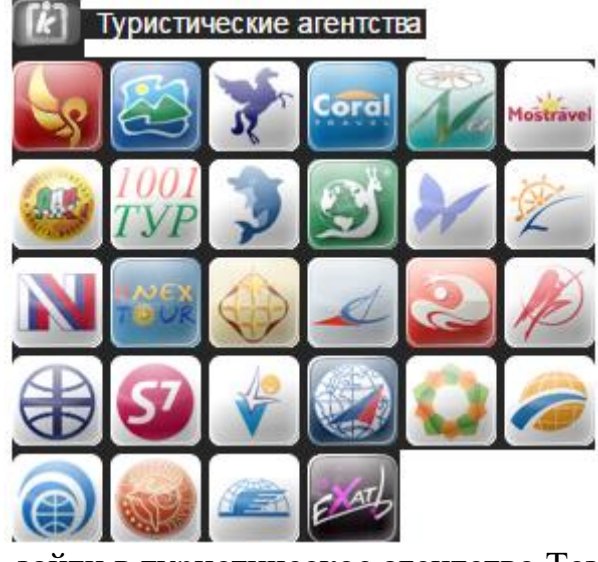

-зайти в туристическое агентство Тез тур

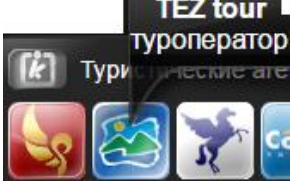

#### -сделать заказ на поездку в Таиланд

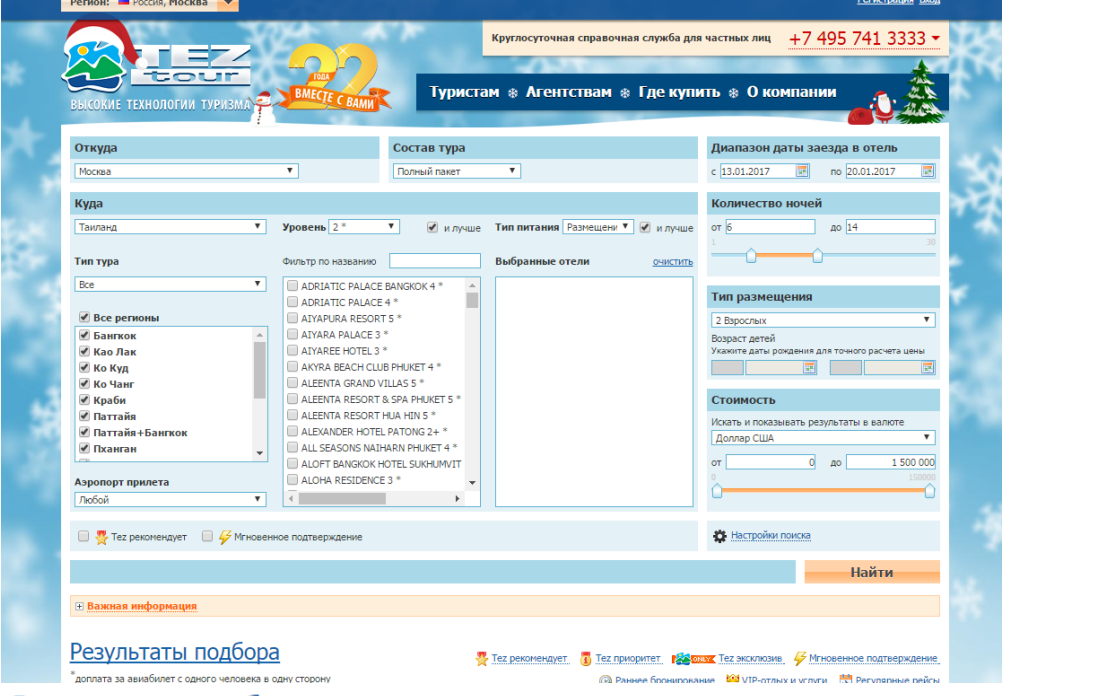

#### Результаты подбора

 $\ ^{*}$ доплата за авиабилет с одного человека в одну сторону

 $\frac{1}{2}$  Теz рекомендует  $\frac{1}{4}$  Теz приоритет  $\frac{1}{2}$  охиз Теz эксклюзив  $\frac{1}{2}$  Мгновенное подтверждение • Раннее бронирование • • • УТР-отдых и услуги • Регулярные рейсы

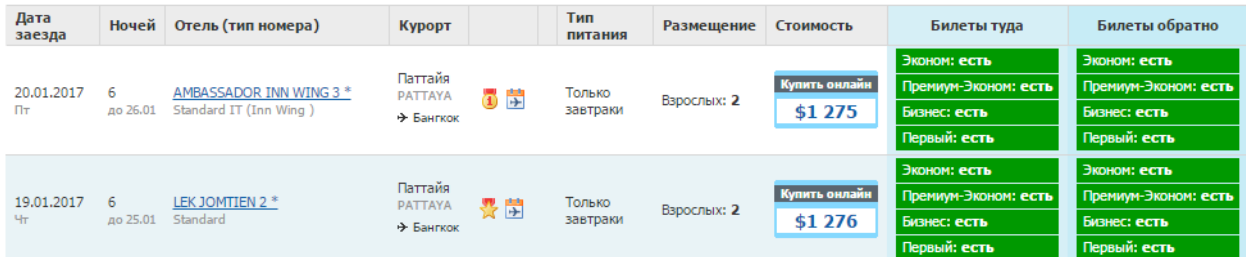

# **Задание №4.Работа с Интернет-библиотекой http://informikaservice.ru/systemsolutions/elektronnye-obrazovatelnye-resursy/**

-зайти на сайт в раздел Электронная библиотека

Электронные библиотеки в Интернете содержат электронные копии печатных книг, диссертаций и других документов. Наиболее часто используется формат Webстраниц (HTML), однако иногда используются текстовые форматы TXT, RTF и DOC.

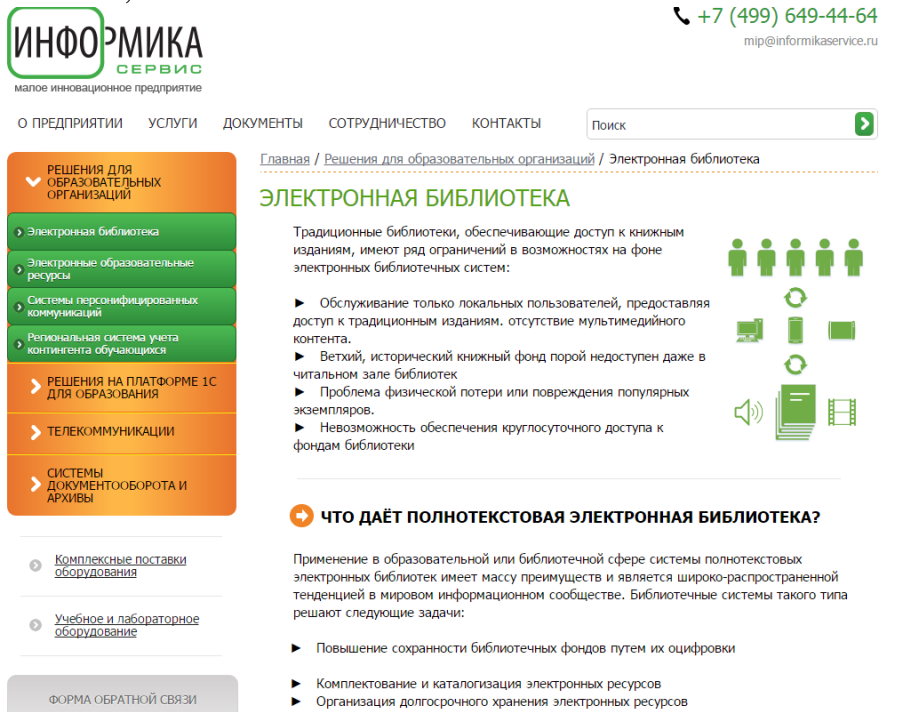

-зарегистрироваться и найти книги по компьютерной тематике -сделать скриншот результата поиска

#### **3.***Контрольные вопросы*

- 1. Что такое браузер и какие Вы знаете?
- 2. Для чего нужна адресная строка в браузере?
- 3. Как осуществить поиск информации в Интернете с помощью браузера?

### **Практическая работа.**

**Тема работы: Поисковые системы. Пример поиска информации на государственных образовательных порталах.**

**Цель работы:** научиться осуществлять поиск информации с помощью поисковых систем.

**Оснащение работы:** персональный компьютер с выходом в Интернет.

### **Порядок выполнения работы:**

- ознакомиться с теоретическими положениями по данной теме;
- выполнить задания практической работы;
- сформулировать вывод;
- оформить отчет.

### Краткий теоретический материал

Поиск информации в Интернете осуществляется с помощью специальных программ, обрабатывающих запросы — информационно-поисковых систем (ИПС).

Существует несколько моделей, на которых основана работа поисковых систем, но исторически две модели приобрели наибольшую популярность — это поисковые каталоги и поисковые указатели.

Поисковые каталоги устроены по тому же принципу, что и тематические каталоги крупных библиотек. Они обычно представляют собой иерархические гипертекстовые меню с пунктами и подпунктами, определяющими тематику сайтов, адреса которых содержатся в данном каталоге, с постепенным, от уровня к уровню, уточнением темы. Поисковые каталоги создаются вручную. Высококвалифицированные редакторы лично просматривают информационное пространство WWW, отбирают то, что, по их мнению, представляет общественный интерес, и заносят в каталог. Основной проблемой поисковых каталогов является чрезвычайно низкий коэффициент охвата ресурсов WWW. Чтобы многократно увеличить коэффициент охвата ресурсов Web, из процесса наполнения базы данных поисковой системы необходимо исключить человеческий фактор - работа должна быть автоматизирована.

Автоматическую каталогизацию Web-ресурсов и удовлетворение запросов клиентов выполняют поисковые указатели. Работу поискового указателя можно условно разделить на три этапа:

□ сбор первичной базы данных. Для сканирования информационного пространства WWW используются специальные агентские программы — черви, задача которых состоит в поиске неизвестных ресурсов и регистрация их в базе данных;

□ индексация базы данных — первичная обработка с целью оптимизации поиска. На этапе индексации создаются специализированные документы — собственно поисковые указатели;

□ рафинирование результирующего списка. На этом этапе создается список ссылок, который будет передан пользователю в качестве результирующего. Рафинирование результирующего списка заключается в фильтрации и ранжировании результатов поиска.

Под фильтрацией понимается отсев ссылок, которые нецелесообразно выдавать пользователю (например, проверяется наличие дубликатов). Ранжирование заключается в создании специального порядка представления результирующего списка (по количеству ключевых слов, сопутствующих слов и др.).

В России наиболее крупными и популярными поисковыми системами являются:

- $\Box$  *S*Index» (www.yandex.ru).
- $\Box$  «Рамблер» (www.rambler.ru).
- $\Box$  «Google» (www.google.ru).
- $\Box$  «Апорт2000» (www.aport.ru).

### Выполнение практической части. Работа на ПК

**Задание 1.** Найдите каталог ссылок на государственные образовательные порталы. Порядок выполнения задания:

1. Загрузите Интернет.

2. С помощью строки поиска найдите каталог ссылок на государственные образовательные порталы.

3. Выпишите электронные адреса шести государственных образовательных порталов и дайте им краткую характеристику. Оформите в виде таблицы.

**Задание 2.** Переведите слова при помощи электронного словаря Promt. Результат занесите в следующую таблицу:

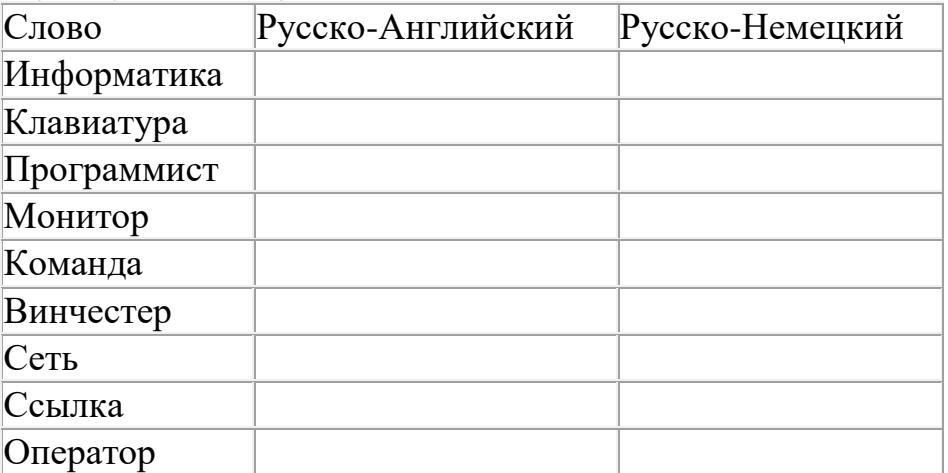

Порядок выполнения задания:

- 1. Откройте программу Enternet Explorer.
- 2. Загрузите страницу электронного словаря Promt– [www.ver-dict.ru.](http://www.ver-dict.ru/)

3. Из раскрывающегося списка выберите Русско-английский словарь (Русско-Немецкий).

4. В текстовое поле Слово для перевода: введите слово, которое Вам нужно перевести.

- 5. Нажмите на кнопку Найти.
- 6. Занесите результат в следующую таблицу:

**Задание 3.** В электронном словаре– www.efremova.info, совершите поиск слов (таблица), узнайте их лексическое значение.

Результат занесите в таблицу:

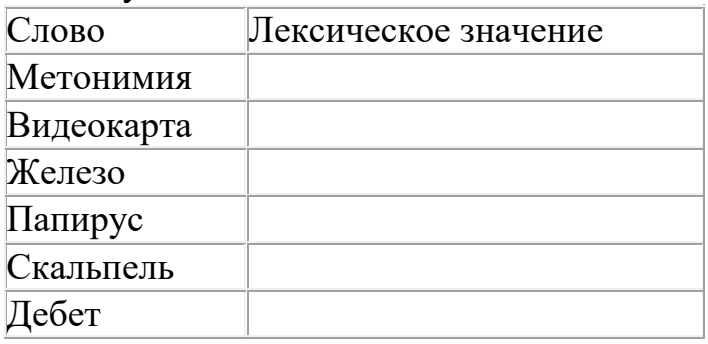

Порядок выполнения задания:

- 1. Загрузите страницу электронного словаря– www.efremova.info.
- 2. В текстовое поле Поиск по словарю: введите слово, лексическое значение которого Вам нужно узнать.
- 3. Нажмите на кнопку Искать. Дождитесь результата поиска.
- 4. Занесите результат в таблицу.

**Задание 4.** С помощью одной из поисковых систем найдите информацию и занесите ее в таблицу:

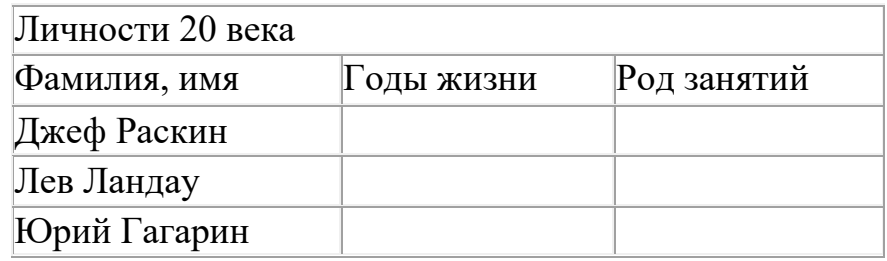

**Результат деятельности:** Отчет по практической работе с выполненными заданиями 1-4.

### **Контрольные вопросы:**

- 1. Что понимают под поисковой системой?
- 2. Перечислите популярные русскоязычные поисковые системы.
- 3. Что такое ссылка и как определить, является ли элемент страницы ссылкой
- 4. Возможно ли копирование сведений с одной Web-страницы на другую?

5. Каким образом производится поиск картинок и фотографий в поисковых системах Интернет?

# **Практическая работа.**

**Тема:** АСУ различного назначения, примеры их использования. Демонстрация использования различных видов АСУ на практике в технической сфере деятельности **Цель работы:** получить представление об автоматических и автоматизированных системах управления в технической сфере деятельности.

# **Теоретические сведения к практической работе**

*Автоматизированная система управления или АСУ* – комплекс аппаратных и программных средств, предназначенный для управления различными процессами в рамках технологического процесса, производства, предприятия. АСУ применяются в различных отраслях промышленности, энергетике, транспорте и тому подобное. Создателем первых АСУ в СССР является доктор экономических наук, профессор, член-корреспондент Национальной академии наук Белоруссии, основоположник научной школы стратегического планирования Николай Иванович Ведута (1913- 1998). В 1962-1967гг. в должности директора Центрального научноисследовательского института технического управления (ЦНИИТУ), являясь также членом коллегии Министерства приборостроения СССР, он руководил внедрением первых в стране автоматизированных систем управления производством на машиностроительных предприятиях. Активно боролся против идеологических PR-акций по внедрению дорогостоящих ЭВМ, вместо создания настоящих АСУ для повышения эффективности управления производством.

Важнейшая задача АСУ - повышение эффективности управления объектом на основе роста производительности труда и совершенствования методов планирования процесса управления.

### Цели автоматизации управления

Обобщенной целью автоматизации управления является повышение эффективности использования потенциальных возможностей объекта управления. Таким образом, можно выделить ряд целей:

- Предоставление лицу, принимающему решение (ЛПР) адекватных данных для  $\bullet$ принятия решений.
- Ускорение выполнения отдельных операций по сбору и обработке данных.
- Снижение количества решений, которые должно принимать ЛПР.
- Повышение уровня контроля и исполнительской дисциплины.
- Повышение оперативности управления.
- Снижение затрат ЛПР на выполнение вспомогательных процессов.
- Повышение степени обоснованности принимаемых решений.

В состав АСУ входят следующие виды обеспечений:

- $\bullet$ информационное,
- программное,
- техническое,
- организационное,
- метрологическое,
- правовое,
- лингвистическое.

# Основные классификационные признаки

Основными классификационными признаками, определяющими вид АСУ, являются:

- сфера функционирования объекта управления (промышленность, строитель- $\bullet$ ство, транспорт, сельское хозяйство, непромышленная сфера и так далее);
- вид управляемого процесса (технологический, организационный, экономический и так далее);
- уровень в системе государственного управления, включения управление  $\bullet$ народным хозяйством в соответствии с действующими схемами управления отраслями (для промышленности: отрасль (министерство), всесоюзное объединение, всесоюзное промышленное объединение, научно-производственное

объединение, предприятие (организация), производство, цех, участок, технологический агрегат).

# **Функции АСУ**

Функции АСУ в общем случае включают в себя следующие элементы (действия):

- планирование и (или) прогнозирование;
- учет, контроль, анализ;
- координацию и (или) регулирование.

# **Виды АСУ**

Автоматизированная система управления технологическим процессом или АСУ ТП– решает задачи оперативного управления и контроля техническими объектами в промышленности, энергетике, на транспорте.

Автоматизированная система управления производством (АСУ П)– решает задачи организации производства, включая основные производственные процессы, входящую и исходящую логистику. Осуществляет краткосрочное планирование выпуска с учѐтом производственных мощностей, анализ качества продукции, моделирование производственного процесса.

Примеры:

- Автоматизированная система управления уличным освещением  $(\alpha ACVVOa)$  предназначена для организации автоматизации централизованного управления уличным освещением.
- Автоматизированная система управления наружного освещения («АСУНО»)– предназначена для организации автоматизации централизованного управления наружным освещением.
- Автоматизированная система управления дорожным движением или АСУ ДД– предназначена для управления транспортных средств и пешеходных потоков на дорожной сети города или автомагистрали
- Автоматизированная система управления предприятием или АСУП– Для решения этих задач применяются MRP,MRP II и ERP-системы. В случае, если предприятием является учебное заведение, применяются системы управления обучением.
- Автоматическая система управления для гостиниц.
- Автоматизированная система управления операционным риском это программное обеспечение, содержащее комплекс средств, необходимых для решения задач. управления операционными рисками предприятий: от сбора данных до предоставления отчетности и построения прогнозов.

# **Задание №1.**

С помощью гиперссылок перейдите на web-страницы, в которых приведены примеры автоматизированных систем управления.

# Задание №2.

### Ответить на вопросы:

- Что называется автоматизированной системой управления?
- Какую задачу решают автоматизированные системы управления?
- Какие цели преследуют АСУ?
- Какие функции осуществляют АСУ?
- Приведите примеры автоматизированных систем управления.

Задание №3. Сделать вывод о проделанной работе:

### Контрольные вопросы:

- 1. Что такое  $ACV$ ?
- 2. В чем заключается идея управления?
- 3. Дайте определение автоматической системы.

Основное оборудование: ПК

### Тестирование по разделу «Телекоммуникационные технологии»

1. Услуга по размещению и хранению файлов клиента на сервере организации, предоставляющей подобную услугу - это ...

- а) Хостинг
- **b**) Провйдер
- c) WEB-сайт
- d) Социальные сети
- 2. Какой протокол является базовым протоколом Интернета?
	- a) FTP
	- b) TCP/IP
	- c) URL
	- d) DNS
- 3. ivanov@rambler.ru

Что в этом адресе электронной почты означает имя сервера?

- a) rambler
- b) ivanov
- c) rambler.ru
- d) ivanov@rambler.ru
- e) ivanov $@$
- 4. На каком языке записываются Web-страницы?
	- a) Pascal
	- b)  $C++$
	- c) HTML
	- d) Visual Basic
- 5. www.klyaksa.net Что является доменом верхнего уровня в этом адресе?
	- a) net
	- b) klyaksa.net
	- c) www.klyaksa.net
	- d) www.klyaksa
	- e) www

6. Как называются программы, позволяющие просматривать Web- страницы:

- а) Адаптеры
- **b**) Операционные системы
- с) Браузеры
- d) Трансляторы
- 7. Провайдер Интернета это:
	- а) техническое устройство;
	- b) антивирусная программа;
	- с) организация поставщик услуг Интернета;
	- d) средство просмотра Web-страниц.
- 8. Электронная почта позволяет передавать:
	- а) только сообщения;
	- b) только файлы;
	- с) сообщения и приложенные файлы;
	- d) видеоизображение.
- 9. Гипертекст это:
	- а) очень большой текст;
	- b) текст, в котором могут осуществляться переходы по выделенным ссылкам:
	- с) текст, набранный на компьютере;
	- d) текст, в котором используется шрифт большого размера
- 10. Теги языка HTML- это...
	- а) названия элементов страницы
	- b) набор символов
	- с) окно браузера

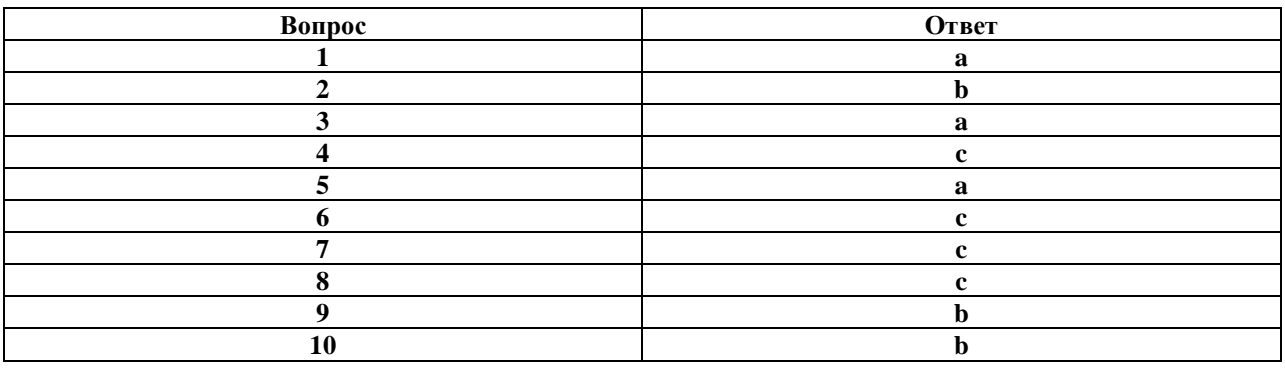

# **Тест "HTML. Создание Web-страниц"**

- 1. Web-страница (документ HTML) представляет собой:
	- а. Текстовый файл с расширением txt или doc
	- b. Текстовый файл с расширением htm или html
- c. Двоичный файл с расширением com или exe
- d. Графический файл с расширением gif или jpg

# *2. Для просмотра Web-страниц в Интернете используются программы:*

- a. MicroSoft Word или Word Pad
- b. MicroSoft Access или MicroSoft Works
- c. Internet Explorer или Opera (Google Chrome)
- d. HTMLPad или Front Page
- *3. Тег - это:* 
	- a. Специальная команда, записанная в угловых скобках < >
	- b. Текст, в котором используются спецсимволы
	- c. Указатель на другой файл или объект
	- d. Фрагмент программы, включѐнной в состав Web-страницы

# *4. Тег <BODY> - это:*

- a. Идентификатор заголовка окна просмотра
- b. Идентификатор заголовка документа HTML
- c. Идентификатор перевода строки
- d. Идентификатор HTML-команд документа для просмотра

# *5. Для вставки изображения в документ HTML используется команда:*

- a. <img src="ris.jpg">
- b.  $\lt$ body background="ris.jpg">
- c.  $\langle a \text{ href} = \text{tris.jpg}$ ">
- d.  $\langle$ input="ris.jpg">

# *6. Гиперссылка задается тегом:*

- a. <font color="file.htm">
- b. <img src="http://www.chat.ru">
- c. <a href="file.htm">текст</a>
- d. <embed="http://www.da.ru">

# *7. Гиперссылки на Web - странице могут обеспечить переход...*

- a. только в пределах данной web страницы
- b. только на web страницы данного сервера
- c. на любую web страницу данного региона
- d. на любую web страницу любого сервера Интернет

# *8. Ссылка на адрес электронной почты задается тегом:*

- a. kompas@email.ru
- b. <a href="mailto:svetlana@narod.ru">текст</a>
- c. <a href="marina@mail.ru">текст</a>
- d. <piter@mailru.com>

# *9. Гипертекст - это:*

- a. Текст очень большого размера
- b. Текст, в котором используется шрифт большого размера
- c. Структурированный текст, где возможны переходы по выделенным меткам
- d. Текст, в который вставлены объекты с большим объемом информации

# *10.Для создания Web-страниц используются программы:*

- a. DreamWeaver и MicroSoft Word 97
- b. Turbo Pascal и OBasic
- с. Блокнот
- d. ScanDisk u Defrag

# 11. Каким тегом определяется абзац текста?

- $a.$  <br>
- $b. <$ div>
- c.  $\langle p \rangle$
- d. <textarea>

12. Запишите атрибут, обязательный для тега <IMG>: \_\_ 13. Какой тег используется для организации списков?

- a.  $\langle tr \rangle$
- $b.$  <hr>
- c.  $<\text{ol}>$
- $d. < th>$

Ответы к тесту

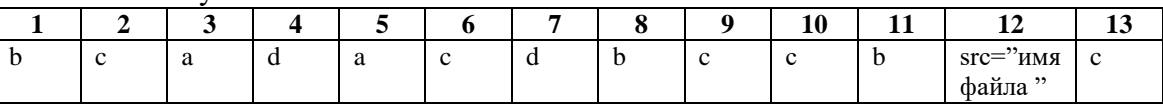

# Тест по теме «Созлание Web-сайта на языке HTML»

### 1. Для каких целей может использоваться тег <А>:

- 1. Для вставки рисунков;
- 2. Для оформления текста полужирным шрифтом;
- 3. Для создания гиперссылки;
- 4. Для оформления текста курсивом;

# 2. Увеличить размер шрифта можно, используя тег:

- $1. <$ FONT>;
- $2. <$ IMG $>$ ;
- $3. < P$ ;
- $4. **5**$

# 3. Какой из вариантов структуры HTML-документа правильный?

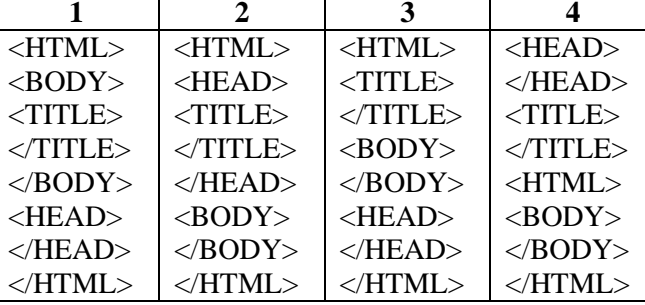

1. Первый;

2. Второй;

- 3. Третий;
- 4. Четвертый;

# 4. Чтобы закончить строку и начать новую используют тег:

- $1. <$ HR $>$ ;
- $2. **A**$ ;
- $3. <\text{BR}$ ;
- $4,$ :

# 5. Какой из тегов разместит текст посередине окна браузера?

- $1. <$ P align=center>;
- $2. < MIDDLE$ :
- $3.$  <P align= justify>;
- $4. <$ FONT>;

# 6. Какой из тегов служит для управления различными параметрами шрифтового оформления?

- $1. < H1$ :
- $2. <$ FONT>;
- $3. < FINT$ ;
- $4$  < SIZE >:

# 7. Какие из тегов не являются парными:

- $1. < H1$ ;
- $2. <\text{BR}$ :
- $3. < M$ G $>$ :
- $4. <**TABLE**$ :
- $5. <\!\!A\!\!>\!\!$ :
- $6. < L>1$

# 8. С помошью тега <I> можно...:

- 1. Оформить выделенный участок текста курсивом
- 2. Создать гиперссылку
- 3. Вставить рисунок
- 4. Оформить выделенный участок текста полужирным шрифтом

# 9. Какой из вариантов вставки рисунка правильный?

- 1. <IMG SRC="file.gif" ALT="Хороший рисунок">;
- 2. <IMC SRG="file.gif' ALT='Хороший рисунок">;
- 3. <IMG SRG=file.gif ALT=Хороший рисунок>;
- 4. <IMG SRC=file.gif ALT="Хороший рисунок">>;

# 10. Что делает тег < $P > ?$

- 1. Оформляет выделенный участок текста курсивом;
- 2. Создает абзац;
- 3. Выделяет текст полужирным шрифтом;
- 4. Вставляет пробелы перед следующим словом текста;

# **11. С помощью тега <B> можно:**

- 1. Оформить выделенный участок текста курсивом;
- 2. Создать таблицу;
- 3. Оформить выделенный участок текста полужирным шрифтом;
- 4. Создать гиперссылку;

# **12. Когда следует использовать тег <SUB>:**

- 1. Когда надо написать значение температуры в градусах;
- 2. Когда надо написать формулу серной кислоты  $H_20$ ;
- 3. Когда надо задать ширину таблицы;
- 4. Когда надо уменьшить размер шрифта;

# **13. Для чего можно использовать тег <SUP>**

- 1. Когда надо написать значение температуры в градусах;
- 2. Когда надо написать формулу серной кислоты  $H_20$ ;
- 3. Когда надо задать ширину таблицы;
- 4. Когда надо уменьшить размер шрифта;

# **14. Какая структура таблицы правильная?**

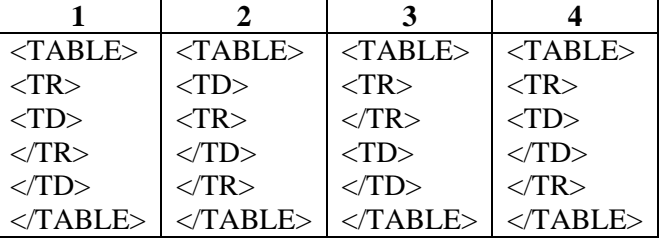

- 1. Первая;
- 2. Вторая;
- 3. Третья;
- 4. Четвертая;

# **15. С помощью тега <TR> можно создать...:**

- 1. Заголовок таблицы;
- 2. Ячейку таблицы;
- 3. Строку таблицы;
- 4. Абзац;

# **16. Назначение тега <TD>:**

- 1. Создает строку таблицы;
- 2. С создает таблицу;
- 3. Создает абзац;
- 4. Создает ячейку таблицы;

### **17. Тег <OL> служит для:**

- 1. Создания ненумерованных списков;
- 2. Создания нумерованных списков;
- 3. Пометки элементов списка;
- 4. Создания гиперссылки;

### **18. Тег <UL> служит для:**

- 1. Создания ненумерованных списков;
- 2. Пометки элементов списка;
- 3. Создания гиперссылки;
- 4. Создания нумерованных списков;

#### **19. Пометить элемент списка можно с помощью тега:**

- $1. < \Omega L >$ :
- $2. < L$ I $>$ ;
- $3. < H1>$ ;
- $4. < U L$ ;

#### **20. Какой из вариантов создания гиперссылки правильный?**

- 1. <А HREF="file.htm" > текст ссылки </A>;
- 2. <A HREF="file.htm" текст ссылки </A>;
- 3. <A HREF="file.htm" > текст ссылки;
- 4. <A HREF="file.htm" </A> текст ссылки </A>;

#### **Ответы:**

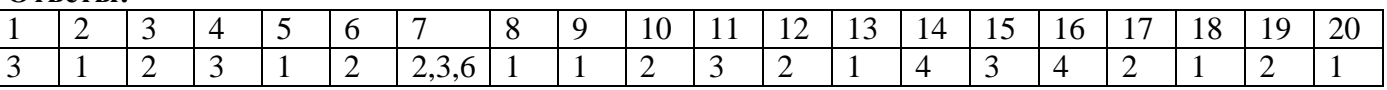

### **3.2.Типовые контрольные задания для промежуточной аттестации обучающихся**

### **Перечень вопросов к дифференцированному зачету**

#### **1.Информацию, изложенную на доступном для получателя языке, называют…**

- *-понятной*
- -актуальной
- -достоверной
- -полной

### **2.Наибольший объем информации человек получает при помощи…**

- -вкусовых рецепторов -органов осязания
- -органов слуха
- -органов обоняния
- *-органов зрения*

#### **3.К формальным языкам можно отнести…**

*-язык программирования*

-русский язык

-китайский язык

-язык жестов

### **4.Материальный объект, предназначенный для хранения информации, называется…**

*-носитель информации* -получатель информации -хранитель информации -канал связи

# **5.Сообщение, уменьшающее неопределенность знаний в два раза, несет…**

- *-1 бит*
- -4 бита
- -1 байт
- -2 бита

### **6.Алфавит языка состоит из 16 знаков. Сколько информации несет сообщение длиной 32 символа?**

- -16 бит
- *-128 бит*
- -256 бит
- -80 бит

# **7.Сколько байт в тексте «информационные технологии» (без учета кавычек)?**

- -24 байта
- -192 байт
- *-25 байт*
- -2 байта

# **8. Сколько байт в 4 Мбайт?**

-4000 *-2 22*  $-2^{12}$  $-4^{20}$ 

# **9.В какой из последовательностей единицы измерения указаны в порядке возрастания?**

-мегабайт, килобайт, байт, гигабайт *-байт, килобайт, мегабайт, гигабайт* -гигабайт, килобайт, мегабайт, байт -гигабайт, мегабайт, килобайт, байт
10. Процесс представления информации (сообщения) в виде кода называется...

-декодированием

-дешифрованием

-кодированием

-дискретизацией

## 11. Является ли верным утверждение: "В позиционной системе счисления значение цифры зависит от её места в записи числа"?

 $-\partial a$ 

 $-*Her*$ 

# 12. Алфавит системы счисления 0, 1, 2, 3, 4, 5. Какая это система счисления?

-шестеричная

-пятеричная

-восьмеричная

-римская

# 13. Двоичное число 10012 соответствует десятичному числу...

 $-1001_{10}$ 

 $-6_{10}$ 

 $-9_{10}$ 

 $-8_{10}$ 

# 14. Найти двоичное представление десятичного числа Х=5.

- $-110<sub>2</sub>$
- $-101<sub>2</sub>$
- $-1001<sub>2</sub>$
- $-11<sub>2</sub>$

# 15. Укажите самое большое число.

- $-144_{16}$
- $-144_{10}$

 $-144<sub>6</sub>$ 

 $-144_8$ 

# 16. Какое число лишнее?

 $-11111111_2$  $-377<sub>8</sub>$  $-FF_{16}$  $-226_{10}$ 

#### 17. Сложите числа 5А16+438+1112+510, результат получите в двоичной системе счисления.  $-11110001$ <sub>2</sub>

 $-10000011_2$ 

#### **18.Пусть небольшая книжка, сделанная с помощью компьютера, содержит 15 страниц; на каждой странице — 40 строк, в каждой строке — 60 символов. Сколько информации она содержит?**

*-36000 байт* -19200 байт -256 бит

-2400 байт

## **19.Изображение, представляющее собой совокупность точек (пикселей) разных цветов называется…**

-векторным

-цветным

-аналоговым

*-растровым*

# **20.Раскодируйте сообщение по таблице ASCII, если символ m имеет код 109. КОД 84 111 114 110 97 100 111**

*-Tornado*

-Tormado

-tormado

-Sornado

# **21.Стандарт Unicode для кодирования одного символа отводит:**

- -8 бит
- -1 байт
- *-2 байта*
- -2 бита

### **22.Какой информационный объем содержит слово КОМПЬЮТЕР, если символы взяты из таблицы ASCII?**

- -9 бит
- -18 бит
- *-72 бита*
- -18 байт

# **23.Для хранения 256-цветного изображения на один пиксель требуется:**

- -2 байта
- -4 бита
- -256 бит
- *-1 байт*

### **24.Графическое изображение имеет размер 640х400 пикселей и выполнено в 4 цветной палитре. Определите объем видеопамяти, необходимой для хранения данного изображения.**

-128000 бит -128000 байт -64 Кбайт *-64000 байт*

#### **25.Какому цвету соответствует код (0,0,0) в RGB - модели?**

- *-черный*
- -белый
- -зеленый
- -красный

#### **26.Моделирование — это:**

*-процесс замены реального объекта (процесса, явления) моделью, отражающей его существенные признаки с точки зрения достижения конкретной цели*

-процесс демонстрации моделей одежды в салоне мод

-процесс неформальной постановки конкретной задачи

-процесс замены реального объекта (процесса, явления) другим материальным или идеальным объектом

-процесс выявления существенных признаков рассматриваемого объекта

#### **27.При изучении объекта реальной действительности можно создать:**

-одну единственную модель

*-несколько различных видов моделей, каждая из которых отражает те или иные существенные признаки объекта*

-одну модель, отражающую совокупность признаков объекта

-точную копию объекта во всех проявлениях его свойств и поведения

-вопрос не имеет смысла

#### **28.Процесс построения модели, как правило, предполагает:**

-описание всех свойств исследуемого объекта *-выделение наиболее существенных с точки зрения решаемой задачи свойств объекта*

-выделение свойств объекта безотносительно к целям решаемой задачи -описание всех пространственно-временных характеристик изучаемого объекта -выделение не более трех существенных признаков объекта

#### **29.К числу математических моделей относится:**

-милицейский протокол -правила дорожного движения

*-формула нахождения корней квадратного уравнения*

-кулинарный рецепт

-инструкция по сборке мебели

#### 30. Рисунки, карты, чертежи, диаграммы, схемы, графики представляют собой:

-табличные информационные модели -математические модели -натурные модели -графические информационные модели -иерархические информационные модели

#### 31. Файловая система персонального компьютера наиболее адекватно может быть описана в виде:

-табличной модели -графической модели -иерархической модели -натурной модели -математической модели

### 32. Постановка задачи; построение математической модели; разработка алгоритма; написание программы; отладка и исполнение программы; анализ и интерпретация результатов - это:

-разработка алгоритма решения задач -список команд исполнителю -анализ существующих задач -этапы решения задачи с помощью компьютера -алгоритм математической задачи

# 33.В повседневной жизни существует множество синонимов для понятия «алгоритм». Что из перечисленного ниже нельзя назвать алгоритмом?

-Рецепт приготовления блюда

- -Инструкцию по использованию бытового прибора
- -Афишу кинотеатра

-План создания презентации, предлагаемый Мастером автосодержания

# 34. Что называется алгоритмом:

-протокол вычислительной сети -описание последовательности действий, строгое исполнение которых приводит к решению поставленной задачи за конечное число шагов -правила выполнения определенных действий

### 35. Линейным называется алгоритм, если:

-его команды выполняются в порядке их естественного следования друг за другом независимо от каких-либо условий -он включает в себя вспомогательный алгоритм -он представим в табличной форме

### 36. Цикличным называется алгоритм, если:

-он представим в табличной форме

-ход его выполнения зависит от истинности тех или иных условий *-он составлен так, что его выполнение предполагает многократное повторение одних и тех же действий*

#### **37.Алгоритм включает в себя ветвление, если:**

*-ход его выполнения зависит от истинности тех или иных условий* -он включает в себя вспомогательный алгоритм -он представим в табличной форме

### **38.Как называется свойство алгоритма, заключающееся в том, что каждое действие и алгоритм в целом должны иметь возможность завершения:**

-результативность *-конечность* -дискретность

#### **39.Выберите формального исполнителя:**

-ученик *-микроволновая печь* -сторожевая собака

#### **40.В каком режиме работает компьютер:**

-неформального управления -непосредственного управления *-программного управления*

#### **IV. МЕТОДИЧЕСКИЕ МАТЕРИАЛЫ, ОПРЕДЕЛЯЮЩИЕ ПРОЦЕДУРЫ ОЦЕНИВАНИЯ ОСНОВНЫХ ВИДОВ УЧЕБНОЙ ДЕЯТЕЛЬНОСТИ, ХА-РАКТЕРЕЗУЮЩИХ ЭТАПЫ ДОСТИЖЕНИЯ РЕЗУЛЬТАТОВ ОБУЧЕНИЯ**

Процедура оценивания – порядок действий при подготовке и проведении аттестационных испытаний и формировании оценки.

Процедура промежуточной аттестации проходит в соответствии с Положением о промежуточной (рубежной) аттестации знаний обучающихся ДГУНХ.

Аттестационные испытания проводятся преподавателем (или комиссией преподавателей – в случае модульной дисциплины), ведущим лекционные занятия по данной учебному предмету, или преподавателями, ведущими практические и лабораторные занятия (кроме устного экзамена). Присутствие посторонних лиц в ходе проведения аттестационных испытаний без разрешения ректора или проректора не допускается (за исключением работников университета, выполняющих контролирующие функции в соответствии со своими должностными обязанностями). В случае отсутствия ведущего преподавателя аттестационные испытания проводятся преподавателем, назначенным письменным распоряжением по кафедре.

Инвалиды и лица с ограниченными возможностями здоровья, имеющие нарушения опорно-двигательного аппарата, допускаются на аттестационные испытания в сопровождении ассистентов-сопровождающих.

Во время аттестационных испытаний обучающиеся могут пользоваться программой учебного предмета, а также с разрешения преподавателя справочной и нормативной литературой, непрограммируемыми калькуляторами.

Время подготовки ответа при сдаче зачета/экзамена в устной форме должно составлять не менее 40 минут (по желанию обучающегося ответ может быть досрочным). Время ответа – не более 15 минут.

При подготовке к устному экзамену экзаменуемый, как правило, ведет записи в листе устного ответа, который затем (по окончании экзамена) сдается экзаменатору.

При проведении устного экзамена экзаменационный № выбирает сам экзаменуемый в случайном порядке.

Экзаменатору предоставляется право задавать обучающимся дополнительные вопросы в рамках программы учебного предмета текущего семестра, а также, помимо теоретических вопросов, давать задачи, которые изучались на практических занятиях.

Оценка результатов устного аттестационного испытания объявляется обучающимся в день его проведения. При проведении письменных аттестационных испытаний или компьютерного тестирования – в день их проведения или не позднее следующего рабочего дня после их проведения.

Результаты выполнения аттестационных испытаний, проводимых в письменной форме, форме итоговой контрольной работы или компьютерного тестирования, должны быть объявлены обучающимся и выставлены в зачѐтные книжки не позднее следующего рабочего дня после их проведения.

#### **Лист актуализации фонда оценочных средств учебного предмета «Информатика»**

Фонд оценочных средств учебного предмета пересмотрен,

обсужден и одобрен на заседании методической комиссии

Протокол от « $\_\_\_$ »  $\_\_20 \_\_r$ . №

Председатель метод. комиссии\_\_\_\_\_\_\_\_\_\_\_\_\_\_\_\_\_\_\_\_

Фонд оценочных средств учебного предмета пересмотрен,

обсужден и одобрен на заседании методической комиссии

Протокол от «  $\longrightarrow$  20 \_ г. №

Председатель метод. комиссии и поддержавать

Фонд оценочных средств учебного предмета пересмотрен,

обсужден и одобрен на заседании методической комиссии

Протокол от « $\qquad \qquad$  »  $\qquad \qquad 20 \qquad$  г.  $N_2$ 

Председатель метод. комиссии\_\_\_\_\_\_\_\_\_\_\_\_\_\_\_\_\_\_\_\_